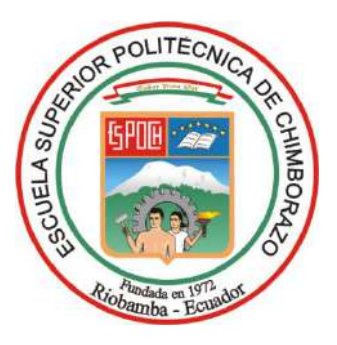

# **ESCUELA SUPERIOR POLITÉCNICA DE CHIMBORAZO FACULTAD DE MECÁNICA CARRERA INGENIERÍA INDUSTRIAL**

# **SISTEMA PICKING PARA EL MEJORAMIENTO DE LA DISTRIBUCIÓN LOGÍSTICA A TRAVÉS DE VISIÓN ARTIFICIAL PARA PIEZAS PLÁSTICAS**

**Trabajo de Integración Curricular**

Tipo: Propuesta Tecnológica

Presentado para optar al grado académico de:

# **INGENIERA/O INDUSTRIAL**

**AUTORES:** 

JENIFFER ALEXANDRA GUANGA DIAS MICHAEL BRYAN CHACAGUASAY ZUPA

> Riobamba – Ecuador 2023

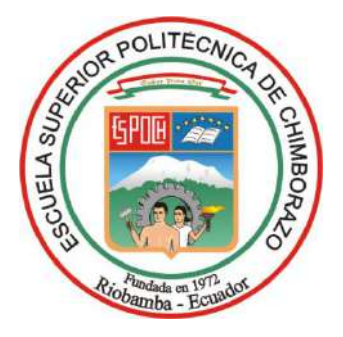

# **ESCUELA SUPERIOR POLITÉCNICA DE CHIMBORAZO FACULTAD DE MECÁNICA CARRERA INGENIERÍA INDUSTRIAL**

# **SISTEMA PICKING PARA EL MEJORAMIENTO DE LA DISTRIBUCIÓN LOGÍSTICA A TRAVÉS DE VISIÓN ARTIFICIAL PARA PIEZAS PLÁSTICAS**

**Trabajo de Integración Curricular**

Tipo: Propuesta Tecnológica

Presentado para optar al grado académico de:

## **INGENIERA/O INDUSTRIAL**

**AUTORES:** JENIFFER ALEXANDRA GUANGA DIAS MICHAEL BRYAN CHACAGUASAY ZUPA **DIRECTOR:** ING. EDUARDO FRANCISCO GARCÍA CABEZAS

Riobamba – Ecuador

2023

## **© 2023, Jeniffer Alexandra Guanga Dias & Michael Bryan Chacagusay Zupa**

Se autoriza la reproducción total o parcial, con fines académicos, por cualquier medio o procedimiento, incluyendo la cita bibliográfica del documento, siempre y cuando se reconozca el Derecho de Autor.

Nosotros, Jeniffer Alexandra Guanga Dias y Michael Bryan Chacaguasay Zupa, declaramos que el presente Trabajo de Integración Curricular es de nuestra autoría y los resultados del mismo son auténticos. Los textos en el documento que provienen de otras fuentes están debidamente citados y referenciados.

Como autores asumimos la responsabilidad legal y académica de los contenidos de este Trabajo de Integración Curricular; el patrimonio intelectual pertenece a la Escuela Superior Politécnica de Chimborazo.

Riobamba, 14 de junio de 2023

 $\overbrace{\phantom{aaaaa}}$ 

**Jeniffer Alexandra Guanga Dias Michael Bryan Chacaguasay Zupa 065032942-8 060454257-1**

auf

# **ESCUELA SUPERIOR POLITÉCNICA DE CHIMBORAZO FACULTAD DE MECÁNICA CARRERA INGENIERÍA INDUSTRIAL**

El Tribunal del Trabajo de Integración Curricular certifica que: El Trabajo de Integración Curricular; Tipo: Propuesta Tecnológica, **SISTEMA PICKING PARA EL MEJORAMIENTO DE LA DISTRIBUCIÓN LOGÍSTICA A TRAVÉS DE VISIÓN ARTIFICIAL PARA PIEZAS PLÁSTICAS**, realizado por la señorita: **JENIFFER ALEXANDRA GUANGA DIAS** y el señor **MICHAEL BRYAN CHACAGUASAY ZUPA**, ha sido minuciosamente revisado por los Miembros del Tribunal del Trabajo de Integración Curricular, el mismo que cumple con los requisitos científicos, técnicos, legales, en tal virtud el Tribunal Autoriza su presentación.

 **FIRMA FECHA** Ing. Marco Homero Almendariz Puente  $\sqrt{1 + 1}$  2023-06-14 **PRESIDENTE DEL TRIBUNAL** Ing. Eduardo Francisco García Cabezas 2023-06-14 **DIRECTOR DEL TRABAJO DE INTEGRACIÓN CURRICULAR** Ing. Julio César Moyano Alulema 2023-06-14

**ASESOR DEL TRABAJO DE INTEGRACIÓN CURRICULAR**

#### **DEDICATORIA**

Dedico mi tesis principalmente a Dios, por darme la fuerza necesaria para culminar esta meta, a mis padres, por todo su amor y por motivarme a seguir hacia adelante, a mi mejor amiga Jeny Sangucho, quien me hacía reaccionar cuando pensaba que no podía continuar.

## *Jeniffer*

Le dedico el resultado de este trabajo a toda mi familia. Principalmente, a mis padres que me apoyaron en los buenos y malos momentos. Gracias por enseñarme a afrontar las dificultades sin perder nunca la cabeza ni morir en el intento. Me han enseñado a ser la persona que soy hoy, mis principios, mis valores, mi perseverancia y mi empeño. Todo esto con una enorme dosis de amor y sin pedir nada a cambio.

*Michael*

#### **AGRADECIMIENTO**

En primer lugar, les agradezco a mis padres Luis Guanga y Gloria Dias que han sido el pilar y el motor que impulsa y sostienen mis sueños y esperanzas para poder cumplir todos mis objetivos personales y académicos, a mi gran amigo Luis Allauca quien estuvo siempre a mi lado en los días y noches más difíciles durante mis horas de estudio. Ellos son los que con su cariño me han impulsado siempre a perseguir mis metas y nunca abandonarlas frente a las adversidades, gracias por siempre desear y anhelar lo mejor para mi vida.

### *Jeniffer*

Agradezco a mis padres que han sido siempre el motor que impulsa mis sueños y esperanzas, quienes estuvieron siempre a mi lado en los días y noches más difíciles durante mis horas de estudio. Gracias por siempre desear y anhelar lo mejor para mi vida, gracias por cada consejo y por cada una de sus palabras que me guiaron durante mi vida. Gracias por ser quienes son y por creer en mí.

#### *Michael*

# ÍNDICE DE CONTENIDO

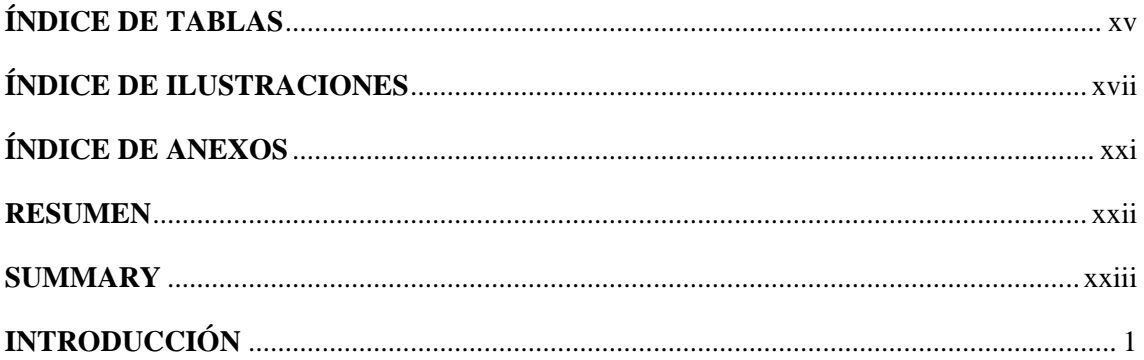

# **CAPÍTULO I**

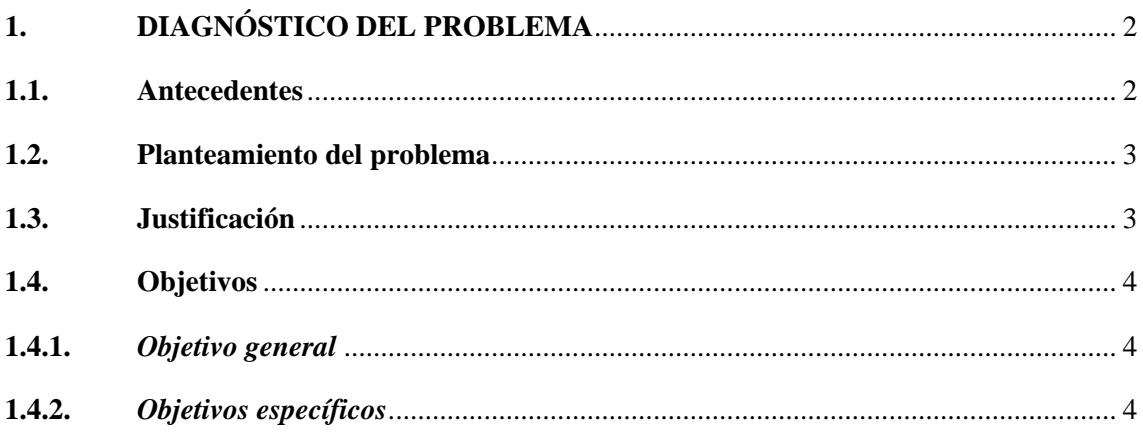

# **CAPÍTULO II**

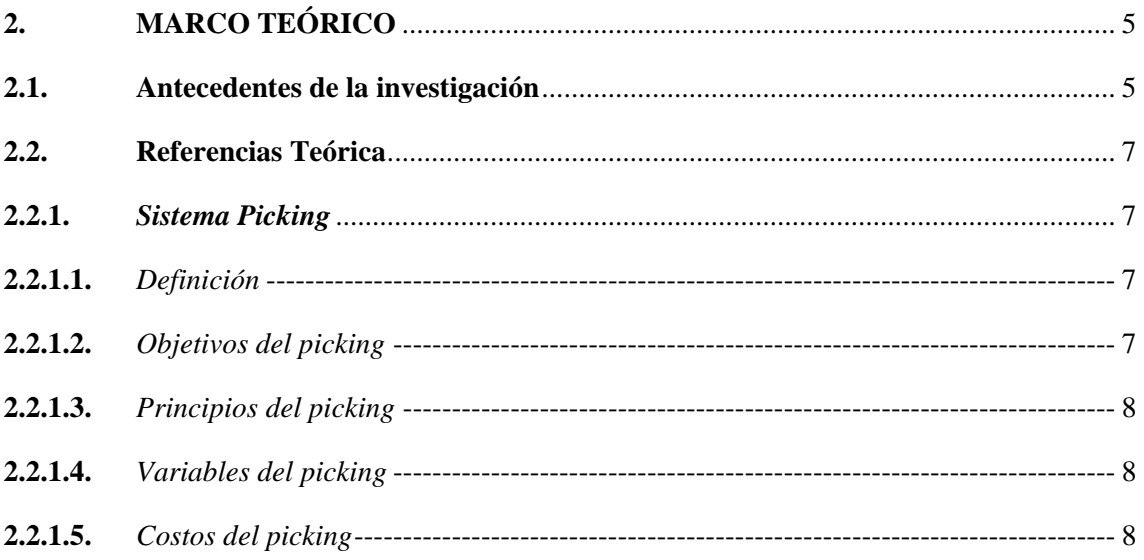

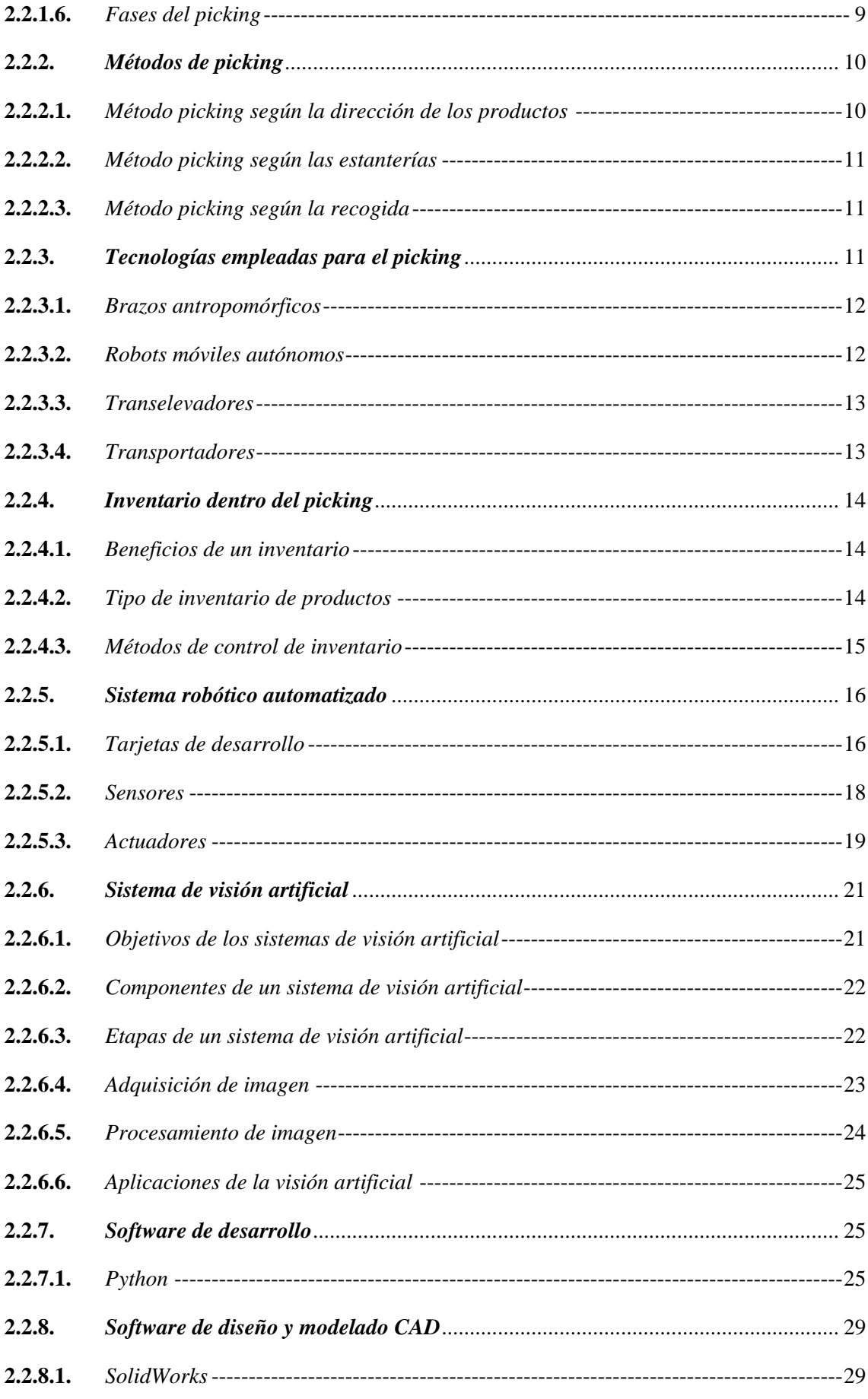

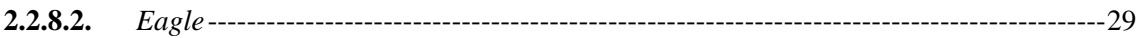

# **CAPÍTULO III**

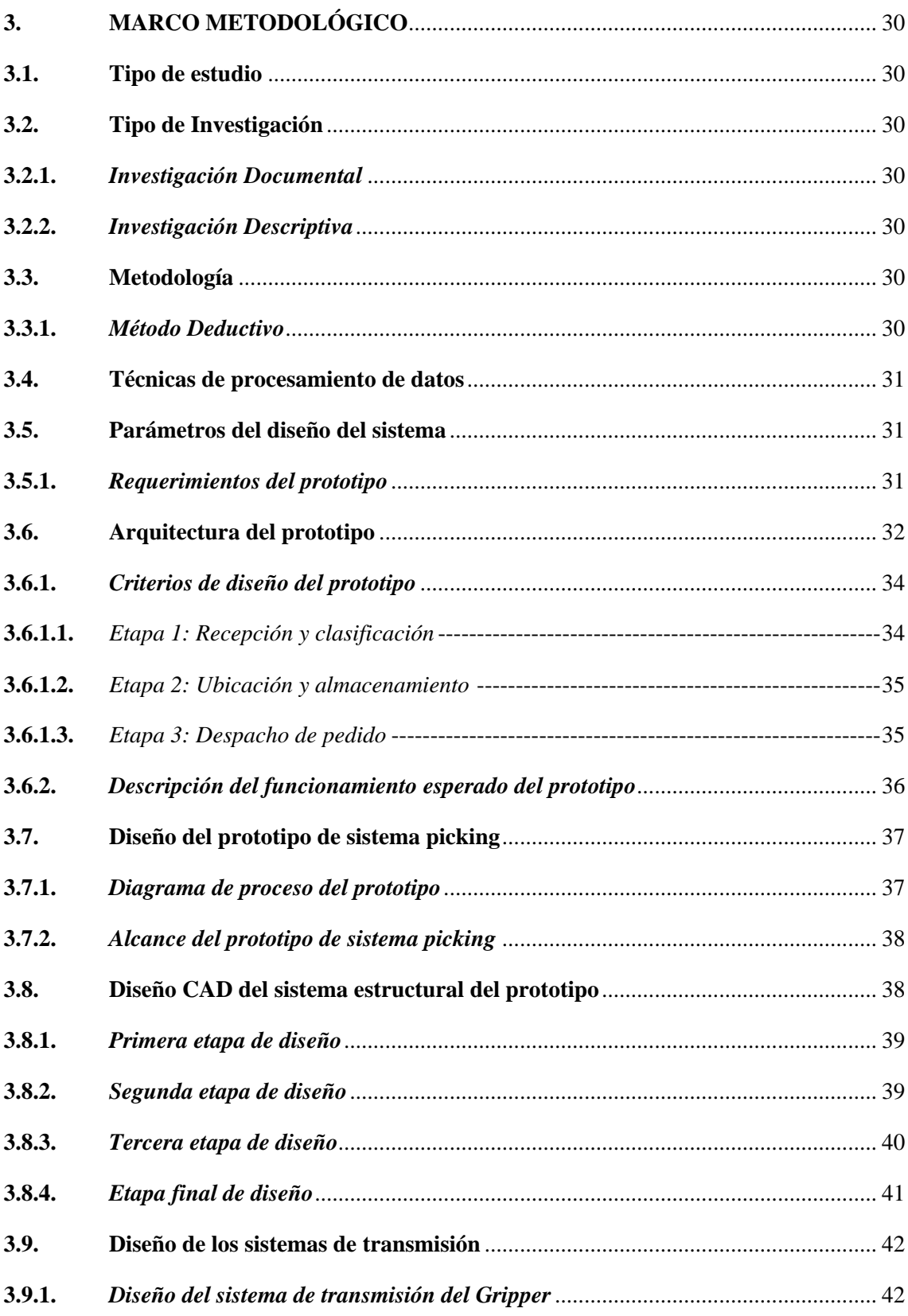

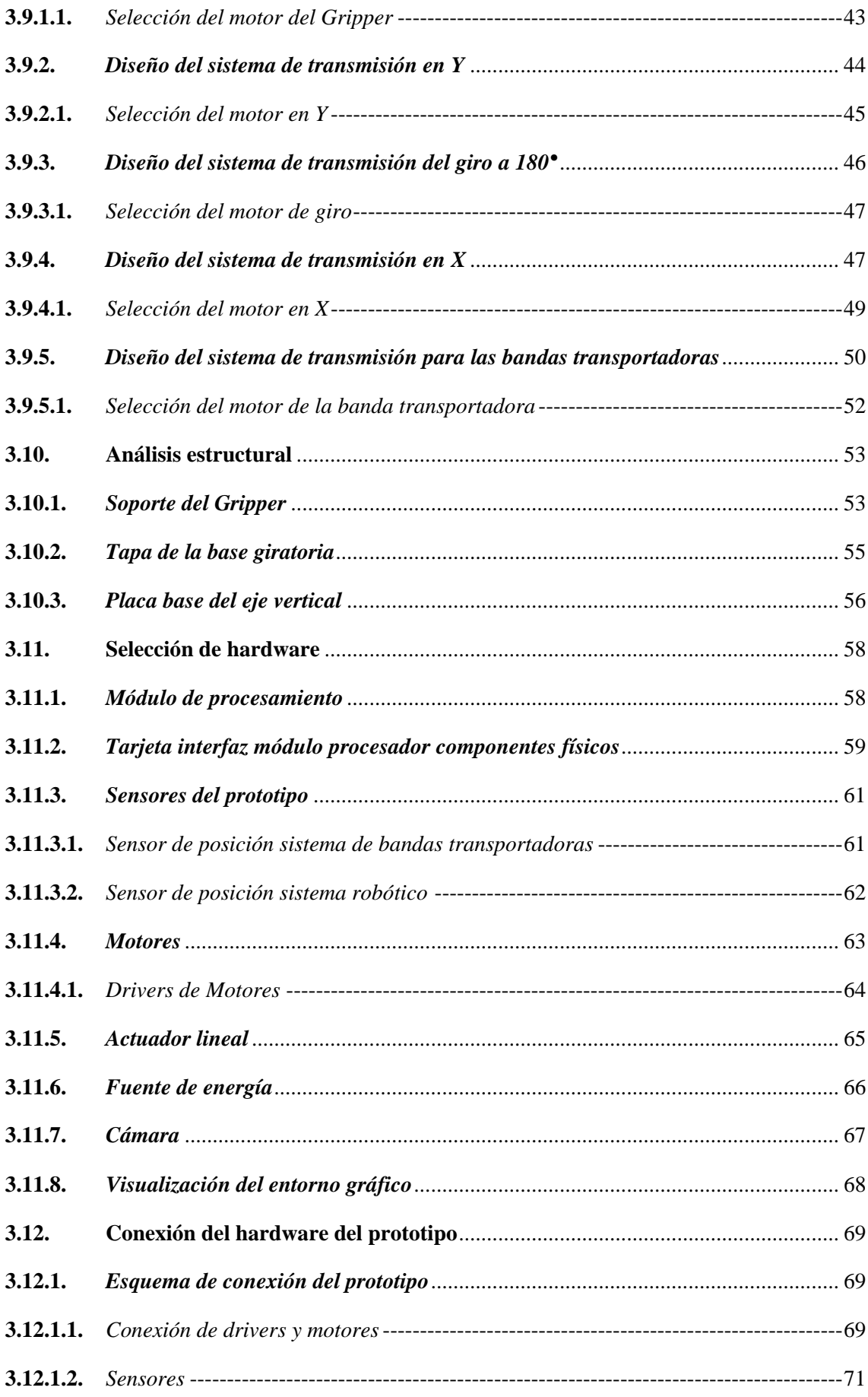

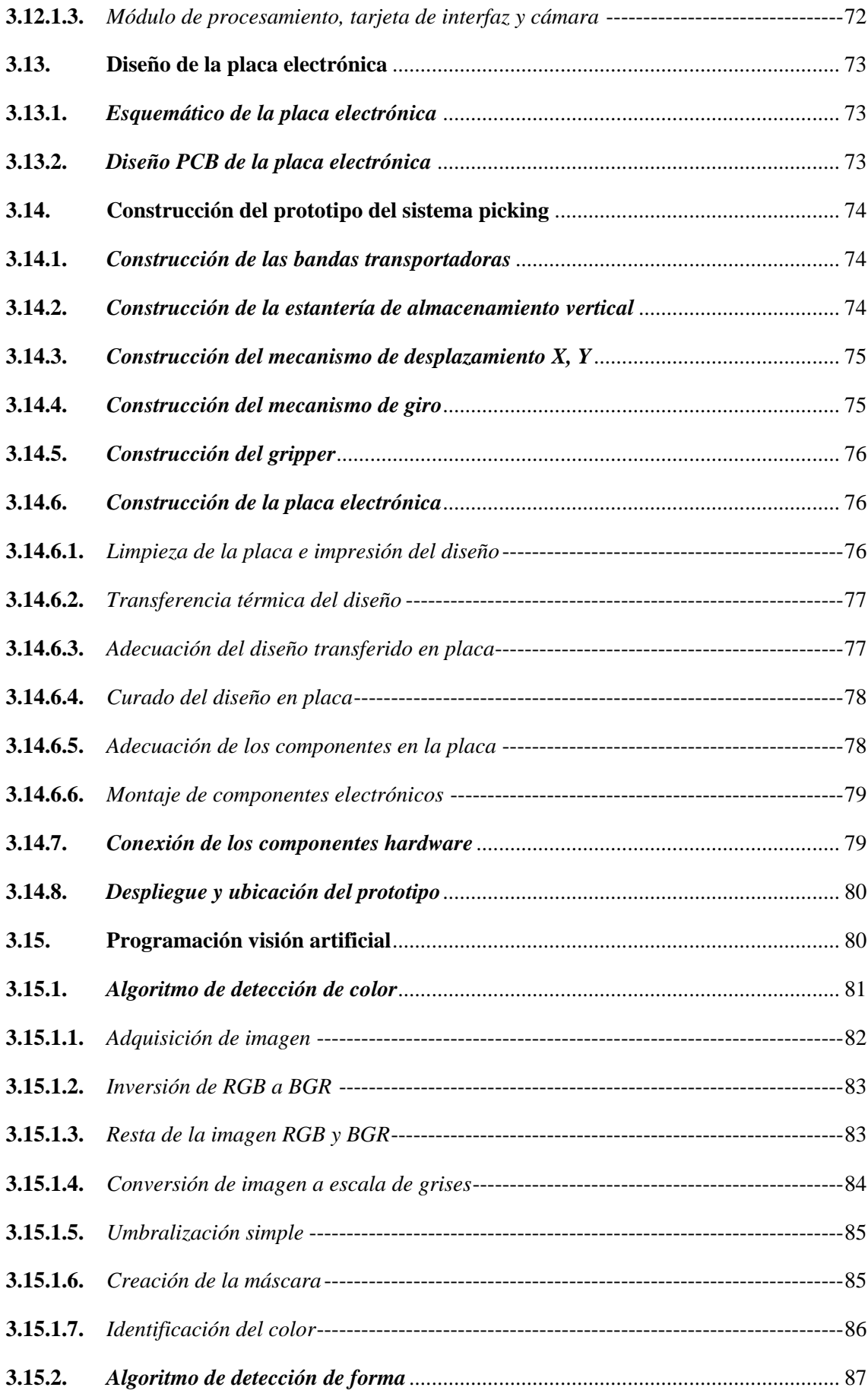

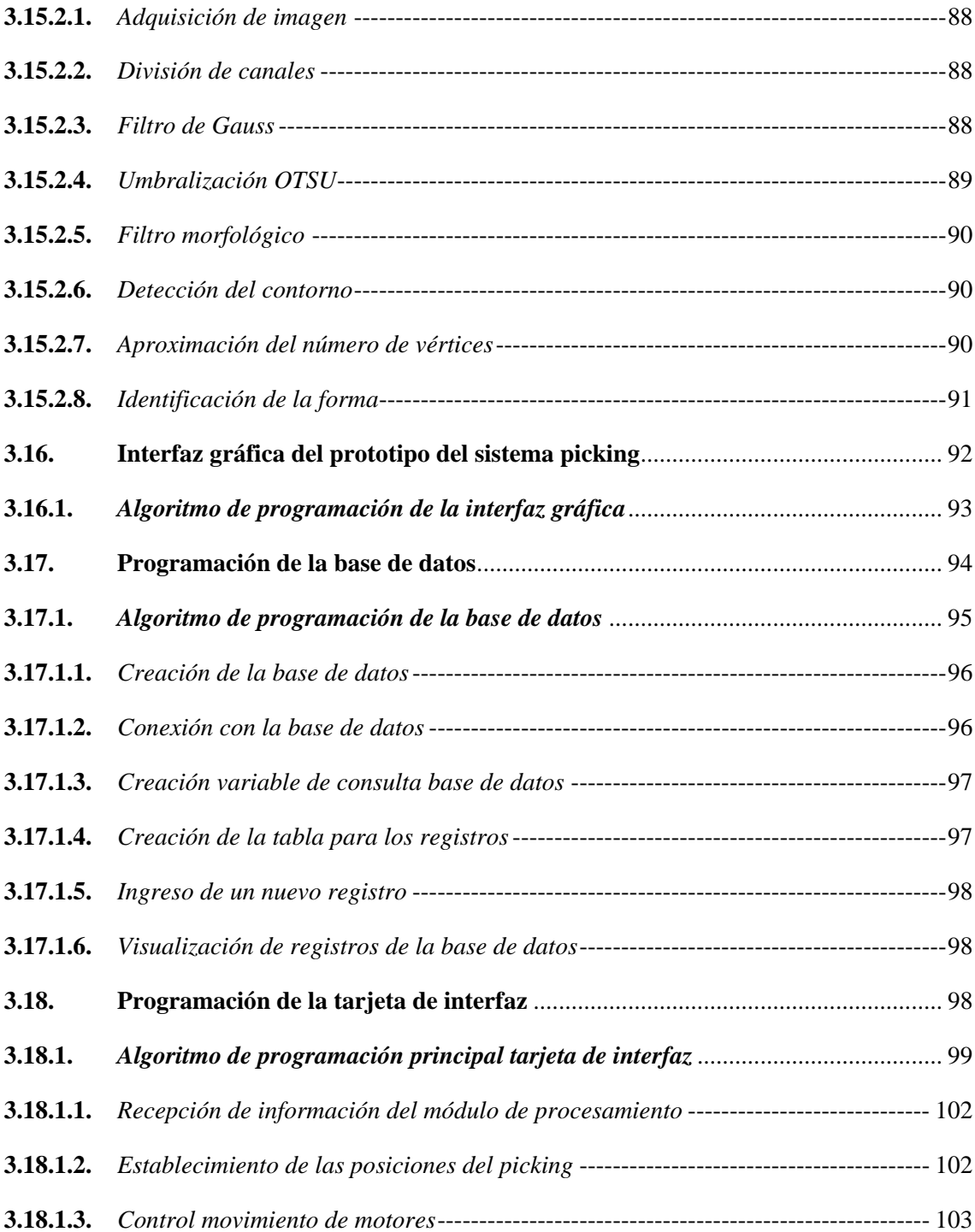

# **[CAPÍTULO IV](#page-127-0)**

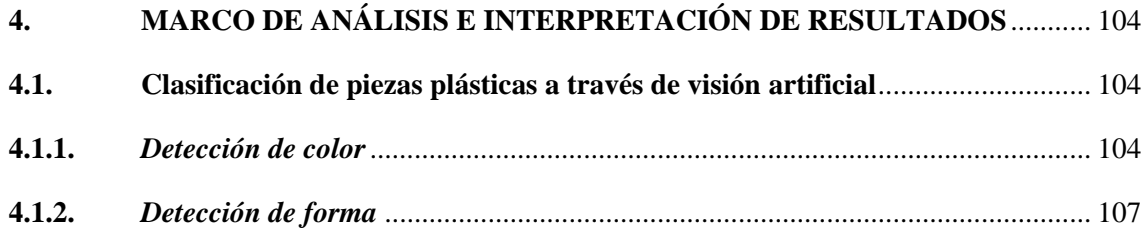

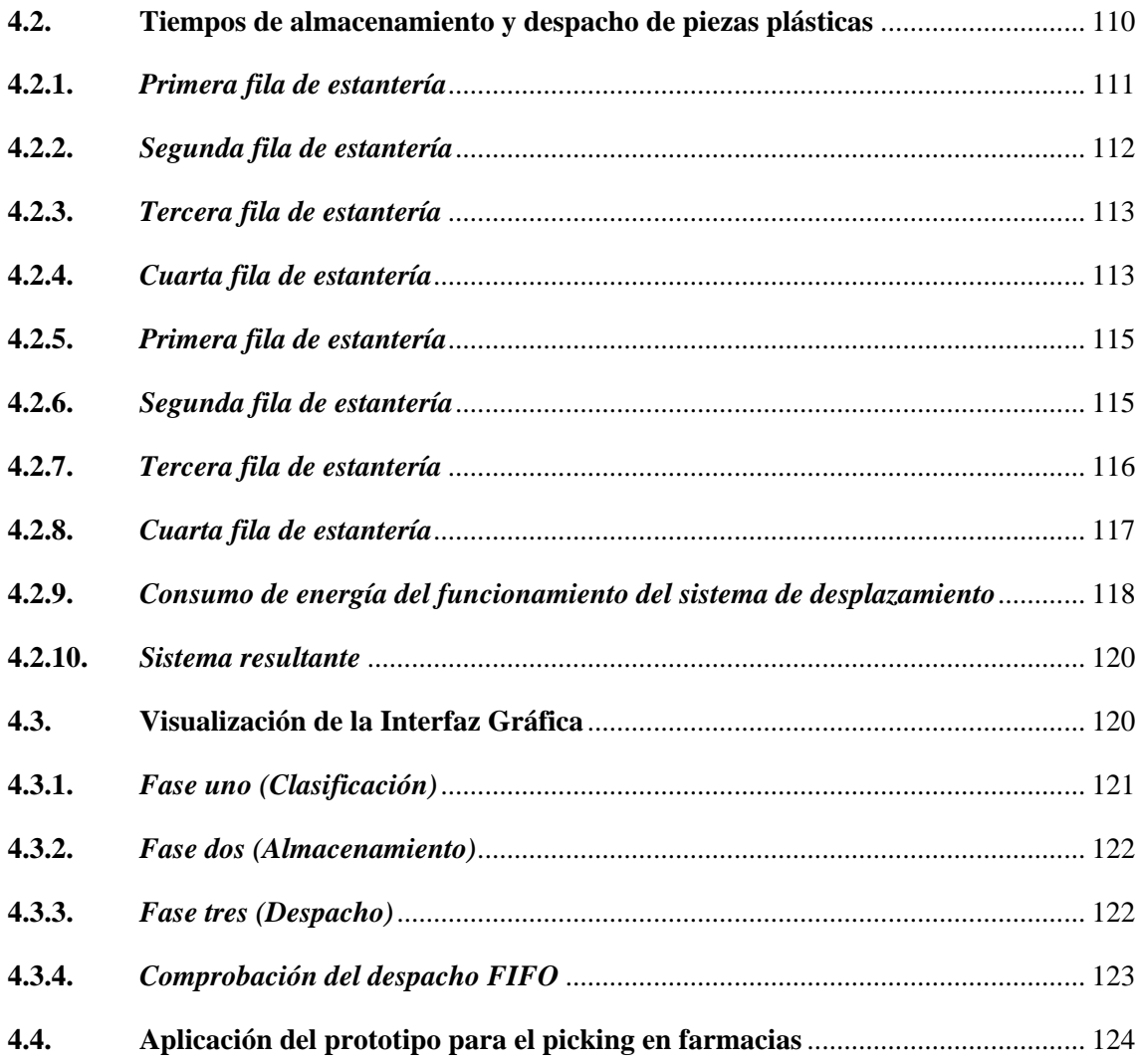

# **CAPÍTULO V**

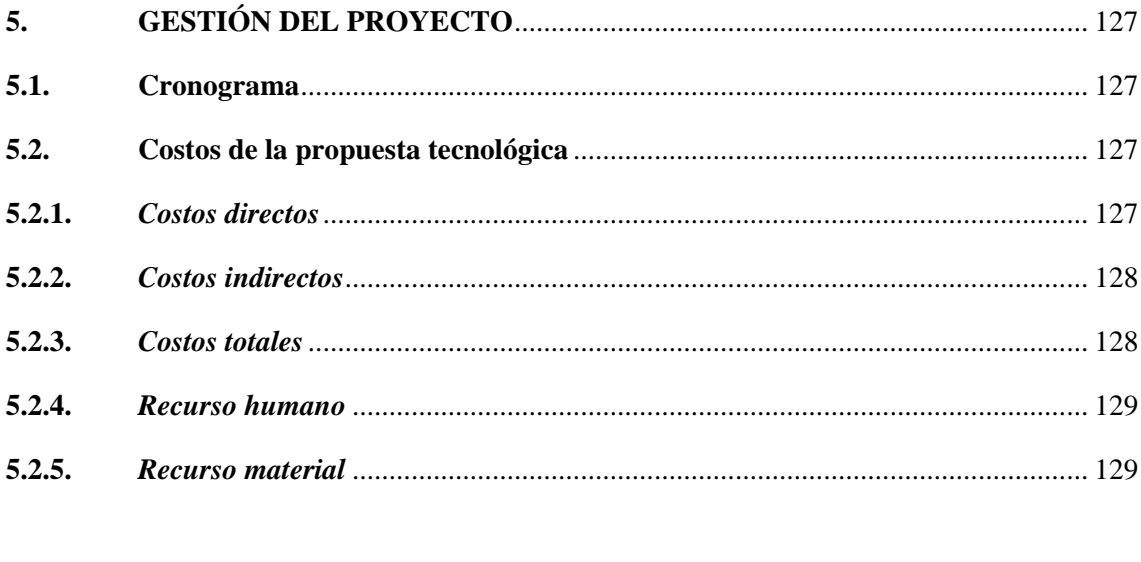

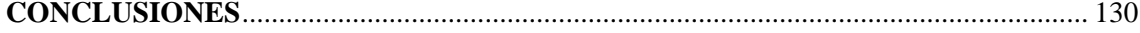

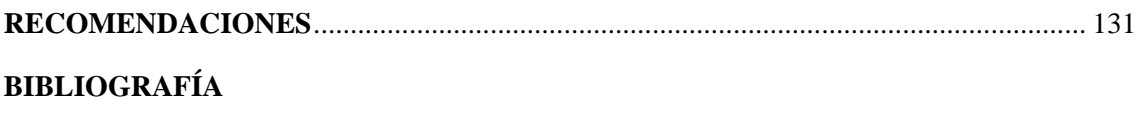

**ANEXOS** 

# <span id="page-15-0"></span>**ÍNDICE DE TABLAS**

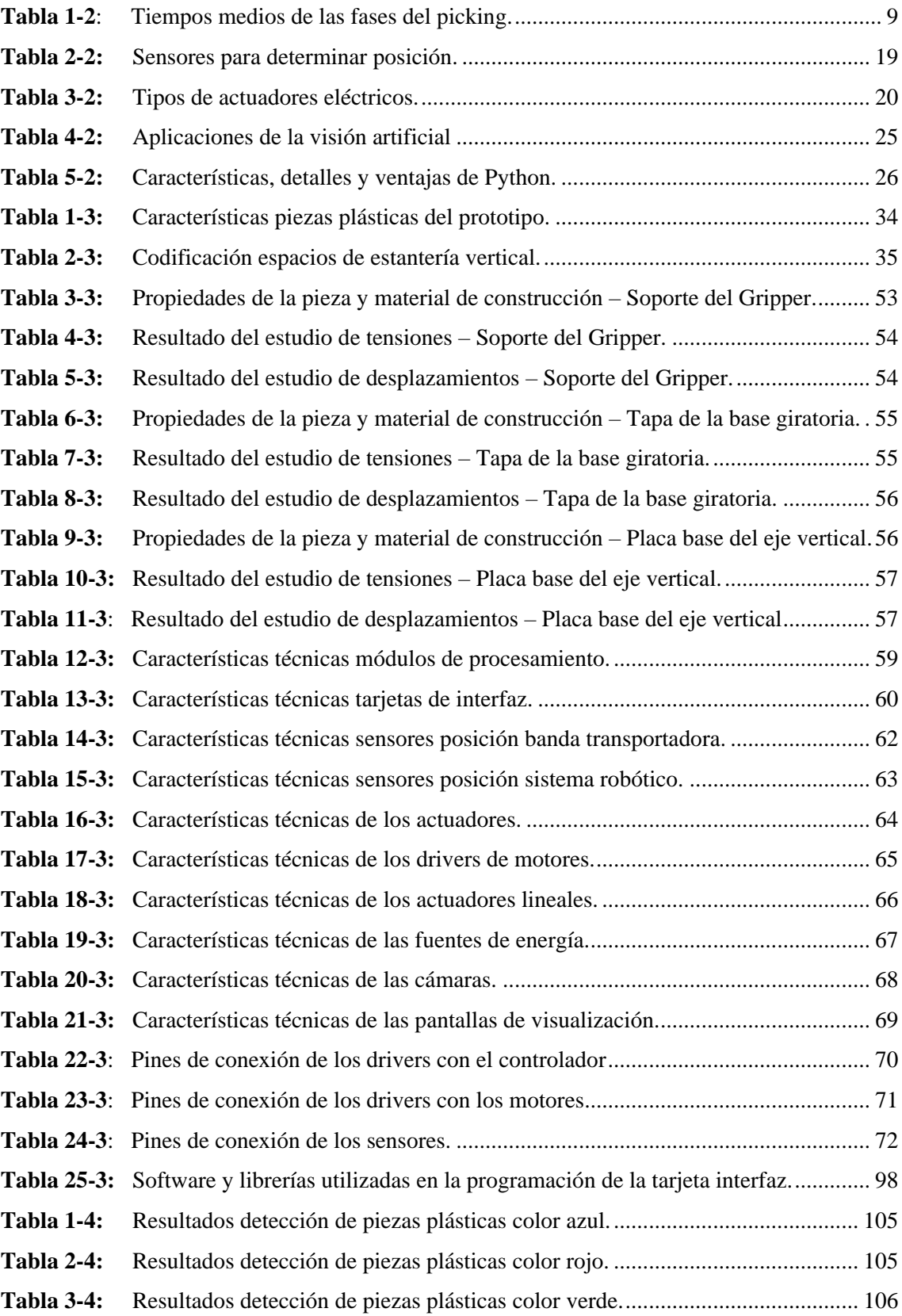

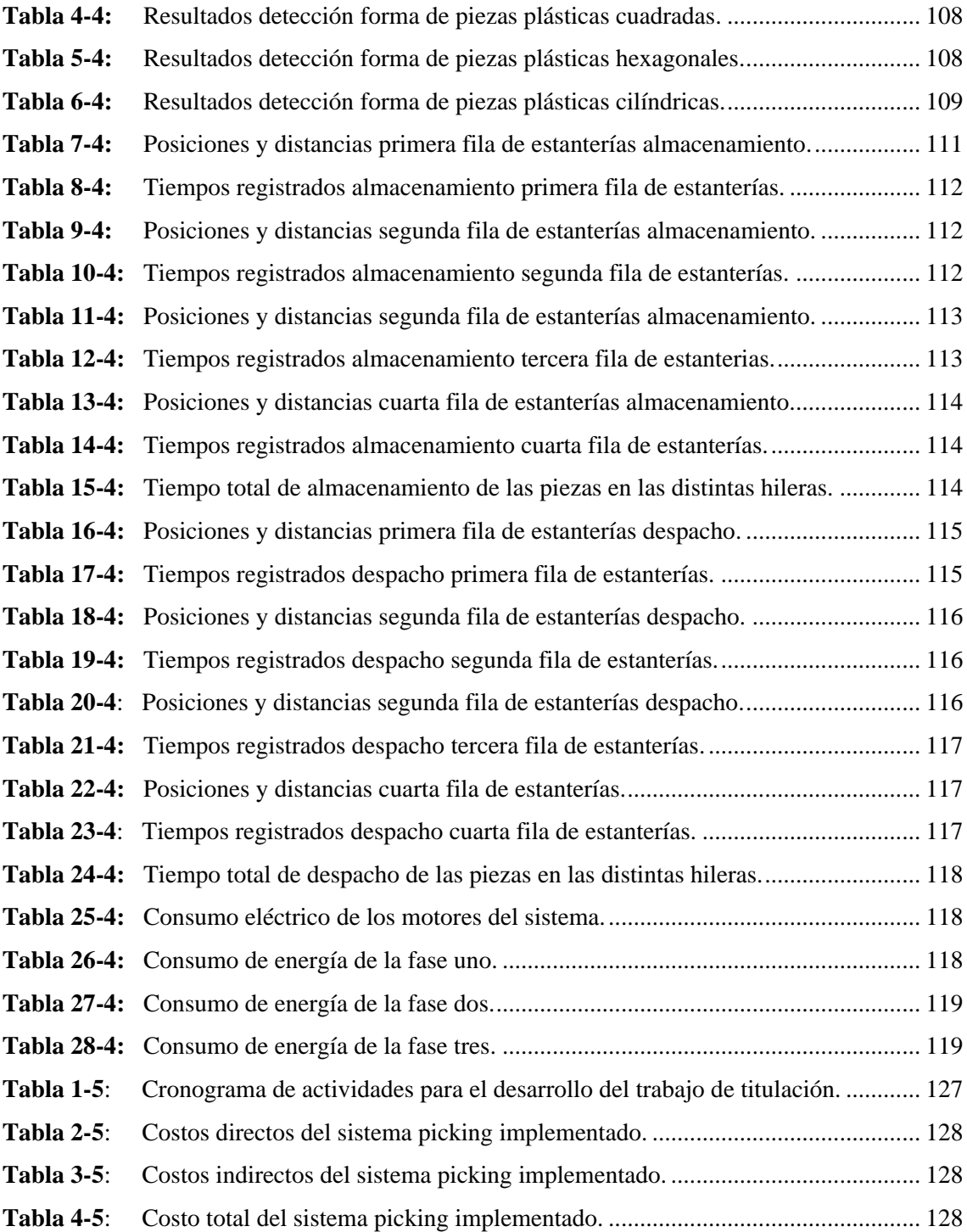

# <span id="page-17-0"></span>**ÍNDICE DE ILUSTRACIONES**

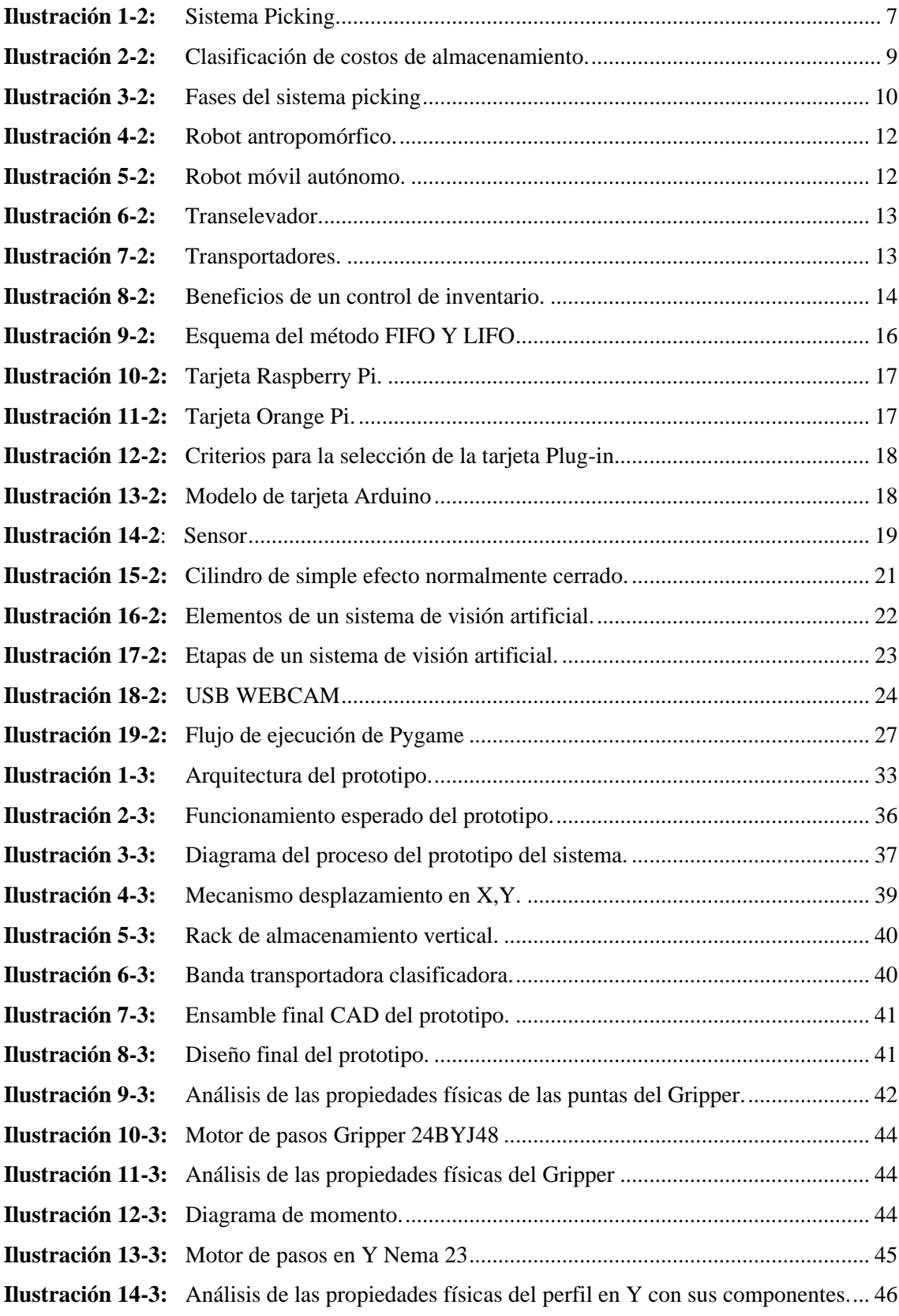

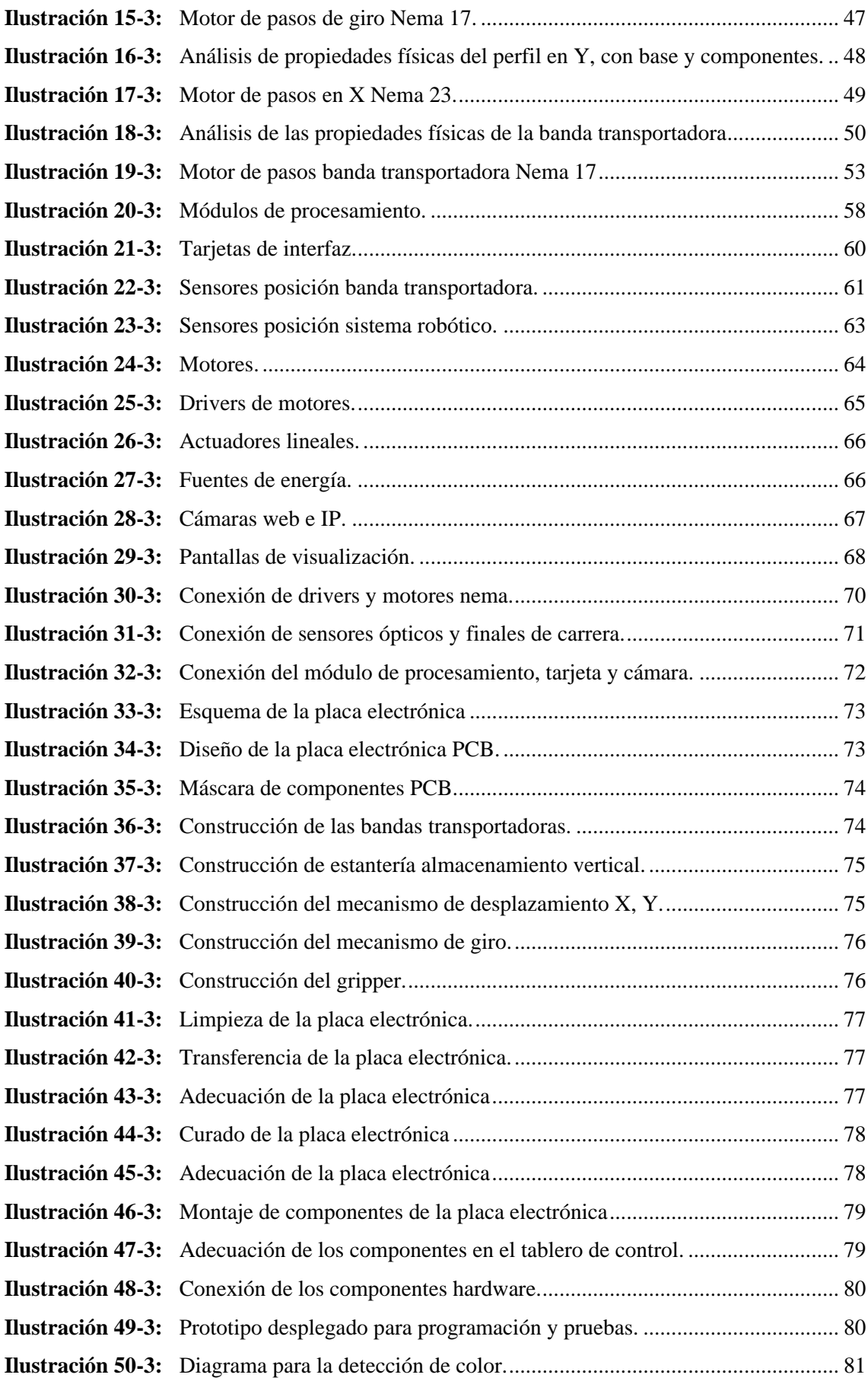

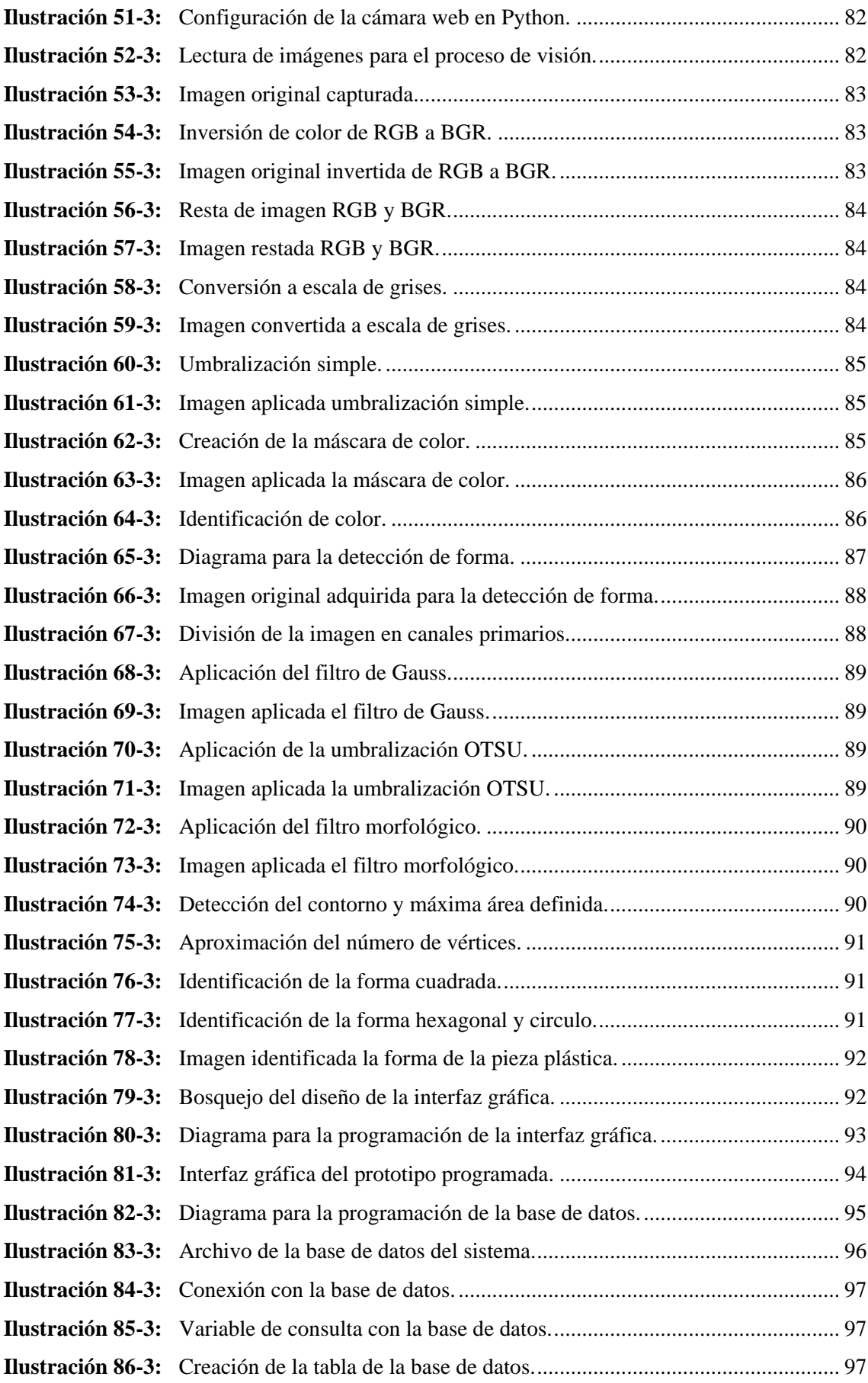

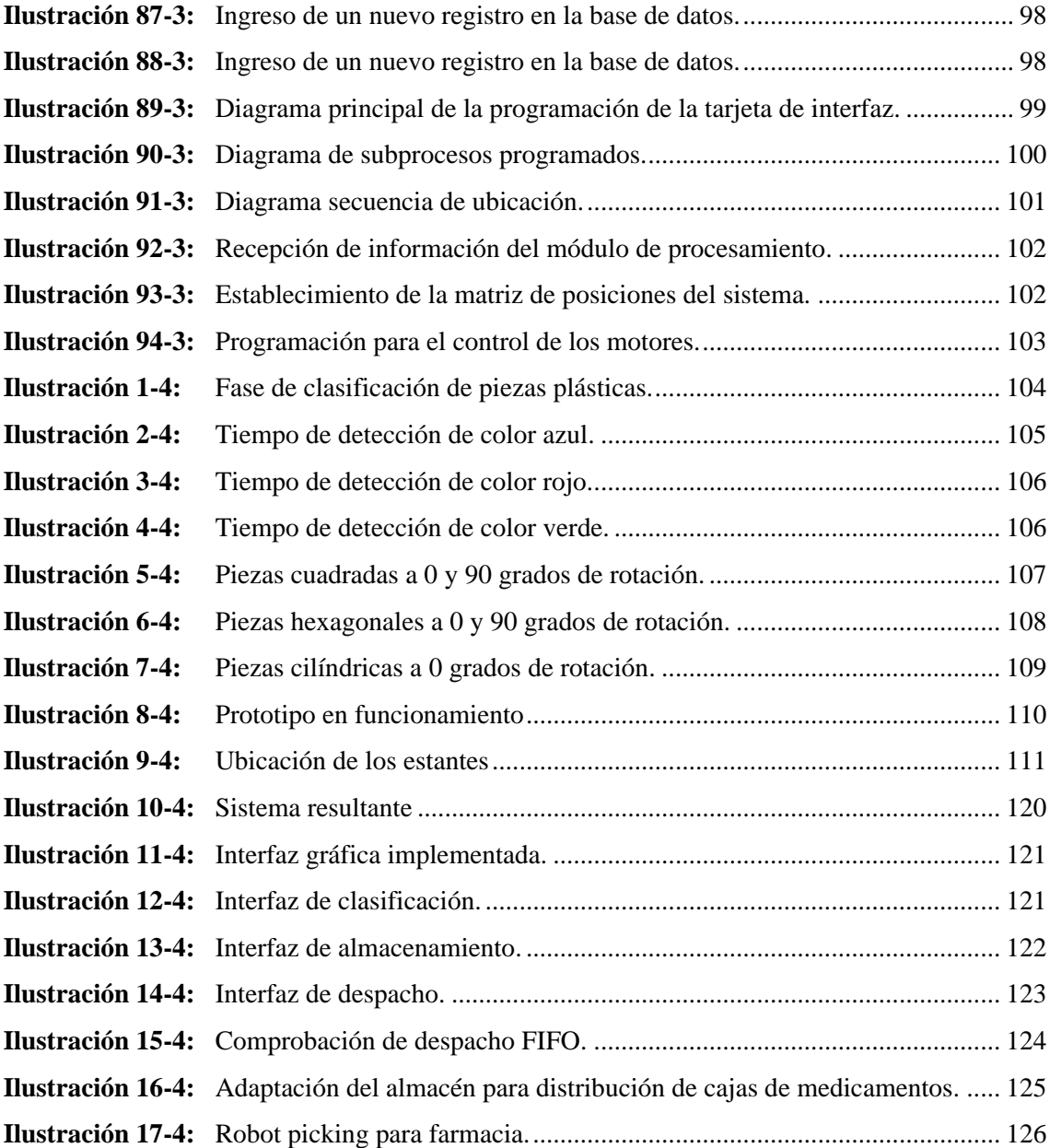

## <span id="page-21-0"></span>**ÍNDICE DE ANEXOS**

- **ANEXO A:** [PLANOS DEL PROTOTIPO.](#page-164-1)
- **ANEXO B:** [PLANO ELECTRÓNICO DEL PROTOTIPO.](#page-174-0)
- **ANEXO C:** [PLACA ELECTRÓNICA DEL PROTOTIPO.](#page-175-0)
- **ANEXO D:** [LISTA DE COMPONENTES DEL PROTOTIPO DEL SISTEMA PICKING.](#page-176-0)

#### <span id="page-22-0"></span>**RESUMEN**

El presente trabajo tuvo por objetivo implementar un sistema picking para el mejoramiento de la distribución logística a través de visión artificial, para lo cual se clasificó, almacenó y despachó piezas plásticas según su forma y color. Se partió de un estudio bibliográfico para la determinación de parámetros en un sistema picking. Con la asistencia de un software CAD se realizó el diseño y análisis estructural del prototipo para su validación. En el hardware se empleó una tarjeta Orange Pi 3 así como componentes electrónicos y actuadores eléctricos para generar el movimiento, con motores de pasos, drivers y un Arduino MEGA. Posteriormente, en el IDLE de Python se codificó juntamente con Arduino el algoritmo de visión artificial, almacenamiento, despacho y base de datos de piezas plásticas, apoyados en una interfaz gráfica que conjuga recursos para el control y monitoreo de procesos. En la clasificación de piezas se utilizó métodos de conversión de imágenes, umbralización y filtros que una vez implementados se obtuvo como resultado que la eficiencia del algoritmo en la detección del color es del 80,55% y en la forma del 100% en un estudio a 30 FPS. El tiempo de almacenamiento y despacho de las piezas en la estantería es de 17,40 y 13,05 minutos respectivamente, donde se observó una diferencia debido a que en el despacho no se considera la etapa de clasificación. Además, se obtuvo un consumo energético total del sistema de 216 W mismo que no supera la capacidad de la fuente instalada permitiendo escalar el sistema a mejoras futuras. Se concluye que el sistema implementado recrea las condiciones operacionales de un sistema picking haciendo posible tener un medio de pruebas. Se recomienda en trabajos futuros incluir este proceso para montar líneas de producción completas aumentando el grado de investigación en este trabajo de titulación.

**Palabras clave:** <SISTEMA PICKING> <LOGÍSTICA> <GESTIÓN DE INVENTARIOS> <VISIÓN ARTIFICIAL> <CONTROL AUTOMÁTICO>

1275-DBRA-UPT-2023

**ESPOCH - DBRAI** PROCESOS TÉCNICOS Y ANÁLISIS 26 JUN 2023 REVISION US RESUVEN Y BIBLIOGRAFIA  $\frac{13!}{4004}$  Hora: 17:14

#### <span id="page-23-0"></span>**SUMMARY**

This study aimed to implement a picking system for improving logistics distribution through artificial vision, for which plastic parts were classified, stored, and shipped according to their shape and color. It was based on a bibliographic study for the determination of parameters in a picking system. Using Computer-Aided Design (CAD) software, the design and structural analysis of the prototype were performed for validation. The hardware used was an Orange Pi 3 board, electronic components, and electric actuators to generate the movement, with stepper motors, drivers, and an Arduino MEGA. Subsequently, in Integrated Development Environment for Python (IDLE), the algorithm for artificial vision, storage, dispatch, and database of plastic parts was coded with Arduino, supported by a graphical interface combining resources for process control and monitoring. In the classification of parts, image conversion, thresholding, and filtering methods were used which, once implemented, resulted in an algorithm efficiency of 80.55% in color detection and 100% in shape in a study at 30 FPS. The time of storage and dispatch of the pieces on the shelf is 17.40 and 13.05 minutes respectively, where a difference was observed due to the fact that the dispatch does not consider the sorting stage. In addition, a total energy consumption of the system of 216 W was obtained, which does not exceed the capacity of the installed source, allowing the system to be scaled for future improvements. Finally, it is concluded that the implemented system simulates the operating conditions of a picking system and thus enables a test environment. It is recommended to include this process in future work to set up complete production lines, thus increasing the research scope of this thesis.

**Keywords:** < PICKING SYSTEM> <LOGISTICS> <INVENTORY MANAGEMENT> <ARTIFICIAL VISION> <AUTOMATIC CONTROL>

Angela Cecibel Moreno Novillo 0602603938

### <span id="page-24-0"></span>**INTRODUCCIÓN**

En la actualidad para las empresas contar con un proceso de preparación de pedidos conocido como picking en el área de almacenaje se ha convertido en una actividad clave que incide sobre la calidad de los pedidos, así como sobre los costos de producción llegando a superar el 65% de los mismos. Un sistema picking relaciona actividades de agrupación y planificación de las solicitudes, la generación de la orden, recolección de artículos en determinadas localizaciones y finalmente el despacho en el área de salida correspondiente. (Errasti et al., 2010, pp. 1-2).

Comúnmente los sistemas picking son gestionados y ejecutados de forma manual por personal de la empresa haciéndolos susceptibles a fallos y posibles cuellos de botella; la inclusión de tecnología busca mejorar la operación de los mismos logrando tener procesos automatizados que reducen el tiempo de preparación de pedidos. El desarrollo de la industria 4.0 con sistemas mecatrónicos ha establecido una revolución en los sistemas picking haciendo que las empresas opten mayormente por contar con sistemas tecnificados, por los beneficios que brinda en la correcta operación y producción de la empresa.

El presente documento se centra en el desarrollo de un sistema picking para el mejoramiento de la distribución logística a través de visión artificial para piezas plásticas en razón de que una empresa que logra reducir el impacto del picking al mínimo consigue ser competitiva y permanecer en el mercado. Con la ejecución del trabajo se ayudará a determinar las alternativas de mejora en los procesos de distribución, así como dar un paso en la implementación de procesos relacionados con la industria 4.0 en lo referente a sistemas de visión artificial para identificación de productos y el uso de controladores que gestionan la operatividad del sistema.

El trabajo tiene una estructura desarrollada en cuatro capítulos. En su primer capítulo presenta antecedentes, el diagnóstico del problema, justificación, así como los objetivos planteados. El segundo capítulo presenta el marco teórico referente al sistema picking, componentes y características de un sistema de visión artificial.

En el tercer capítulo se muestra la metodología empleada en el desarrollo del trabajo, se establece los requerimientos mecánicos, electrónicos, hardware y software, el diseño de los sistemas mecánico, eléctrico y de visión artificial, pasando a su implementación y posteriores pruebas de funcionamiento del almacenamiento, despacho y registro de inventarios, culminando con el detalle de los costos utilizados en la implementación del sistema. Finalmente, se termina con las conclusiones y recomendaciones procedentes del trabajo realizado.

### **CAPÍTULO I**

### <span id="page-25-1"></span><span id="page-25-0"></span>**1. DIAGNÓSTICO DEL PROBLEMA**

#### <span id="page-25-2"></span>*1.1 Antecedentes*

La creciente demanda de productos por parte de los consumidores ha provocado que empresas orientadas al manejo del flujo de mercancías tenga un auge en sus actividades, haciendo necesaria la aplicación de sistemas que optimicen los procesos de transporte, almacenamiento y control. Por tal motivo la logística se ocupa de planificar, operar y controlar el proceso desde el origen hasta la entrega al consumidor, aprovechando los recursos de la empresa teniendo en cuenta los requerimientos de tiempo, espacio, respuesta y calidad, logrando de esta manera conseguir un correcto desempeño y operación de las actividades. (Kassawat et al., 2018, p. 364).

Dentro de la logística el termino picking se emplea para establecer la estrategia en el proceso de preparación de pedidos. Un sistema picking busca optimizar y agrupar los productos solicitados verificando en el proceso que no tengan imperfecciones, colocarlos en la zona de expedición, etiquetarlos y hacer la validación final permitiendo de esta manera aumentar el rendimiento de la cadena logística de la empresa. Acorde a las necesidades de la empresa se puede tener un picking manual realizado por personal, automático apoyado con máquinas industriales robóticas o una combinación de ambas.

Un estudio efectuado a directores de centros de distribución en Estados Unidos y Europa asegura que la preparación de un pedido es el punto fundamental dentro del proceso y el no contar con un sistema adecuado produce pérdidas acumuladas en la cadena de suministro. Además, se expresa que una actualización tecnológica con la automatización de los procesos tendrá un mayor impacto en la rentabilidad de la empresa, donde la empresa DHL es un referente en el uso de equipos robóticos especializados en picking asistido logrando una rápida preparación de pedidos y reposición de inventarios agilitando el proceso de entrega. (MasContainer, 2023, p. 1).

Teniendo conocimiento que sistemas robóticos permiten implementar procesos automatizados orientados al picking, se consideró para el desarrollo del presente trabajo un prototipo controlado por una tarjeta de desarrollo, mismo que contara con un sistema de visión artificial para el reconocimiento del producto según forma y color, así como un sistema robotizado que permita la ejecución de todo el picking emulando condiciones reales de operación en una empresa de piezas plásticas.

#### <span id="page-26-0"></span>*1.2 Planteamiento del problema*

La falta de tecnificación de las empresas hace que estas cuenten con procesos ineficientes, tener un sistema de picking tradicional en el que operarios realizan todas las actividades implica afrontar desplazamientos que se generan durante el proceso, lo que conllevaría en pérdida de tiempo así como un impacto económico negativo en la operación, especialmente en empresas que manejan productos de alta rotación mismos que tienen un elevado ritmo de entradas y salidas como son el caso de comestibles, mercancías, electrodomésticos, entre otros.

Uno de los problemas principales que afrontan las empresas ecuatorianas es precisamente no contar con sistemas logísticos adecuados en la preparación de pedidos, lo cual no les permiten establecer ventajas competitivas impidiéndoles posicionarse en el mercado, conseguir mayores clientes y por supuesto alcanzar mayores niveles de productividad. De esta manera el gran desafío es la disminución de los costos del picking, que a menudo, suele ser la actividad más costosa de la operación debido a que tener un sistema mal diseñado eleva los costos operativos.

Dentro de la cadena logística de una empresa el picking es uno de los eslabones más débiles siendo más notorio cuando este proceso se ejecuta de forma manual, en el que delegar la responsabilidad logística de un almacén a la pericia y la profesionalidad de un equipo humano no es una buena decisión cuando se habla de gestionar cientos o miles de pedidos diarios. Del éxito del picking depende la credibilidad de la empresa y que esta pueda destacar de la competencia.

#### <span id="page-26-1"></span>*1.3 Justificación*

El desarrollo de esta propuesta tecnológica aporta en el cumplimiento del objetivo 5 del plan del buen vivir el cual habla acerca de "Impulsar la productividad y competitividad para el crecimiento económico sustentable de manera redistributiva y solidaria" y parte de la introducción de nuevos paradigmas de transformación productiva, como aquellos relacionados con la economía circular y la industria 4.0. Esto implica abandonar el modelo de producción lineal tradicional de extraertransformar-usar-desechar, y adoptar un enfoque circular, inteligente y responsable con la escasez de recursos. Se insta a consolidar el cambio hacia una estructura productiva sofisticada y diversa, con actividades de mayor valor añadido e intensidad tecnológica.

Debido a que existe un alto interés y continuo desarrollo de sistemas automatizados, el sistema se sustenta en aprovechar la tecnología con el fin de resolver el conflicto de la clasificación y ordenamiento de manera manual, que es la causa principal del incremento de errores humanos por sobrecarga de trabajo, errores que se pueden traducir en un aumento en el número de bajas médicas laborales, una merma de la motivación y la productividad de los miembros del equipo de preparación de pedidos y además, la posible caducidad de los productos frescos o perecederos, algo que conlleva importantes pérdidas económicas.

Mediante la implementación del prototipo del sistema se buscar tener un equipo que permita analizar el mejoramiento del proceso logístico de una empresa y así tener una fuente de información fundamentada que sea de utilidad para las empresas al momento de analizar un cambio de un picking manual por un automatizado, logrando de esta manera aportar en la investigación e innovación tecnológica, así como en el desarrollo empresarial ecuatoriano.

#### <span id="page-27-0"></span>*1.4 Objetivos*

### <span id="page-27-1"></span>*1.4.1 Objetivo general*

Implementar un sistema picking para el mejoramiento de la distribución logística a través de visión artificial para piezas plásticas.

#### <span id="page-27-2"></span>*1.4.2 Objetivos específicos*

- Realizar un estudio del arte con la finalidad de definir los requerimientos necesarios para caracterizar la estación del sistema picking.
- Codificar un algoritmo de visión artificial que permita la identificación de una pieza por la evaluación de su forma y color de tal manera que determine la ruta para posterior almacenaje.
- Desarrollar una aplicación informática que permita la interacción con el usuario para el manejo de pedidos e inventarios en la estación.
- Implementar el módulo de almacenamiento vertical, así como el sistema robótico para el ordenamiento y generación del picking de las piezas en stock.
- Ejecutar en la estación implementada pruebas que permitan verificar la funcionalidad y eficiencia del reconocimiento, almacenamiento y despacho de las piezas.

## **CAPÍTULO II**

### <span id="page-28-1"></span><span id="page-28-0"></span>**2. MARCO TEÓRICO**

#### <span id="page-28-2"></span>*2.1 Antecedentes de la investigación*

Acorde a varios estudios bibliográficos relacionados con sistemas picking para el mejoramiento de la distribución logística a través de visión artificial se tomó en consideración la automatización de la preparación de pedidos, aplicación de la visión artificial en robots encargados de sistemas picking de lo cual resaltan los siguientes trabajos:

Según los autores (Pulgarín & Rivera., 2017, pp. 22-40) en su trabajo denominado: "*Diseño y ensamble de manipulador cartesiano para el almacenamiento y paletizado de productos mediante el uso de los módulos fischertechnick*", tuvieron por objetivo el diseño y desarrollo de un manipulador cartesiano para el proceso de almacenamiento y paletizado de fichas, tomaron en cuenta técnicas de experimentación en los módulos fischertechnick mediante el software Robo Pro con la finalidad de obtener un diseño adecuado que capture, transporte y entregue la ficha en un destino final, además de cumplir la movilidad requerida para realizar acciones de almacenamiento y paletizado.

De acuerdo a (Morales Chalco, 2019, pp. 3-90) en su trabajo de tesis doctoral denominado: "*Empleo de un brazo robótico con sistema de visión artificial y la automatización del proceso de paletización en la industria textil*" tuvo por objetivo establecer la medida de influencia del empleo de un brazo robótico con sistema de visión artificial en la automatización del proceso de paletización en la industria textil de la empresa Yol Fashion Lima, utilizó una investigación aplicada mediante la ejecución de un pre y post test a la automatización del brazo robótico MPK50 mediante el empleo de un sistema electroneumático, PLC y el software LabVIEW para ejecutar las tareas de visión artificial. Obteniendo como resultado que el sistema implementado influyó en el proceso de automatización, demostrando una mejora del 61.25% al 96.17%, en el índice de productividad de 64.27% a 95.18%, en el índice de rentabilidad de 64.09% a 96.19% y en el índice de frecuencia de riesgo de 89.13% a 56.06%.

En la tesis del autor (Saavedra Grimaldo, 2019, pp. 3-90) denominada "*Sistema robótico de bin picking 3d guiado por visión para el cobot baxter*", tuvo como objetivo desarrollar un sistema de Bin Picking 3D mediante visión artificial haciendo uso del Robot Baxter. Para su desarrollo utilizó la metodología de Karl T. Ulrich donde obtuvo como resultados que: en la prueba de clasificación

de color si el sistema está correctamente calibrado los umbrales de color para las etiquetas este proceso se ejecuta correctamente en el entorno de iluminación en el que trabajara el sistema, la distancia a la que se encuentra la cámara del área trabajo afecta el resultado de la estimación de la posición así como contar con un sistema neumático correctamente instalado ayuda al desempeño del sistema al momento de extraer las piezas de la escena.

El autor (Ortiz de Zúñiga Mingot, 2020, pp. 24-28) en su trabajo de fin de grado denominado: *"Optimización del sistema de visión artificial de un robot industrial para una aplicación de pick and place",* tuvo como objetivo perfeccionar un sistema compuesto anteriormente desarrollado mismo que identificaba, detectaba y recogía piezas de LEGO colocadas sobre la mesa de trabajo de un brazo IRB120. Para esto implementó un sistema compuesto de una cámara de color y profundidad, un brazo robótico y un ordenador con MATLAB, mediante el uso de la función regionprops obtuvo el rasgo de las piezas empleadas, acompañada del uso de redes neuronales para el análisis de las imágenes mediante clasificadores. Logrando perfeccionar el sistema compuesto y optimizar el proceso pick and place de las operaciones dentro de en un almacén.

En el trabajo de fin de grado de ingeniería de tecnologías industriales del autor (Jiménez Bellido, 2021, p. 90) denominado: *"Automatización y picking de un almacén logístico",* tuvo por objetivo la propuesta de un almacenamiento inteligente para ello empleó una simulación 3D de la implementación de programación en almacenes logísticos con Factory IO y enlaces con Codesys para diferentes productos con el fin de demostrar que tan útil es la implementación de programación en almacenes consiguiendo que una sola persona detrás de un ordenador, pueda llegar a encargarse del trabajo que realizarían un grupo de operarios ubicados físicamente en el almacén así teniendo como resultado un sistema picking que cumple con los requisitos de cada cliente pudiendo enviar diferentes tipos de productos a diferentes localizaciones llevando el control sobre ellos y sobre la planta en su totalidad. Además, destaca que los sistemas automatizados pueden variar de forma en cualquier momento de la vida útil del almacén, haciendo necesario reprogramar acorde a las peticiones de la empresa.

En cuanto al uso de las tecnologías para la gestión de la logística interna se tomó en consideración el siguiente trabajo:

Desarrollado por la autora (Romero Portalés, 2020, pp.3-90) denominado: "*Análisis del sector de la distribución alimentaria y estudio de la viabilidad de la propuesta de automatización del proceso de preparación de pedidos on-line en una empresa del sector*", tuvo como objetivo evaluar la viabilidad de los sistemas de almacenamiento y manutención automatizados en un centro de

distribución para la preparación y expedición de pedidos del minorista de alimentación. Obtuvo como resultado que con el modelo existente se preparan al menos 3 pedidos en tienda en el mismo tiempo consiguiendo en una hora hasta 73 unidades por operario, este resultado es muy bajo comparado con la rapidez que se puede conseguir automatizando esta tarea en un centro de distribución, que alcanza un valor de 2,5 horas para preparar un total de 1.600 pedidos. Con este trabajo se puedo concluir que el proceso de la preparación de pedidos en el sector alimentario es uno de los más ineficientes y en vistas de los resultados obtenidos, se considera la automatización del proceso como la mejor alternativa existente.

#### <span id="page-30-0"></span>*2.2 Referencias Teórica*

#### <span id="page-30-1"></span>*2.2.1 Sistema Picking*

#### <span id="page-30-2"></span>*2.2.1.1 Definición*

Es un proceso mediante del cual se da la preparación de pedidos al interior de una empresa u organización, tiene una estrecha relación el proceso de almacenamiento, este da inicio una vez que se tenga la certeza que existe stock físico disponible y en las ubicaciones exactas, llevando así un control de inventario y auditoría de ubicaciones. Un sistema picking automatizado, ilustración 1-2, permite optimizar la preparación de pedidos, mediante el empleo de tecnología logrando tener mayores beneficios frente a un sistema convencional. (Lozada, 2021, p. 5).

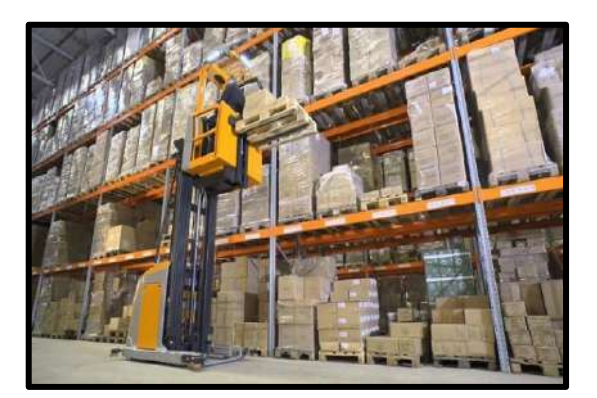

 **Ilustración 1-2:** Sistema Picking.  **Fuente:** (AV Ingeniería, 2021, p. 1)

#### <span id="page-30-4"></span><span id="page-30-3"></span>*2.2.1.2 Objetivos del picking*

Comúnmente el picking es una actividad desarrollada por un equipo de personal dentro de un almacén con el objetivo de preparar los pedidos de los clientes, mismos que están constituidos por un número de diferentes artículos a referencias conocidos como línea de pedido.

De acuerdo con la investigación de (Labastida Pallarés, 2010, p. 18), se indica que la preparación de pedidos busca:

- Coordinar las estanterías, métodos organizativos y nuevas tecnologías para mejorar la productividad.
- Ejecutar la tarea sin errores y con calidad para satisfacción de los clientes.

### <span id="page-31-0"></span>*2.2.1.3 Principios del picking*

Según la investigación de Mora García (2020, p. 20), el picking es un proceso que se enfoca en dos aspectos:

**Operatividad. -** Al tratar de conseguir el mejor aprovechamiento de las instalaciones y alcanzar la máxima productividad del personal. Centrándose en dos principios básicos:

- Minimización de recorridos.
- Mínimas manipulaciones.

**Calidad de servicio al cliente. -** Enfocándose en los siguientes principios:

- Rotación del stock controlando el FIFO (primero en entrar, primero en salir).
- Inventario permanente.
- Información en tiempo real.
- Cero errores.

### <span id="page-31-1"></span>*2.2.1.4 Variables del picking*

Parra Romero (2016, p. 11), en su trabajo menciona que dentro de la preparación de pedidos las variables que influyen de forma directa en el volumen y complejidad del mismo son:

- Dimensiones y características del producto.
- Número de productos en stock y ventas.
- Cantidad de pedidos al día.
- Ubicación de los productos.

### <span id="page-31-2"></span>*2.2.1.5 Costos del picking*

Dentro de la actividad logística se considera al picking como el proceso más costoso dentro de la operación dentro de un almacén llegando a generar entre el 50 a 60% de los cotos operacionales como se puede observar en la ilustración 2-2. Además, influye directamente en el tiempo de entrega al cliente porque incluye operaciones como: desplazamientos para buscar el artículo, retorno a la zona de preparación de pedidos, embalado, etiquetado, control, entre otros, por lo cual es fundamental la disminución de tiempo en dicho proceso. (Guisao, 2020, p. 6).

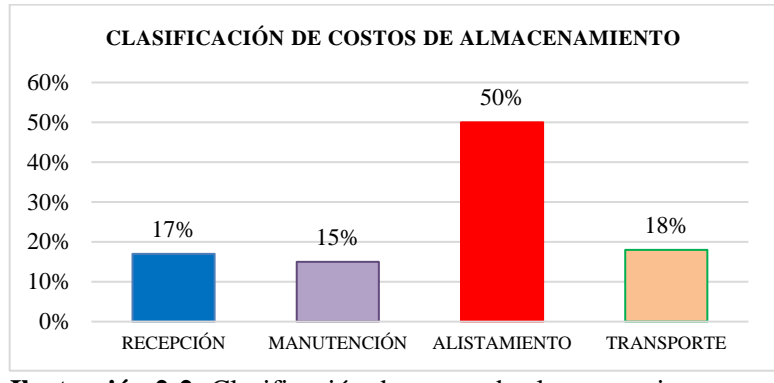

<span id="page-32-2"></span> **Ilustración 2-2:** Clasificación de costos de almacenamiento.  **Fuente:** (Lozada, 2021, p. 12)  **Realizado por:** Guanga J., Chacaguasay M., 2023.

### <span id="page-32-0"></span>*2.2.1.6 Fases del picking*

Como señala (Jimenez & Paytan, 2022, p. 35), durante todo el proceso del picking se distinguen cuatro fases principales:

**I Preparativos. –** Es la parte inicial del proceso en la que se ejecuta la captura de datos y lanzamiento de órdenes.

**II Recorridos. –** Comprendidos por los desplazamientos desde la zona de operaciones hasta el lugar de ubicación del producto, así como desde un punto de ubicación al siguiente hasta la vuelta al origen desde la última posición.

**III Extracción. -** Referente al posicionamiento en altura del producto, extracción y ubicación de este sobre el elemento transportador.

**IV Verificación del acondicionado. –** En la etapa culminante del proceso se realiza el control, embalaje, etiquetado, así como el traslado hasta la zona de despacho de pedido. De acuerdo a lo descrito los tiempos medios dedicados por cada fase del proceso se presentan en la tabla 1-2.

| Fase | Denominación     | Tiempo medio $(\% )$ |
|------|------------------|----------------------|
|      | Preparativos     | Del 5 al 25%         |
| П    | Recorrido        | Del 25 al 35%        |
| Ш    | Extracción       | Del 10 al 35%        |
| IV   | Acondicionado    | Del 15 al 25%        |
|      | Total del tiempo | 100%                 |

<span id="page-32-1"></span>**Tabla 1-2**: Tiempos medios de las fases del picking.

**Fuente:** (DispatchTrack, 2022, p. 1)

**Realizado por:** Guanga J., Chacaguasay M.,2023

De acuerdo a (Lozada, 2021, pp. 5-6), en la ilustración 3-2 se describe el proceso para el alistamiento de pedidos en el están presentes las fases del picking.

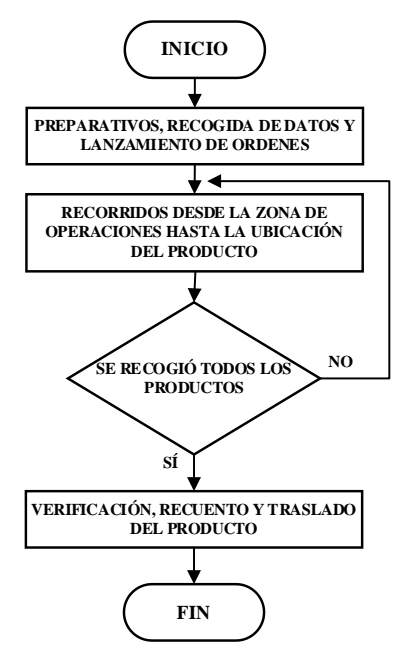

**Ilustración 3-2:** Fases del sistema picking  **Fuente:** (Lozada, 2021, p. 29)  **Realizado por:** Guanga J., Chacaguasay M., 2023.

#### <span id="page-33-2"></span><span id="page-33-0"></span>*2.2.2 Métodos de picking*

Dentro de la logística de un almacén el picking es uno de los procesos que exige mayor dedicación y tiempo, denotando la importancia de agilizar esta etapa mediante la correcta gestión de los productos. Guisao Álvarez (2020, p. 7), menciona que existen varios métodos de preparación de pedidos siendo:

#### <span id="page-33-1"></span>*2.2.2.1 Método picking según la dirección de los productos*

En este grupo de métodos de acuerdo al tipo de empresa se puede hacer uso de recursos humanos y tecnológicos. De acuerdo a (Campo Varela, et al., 2013, p. 159), entre estos métodos destacan:

**Método picking hombre-producto:** es un método comúnmente empleado en el que el operario camina hasta la ubicación de los productos para seleccionarlos y recogerlos de acuerdo al pedido. **Método picking producto-hombre:** con este método se hace uso de tecnologías, maquinarias y sistemas automatizados que recogen los productos y los llevan hasta los operarios.

**Método picking cross docking:** realiza el despacho de forma directa de la mercancía una vez que esta ingresa a las bodegas, sin que estas estén almacenadas durante largos periodos de tiempo.

#### <span id="page-34-0"></span>*2.2.2.2 Método picking según las estanterías*

En estos métodos de acuerdo al lugar donde se ubiquen los productos el operario escoge el mecanismo más eficiente para efectuar la preparación de los pedidos. De esta manera los métodos picking varían si los productos se encuentran:

**Nivel de suelo:** cuando los productos se ubican a un único nivel en el suelo.

**Niveles bajos:** los productos se encuentran en estanterías a altura de los operarios.

**Niveles medios:** se considera una altura de ubicación de productos no mayor a cuatro metros.

**Niveles altos:** no se considera altura de las estanterías y estas están llenas de productos. (Campo Varela, et al., 2013, p. 160).

#### <span id="page-34-1"></span>*2.2.2.3 Método picking según la recogida*

Finalmente, los métodos picking pueden variar de acuerdo a la dinámica de los pedidos teniendo así los siguientes:

**Método picking pedido a pedido:** es el método mayormente usado en el que el operario busca el producto y lo prepara para su despacho.

**Método picking pedido en grupo:** este método se ejecuta en dos etapas, en la primera los operarios agrupan los productos en una zona hasta completar todos y realizar él envió de los mismos de forma individual.

**Método picking pedido por zonas:** acorde a la ubicación de los productos se procesan de forma simultánea un grupo de pedidos. (Campo Varela, et al., 2013, p. 161).

#### <span id="page-34-2"></span>*2.2.3 Tecnologías empleadas para el picking*

De acuerdo con (Mecalux, 2022, p. 1) el empleo de tecnologías en el picking de una empresa ayuda a conseguir una mayor productividad al tener operarios eficientes y así disminuir el porcentaje de errores en el proceso. La tecnología puede ser aplicada en empresas con almacenes manuales y automáticos, por tal motivo para el desarrollo del presente trabajo se hará referencia a la automatización del proceso.

El principal beneficio del empleo de tecnologías en el picking de un almacén automático es que se basa en el método producto hombre, puesto que mediante el empleo de sistemas automatizados los operarios desde su puesto de trabajo pueden conformar los pedidos y los productos llegan directamente de la estación de picking. Debido al incremento de pedidos las empresas optan por

el uso de robots de picking automático ante la necesidad de aumentar la productividad y reducir los costos de operación, entre los robots comúnmente empleados por las empresas se tiene:

#### <span id="page-35-0"></span>*2.2.3.1 Brazos antropomórficos*

Son robots que ejecutan la operación de pick and place al seleccionar el producto, recolectarlos y ubicarlos en una ubicación predefinida, ilustración 4-2. Su operación es automática y es capaz de mover productos de forma individual o un conjunto de cajas debido a que cuentan con motores de alta potencia y sistemas neumáticos capaces de manipular cargas de elevado peso con el objetivo de agilizar y efectuar un picking masivo. (Casa & Zapata, 2022, p. 16).

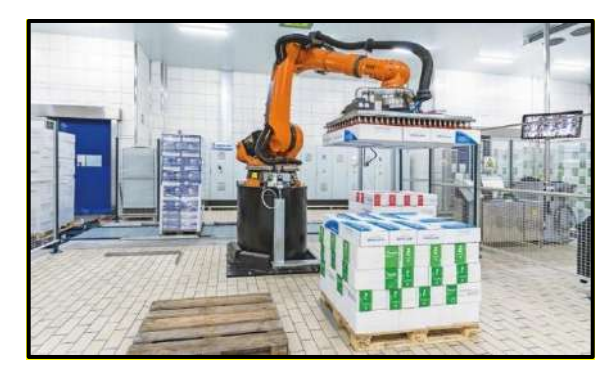

 **Ilustración 4-2:** Robot antropomórfico.  **Fuente:** (Mecalux, 2022, p. 1)

#### <span id="page-35-2"></span><span id="page-35-1"></span>*2.2.3.2 Robots móviles autónomos*

Son robots que pueden desplazarse de forma autónoma y trasladar los productos hasta ubicarlos en su lugar de almacenamiento, ilustración 5-2. Para efectuar este proceso los robots están equipados con sensores, actuadores y programas de inteligencia y visión artificial para interpretación del entorno ejecutando tareas de forma precisa. (Mendieta & Quichimbo, 2022, p. 5).

<span id="page-35-3"></span>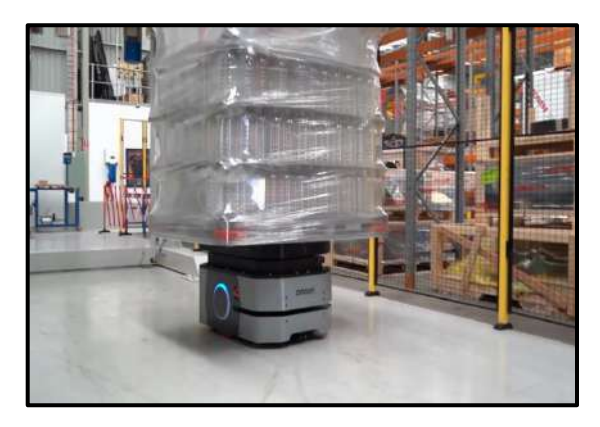

 **Ilustración 5-2:** Robot móvil autónomo.  **Fuente:** (Omron, 2022, p. 2)
Además de los robots picking existen sistemas automatizados de preparación de pedidos enfocados en agilizar las operaciones logísticas. Entre estos se tiene:

# *2.2.3.3 Transelevadores*

Son robots que hacen uso de sistemas mecatrónicos que les permiten moverse en longitud y altura por las estanterías del almacén, ilustración 6-2. Permiten un alto flujo de mercancía abasteciendo las estaciones de picking con rapidez porque trabajan sin interrupción efectuando movimientos predefinidos en el almacenamiento y despacho de los productos. (Vascones Naula, 2016, p. 16).

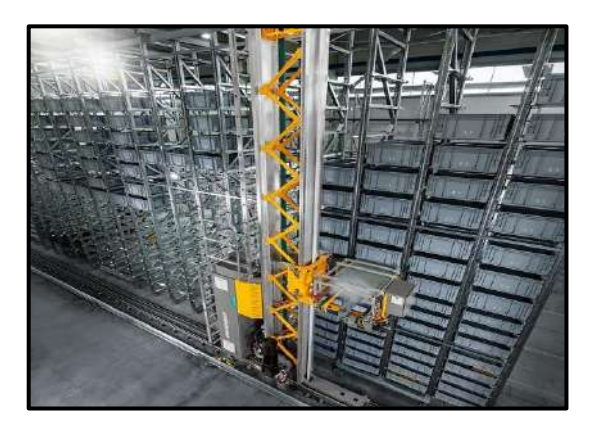

 **Ilustración 6-2:** Transelevador.  **Fuente:** (Jungheinrich, 2021, p. 1)

### *2.2.3.4 Transportadores*

Son sistemas que almacenan y ubican los productos de forma precisa en las estaciones de picking y así conformar los pedidos, ilustración 7-2. Comúnmente hacen uso de cintas transportadoras distribuidas por todo el almacén. (Vizuete Alcocer, 2010, p. 3).

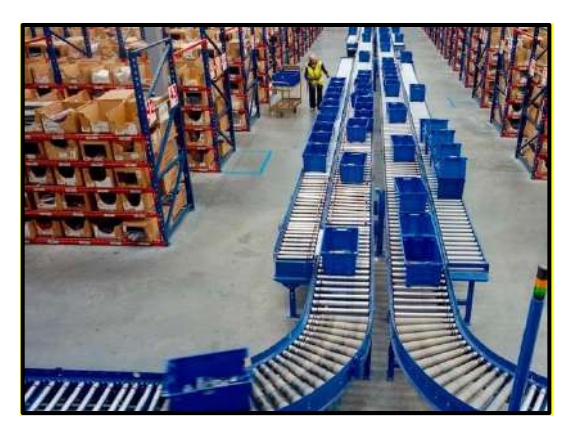

 **Ilustración 7-2:** Transportadores. **Fuente:** (Eurotransis, 2020, p. 1)

Tanto los robots picking como los sistemas automatizados ejecutan un proceso de preparación de pedidos más rápida mediante la ejecución de una estrategia de ubicación de productos determinada por un programa gestión que de acuerdo a un análisis de tiempos de recolección y ubicación determina la posición de los productos con la finalidad de reducir el tiempo total empleado en la ejecución de los movimientos durante el proceso.

# *2.2.4 Inventario dentro del picking*

El inventario permite en las empresas recolectar, clasificar y ubicar productos de acuerdo a un criterio especifico dentro de un almacén. Su objetivo fundamental es llevar un control con la finalidad de satisfacer las necesidades de los pedidos de los clientes. Con un adecuado control de inventario se puede solventar problemas en la operación logística, en especial posibles equivocaciones en el picking. (Márquez, 2019, p. 5).

## *2.2.4.1 Beneficios de un inventario*

Se conoce como inventario al stock o disponibilidad de productos almacenados a ser adquiridos por un cliente. En la ilustración 8-2 se puede observar cuales son los factores esenciales que permiten una adecuada gestión de inventario.

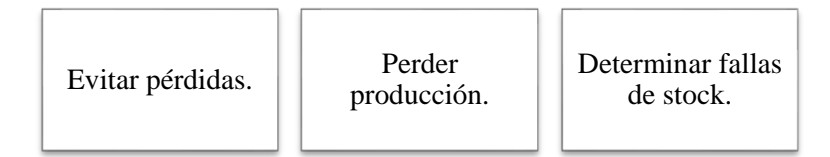

 **Ilustración 8-2:** Beneficios de un control de inventario.  **Fuente:** (Segovia, 2015, p. 16)  **Realizado por:** Guanga J., Chacaguasay M., 2023.

En cualquier tipo de empresa es de vital importancia dar seguimiento a su producción y establecer una adecuada rotación de productos así evitar la pérdida de productos que afecten de forma negativa en su operación. La finalidad de establecer un inventario se enfoca en establecer y asegurar la existencia de productos, permitiendo ser capaces de cumplir con los pedidos de los clientes en cualquier momento. (Albarracin Noriega, 2021, p. 2).

### *2.2.4.2 Tipo de inventario de productos*

Existe una gran variedad de inventarios acorde al tipo de producto a ser almacenado, para el objetivo del presente estudio se hace referencia al inventario acorde a la existencia de productos en las estanterías y que aún no han sido vendidos. Estos tipos de inventarios son identificados en dos momentos en los que se efectúa el registro de datos de los productos, logrando determinar la cantidad necesaria de reserva de inventario y así evitar faltantes durante la operación frente a situaciones inesperadas. (QuadMinds, 2022, p. 1).

- **Inventario inicial:** son las unidades con las que se cuenta al iniciar una jornada laboral.
- **Inventario final:** es la cantidad de productos no vendidos que se encuentran físicamente al final del periodo. (Márquez, 2019, p. 16).

#### *2.2.4.3 Métodos de control de inventario*

La valoración del inventario es el proceso que selecciona y utiliza una base específica para valorar el inventario en términos monetarios. A continuación, se presentan dos métodos de valoración de inventario comúnmente utilizados por las empresas. (Loja, 2015, p. 18).

**Método FIFO:** también conocido como PEPS en español o por sus siglas en ingles "First In, First Out", lo que significa "La Primera Entrada, la Primera Salida". Este método se caracteriza por vender lo primero que entra en almacenamiento, es así que para la empresa se convierte en una herramienta que les permite tener un control de valor del inventario recibido, la salida de los inventarios se da en los productos que llevan un mayor tiempo en la empresa, lo cual permite evitar la máxima aparición de la caducidad en el stock existente, además, es altamente favorable para empresas que se dedican a la comercialización de productos alimenticios de tal manera que se quedan los ítems más recientes y salen los más antiguos. (García & Valverde, 2017, p. 18).

**Método LIFO:** este método tiene como base que lo último en entrar es lo primero en salir, es decir que los últimos ítems en ser adquiridos serán los primeros en venderse, estos son muy utilizados para la declaración de impuestos sobre la renta por medio de una partida llamada "provisión UEPS", generando una diferencia entre lo contable y lo fiscal, sin embargo este método está prohibido en Ecuador, ya que para el caso de inventarios no puede y no debe existir diferencias ente valores declarados y los contabilizados. (Solís, 2012, p. 29).

En la ilustración 9-2 se presenta un esquema del desarrollo de los métodos de valoración FIFO y LIFO, lo cual ayudara a una mayor compresión del estudio. Debido a que la legislación ecuatoriana prohíbe el empleo del método LIFO, para el desarrollo del presente trabajo se hará énfasis en la aplicación del primer método para establecer condiciones reales de operación en el sistema a implementar.

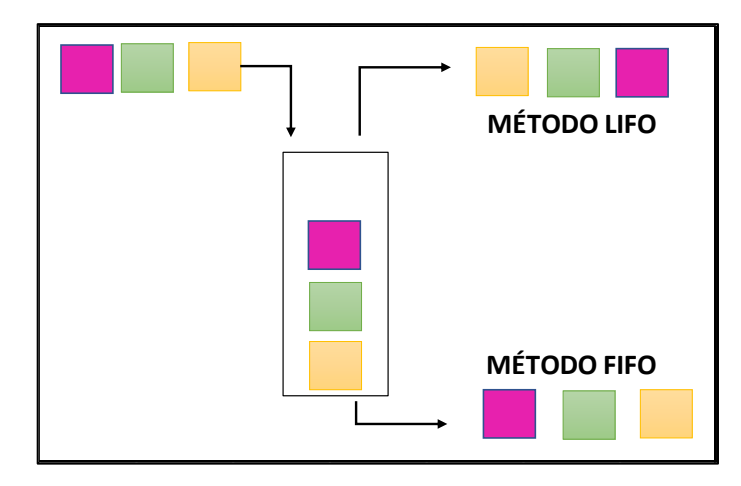

 **Ilustración 9-2:** Esquema del método FIFO Y LIFO  **Fuente:** (García & Valverde, 2017, p. 20)  **Realizado por:** Guanga J., Chacaguasay M., 2023.

# *2.2.5 Sistema robótico automatizado*

El prototipo del sistema picking se desarrollará a partir de un sistema robótico automatizado en tal motivo es necesario conocer los elementos componentes del mismo, para en la etapa de diseño poder escoger los elementos adecuados.

# *2.2.5.1 Tarjetas de desarrollo*

Son también conocidas como módulo de desarrollo, son herramientas que se utilizan para el desarrollo de sistemas electrónicos y robóticos, estos contienen controladores o microcontroladores que ejecutan una serie de instrucciones y requerimientos necesarios para los distintos programas que se utilizaran. En el mercado existe una amplia gama de tarjetas empleadas en aplicaciones de control y visión artificial, continuación se describen las comúnmente empleadas. (Gorozabel Cantos, 2022, p. 27).

**Raspberry Pi:** es una computadora de bajo costo y tamaño compacto, esta puede ser conectada a un monitor de computador o un TV, se utiliza con mouse y teclado tradicional, es un pequeño computador que trabaja con un sistema operativo Linux lo que lo hace capaz de programar en leguajes como Scratch y Python, es capaz de navegar en internet, reproducir videos, manipular documentos y hasta reproducir juegos, cabe recalcar que una característica importante de la Raspberry es que tiene un software libre.

Esta tarjeta trabaja con un nivel de voltaje de 3.3 V, tiene un GPIO de 40 pines y puertos de comunicación I2C, SPI y UART. En la ilustración 10-2 se puede observar una tarjeta Raspberry Pi 3. (RASPBERRY PI, 2018, p. 1).

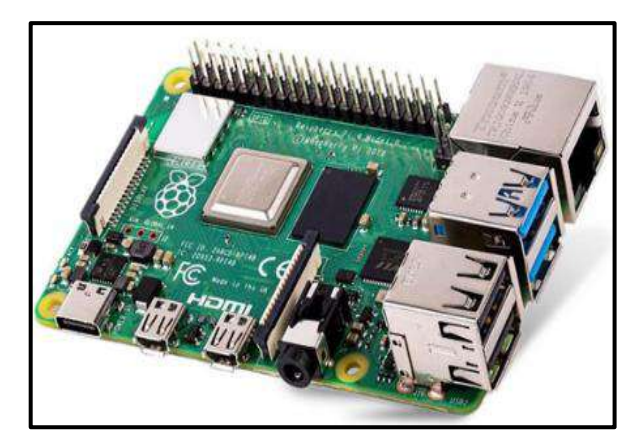

 **Ilustración 10-2:** Tarjeta Raspberry Pi.  **Fuente:** (LÓPEZ, 2020, p. 10)

**Orange Pi:** es una computadora compacta con una dimensión de 56x85 mm, ilustración 11-2, con una única placa de código abierto, posee conexiones WIFI inalámbrico, bluetooth 5.0, trabaja con SoC Allwinner H6, 2GB LPDDR3 SDRAM, 8GB EMMC Flash, además puede ejecutar Android 9, Unbuntu, Debian, Linux, Pygame. Esta tarjeta ofrece una variedad de puertos como HDMI, 26 pines, puerto Ethernet Gbps, 1 USB 3.0, 2 USB 2.0, entre otros, también tiene aplicaciones para visión e inteligencia artificial y trabaja con un 3.3 V. (Orange PI, 2022, p. 1).

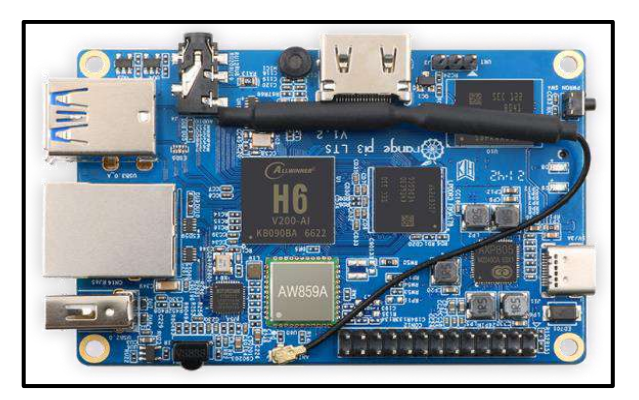

 **Ilustración 11-2:** Tarjeta Orange Pi.  **Fuente:** (Orange PI, 2022, p. 1)

**Tarjetas plug-in:** son tarjetas diseñadas para poder ser insertadas en un puerto o slot de comunicación del computador, este tipo de tarjetas contienen microprocesadores de una alta velocidad de trabajo lo cual las hacen perfectas para aplicaciones con un número reducido de canales, sin embrago el rango de tensiones de los terminales de salida y entrada son limitados al voltaje de trabajo que es determinado por el fabricante. (Mosquera, 2022, p. 17).

Según la investigación de Mosquera, J. (2022, p. 18), para una adecuada selección de estas tarjetas es necesario considerar algunos criterios que garantice su correcto funcionamiento y eficacia, entre los cuales considera las expuestas en la ilustración 12-2.

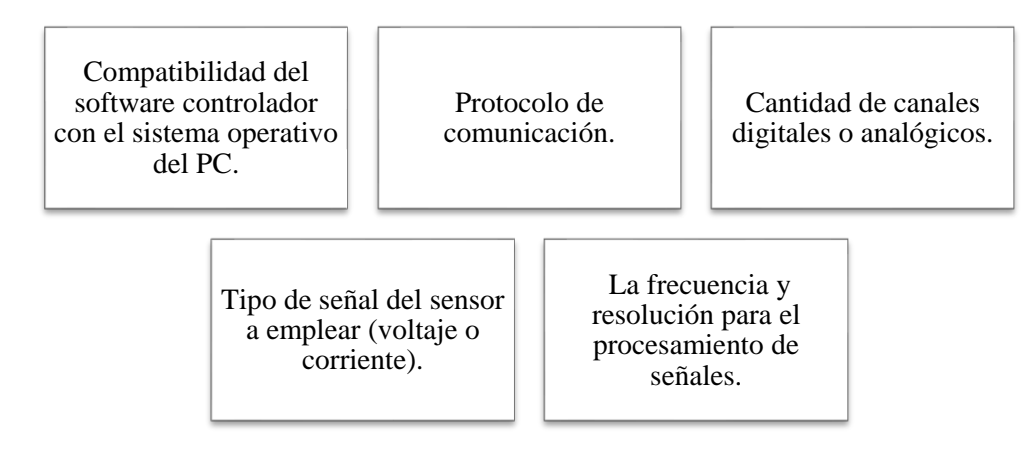

 **Ilustración 12-2:** Criterios para la selección de la tarjeta Plug-in.  **Fuente:** (Mosquera, 2022, p. 18)  **Realizado por:** Guanga J., Chacaguasay M., 2023.

**Tarjetas Arduino:** es una tarjeta electrónica de código abierto que incorpora un microcontrolador re-programable y pines hembras lo cuales permiten establecer conexiones con sensores y actuadores de manera sencilla para enviar datos y luego procesarlos, para programar esta placa se emplea IDE de Arduino que es una multiplataforma que ejecuta Windows, Macintosh OS X y Linux, además permite programas de visón artificial sin embrago es necesario un sensor. La tarjeta Arduino es más adecuado para controlar motores, leer sensores, entre otros. (Arduino, 2021, p. 1).

En la ilustración 13-2 se puede apreciar los modelos de placas Arduino más utilizadas y vendidas en el mercado. Debido a que su voltaje de operación es 5V tiene una amplia compatibilidad con actuadores y sensores; así como la inclusión de protocolos de comunicación facilita la interacción con tarjetas de desarrollo.

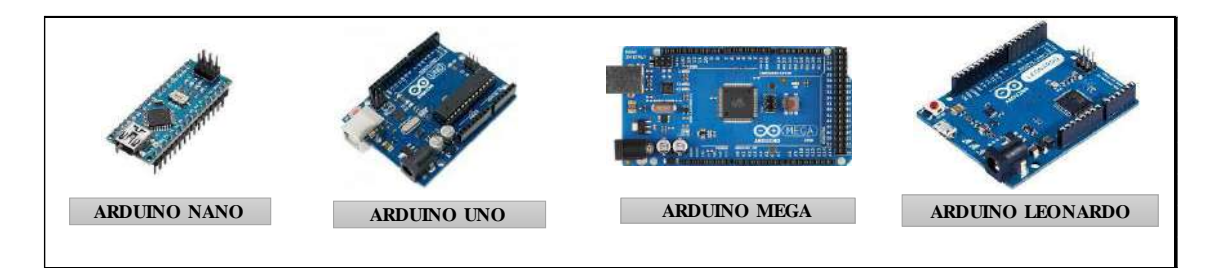

**Ilustración 13-2:** Modelo de tarjeta Arduino **Fuente:** (ARDUINO, 2021, p. 1) **Realizado por:** Guanga J., Chacaguasay M., 2023.

#### *2.2.5.2 Sensores*

Son aquellos dispositivos que entregan señales eléctricas ya sean analógicas o digitales, tiene como objetivo enviar señales que permiten que continúe el proceso o detectar cambios en el mismo como se observa en la ilustración 14-2 que ingresan estímulos al sensor y entregan señales eléctricas, por medio de la energía emite señales de salida que es la magnitud que permite medir.

Para poder elegir un sensor es esencial considerar varios factores tales como: distancia operativa, datos eléctricos, la forma de la carcasa y conexiones. (Mosquera, 2022, p. 20).

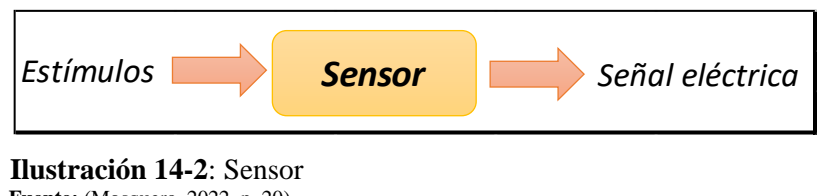

 **Fuente:** (Mosquera, 2022, p. 20)  **Realizado por:** Guanga J., Chacaguasay M., 2023.

**Sensores industriales:** son de gran utilidad al momento de automatizar una industria debido a que ayudan a comprender los procesos, estos sensores ayudan a detectar, analizar, procesar y medir una gran variedad de transformaciones como es la alteración de posición, longitud, altura, movimiento, entre otros así garantizando la operatividad de los procesos. (SDI, 2022, p. 1).

Existe una amplia gama de sensores acorde a la magnitud a determinar para el desarrollo del prototipo es necesario monitorear la posición del sistema durante todo el proceso. La tabla 2-2 muestra los sensores comúnmente empleados.

| Tipo de sensor             | Definición                                                                                                    | <b>Partes</b> |
|----------------------------|----------------------------------------------------------------------------------------------------|---------------|
| Sensor final de carrera    | Están conformados por un conmutador mecánico<br>accionado por una palanca, que cierran o abren<br>contactos cuando el objetivo toca la palanca. Indican<br>cuando un objeto llega a una posición.                                                                             |               |
| Sensor óptico de presencia | Es un sensor óptico reflexivo diseñado para la<br>detección de presencia de objetos, los cuales deben<br>encontrarse a muy poca distancia de ellos.<br>Su funcionamiento se basa en haz de luz que rebota<br>en el objeto a detectar. El voltaje de operación es de<br>5V DC. |               |

**Tabla 2-2:** Sensores para determinar posición.

**Fuente:** (Junta de andalucia, 2010, p. 2)

**Realizado por:** Guanga J., Chacaguasay M.,2023

## *2.2.5.3 Actuadores*

El actuador es una parte esencial de cualquier sistema en razón de que ayuda a realizar movimientos físicos, convirtiendo la energía eléctrica, neumática o hidráulica en movimiento rotativo o lineal. (Arteaga & Garcés, 2022, p. 22).

En la implementación del prototipo se hará uso de actuadores eléctricos como son motores para efectuar los movimientos del sistema, así como actuadores neumáticos. A continuación, se describe los principales actuadores empleados en sistemas automatizados.

**Actuadores eléctricos:** son los mejores recursos para la implementación de sistemas de control eléctrico y electrónico, siendo una buena opción al momento de accionar cualquier dispositivo que aplique una fuerza. En la tabla 3-2 se puede observar los actuadores más utilizados.

| <b>Actuador</b><br>eléctrico      | Definición                                                                                                    | Características                                                                                                    | <b>Ilustración</b> |
|-----------------------------------|----------------------------------------------------------------------------------------------------|----------------------------------------------------------------------------------------------------|--------------------|
| <b>Motor Corriente</b><br>Directa | Son máquinas que convierten la<br>energía eléctrica en energía mecánica<br>haciendo que el eje del motor gire. El<br>principio de funcionamiento de los<br>motores DC se basa en la fuerza que<br>produce un conductor. | Son alimentados por una<br>corriente continua.<br>Se compone principalmente<br>de un estator y un rotor al<br>cual llega la corriente<br>mediante dos escobillas.                                                                     |                    |
| Motor Paso a<br>Paso              | Los motores paso a paso<br>son<br>actuadores electromagnéticos que<br>pueden convertir mecánicamente<br>entradas digitales en movimientos<br>rotatorios por medio de pulsos.                                            | Son utilizado en sistemas de<br>velocidad,<br>control de<br>distancia y dirección que<br>requieren una alta precisión.<br>Este tipo de motores<br>necesitan de drivers que<br>permitan controlar<br>- la<br>velocidad y giro del eje. |                    |
| Servomotor                        | Son actuadores rotativos que permiten<br>controlar de manera precisa la<br>posición angular, aceleración<br>V<br>velocidad.                                                                                             | Los servos motores solo<br>pueden realizar un giro de<br>$90^\circ$ .<br>Poseen un sensor para una<br>retroalimentación<br>la<br>en<br>posición                                                                                       |                    |

**Tabla 3-2:** Tipos de actuadores eléctricos.

**Fuente:** (Villacis, 2022, p. 2)

**Realizado por:** Guanga J., Chacaguasay M.,2023

**Actuadores neumáticos:** se puede mencionar que son los más utilizados a nivel industrial en sistemas de posicionamiento, activación, entre otros, además de ser de costo es accesible; tienen una fuente de energía que es el aire comprimido y se mueve mediante un pistón cuando el aire se descomprime, además este tipo de actuadores son resistentes a la temperatura.

- **Actuadores lineales:** consiste en un cilindro cerrado con un pisto en el interior el cual se desliza y transmite su movimiento hacia el exterior mediante un vástago. El movimiento lineal se obtiene por medio de cilindros de embolo.
- **Actuador lineal de simple efecto:** Los cilindros de simple efecto tienen una entrada de aire con la finalidad de producir una carrera de trabajo en su solo sentido por la acción del aire comprimido. Este tipo de actuadores pueden ser de tipo normalmente abierto y

normalmente cerrado; su principal utilización es para sujetar, marcar, expulsar, entre otros. En la ilustración 15-2 se puede apreciar el interior de un cilindro de imple efecto, además tiene un bajo consumo de aire y tamaño reducido. (Escalera & Rodríguez, 2018, p. 3).

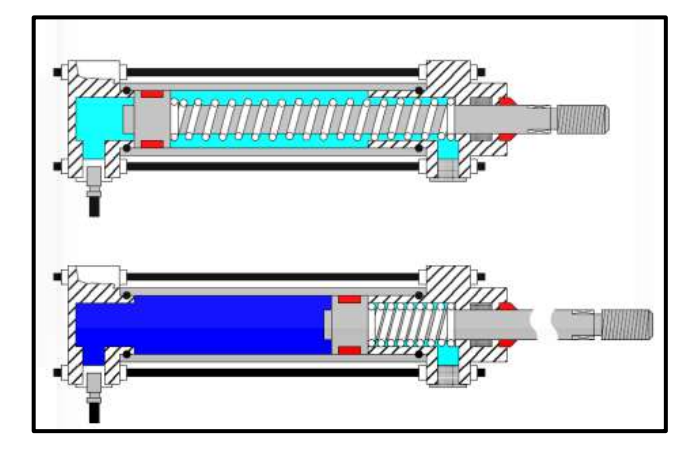

**Ilustración 15-2:** Cilindro de simple efecto normalmente cerrado.  **Fuente:** (Escalera & Rodríguez, 2018, p.4)

### *2.2.6 Sistema de visión artificial*

La visión artificial se define como la ciencia que tiene como principal objetivo adquirir, procesar y analizar imágenes por medio de un algoritmo que lee, analiza y almacena datos con la finalidad de tomar decisiones y ejecutar acciones de control como si dicha actividad lo estuviera realizando un humano. (Jonathan Arias, 2019, p. 7).

#### *2.2.6.1 Objetivos de los sistemas de visión artificial*

El empleo de sistemas de visión artificial ha dado una revolución en el control de procesos, sustituyendo al control ejecutado mediante personal debido a que su funcionamiento no requiere de descansos y pueden analizar un volumen inmenso de información al mismo tiempo logrando desarrollar tareas con un mínimo de errores logrando aumentar la productividad.

Los sistemas de visión artificial tienen por objetivo:

- Mediante imágenes captar e identificar objetos analizados.
- Diferenciar las imágenes en un mismo escenario.
- Clasificar objetos de acuerdo a coincidencia de imágenes.
- Realizar procedimientos automatizados.
- Reconocer un objeto en una secuencia de imágenes, entre otras. (Paredes, 2019, p. 8).

Los objetivos de estos sistemas han logrado tener un impacto positivo en su implementación enfocados a procesos picking, en lo referente a clasificación de productos y control de procesos.

#### *2.2.6.2 Componentes de un sistema de visión artificial*

La visión artificial ayuda en la automatización de tareas repetitivas de inspección realizadas por operadores, para lo cual es necesario reconocer los elementos hardware mínimos para implementar un sistema de visión artificial.

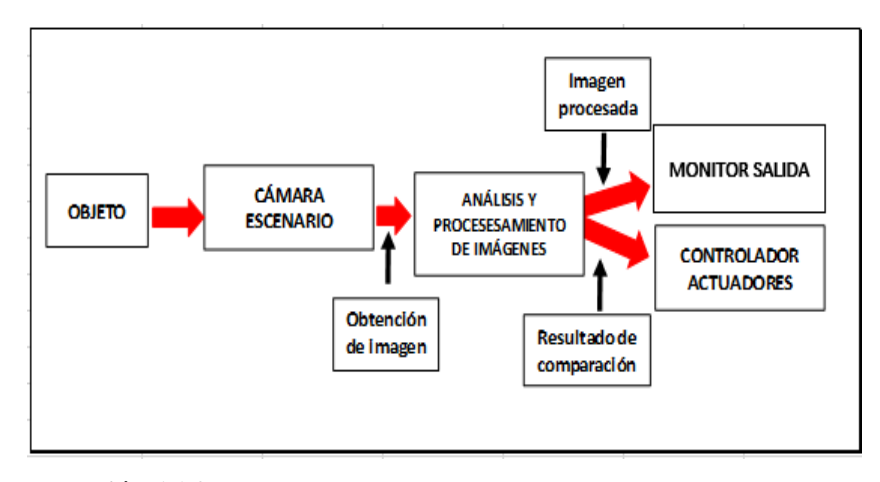

 **Ilustración 16-2:** Elementos de un sistema de visión artificial.  **Fuente: (**Allauca & Rocha, 2017, p. 21)  **Realizado por:** Guanga J., Chacaguasay M.,2023

En la ilustración 16-2 se observa el diagrama de los elementos del sistema, donde la cámara actúa como un sensor que adquiere la imagen de un objeto a analizar dentro de un ambiente controlado con iluminación adecuada, esta imagen es digitalizada y procesada mediante un algoritmo implementado en un computador o tarjeta de desarrollo.

El proceso puede visualizarse mediante el empleo de un monitor, y acorde al resultado del algoritmo se ejecutan acciones de control a los componentes. (Allauca & Rocha, 2017, p. 23).

## *2.2.6.3 Etapas de un sistema de visión artificial*

La visión artificial consta de cinco etapas primordiales las cuales tratan de replicar el visón que posee el ser humano, imita actividades como captura de luz mediante el ojo para que luego esa información circule a través del nervio óptico hasta llegar a cerebro donde será procesada. Cada una de estas etapas cumple una determinada funcionalidad que permite obtener información del entorno donde se desarrolla un determinado proceso.

En la ilustración 17-2 se puede observar las etapas de la visión artificial mismas que se ejecutan mediante algoritmos informáticos a fin de conseguir un resultado de la interpretación de imágenes.

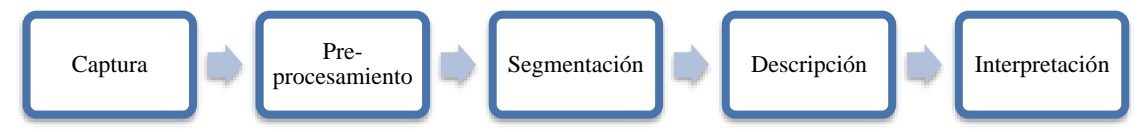

**Ilustración 17-2:** Etapas de un sistema de visión artificial. **Fuente: (**Víctor Vargas, 2010, p. 19) **Realizado por:** Guanga J., Chacaguasay M.,2023

- **Captura:** Consiste en obtener una imagen digital mediante dispositivos electrónico como cámara, escáner, microscopios, entre otros.
- **Preprocesamiento:** La segunda etapa incluyen técnicas que reducen los problemas ocasionados por ruido, iluminación, contraste, nitidez de tal manera que realce las características que son de interés.
- **Segmentación:** Durante esta etapa se busca adquirir la información necesaria y relevante aislando los objetos de mayor interés de una imagen para comprenderla de mejor manera.
- **Descripción:** Se identifica los objetos que se encuentran presentes en la imagen con una base previa de descripciones asociadas a la escena debido a que por medio de ello se puede diferenciar el objeto analizado de otros y clasificarlo por su forma, color, textura, entre otros.
- **Interpretación:** En esta etapa es fundamental tener un base de conocimiento de los objetos de estudio para que de acuerdo con los resultados obtenidos se pueda tomar una decisión. (Allauca & Rocha, 2017, p. 25).

## *2.2.6.4 Adquisición de imagen*

La adquisición de imágenes juega un papel fundamental dentro de la visión artificial, además de obtener un buen proceso de reconocimiento debe conseguir que la imagen sea lo más pura posible para poder continuar con el proceso, para ello es necesario contar con cámaras.

**Cámara:** es un dispositivo que utiliza un juego de lentes el cual tiene como objetivo esencial de capturar imágenes por medio de un sensor fotosensible para que luego esa información sea enviada a un sistema de análisis, las cámaras más comunes son las basadas en CMOS debido a que son de bajo costos, bajo consumo, durabilidad y facilidad de manejo, además que poseen un baja deformación geométrica de la imagen, buena sensibilidad a la luz, y buena resolución sin dejar de lado el tiempo de captura de la imagen, ilustración 18-2. (Víctor Vargas, 2010, p. 12).

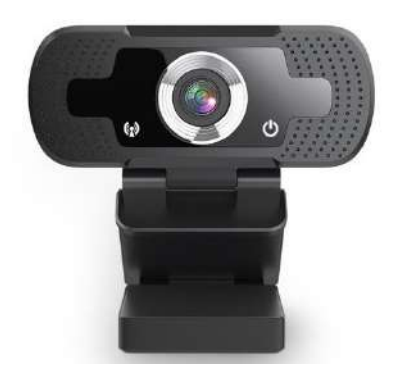

 **Ilustración 18-2:** USB WEBCAM  **Fuente:** (BRobotix, 2020, p. 1)

Para la adquisición de imágenes es imprescindible elegir una cámara con las características necesarias para así tener una trasformación de luz en una señal digital para ello se debe tener factores importantes como:

- Cámara digital o analógica: La cámara digital tiene una gran ventaja en relación a la analógica en relación a la velocidad y calidad de imagen además de transmitir información directamente por lo cual tiene mayor control del ruido.
- Tipo de salida de video: Existe tipos de salidas de videos: compuesto, video digital y salida RGB que son para las cámaras de color.
- Resolución: Mientras mayor sea la resolución de la cámara mejor se podrá distinguir los detalles del objeto sin embargo al aumentar la resolución también lo hace su precio y su tiempo de procesamiento.

Otra parte esencial del sistema es la iluminación porque es necesario resaltar las características más relevantes en los objetos a analizar, además esto ayuda a las cámaras a obtener una buena captura de la imagen para que sea procesada de manera adecuada. (Allauca & Rocha, 2017, p. 22).

# *2.2.6.5 Procesamiento de imagen*

El procesamiento de imagen tiene como objetivo primordial mejorar la calidad de imágenes para poder ser utilizadas e interpretadas para ello es necesario el incremento de propiedades como es el contraste, color, brillo, entre otros con la finalidad de destacar características de importancia y eliminar de la escena elementos que no tengan valor para el procesamiento.

De acuerdo a la investigación de (Bustamante, 2014, pp. 13-24), existen algoritmos y metodologías que permiten:

• Aumento y reducción de contraste.

- Aplicación de filtros especiales comúnmente empleados en la detección de contornos.
- Aplicación de filtros de suavidad para reducir el ruido durante la captura de imagen.
- Operaciones morfológicas en problemas relacionados con la forma de imagen.
- Representar el espacio de color como el modelo RGB.

## *2.2.6.6 Aplicaciones de la visión artificial*

En la actualidad hay sin número de situaciones donde se puede aplicar visión artificial para solucionar determinados problemas, desarrollándose en distintos campos que se pueden observar en la tabla 4-2:

| Area                                                                                                    | Aplicación                                                                                                    |  |  |
|----------------------------------------------------------------------------------------------------|----------------------------------------------------------------------------------------------------|--|--|
| Agricultura                                                                                                    | Ayuda a mitigar las aplicaciones de químicos e incrementar la producción, en<br>esta área se realiza detección y control automática de maleza y plaga,<br>identificación de tipos de plantas, entre otros.                                                                                                    |  |  |
| Inspección y control de calidad                                                                                                    | En procesos industriales lleva un control e inspección de calidad debido a que<br>ayuda a verificar que los productos manufacturados, piezas cumplan con ciertos<br>criterios de calidad previamente solicitado, eliminando los defectos de<br>producción como impurezas no deseadas, mal aspecto de los productos. |  |  |
| Geología                                                                                                    | Detecta los movimientos de terreno, para pronosticar deslaves de tierra, entre<br>otros.                                                                                                    |  |  |
| Reconocimiento y clasificación                                                                                                    | Reconoce objetos inmersos en las imágenes para su posterior clasificación, por<br>ejemplo, el reconocimiento de rostros y la clasificación por edades,<br>identificación de piezas por forma y color, entre otros.                                                                                                  |  |  |
| Robótica                                                                                                    | Control guiado por máquinas de manera automática.                                                                                                    |  |  |
| Detecta la presencia y movimiento de cuerpos extraños, reconocimiento dactilar<br>Seguridad<br>y ocular por medio de secuencias de imágenes. |                                                                                                    |  |  |

**Tabla 4-2:** Aplicaciones de la visión artificial

**Fuente:** (Vera, 2021, p. 13)

**Realizado por:** Guanga J., Chacaguasay M.,2023

# *2.2.7 Software de desarrollo*

En la actualidad existen software de código abierto empleados con la finalidad de desarrollar aplicaciones y algoritmos. Para la ejecución del presente trabajo se considera los enfocados en el desarrollo de visión artificial, diseño de circuitos electrónicos, gestión de datos y desarrollo de interfaz gráfica.

# *2.2.7.1 Python*

Es un lenguaje de programación flexible, sencillo y poderoso, que fue creado por Guido Van Rossum, ilustración 19-2. Gualotuña (2022, p. 25) señala que es un software de código abierto utilizado en todos los sistemas operativos y plataformas, por lo que se puede usar y distribuir libremente. En los últimos años el software ha tomado relevancia en el desarrollo de aplicaciones enfocadas a sistemas de visión artificial en conjunto con interfaz gráficas. En la tabla 5-2 se observa algunas de las características, detalles y ventajas que tiene:

| Características                                                                                                    | <b>Detalles</b>                                                                                              | <b>Ventajas</b>                                                                                                    |
|----------------------------------------------------------------------------------------------------|----------------------------------------------------------------------------------------------------|----------------------------------------------------------------------------------------------------|
| Programación<br>orientada<br>a<br>objetos es decir que se organiza<br>en unidades denominadas clases<br>y objetos. | Trabaja con Liberia:<br>OpenCV.<br>٠<br>Pygame.<br>٠<br>Pyserial.<br>$\bullet$<br>Datatime.<br>Imutils.<br>٠ | Simple, rápido, elegante y flexible.<br>Posee una programación<br>sana,<br>productiva, ordenada y limpia.                                                                                        |
| Es multiplataforma capaz de ser<br>instalado en:<br>Linux.<br>Windows.<br>٠<br>Mac OS.<br>٠<br>Debian              | Biblioteca estándar<br>colección de<br>paquetes complementarios.                                             | Aplicaciones polivalentes en:<br>Aprendizaje automático.<br>Inteligencia y visión artificial.<br>٠<br>Big data y análisis de datos.<br>Desarrollo de video juegos<br>Desarrollo web entre otros. |

**Tabla 5-2:** Características, detalles y ventajas de Python.

**Fuente:** (Quinzo, 2022, p. 15)

**Realizado por:** Guanga J., Chacaguasay M.,2023

Para su funcionamiento enfocado en visión artificial, desarrollo de interfaz y manejo de datos Python hace uso de librerías mismas que están desarrolladas con el objetivo de dar las herramientas necesarias para el desarrollo de la aplicación. A continuación, se describen las librerías empleadas en el desarrollo del trabajo.

**Librería OpenCV**: esta librería es utilizada para visión artificial y aprendizaje automático, es de código abierto, escrita en lenguaje C/C++, trabajan juntamente con NumPy, SciPy o Matplotlib, tiene una gran ventaja en relación de la eficiencia computacional y con un amplio enfoque de app en tiempo real.

OpenCV tiene la posibilidad de ejecutarse en GNU/Linux, Windows, Android, entre otros, además sirve para el desarrollo de interfaces de Python, Ruby, y otros lenguajes. Según Rivera & Zambrano (2022, p. 30) este sistema tiene una estructura que comprende cinco componentes:

- OpenCV contiene algoritmos los cuales son capaces de procesar imágenes y ordenarlos en nivel básico y superior.
- HighGUI, forma rutinas y funciones de In and Out para almacenar videos e imágenes.
- Ml, es un centro de recursos en donde la máquina es capaz de aprender y comprender clasificadores estadísticos y método de agrupación.
- CXCore, tiene una estructura básica y algoritmos de apoyo como XML y además funciones graficas.
- CvAux, es un grupo de algoritmos experimentales. (Rivera & Zambrano, 2022, p. 17).

OpenCV puede realizar detección de objetos extrayendo de la imagen los pixeles de interés para ellos se emplea:

- Transformar la imagen en BRG a HSV.
- Por medio de contornos del objeto.
- Identificando el área del objeto para determinar si es de interés. (Medina, 2016, p. 40).

**Librería Pygame GUI:** es un módulo que ayuda a la creación de interfaz gráficas de usuario para juegos escritos en Pygame, este está diseñado para funcionar en Python 2 y Python 3.

Tiene características importantes como:

- Lenguaje C++ para la gestión de gráficos 2D, imágenes, audios y periféricos de bajo nivel.
- Interfaz gráfica de código abierto bajo licencia LGPL (GNU Lesser General Public License).
- Permite la utilización por separado de cada una de sus funcionalidades de manera independiente.
- Se puede modificar directamente escenarios en tres dimensiones.
- Permite que interactúe el individuo con los dispositivos electrónicos es decir por medio de la GUIDE, usando símbolos, imágenes y botones.

Pygame consta de una estructura básica, el cual se puede observar en la ilustración 19-2:

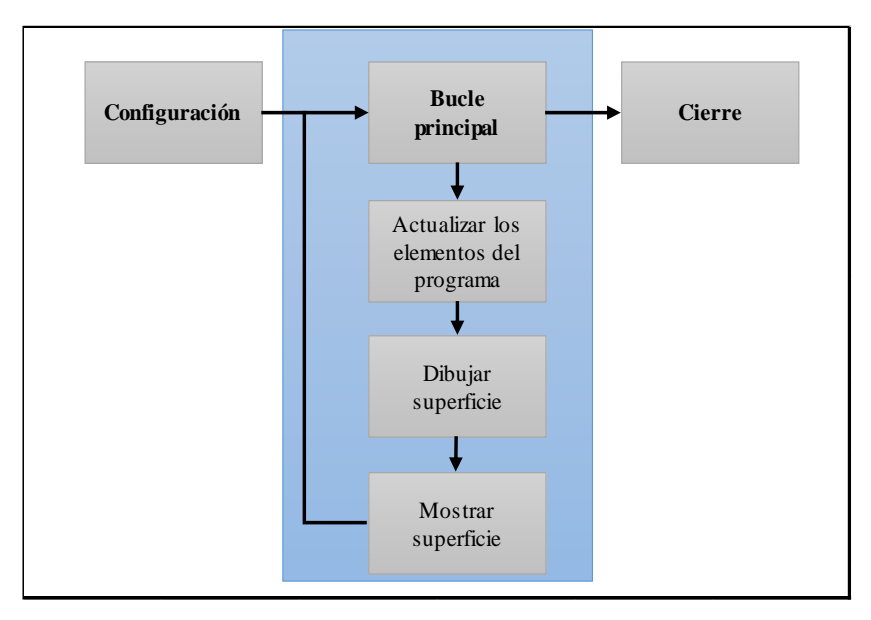

 **Ilustración 19-2:** Flujo de ejecución de Pygame  **Fuente:** (Diez, 2022, p. 23)

 **Realizado por:** Guanga J., Chacaguasay M.,2023

Pygame consta principalmente de tres etapas:

- **Configuración:** es encargada de crear la ventana principal, además de realizar las configuraciones necesarias de los parámetros de ejecución poniendo en funcionalidad todos los módulos que se han importados para el entorno de Pygame.
- **Bucle principal:** Cuando el programa se haya iniciado este permanecerá en un bucle mientras se encuentre en ejecución, donde se ejecutan varias funciones como:
	- Comprobación de las acciones ocurridas por mouse, teclado, entre otros.
	- Actualización de los datos.
	- Dibujado del estado actual de la pantalla.
	- Dibujado del contenido en la pantalla principal.
- **Cierre:** Solo se ejecuta al finalizar el programa y será encargado de que no esté inestables los estados del programa para poder salir con total seguridad. (Diez, 2022, pp. 14-15).

**Librería Pyserial:** permite comunicarse a través de comunicación serial con tarjetas de desarrollo o procesadores que cuenten con este protocolo de comunicación. Su aplicación es muy útil debido a que permite enviar o recibir información a través de un terminal USB permitiendo tener una amplia compatibilidad y abriendo la posibilidad de gobernar el funcionamiento de elementos que no se encuentren conectados directamente a tarjetas de desarrollo. (Julio Echeverri, 2018, p. 20).

**Librería NumPy:** en Python existen librerías para el manejo de matrices sin embargo son bastante lentas de procesar, es por ello que el objetivo de NumPy es proporcionar un objeto de matriz que es más eficiente que las librerías tradicionales, además que es óptimo para trabajar con las ultimas arquitecturas de CPU.

Esta librería está escrita parcialmente en Python, pero la mayoría están en C o CC++ debido a la necesidad de cálculo rápido, tiene la capacidad de almacenar, usar y analizar datos con el fin de obtener información de ellos.

NumPy es de código abierto y es muy utilizada para trabajar con matrices, sin embrago tiene funciones para trabajar en algebra lineal, transformada de Fourier. Al trabajar en aplicaciones de visión artificial es importante contar con una alta velocidad de procesamiento de las matrices generadas en la etapa de adquisición de imágenes, de esta manera esta librería es de gran utilidad en el desarrollo de la aplicación. (W3schools, 2022, p. 9).

### *2.2.8 Software de diseño y modelado CAD*

En el desarrollo del trabajo se implementará un prototipo que recree las condiciones de operación de un sistema picking, por tal motivo es necesario el empleo de software destinado al modelado mecánico y electrónico que permita conseguir un diseño adecuado que cumpla con los objetivos planteados y la funcionalidad correcta del sistema.

#### *2.2.8.1 SolidWorks*

En la actualidad existen diversos softwares para el modelado mecánico, que contienen herramientas que ayudan a realizar presentaciones graficas en 2D y 3D para producir, validar y analizar su comportamiento en condiciones que suscitaran en la realidad, para el sistema picking se utilizara el software SolidWorks debido a que cuenta con herramientas adecuadas para la realización de modelado 3D, planos y análisis estático del mismo.

El software SolidWorks fue creado por SolidWorks Corp., es una aplicación de diseño mecánico que emplea un procedimiento de diseño 3D, permite diseñar la pieza desde el croquis inicial hasta un resultado final, crea ensambles, subensambles para crear prototipos en 3D para ver su aspecto una vez fabricado, además da la facilidad de realizar análisis estáticos para ver las deformaciones de las piezas sometidos a distintas cargas y ver cuánto va a soportar en la vida real. (Solidworks, 2015, p. 12).

#### *2.2.8.2 Eagle*

Es una herramienta de diseño CAD, para diseñar, elaborar y generar circuitos impresos, tiene un software con licencia de código libre, funciona en Windows, Linux y Mac. Este software se compone dos partes, una esquemática la cual realiza esquemas eléctricos y el PCB donde se visualiza el tamaño real de los componentes y además es donde se realza el ruteado de las pistas de interconexión por una o más capas. (A.F.Z.M, 2018, p. 2).

Eagle tiene características como:

- Creación de diseños de PCB.
- Creación de placas.
- Soporta hasta 999 hojas de diseños complejos.
- Ayuda a manejar diferentes variantes de montaje.

# **CAPÍTULO III**

# **3. MARCO METODOLÓGICO**

#### *3.1 Tipo de estudio*

El presente trabajo es una propuesta tecnológica, razón por la cual se realizará una revisión bibliográfica y un análisis de componentes electromecánicos, los cuales son necesarios dada la implementación del prototipo de un sistema picking para el mejoramiento de la distribución logística a través de visión artificial, también se consideran recursos tecnológicos e informáticos para desarrollar esta propuesta de manera eficiente y eficaz.

#### *3.2 Tipo de Investigación*

### *3.2.1 Investigación Documental*

La investigación documental ejecuta un análisis sobre un determinado tema basado en información y así establecer el estado del objeto de estudio, las principales fuentes de consulta son documentos digitales, escritos, revistas, artículos científicos, tesis (Bernal, 2016 pág. 146). Para el desarrollo del presente trabajo se recolectará información relevante de fuentes confiables relacionado con los temas de interés para el desarrollo del prototipo.

#### *3.2.2 Investigación Descriptiva*

La investigación descriptiva permite seleccionar y detallar las características fundamentales del objeto de estudio. Este tipo de investigación es ampliamente usado en trabajos de grado, pregrado y maestrías debido a que realizan diagnósticos, perfiles o se diseñan productos, prototipos, guías, entre otros (Bernal, 2016 pág. 143). En el presente trabajo se caracteriza cada componente de los sistemas a implementar a fin de tener una visión correcta al momento de diseñar el prototipo.

# *3.3 Metodología*

# *3.3.1 Método Deductivo*

De acuerdo a (Cabezas Mejía, et al., 2018 pág. 17), el método deductivo parte del análisis de conclusiones generales para comprobar su validez y así poder emplearlos en soluciones de hechos particulares. Para la ejecución del trabajo se parte del conocimiento recabado referente a los sistemas picking automatizados y así poder aplicarlos en el desarrollo de un nuevo prototipo que permita incrementar la eficiencia de la distribución logista del proceso a través de visión artificial.

#### *3.4 Técnicas de procesamiento de datos*

Las técnicas para procesar e interpretar los datos se establecen a partir de la recolección de información para el desarrollo del prototipo del sistema picking propuesto. Empleando el paquete de office Excel y Word se tabulará y analizará los datos en el apartado de resultados a fin de establecer las conclusiones y recomendaciones del presente trabajo.

### *3.5 Parámetros del diseño del sistema*

El sistema picking para el mejoramiento de la distribución logística mediante visión artificial de piezas plásticas, centra su funcionamiento en la implementación de un prototipo que recree las condiciones de operación haciendo uso de un escenario para la clasificación de piezas plásticas, ordenamiento y despacho de estas, por tal motivo se debe considerar aspectos de relevancia en el diseño previo a realizar la implementación.

#### *3.5.1 Requerimientos del prototipo*

En el desarrollo del prototipo es importante considerar los siguientes requerimientos:

- Almacenar piezas plásticas en una distribución de 4 hileras y 6 columnas teniendo un total de 24 espacios de almacenamiento vertical.
- Construir sistemas de transporte mediante bandas transportadoras que ayude al ingreso piezas para su clasificación, así como para el despacho del pedido.
- Acoplar un escenario con ambiente controlado para la clasificación de piezas plásticas empleando visión artificial.
- Implementar un sistema robótico electromecánico que permita el desplazamiento horizontal y vertical por todos los espacios de la estantería.
- Adecuar al sistema robótico un sensor final que permita recoger las piezas plásticas para almacenarlas o despacharlas en un espacio determinado utilizando la metodología FIFO.

Considerando que el prototipo requiere ejecutar movimientos de precisión durante las acciones de almacenaje o despacho de las piezas plásticas en el diseño se debe considerar:

• Construir un prototipo funcional y robusto por el tipo de sistema a implementar.

• Escoger actuadores con las características adecuadas para realizar los movimientos.

Debido a que el sistema va a ejecutar múltiples acciones es necesario que el módulo de desarrollo permita:

- Ser compatible con otras tarjetas de desarrollo, sensores y actuadores de diversos fabricantes.
- Administrar las señales provenientes de los sensores y así interactuar con los actuadores del sistema.
- Realizar la conexión de periféricos entre ellos una cámara que permita ejecutar la clasificación de piezas.
- Contar con una plataforma para el desarrollo de aplicaciones informáticas.

Para el desarrollo de la aplicación de visión artificial el software debe permitir:

- Codificar un algoritmo de visión artificial que permita identificar la forma y color de las piezas plásticas para su clasificación y de acuerdo al tipo de pieza ubicarlo en el espacio asignado.
- Procesar las señales de comunicación proveniente de los distintos elementos del sistema.

Para el desarrollo de la interfaz gráfica, la plataforma debe ser capaz de:

- Integrar recursos gráficos que permitan visualizar los procesos ejecutados en el sistema en tiempo real.
- Monitorear el estado del sistema.
- Ingresar información de los pedidos.

Para el control de inventario se debe determinar un gestor de base de datos para:

- Gestión del inventario.
- Supervisión del stock en la estantería.
- Actualización del inventario posterior a los pedidos realizados.

# *3.6 Arquitectura del prototipo*

La ilustración 1-3 se muestra la arquitectura del prototipo del sistema picking para el mejoramiento de distribución logística a través de visión artificial a implementarse donde se considera un sistema de bloque macro en el que se identifican tres etapas cada una con subetapas que definen los componentes necesarios y así establecer el funcionamiento del prototipo a fin de cumplir con los objetivos establecidos.

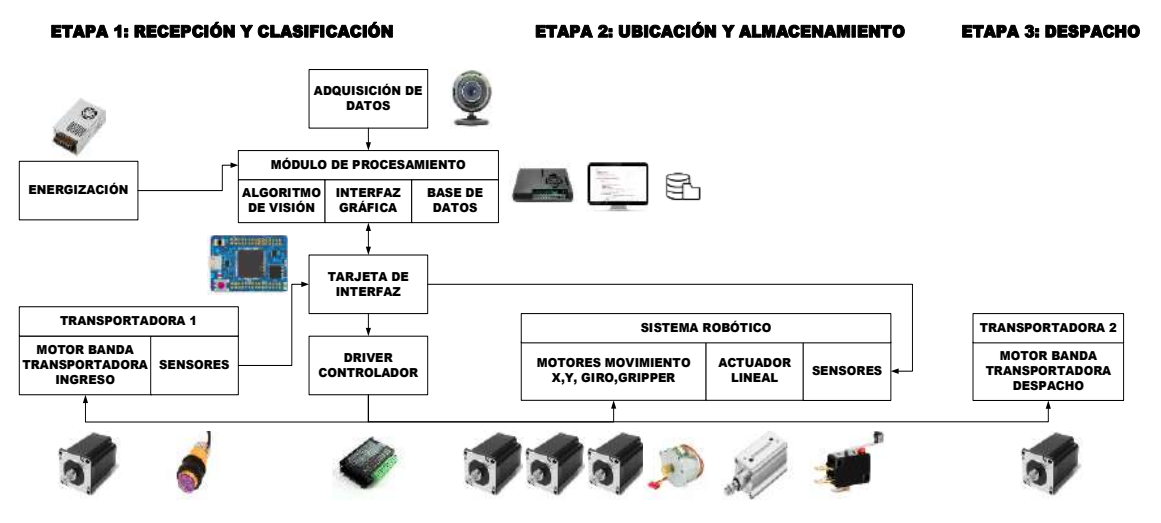

**Ilustración 1-3:** Arquitectura del prototipo. **Realizado por:** Guanga J., Chacaguasay M.,2023

**Etapa 1: Recepción y clasificación. –** en esta etapa se dará el ingreso de las piezas plásticas mediante un sistema transportador para su posterior clasificación aplicando técnicas y algoritmos de visión artificial.

- Etapa de energización: mediante una fuente de voltaje se dota de la energía eléctrica adecuada para el funcionamiento total del prototipo.
- Etapa de adquisición de datos: a través de una cámara web se captan imágenes de las piezas plásticas.
- Etapa de módulo de procesamiento: en esta etapa se tiene un módulo en el que se desarrolla el algoritmo de visión artificial, interfaz gráfica y base de datos, permitiendo procesar la información generada en la adquisición de datos.
- Etapa tarjeta de interfaz: es la etapa encargada de ser un nexo de conexión entre el módulo de procesamiento para efectuar el control de los componentes del sistema.
- Etapa driver controlador: esta etapa se encuentra conformada por drivers capaces de controlar el funcionamiento de actuadores motores de alta corriente y así proteger la integridad del módulo y tarjeta de interfaz.
- Etapa transportadora 1: se conforma por una cinta transportadora con motor y sensores para detectar la presencia de piezas plásticas y ejecutar la siguiente etapa del proceso.

**Etapa 2: Ubicación y almacenamiento. –** en esta etapa se efectuará la ubicación de las piezas plásticas acorde a la clasificación previa para su almacenamiento en una estantería vertical, hasta la generación de un pedido.

• Etapa de sistema robótico: en esta etapa se encuentra un sistema robótico conformado por motores para la ejecución de desplazamientos en el área de operación de una estantería

vertical, sensores para determinar la posición del actuador final y así permitir la recolección y almacenamiento de las piezas plásticas.

**Etapa 3: Despacho. –** una vez que se registre un pedido el prototipo ejecutara el proceso de despacho del mismo haciendo uso de un sistema transportador que envía las piezas plásticas hacia una nueva estación.

• Etapa transportadora 2: conformada por una banda transportadora controlada mediante un motor y así ejecutar la última etapa del proceso.

## *3.6.1 Criterios de diseño del prototipo*

# *3.6.1.1 Etapa 1: Recepción y clasificación*

Es la etapa inicial del proceso y se considerará las características, cantidad y criterio de clasificación de las piezas plásticas. En el prototipo del sistema se trabajará con tres formas geométricas de piezas plásticas, cada una con un color primario determinado y en cantidades proporcionales para simular el funcionamiento de una empresa en condiciones reales de operación. La tabla 1-3 muestra las características de las piezas plásticas con las que trabajará el prototipo.

| Número de pieza          | Forma     | Color | Proporción | Cantidad |
|--------------------------|-----------|-------|------------|----------|
|                          | Cuadrado  | Azul  | 60%        |          |
|                          | Hexágono  | Rojo  | 30%        |          |
|                          | Cilindro  | Verde | 10%        |          |
| the property of the con- | _ _ _ _ _ |       |            |          |

 **Tabla 1-3:** Características piezas plásticas del prototipo.

 **Realizado por:** Guanga J., Chacaguasay M.,2023

El criterio de selección será por forma y color, la proporción de piezas corresponde a una empresa que cuenta con un producto representativo con mayor cantidad y dos productos en menor proporción. En esta etapa se contará con dos sistemas el primero de transporte por banda para trasladar las piezas plásticas con sensores de detección para ubicar la pieza y ejecutar las acciones correspondientes.

El segundo será un sistema de visión artificial para ejecutar la clasificación de las piezas plásticas mismo que contará con un módulo de energización para dar energía al sistema, una cámara para ejecutar la adquisición de datos siendo las imágenes de las piezas plásticas. Un módulo de desarrollo para el procesamiento de las imágenes mediante la ejecución de un algoritmo de visión, la visualización del estado del sistema mediante una interfaz gráfica y almacenamiento de los datos generados.

La segunda etapa estará conformada por una estantería de almacenamiento vertical en el que se ubicarán las piezas una vez que hayan sido analizadas y clasificadas en la primera etapa. La estantería del prototipo contará con 24 espacios de almacenamiento para alojar la cantidad de piezas plásticas descritas en la tabla 1-3, considerando la proporción de los mismos se opta por un diseño conformado por 4 filas y 6 columnas las cuales están representadas en la tabla 1-3 por F1, F2, F3, F4 dando a entender que representan la fila 1, fila2, fila 3 y fila 4 y C1, C2, C3, C4 las cuales representan la columna 1, columna 2, columna 3 y columna 4, en el que las tres primeras columnas almacenaran al producto de mayor producción siendo los cuadrados azules, las dos siguientes columnas a los hexágonos rojos y la última columna a los cilindros verdes.

De esta manera se logra tener una matriz que facilite la programación de los movimientos del sistema para poder ejecutar las acciones de almacenamiento y despacho. Para identificar los espacios de almacenamiento se codificarán cada uno de ellos mediante el empleo de un carácter alfabético que será procesado por el módulo de desarrollo. La codificación empleada se puede visualizar en la tabla 2-3.

| <b>CODIFICACIÓN</b> |    | <b>Cuadrados azules</b> |    | Hexágonos rojos |    | <b>Cilindros verdes</b> |
|---------------------|----|-------------------------|----|-----------------|----|-------------------------|
|                     | C1 | r.,                     | CЗ | C4              | C5 |                         |
|                     |    |                         |    |                 | W  | ́△                      |
|                     | m  |                         |    |                 |    |                         |
|                     |    |                         |    |                 |    |                         |
|                     |    |                         |    |                 |    |                         |

**Tabla 2-3:** Codificación espacios de estantería vertical.

**Realizado por:** Guanga J., Chacaguasay M.,2023

Una vez definida la codificación en esta etapa trabajará un sistema robótico conformado por elementos electrónicos y mecánicos para generar los movimientos necesarios al momento de almacenar o despachar las piezas de su ubicación correspondiente.

## *3.6.1.3 Etapa 3: Despacho de pedido*

La última etapa del prototipo contara con un segundo sistema de banda transportadora que se activara una vez que se realice el proceso de despacho de un pedido. De esta manera se optimizará el uso de recursos para poder tener un prototipo funcional y eficiente.

### *3.6.2 Descripción del funcionamiento esperado del prototipo*

Una vez definida la arquitectura del prototipo y criterios de diseño, el funcionamiento esperado del prototipo de sistema picking para el mejoramiento de la distribución logística a través de visión artificial para piezas plásticas se puede visualizar en la ilustración 2-3, detallando a continuación el funcionamiento por cada etapa.

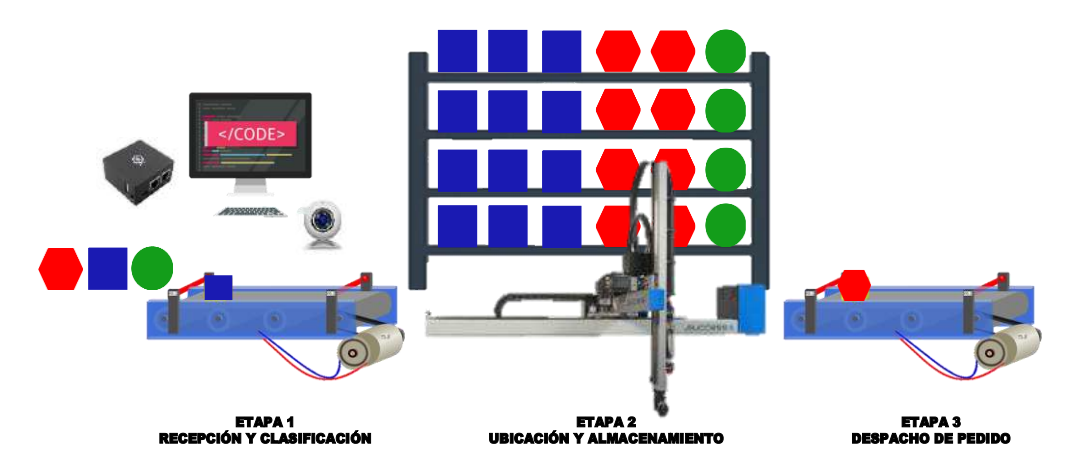

 **Ilustración 2-3:** Funcionamiento esperado del prototipo.  **Realizado por:** Guanga J., Chacaguasay M.,2023

En la primera etapa se inicializará la interfaz gráfica para dar inicio al funcionamiento del sistema, activando de esta manera una primera banda transportadora que ejecuta el ingreso de piezas plásticas. Esta banda cuenta con un escenario equipado con un sensor de adquisición de imágenes y un sensor que determinará la presencia de una pieza permitiendo efectuar el proceso de visión artificial para su clasificación de acuerdo a su forma y color. Una vez determinada la pieza plástica, al final de la banda un segundo sensor determinará que esta se encuentra lista para su almacenaje en un espacio adecuado dentro de la estantería.

La segunda etapa iniciará al detectar una nueva pieza al final de la primera banda transportadora, con la posición de almacenaje determinada por el módulo de desarrollo, este envía posiciones para que el sistema robótico realice los movimientos necesarios para llegar a la posición indicada, mediante el uso de una tarjeta de interfaz y módulos driver que controlen el movimiento de los actuadores haciendo uso de sensores que determinan una posición referencial al inicio de cada movimiento. Durante este proceso en la interfaz gráfica se visualizará el estado en tiempo real del sistema cada vez que una nueva pieza es almacenada.

La tercera etapa será activada una vez que se haya ingresado un nuevo pedido en la interfaz gráfica y determinado el cumplimiento del mismo, el sistema robótico se ubica en la posición de despacho de pedido realizando una nueva serie de movimientos hasta cumplir con todo lo enlistado. Cada pieza que es despachada sale del sistema a través de una segunda banda transportadora y al finalizar el cumplimiento del pedido este es actualizado en una base de datos permitiendo llevar el registro para el control de inventario.

### *3.7 Diseño del prototipo de sistema picking*

## *3.7.1 Diagrama de proceso del prototipo*

El diseño del prototipo de sistema picking a implementarse una vez definidos los requerimientos y funcionamiento, responde a una metodología estructurada con la ejecución de una serie de etapas para cumplir con los parámetros de diseño del prototipo. La ilustración 3-3 muestra la estructuración para el desarrollo e implementación del prototipo propuesto.

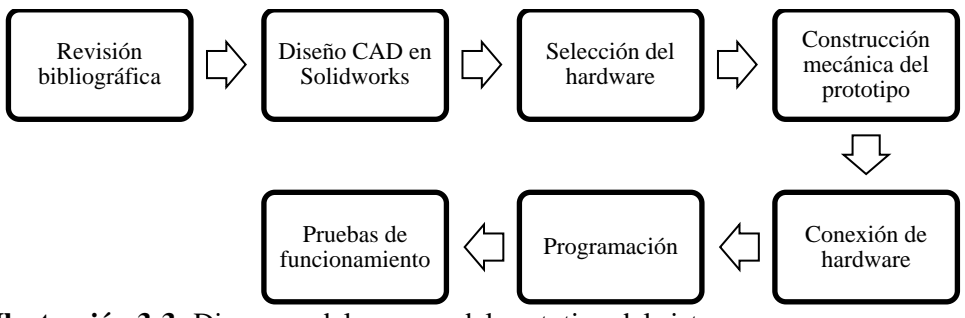

 **Ilustración 3-3:** Diagrama del proceso del prototipo del sistema.  **Realizado por:** Guanga J., Chacaguasay M.,2023

**Revisión bibliográfica:** esta etapa se fundamenta la información teórica recolectada en el marco teórico y así poder ejecutar un análisis de los equipos a utilizar para implementar en el prototipo basados en sus características tomando como fuente de consulta hoja de datos de fabricantes, pappers e investigaciones, para garantizar el funcionamiento del prototipo del sistema picking.

**Diseño en SolidWorks:** apoyados en un software de diseño CAD en 3D se desarrolla el diseño mecánico del prototipo, permitiendo establecer los mecanismos, material y accesorios necesarios en su implementación y así poder ejecutar las funcionalidades de movimiento del prototipo, una vez definido el diseño se procede a ejecutar un análisis estático del mismo permitiendo verificar la funcionalidad de los mecanismos y así validar el diseño para su implementación.

**Selección de hardware:** se realiza la determinación de los componentes del prototipo considerando los requerimientos de funcionamiento planteados y teniendo en cuenta la compatibilidad, escalabilidad, conexión entre estos.

**Construcción mecánica del prototipo:** verificado el diseño se procede con la construcción e implementación de la estructura mecánica del prototipo, así como la ubicación de los equipos seleccionados. También se fabrica una tarjeta electrónica para garantizar la operatividad.

**Conexión de hardware:** en esta etapa se procede con la conexión de todos los componentes del prototipo a partir de un esquema de conexiones previamente diseñado. Todas las conexiones se efectúan dentro de un contenedor adecuado que cuide la integridad de los componentes.

**Programación:** culminada la conexión de todos los equipos se procede a efectuar la programación de cada etapa del sistema, iniciando con la clasificación de piezas mediante visión artificial, control de actuadores, así como el diseño de una interfaz gráfica para verificar el estado del sistema durante todo el proceso.

**Pruebas de funcionamiento:** finalmente con el prototipo implementado se procede con un periodo de pruebas para calibrar los mecanismos y afinar la programación en condiciones reales de operación permitiendo recrear el proceso picking en una empresa de piezas plásticas.

# *3.7.2 Alcance del prototipo de sistema picking*

El diseño del prototipo de sistema picking está enfocado a la investigación en el sector empresarial, específicamente al análisis para el mejoramiento de la distribución logística mediante la aplicación de tecnologías de visión artificial y así las empresas tengan un indicador que les permita valorar la actualización del proceso picking. Las empresas han presentado una serie de inconvenientes debidos al picking efectuado de forma tradicional por operarios, resultando en pérdidas que ocasionan que no sean competitivas y establecerse en el mercado.

En el diseño e implementación se consideran componentes que permitan tener un correcto funcionamiento del sistema y así establecer las condiciones de operación real en una empresa. Se determina la ubicación de los componentes, visualización y tratamiento de la información generada por el prototipo.

### *3.8 Diseño CAD del sistema estructural del prototipo*

Establecido los parámetros de diseño, en primer lugar, se inicia con el diseño mecánico de las componentes estructurales principales del prototipo

#### *3.8.1 Primera etapa de diseño*

El diseño cuenta con un perfil de aluminio en C de 40x80 mm tipo V, por donde se realizará el movimiento en X de la base que contiene en su interior al motor de giro, por encima de este se encuentra la base giratoria junto con la placa que sostiene otro perfil de aluminio de 40x40 mm tipo V, donde se va a realizar el movimiento en Y de la placa que soporta el cilindro neumático que a su vez sostiene el Gripper, ilustración 4-3.

Además, al extremo de cada perfil se encuentran tensores con poleas por donde pasan las correas dentadas que se unen a otra polea del motor. Para lo relacionado con los planos de soportes Nema 23, cubierta del motor de giro y accionadores observar en el Anexo A.

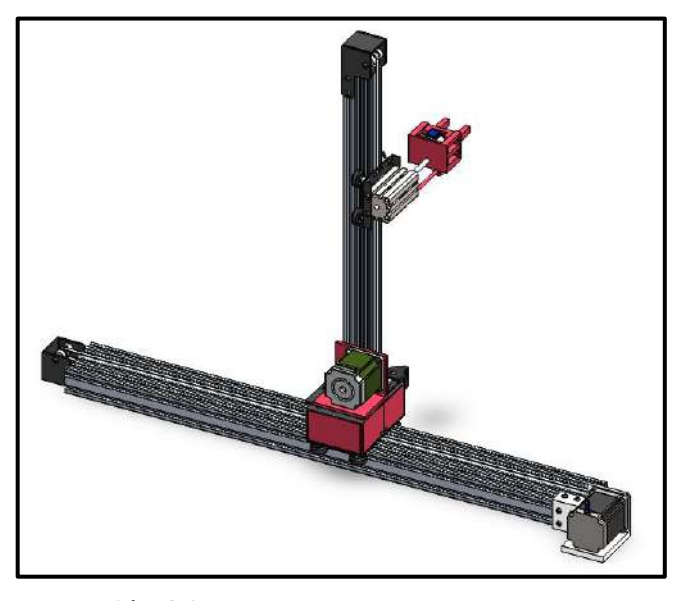

 **Ilustración 4-3:** Mecanismo desplazamiento en X,Y.  **Realizado por:** Guanga J., Chacaguasay M.,2023

# *3.8.2 Segunda etapa de diseño*

Después de conocer la distancia de desplazamiento en X y Y obtenidos en el diseño anterior, podemos diseñar el rack de almacenamiento vertical que está conformado por 3 perfiles de aluminio de 20x40 mm tipo V que forman el marco del rack, dentro del marco se encuentran 4 perfiles de 20x20 mm tipo V ubicados de manera horizontal para colocar sobre él, las bases de las piezas.

También, en la parte inferior se encuentran otros 2 perfiles de aluminio de 20x40 mm tipo V que unen el rack de almacenamiento con el resto del diseño anterior, como se muestra en la Ilustración 5-3. Para lo relacionado con los planos de las bases de piezas observar en el Anexo A.

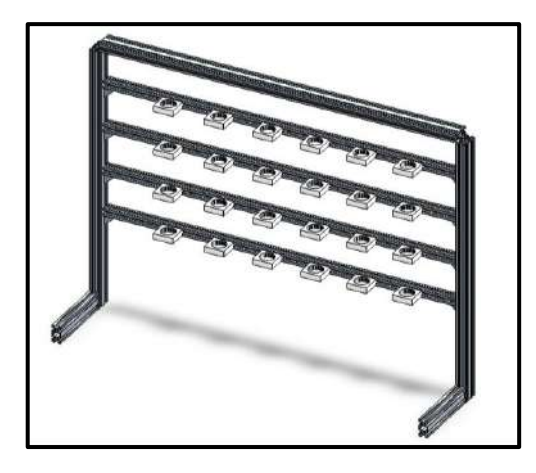

 **Ilustración 5-3:** Rack de almacenamiento vertical.  **Realizado por:** Guanga J., Chacaguasay M.,2023

# *3.8.3 Tercera etapa de diseño*

Para el diseño de la banda transportadora se obtuvo a partir del primer diseño la altura a la que se debe colocar en el prototipo. Se utilizaron 4 perfiles de aluminio de 20x20 mm tipo V que se colocaron como las patas de la banda, 2 perfiles más de 20x20 se utilizaron como soporte horizontal de la banda, en este perfil se encuentran ubicados las chumaceras de pared a los 4 extremos y perforaciones por donde pasan los 2 ejes de la banda de 8 mm de diámetro, sobre estos ejes se encuentra otra pieza cilíndrica que permite el movimiento de la banda. Sobre este perfil horizontal también se encuentra dos piezas que permiten el desplazamiento de la pieza por el centro de la banda, ilustración 6-3.

Además, encima de los perfiles horizontales se encuentra un escenario para la etapa de clasificación de piezas plásticas mediante visión artificial que está conformado por 4 perfiles de aluminio de 20x20 mm tipo V y tres tapas que cubren este escenario.

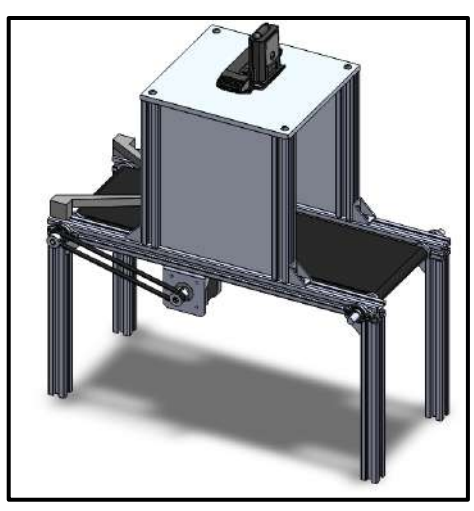

 **Ilustración 6-3:** Banda transportadora clasificadora.  **Realizado por:** Guanga J., Chacaguasay M.,2023

Para el diseño de la segunda banda transportadora se toma como referencia el desarrollado para la visión artificial como se muestra en la ilustración 6-3, sin considerar el escenario porque esta banda cumple la función de despachar las piezas plásticas correspondientes a los pedidos. Para lo relacionado con los planos de la banda transportadora observar en el Anexo A.

# *3.8.4 Etapa final de diseño*

Después de tener el diseño de todos los componentes que conforman el prototipo, se realizó el ensamble de todas las piezas, ilustración 7-3, para esto se colocaron los perfiles horizontales del rack donde se encuentran las bases de las piezas a una altura adecuada para que el Gripper pueda dejar y retirar las piezas, las bandas también se colocaron a una distancia adecuada para que el Gripper pueda tomar las piezas de la banda y de igual forma dejarlas en la otra banda.

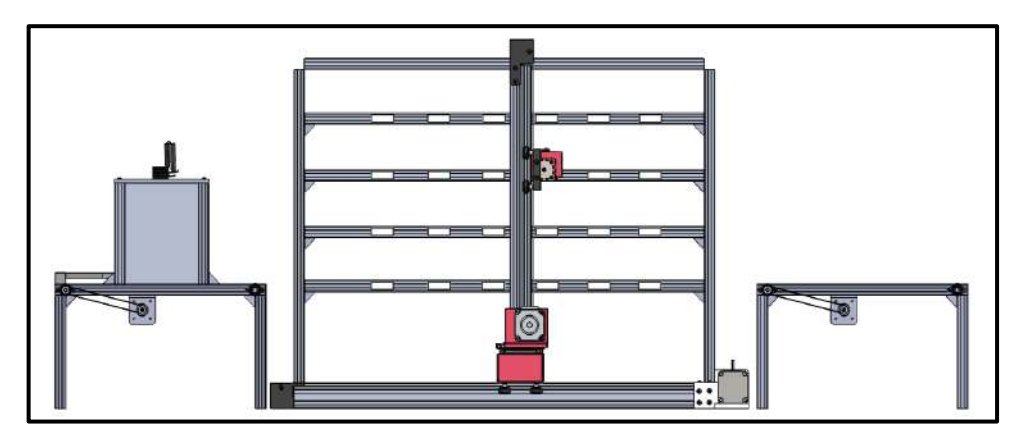

 **Ilustración 7-3:** Ensamble final CAD del prototipo.  **Realizado por:** Guanga J., Chacaguasay M.,2023

Finalmente, al cumplir con todos los requerimientos para que el diseño mecánico funcione de manera correcta se obtiene un diseño final del prototipo el cual se presenta en la ilustración 8-3. Para lo relacionado con los planos del prototipo final observar en el Anexo A.

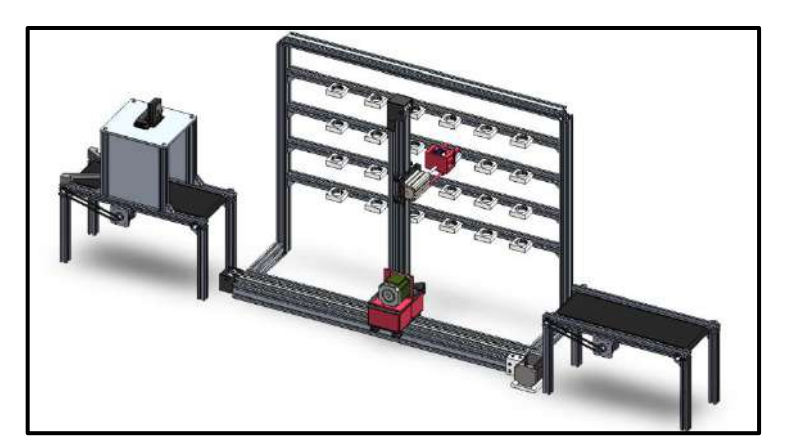

 **Ilustración 8-3:** Diseño final del prototipo.  **Realizado por:** Guanga J., Chacaguasay M.,2023

## *3.9 Diseño de los sistemas de transmisión*

# *3.9.1 Diseño del sistema de transmisión del Gripper*

En la ilustración 9-3 se muestra el esquema del movimiento de las puntas del Gripper, este consta de dos puntas deslizantes y un piñón. El desplazamiento lineal en el Gripper se realiza mediante un sistema de transmisión Piñon-Cremallera.

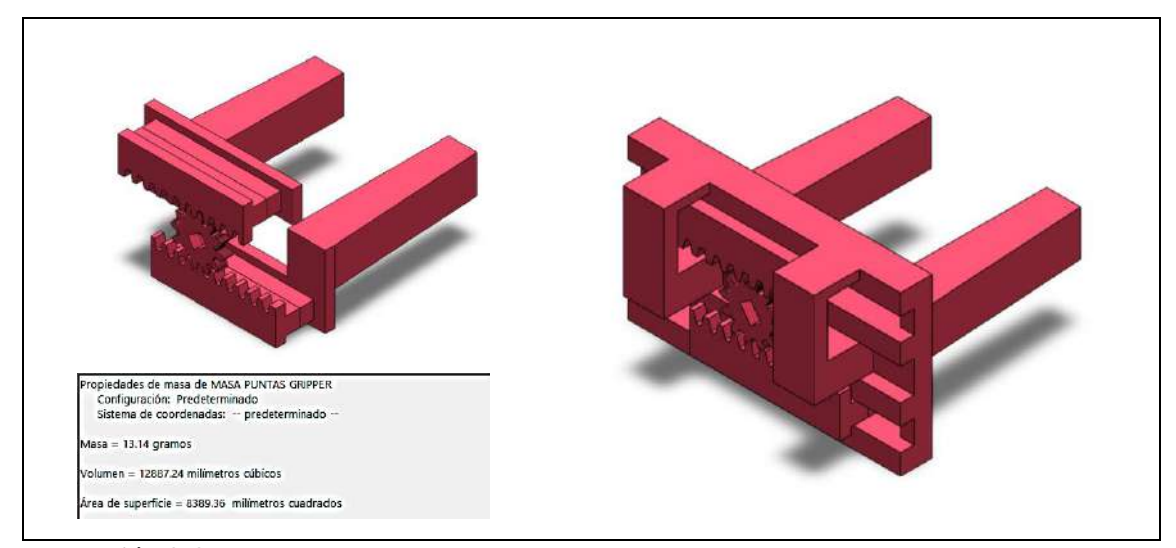

**Ilustración 9-3:** Análisis de las propiedades físicas de las puntas del Gripper. **Realizado por:** Guanga J., Chacaguasay M.,2023

De acuerdo con el análisis de las propiedades físicas de la estructura, las puntas del Gripper y piñón tienen una masa de 13.14 g o 0,013 kg. Para calcular la fuerza necesaria para mover estos mecanismos se calcula primero la Fuerza tangencial horizontal teórica con la siguiente ecuación:

<span id="page-65-0"></span>
$$
F_{ht} = P * (9.81 * \mu + a)
$$
 (1)

Donde  $F_{ht}$  es la Fuerza tangencial horizontal teórica; P es la masa a trasladar, P=0,013 [kg].  $\mu$  es el coeficiente de rozamiento cuyo factor de fricción de plástico sobre plástico es igual a 0,8; *a* es la aceleración lineal que en este caso es nula considerando una velocidad constante. Reemplazando todos estos valores en la ecuación *[\(1\)](#page-65-0)* se tiene que:

$$
F_{ht} = 0.013 kg * (9.81 m/s2 * 0.8 + 0)
$$

$$
F_{ht} = 0.1 [N].
$$

Después, se calcula la Fuerza tangencial horizontal corregida considerando el coeficiente de seguridad K, con la siguiente ecuación:

<span id="page-66-0"></span>
$$
F_{hc} = F_{ht} * K \tag{2}
$$

Donde  $F_{hc}$  es la fuerza tangencial horizontal corregida;  $F_{ht}$  es la fuerza tangencial horizontal teórica,  $F_{ht}= 0.1$  [N]; K es el coeficiente de seguridad que para el diseño del Gripper se asume un factor de seguridad K=2 debido a que se trabaja con cargas dinámicas y materiales conocidos. Reemplazando todos estos valores en la ecuación *[\(2\)](#page-66-0)* se tiene que:

$$
F_{hc} = 0.1 N * 2
$$

$$
F_{hc} = 0.2 \text{ [N]}
$$

Para calcular el torque del motor requerido por el sistema se calcula con la ecuación siguiente ecuación:

<span id="page-66-1"></span>
$$
\tau = F_{hc} * r \tag{3}
$$

Donde F es la fuerza calculada anteriormente y r es el radio del piñón, el cual es igual a 0.01 [m], aplicando la ecuación *[\(3\)](#page-66-1)* se tiene que:

$$
\tau = 0.2 N * 0.01 m
$$

$$
\tau = 0.002 \text{ [Nm]}
$$

# *3.9.1.1 Selección del motor del Gripper*

El motor debe tener suficiente par motor o torque de retención para mover correctamente las puntas del Gripper, el valor de torque obtenido anteriormente se multiplica por un factor de seguridad de 2 como una medida de seguridad destinada a hacer que el sistema sea seguro, dando como resultado un torque de 0.004 [Nm].

Para este sistema de transmisión se vio adecuado el uso de un motor de paso 24BYJ48, ilustración 10-3 que funciona a 12V y tiene un torque de 350 [gcm] o 0,03 [Nm] que es superior al 0.004 [Nm] requeridos por el sistema.

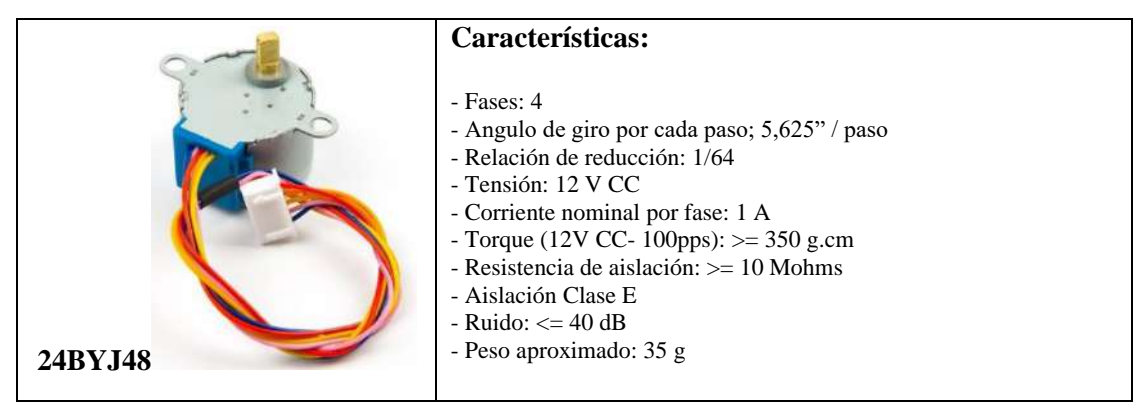

**Ilustración 10-3:** Motor de pasos Gripper 24BYJ48 **Realizado por:** Guanga J., Chacaguasay M.,2023

# *3.9.2 Diseño del sistema de transmisión en Y*

La ilustración 11-3 muestra el esquema del movimiento del Gripper sobre el perfil en Y. El desplazamiento lineal en el Gripper se realiza mediante un sistema de transmisión Polea-Correa.

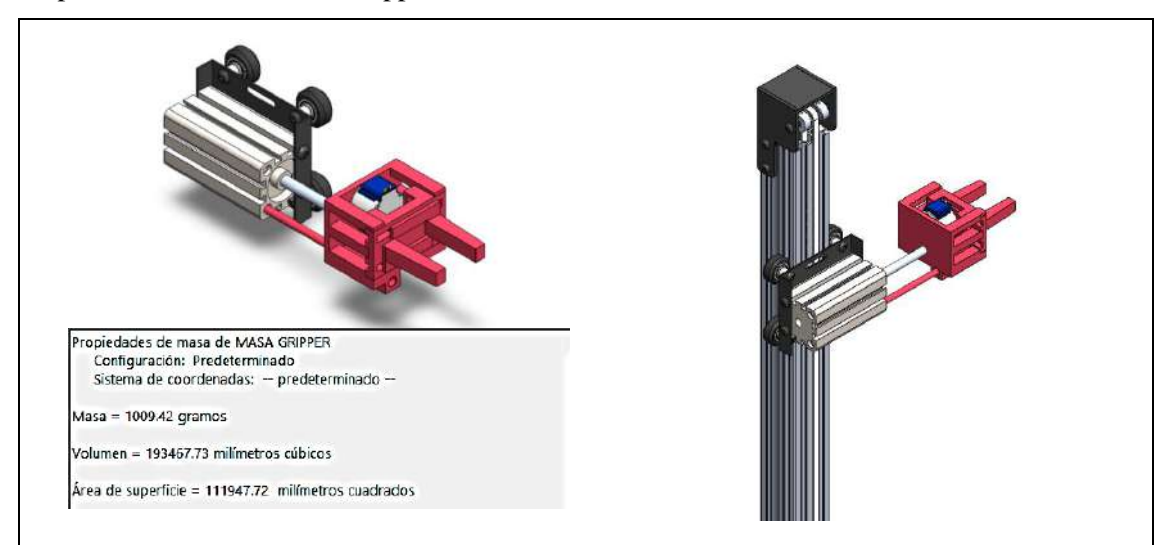

**Ilustración 11-3:** Análisis de las propiedades físicas del Gripper **Realizado por:** Guanga J., Chacaguasay M.,2023

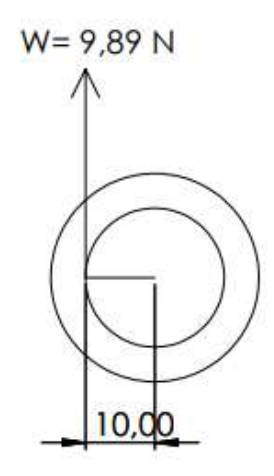

 **Ilustración 12-3:** Diagrama de momento.  **Realizado por:** Guanga J, Chacaguasay M, 2023

De acuerdo con el análisis de las propiedades físicas de la estructura, el Gripper tienen una masa de 1009,42 g, por lo que su peso es de 9,89N. Para calcular el torque del sistema se considera despreciable el peso de la banda, la inercia de poleas es mínima. Entonces el torque se calcula con la siguiente ecuación

$$
\tau = F_{y} * r \tag{4}
$$

Donde F es el peso del Gripper y r es el radio de la polea, el cual es igual a 0.01 [m], aplicando la ecuación *(4)* se tiene que:

$$
\tau = 9.89 N * 0.01 m
$$

$$
\tau = 0.1 \text{[Nm]}
$$

#### *3.9.2.1 Selección del motor en Y*

El motor debe tener suficiente par motor o torque de retención para mover correctamente el Gripper, el valor de torque obtenido anteriormente se multiplica por un factor de seguridad de 3 como una medida de seguridad destinada a hacer que el sistema sea seguro, dando como resultado un torque de 0,3 [Nm].

Para este sistema de transmisión se vio adecuado en el diseño el uso de un motor de pasos Nema 23 que tiene un torque de 1,26[Nm] que es superior al 0,3 [Nm] requeridos por el sistema. La ilustración 13-3 muestra el motor con sus características.

| Motor de paso Nema 23 | Características:                                                                                                    |
|-----------------------|----------------------------------------------------------------------------------------------------|
|                       | Motor paso a paso Nema 23<br>Características eléctricas<br>Tipo de motor: Bipolar<br>Ángulo de motor: $1.8^\circ$<br>Par de retención<br>(Holding)<br>Torque):<br>$1.26Nm(178.5oz.in)$ (12.85 Kg/cm)<br>Corriente nominal / fase: 2.8 A<br>Resistencia de fase: 0.90 hms<br>Voltaje: 2.5V |

**Ilustración 13-3:** Motor de pasos en Y Nema 23 **Realizado por:** Guanga J., Chacaguasay M.,2023

# *3.9.3 Diseño del sistema de transmisión del giro a 180°*

La ilustración 14-3 muestra el esquema del movimiento del Gripper, el perfil en Y, el motor del movimiento en Y así como los accesorios, todo esto sobre la base giratoria. El desplazamiento circular de todos los componentes se realiza mediante un eje de transmisión unido a una base giratoria con rodamiento.

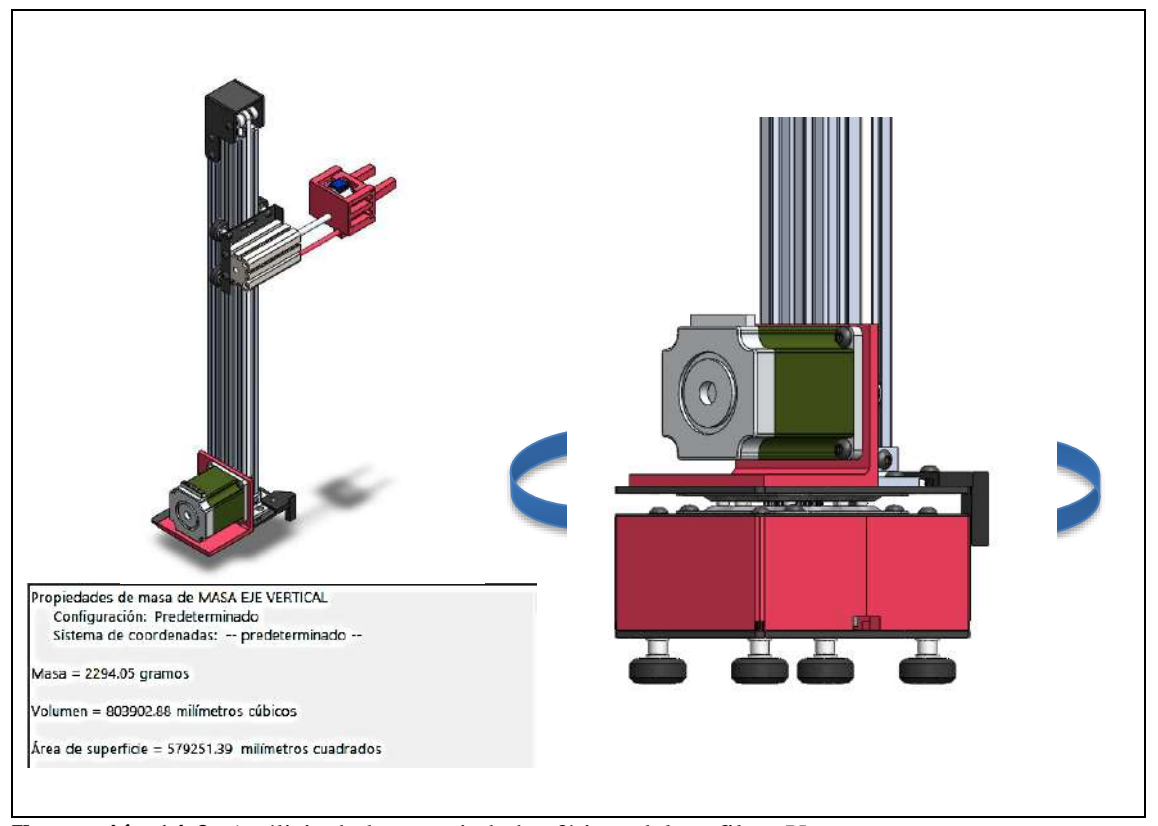

**Ilustración 14-3:** Análisis de las propiedades físicas del perfil en Y con sus componentes. **Realizado por:** Guanga J., Chacaguasay M.,2023

De acuerdo con el análisis de las propiedades físicas de la estructura, el Gripper, el perfil en Y, el motor del movimiento en Y con los accesorios tienen una masa de 2294,05 g; por lo que su peso es de 22,48 N.

Para que la base giratoria empiece a girar debes aplicar un momento suficiente para vencer al momento resistente. Este momento resistente se calcula con la siguiente ecuación:

<span id="page-69-0"></span>
$$
M_r = C_{rr} NR \tag{5}
$$

Donde Mr es el momento resistente; Crr es el coeficiente de rodadura y depende de los materiales que están en contacto (las bolas del rodamiento y sus tapas) acero sobre acero,  $Cr = 0.18$ ; N es el peso de la base giratoria junto a los componentes que se encuentran sobre él, y R es la distancia de las bolas del rodamiento al centro de la base giratoria,  $R = 0.02$  m. Reemplazando todos estos valores en la ecuación *[\(5\)](#page-69-0)* se tiene que:

$$
M_r = 0.18 * 22.48 N * 0.02 m
$$

$$
M_r = 0.081 \,\mathrm{[Nm]}
$$

# *3.9.3.1 Selección del motor de giro*

El motor debe tener suficiente par motor o torque de retención para girar correctamente, el valor de torque obtenido anteriormente se multiplica por un factor de seguridad de 2 como una medida de seguridad destinada a hacer que el sistema sea seguro, dando como resultado un torque de 0.162 [Nm]. Para este sistema de transmisión se vio adecuado el uso de un motor de pasos Nema 17 que tiene un torque de 0,4[Nm] que es superior al 0.162 [Nm] requeridos por el sistema como se aprecia en la ilustración 15-3.

| Características:<br>Motor de paso Nema 17                                                                                                    |  |
|----------------------------------------------------------------------------------------------------|--|
| Pasos por revolución: 200<br>Consumo de corriente por fase: 1.2A<br>Voltaje nominal: 2V<br>Resistencia: $1.7\Omega \pm 10\%$ por fase<br>Torque: $0.4N$ -m<br>Inductancia: $4.5mH \pm 20\%$ por fase<br>Peso: $250g$<br>Número de cables: 4 (Verde: A1, Gris:A2;<br>Amarillo: B1, Rojo: B2) |  |

**Ilustración 15-3:** Motor de pasos de giro Nema 17. **Realizado por:** Guanga J., Chacaguasay M.,2023

# *3.9.4 Diseño del sistema de transmisión en X*

La ilustración 16-3 muestra el esquema del movimiento del Gripper, el perfil en Y, el motor del movimiento en Y, la caja base que contiene el motor del movimiento giratorio y los accesorios, todo esto sobre el perfil X.

El desplazamiento lineal de todos los componentes se realiza mediante un sistema de transmisión Polea-Correa.

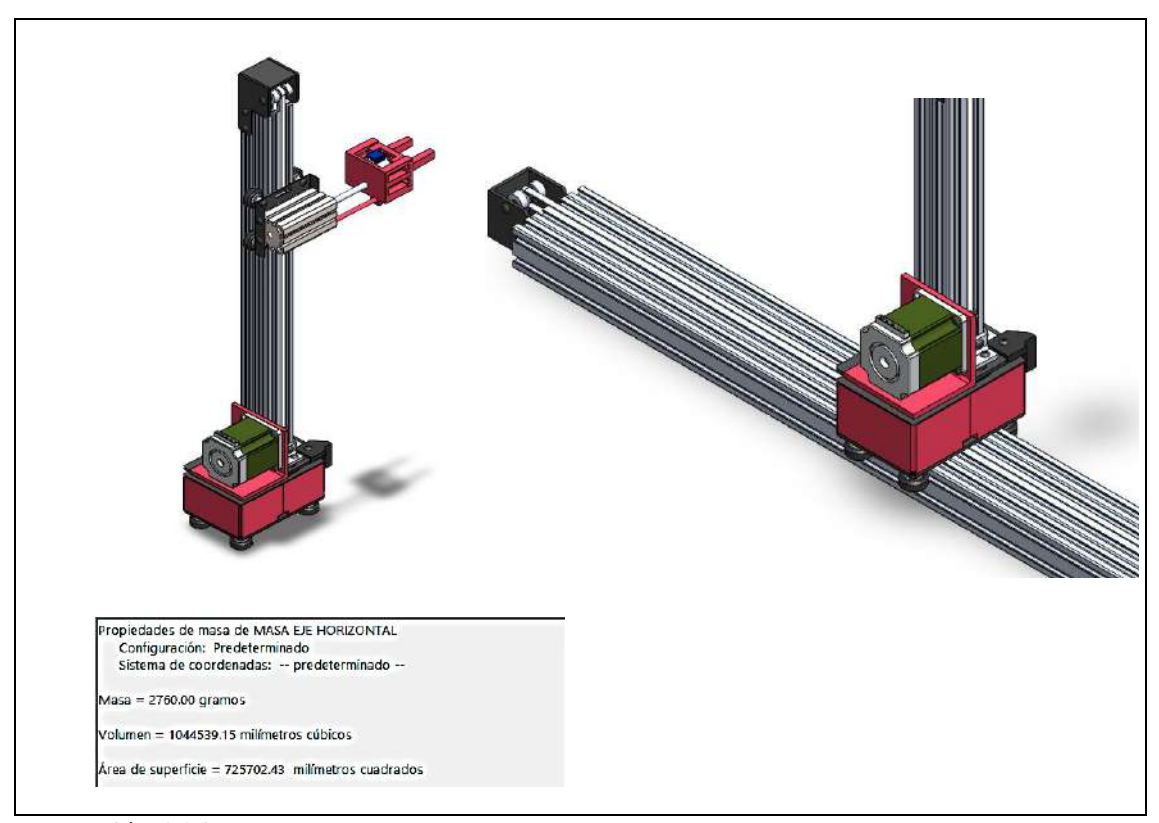

**Ilustración 16-3:** Análisis de propiedades físicas del perfil en Y, con base y componentes. **Realizado por:** Guanga J., Chacaguasay M.,2023

De acuerdo con el análisis de las propiedades físicas de la estructura, el Gripper, el perfil en Y, el motor del movimiento en Y, la caja base que contiene el motor del movimiento giratorio y los accesorios, tienen una masa de 2760 g; por lo que su peso es de 27,048 N. La fuerza necesaria para mover estos mecanismos se calcula con la siguiente ecuación:

<span id="page-71-0"></span>
$$
F_x = N * \left(\frac{v^2}{2 * d * g} + f_r\right) \tag{6}
$$

Donde N es la fuerza normal al eje, N=27,048 [N]; v es la velocidad del movimiento igual a 0,05 [m/s]; d es la distancia entre poleas, dx=0,8 [m]; g es la gravedad igual a 9,81 [m/s2]; fr es el factor de fricción de las gomas de las ruedas sobre el aluminio que es igual a 0,8. Reemplazando todos estos valores en la ecuación *[\(6\)](#page-71-0)* se tiene que:

$$
F_x = 27,048 N * \left(\frac{(0,05 m/s)^2}{2 * 0,8 m * 9,81 m/s^2} + 0,8\right)
$$

$$
F_x = 21,64 \text{ [N]}
$$

Para calcular el torque requerido por el sistema se considera despreciable el peso de la banda, la inercia de poleas es mínima y no existe deslizamiento en la banda.
Entonces el torque se calcula con la siguiente ecuación

<span id="page-72-0"></span>
$$
\tau = F_x * r \tag{7}
$$

Donde F es la fuerza calculada anteriormente y r es el radio la polea, el cual es igual a 0.01 [m], aplicando la ecuación *[\(7\)](#page-72-0)* se tiene que:

$$
\tau = 21,64 N * 0,01m
$$

$$
\tau = 0,216 \text{[Nm]}
$$

### *3.9.4.1 Selección del motor en X*

El motor debe tener suficiente par motor o torque de retención para mover correctamente el perfil vertical y la base en X, el valor de torque obtenido anteriormente se multiplica por un factor de seguridad de 2 como una medida de seguridad destinada a hacer que el sistema sea seguro, dando como resultado un torque de 0,432 [Nm].

Para este sistema de transmisión se vio adecuado el uso de un motor de paso Nema 17 que tiene un torque de 1,9[Nm] que es superior al 0,432 [Nm] requeridos por el sistema, ilustración 17-3.

| Motor de paso Nema 23 | Características:                                                                                                    |
|-----------------------|----------------------------------------------------------------------------------------------------|
|                       | Corriente nominal por fase: 2,8 A<br>Tipo de corriente: CC<br>Configuración de cableado: bipolar de 4 hilos<br>Voltaje de entrada nominal real: 24-48 VDC<br>MPN: 23HE302804S<br>Ángulo de paso completo: $1,8^{\circ}$ (200 pasos)<br>Diámetro del eje: 1/4 de pulgada (6,35 mm)<br>Par de retención: 1,9 Nm (269 oz.in)<br>Voltaje de entrada nominal: 24-48 VDC, 24 V,<br>48 V<br>Resistencia por fase: 1,13 ohmios $\pm$ 10% |

**Ilustración 17-3:** Motor de pasos en X Nema 23. **Realizado por:** Guanga J., Chacaguasay M.,2023

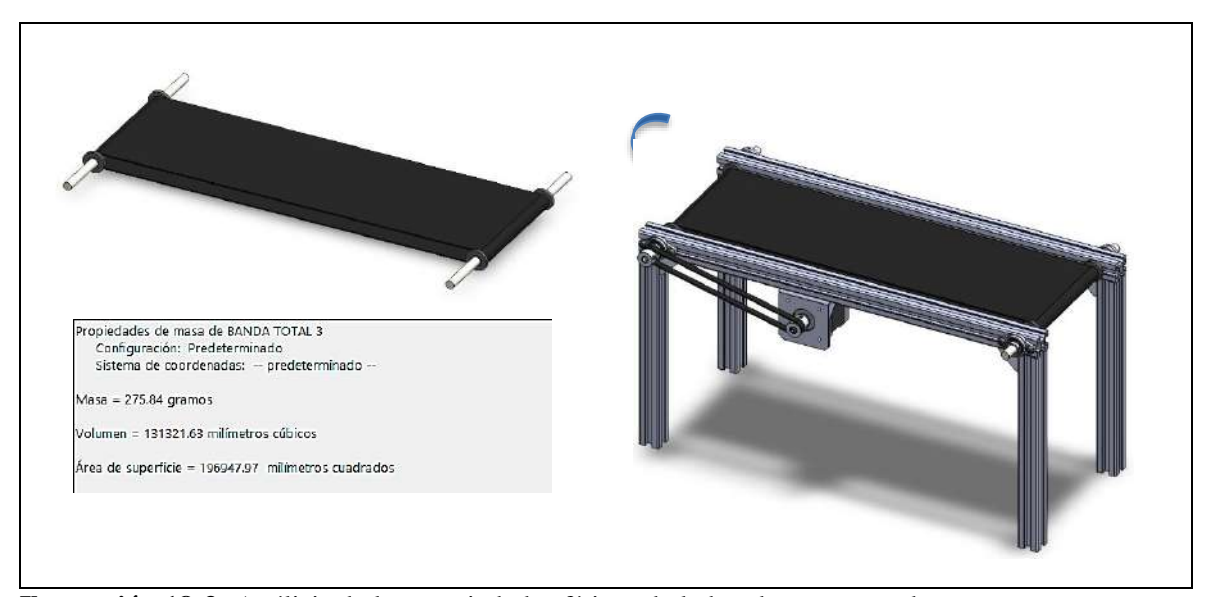

**Ilustración 18-3:** Análisis de las propiedades físicas de la banda transportadora **Realizado por:** Guanga J., Chacaguasay M.,2023

De acuerdo con el análisis de las propiedades físicas de la banda transportadora, ilustración 18-3, los ejes, la banda y los cilindros que contienen los ejes tienen una masa de 275,84 g; por lo que su peso total es de 0,276 N.

Para obtener la tensión necesaria para calcular el torque requerido del sistema se tiene que calcular en primer lugar la capacidad de la banda trasportadora que se consigue aplicando la siguiente ecuación

$$
Q_t = m_q * n
$$
úmero de objetos trasportados en una hora (8)

Donde mq es la masa de la carga unitaria, que es nuestro caso son piezas de plástico de 20 g o 0,02 kg y el número de piezas trasportadas en una hora es igual a 240, aplicando estos datos en la ecuación (8) se tiene que:

$$
Q_t = 0.02 \times 240
$$

$$
Q_t = 4.8 \text{ [Kg/h]}
$$

$$
Q_t = 0.0048 \text{ [Tn/h]}
$$

La velocidad de transportación de la banda se calcula aplicando la siguiente ecuación

$$
V_t = \frac{L}{t} \tag{9}
$$

Donde L es el espacio entre centro de los ejes igual a 0,34 [m] y *t* es el tiempo que tarda en recorrer la carga la distancia L, reemplazando en la ecuación (9) se tiene que:

$$
V_t = \frac{0.34 \text{ m}}{15 \text{ s}}
$$

$$
V_t = 0.02 \text{ [m/s]}
$$

Aplicando la ecuación (10) se calcula la tensión para mover la banda sin carga y las partes impulsadas por las mismas

$$
T_X = \mu * L_c * W_m \tag{10}
$$

Donde µ es el coeficiente de fricción entre la banda y el eje igual a 0,35; Lc es el valor de la distancia entre centros de los ejes igual a 0,34 [m] y Wm es el peso del eje, banda y cilindro que contiene al eje igual a 2,71 [N], aplicando los siguientes datos en la ecuación (10) se tiene que:

$$
T_X = 0.35 * 0.34m * 2.71N
$$
  

$$
T_X = 0.32[Kg] * \frac{9.81[N]}{1 Kg}
$$
  

$$
T_X = 3.14 [N]
$$

Seguidamente se procede a calcular la tensión requerida para mover la banda con carga horizontalmente empleando la siguiente ecuación:

$$
T_Y = \mu * L_c * Q \tag{11}
$$

Donde µ es el coeficiente de fricción entre la banda y el eje igual a 0,35; Lc es el valor de la distancia entre centros de los ejes igual a 0,34 [m] y Q es la razón de carga y se calcula con la siguiente ecuación

<span id="page-74-0"></span>
$$
Q = \frac{33.3 \times Q_t}{V_t} \tag{12}
$$

Donde Qt en la capacidad de la banda igual a 4,8 [Kg/h] y Vt es la velocidad de transportación igual a 0,02 [m/s], reemplazando en la ecuación *(*[12](#page-74-0)*)* tenemos que:

$$
Q = \frac{33,3 * 0,0048[\frac{Tn}{h}]}{0,02[\frac{m}{s}]}
$$

$$
Q = 7,99[\frac{Kg}{m}]
$$

Con el valor de Q, reemplazamos los datos en la ecuación (11) y tenemos que:

$$
T_Y = 0.35 * 0.34 * 7.99
$$
  

$$
T_Y = 0.95 [Kg] * \frac{9.81 [N]}{1 Kg}
$$
  

$$
T_Y = 9.32 [N]
$$

Finalmente, el torque requerido por el sistema se calcula con la siguiente ecuación

$$
\tau = (T_X + T_Y) * r \tag{13}
$$

Donde Tx es la tensión para mover la banda sin carga igual a 3,14 [N]; Ty es la tensión requerida para mover la banda con carga igual a 9,32 [N] y r es el radio la polea, el cual es igual a 0.01 [m], aplicando la ecuación (13) se tiene que:

$$
\tau = (3,14N + 9,32N) * 0,01m
$$

$$
\tau = 0,12[\text{Nm}]
$$

### *3.9.5.1 Selección del motor de la banda transportadora*

El motor debe tener suficiente par motor o torque de retención para mover correctamente la banda transportadora con las piezas, el valor de torque obtenido anteriormente se multiplica por un factor de seguridad de 1,5 como una medida de seguridad destinada a hacer que el sistema sea seguro, dando como resultado un torque de 0,18 [Nm].

Para este sistema de transmisión se vio adecuado el uso de un motor de paso Nema 17 que tiene un torque de 0,4[Nm] que es superior al 0,18 [Nm] requeridos por el sistema.

| Motor de paso Nema 17 | Características:                                                                                                    |
|-----------------------|----------------------------------------------------------------------------------------------------|
|                       | Pasos por revolución: 200<br>Consumo de corriente por fase: 1.2A<br>Voltaje nominal: 2V<br>Resistencia: $1.7\Omega \pm 10\%$ por fase<br>Torque: 0.4N-m<br>Inductancia: $4.5mH \pm 20\%$ por fase<br>Peso: $250g$<br>Número de cables: 4 (Verde: A1, Gris:A2;<br>Amarillo: B1, Rojo: B2) |

**Ilustración 19-3:** Motor de pasos banda transportadora Nema 17 **Realizado por:** Guanga J., Chacaguasay M.,2023

# *3.10 Análisis estructural*

Debido a la geometría de las piezas, los análisis de esfuerzos y deformación se realizan mediante el uso del software SolidWorks. Se realiza un análisis estático de las partes del prototipo identificadas como vulnerables a una ruptura por mayor esfuerzo, a continuación, se detalla:

# *3.10.1 Soporte del Gripper*

En la tabla 3-3, se detallan las propiedades físicas del soporte del gripper y las propiedades del material, junto con el modelado de la pieza realizado en SolidWorks 2020.

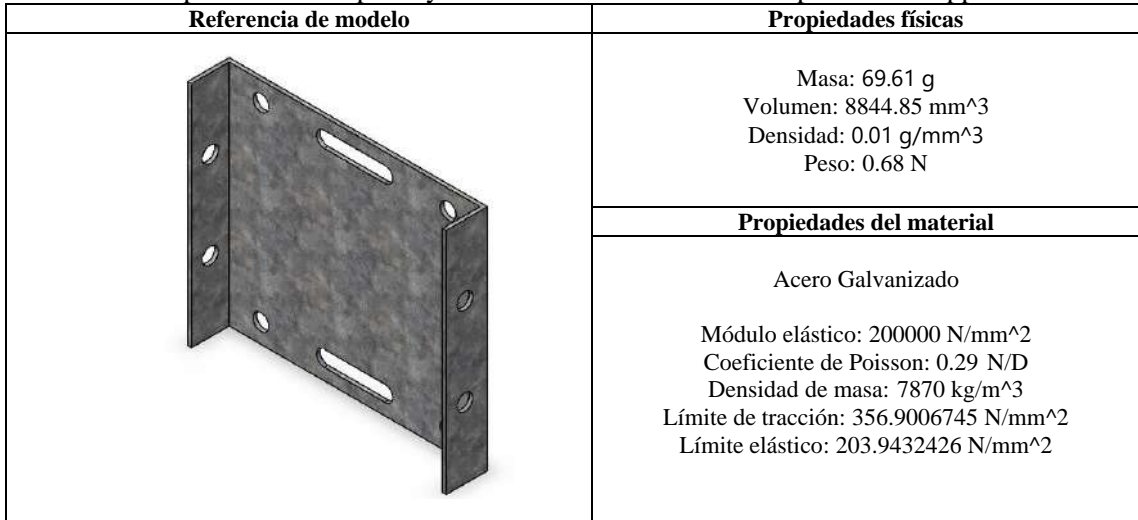

**Tabla 3-3:** Propiedades de la pieza y material de construcción – Soporte del Gripper.

**Realizado por:** Guanga J., Chacaguasay M.,2023

El soporte del Gripper es de acero galvanizado con un grosor de 1,2 mm y soporta un peso de 9,89 N, obtenidos en el análisis de las propiedades físicas del Gripper del apartado anterior, este peso está distribuido en los 4 agujeros del soporte donde van ubicados los pernos del Gripper, con estos datos se realizó el análisis estático y se obtuvo los siguientes resultados mostrados en la tabla 4-3.

| <b>Tipo</b>                                                                                                    | Mínimo                          | Máximo                                                                                                    |
|----------------------------------------------------------------------------------------------------|---------------------------------|----------------------------------------------------------------------------------------------------|
| VON: Tensión de von Mises                                                                                                    | $0,00 \text{ N/m}^2$            | 268729,84 N/m^2                                                                                                    |
| Nombre de estudio; Análisis estático 1(-Predeterminado-)<br>Tipo de resultado: Analisis estático tensión nodal Tensiones).<br>Escala de deformación: 1,89081e+Ch | ⊾<br>Mix: 268720.84<br>Minz COB | von Mises (N/m^2).<br>268729,84<br>241H50.Bb<br>214983.88<br>188110,89<br>161237.91<br>134364,92<br>107491,94<br>80518.95<br>53745,97<br>26972.98<br>0.00<br>Limite class co 203943248,00 |
|                                                                                                    |                                 |                                                                                                    |

 **Tabla 4-3:** Resultado del estudio de tensiones – Soporte del Gripper.

 **Realizado por:** Guanga J., Chacaguasay M.,2023

La tensión máxima que experimenta el soporte del gripper es de 268729,84 N/m^2 estando por debajo del límite elástico de 203943248,00 N/m^2 y se puede concluir que el material no es afectado por la tensión.

| 0,000004 mm                                                                                                    |
|----------------------------------------------------------------------------------------------------|
| LRES (mm)<br>0000004<br>0.009304<br>0.000004<br>0,000003<br>0000002<br>0,000002<br>0,009002<br>0.000001<br>0.000001<br>0.000000<br>0000000 |
|                                                                                                    |

 **Tabla 5-3:** Resultado del estudio de desplazamientos – Soporte del Gripper.

 **Realizado por:** Guanga J., Chacaguasay M.,2023

En la tabla 5-3 el desplazamiento máximo registrado en la zona de contacto es de 0,000004 mm, con ello se puede concluir que el elemento tiene un desplazamiento despreciable y el material seleccionado no se verá afectado por la fuerza máxima a soportar.

# *3.10.2 Tapa de la base giratoria*

En la tabla 6-3, se detallan las propiedades físicas de la tapa de la base giratoria y las propiedades del material, junto con el modelado de la pieza realizado en SolidWorks 2020.

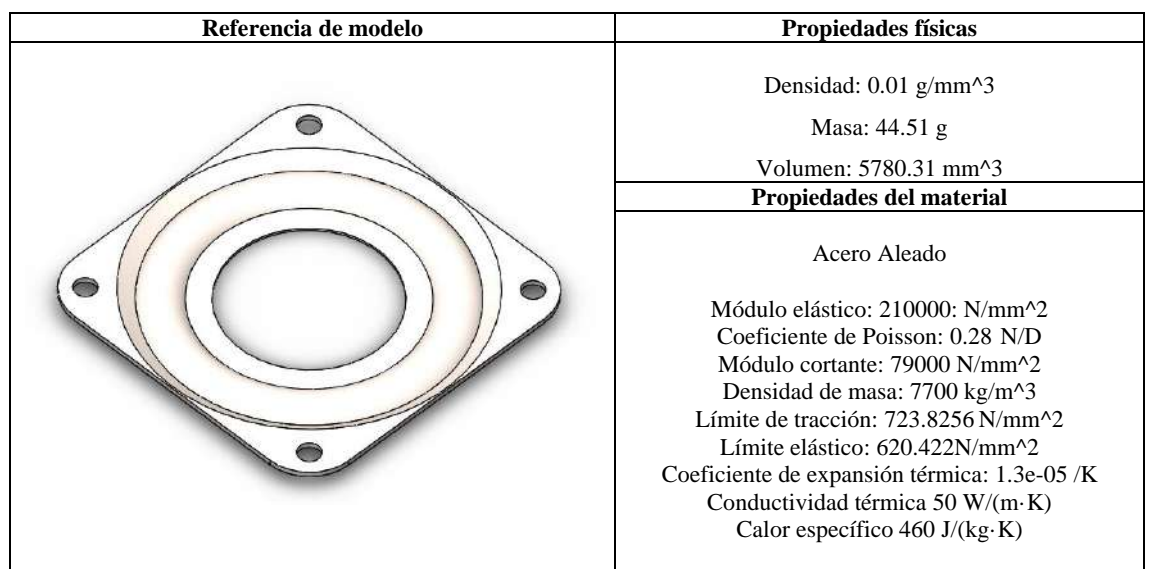

**Tabla 6-3:** Propiedades de la pieza y material de construcción – Tapa de la base giratoria.

**Realizado por:** Guanga J., Chacaguasay M.,2023

El soporte del Gripper es de acero aleado y soporta un peso de 22,48 N, obtenidos en el análisis de las propiedades físicas del Gripper junto con el perfil en Y y el motor elevador en Y que se encuentran sobre la base giratoria, este peso está distribuido en las 4 esquinas de la tapa de la base, con estos datos se realizó el análisis estático y se obtuvo los siguientes resultados:

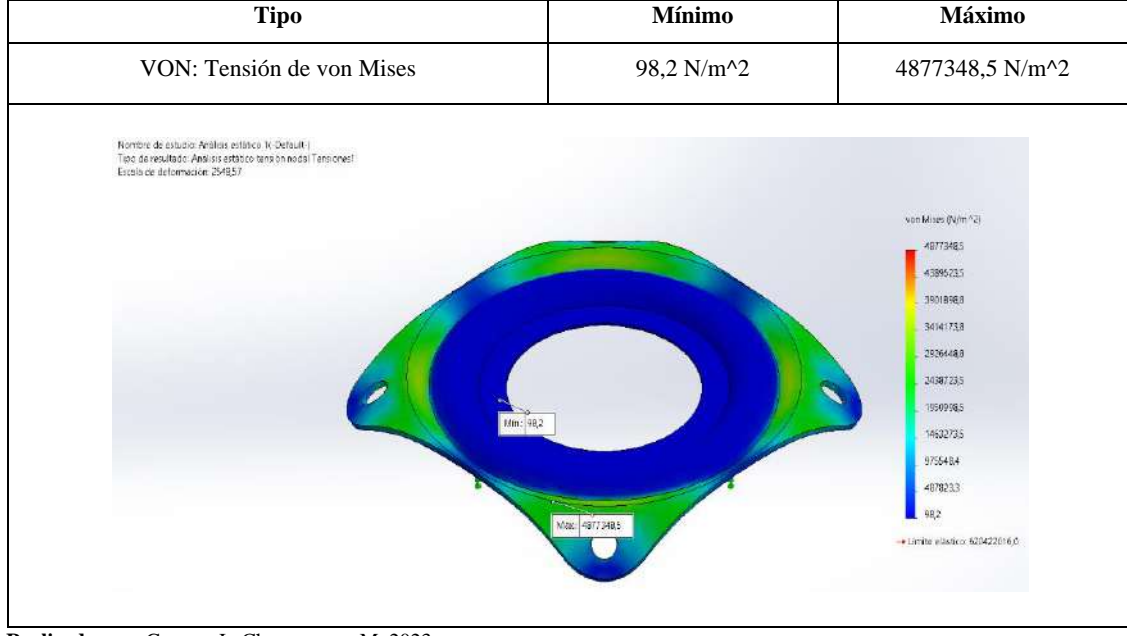

**Tabla 7-3:** Resultado del estudio de tensiones – Tapa de la base giratoria.

**Realizado por:** Guanga J., Chacaguasay M.,2023

La tensión máxima que experimenta la tapa de la base giratoria es de 4877348,5 N/m<sup> $\gamma$ </sup>2 estando por debajo del límite elástico de 620422016,0 N/m^2 y se puede concluir que el material no es afectado por la tensión acorde a los resultados de la tabla 7-3.

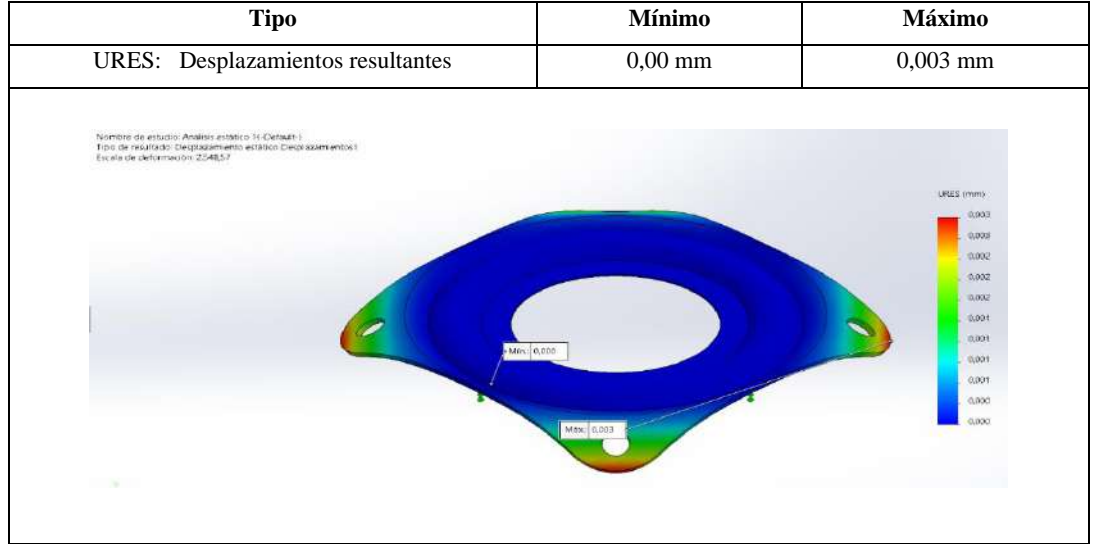

 **Tabla 8-3:** Resultado del estudio de desplazamientos – Tapa de la base giratoria.

 **Realizado por:** Guanga J., Chacaguasay M.,2023

El desplazamiento máximo registrado en la zona de contacto es de 0,003 mm, tabla 8-3, con ello se puede concluir que el elemento tiene un desplazamiento despreciable y el material seleccionado no se verá afectado por la fuerza máxima a soportar.

## *3.10.3 Placa base del eje vertical*

En la tabla 9-3, se detallan las propiedades físicas de la placa base del eje vertical y las propiedades del material, junto con el modelado de la pieza realizado en SolidWorks 2020.

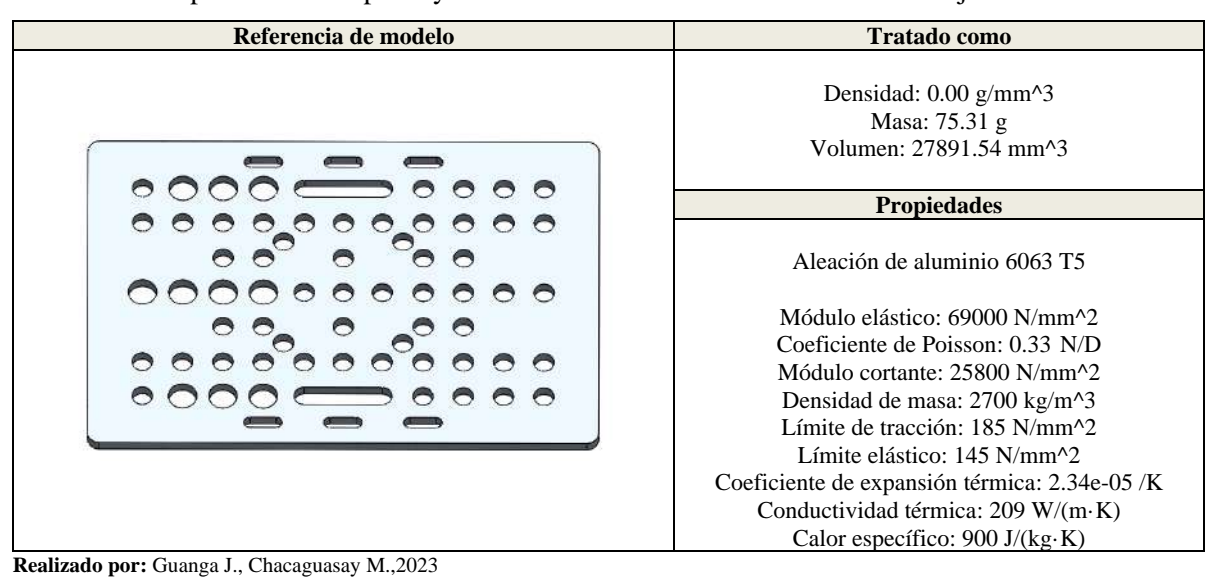

**Tabla 9-3:** Propiedades de la pieza y material de construcción – Placa base del eje vertical.

La placa base del eje vertical es de una aleación de aluminio 6063 T5 y soporta un peso total de 27,048 N, obtenidos en el análisis de las propiedades físicas del Gripper junto con el perfil en Y, el motor elevador en Y con la base que contiene el motor de giro, que se encuentran sobre el perfil en X, este peso está distribuido en la superficie de la placa, con estos datos se realizó el análisis estático y se obtuvo los siguientes resultados:

| <b>Tipo</b>                                                                                                    | <b>Mínimo</b>   | Máximo                                   |
|----------------------------------------------------------------------------------------------------|-----------------|------------------------------------------|
| VON: Tensión de von Mises                                                                                                    | 3495,50 N/m^2   | 6241729,00 N/m^2                         |
| Nombre de estudio: Analisis estático 1)-Predeterminado-).<br>Tipo de resultado: Amáteis estatico tensión rodal Tensiones!<br>Escala de deformación: 1601,06 |                 |                                          |
| Min. 3495.50                                                                                                    |                 | .von Mises (N/m^2)<br>6241729,50         |
|                                                                                                    | Mix: 6241729.03 | 5617905,00<br>4994082.50                 |
|                                                                                                    |                 | 4370259,00                               |
|                                                                                                    |                 | 3745435,75.<br>312261259                 |
|                                                                                                    |                 | 2499789,001                              |
|                                                                                                    |                 | 1874565,63<br>1251/4225                  |
|                                                                                                    |                 | 627318.98                                |
|                                                                                                    |                 | 3495,50<br>+ Umite elástico: 14500000000 |
|                                                                                                    |                 |                                          |
|                                                                                                    |                 |                                          |
| Realizado nor: Guanga I. Chacaguasay M. 2023                                                                                                    |                 |                                          |

 **Tabla 10-3:** Resultado del estudio de tensiones – Placa base del eje vertical.

 **Realizado por:** Guanga J., Chacaguasay M.,2023

La tensión máxima que experimenta la placa base del eje vertical es de 6241729,00 N/m^2 estando por debajo del límite elástico de 145000000,00 N/m^2 y se puede concluir que el material no es afectado por la tensión de acuerdo a la tabla 10-3.

| <b>Tipo</b>                                                                                                    | Mínimo     | Máximo                                                                                                    |
|----------------------------------------------------------------------------------------------------|------------|----------------------------------------------------------------------------------------------------|
| URES: Desplazamientos resultantes                                                                                                    | $0,00$ mm  | $0,008$ mm                                                                                                   |
| Nombre de estudio: Análisis estático 1(-Predeterminado-)<br>Tipo de resultado: Desplazamiento estático Desplazamientos1<br>Escala de deformación: 1.601,06<br>Min: 0.00 | Max: 0,008 | URES (mm)<br>0,008<br>0,007<br>0,005<br>0.005<br>0.005<br>8,004<br>0.003<br>0,002<br>0,002<br>8,001<br>0,000 |

 **Tabla 11-3**: Resultado del estudio de desplazamientos – Placa base del eje vertical

 **Realizado por:** Guanga J., Chacaguasay M.,2023

De acuerdo a la tabla 11-3 el desplazamiento máximo registrado en la zona de contacto es de 0,008 mm, con ello se puede concluir que el elemento tiene un desplazamiento despreciable y el material seleccionado no se verá afectado por la fuerza máxima a soportar.

El desplazamiento máximo registrado en la zona de contacto es de 0,008 mm, con ello se puede concluir que el elemento tiene un desplazamiento despreciable y el material seleccionado no se verá afectado por la fuerza máxima a soportar.

# *3.11 Selección de hardware*

Una vez realizado el diseño CAD, la selección de los motores por cada mecanismo y validado mediante un análisis estático el diseño del prototipo. Se efectúa una comparación entre las tecnologías y características de los restantes componentes de esta manera se asegura una correcta selección y disponibilidad en el mercado.

### *3.11.1 Módulo de procesamiento*

El módulo de procesamiento es el componente principal del funcionamiento del prototipo del sistema picking, ya que será encargado de adquirir, procesar, controlar y visualizar la información generada durante todo el proceso. Para el presente trabajo se tomará en cuenta módulos que sean capaces de soportar software para aplicaciones de visión artificial, dispongan de un procesador que trabaje a una buena velocidad para procesamiento de datos, permita conexión de dispositivos periféricos, su tamaño no ocupe un gran espacio y sea de costo moderado.

En el mercado existe una amplia gama de módulos de procesamiento que permiten cumplir con el objetivo de funcionamiento, como son los desarrollados por las compañías de Raspberry y Orange Pi de acuerdo a lo investigado como se visualiza en la ilustración 20-3. Cada compañía desarrolla una amplia gama de módulos para la selección se detallan las características de sus productos más vendidos como son la Raspberry Pi 4 y Orange Pi 3 en la tabla 12-3.

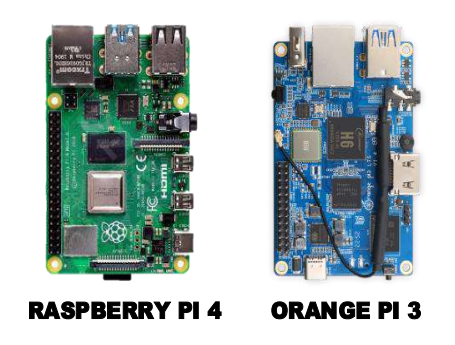

 **Ilustración 20-3:** Módulos de procesamiento.  **Realizado por:** Guanga J., Chacaguasay M.,2023

| <b>Especificaciones</b>    | Raspberry Pi 4    | Orange Pi 3       |
|----------------------------|-------------------|-------------------|
| E/S analógicas             |                   |                   |
| E/S digitales              | 40 GPIO           | <b>26 GPIO</b>    |
| Protocolos de comunicación | UART, SPI, I2C    | UART, SPI, I2C    |
| Volteja de operación       | 3.3V              | 3.3V              |
| Software                   | Libre             | Libre             |
| Hardware                   | Privado           | Privado           |
| Entorno de programación    | Phyton            | Phyton            |
| Procesador                 | <b>ARM CORTEX</b> | <b>CORTEX A53</b> |
| <b>RAM</b>                 | $1, 2, 4$ GB      | 2 GB              |
| Almacenamiento             | MicroSD           | MicroSD           |
| Wireless                   | 802.11 AC         | 802.11 AC         |
| Salida de video            | <b>HDMI</b>       | <b>HDMI</b>       |
| <b>USB</b>                 | 4                 | 3                 |
| Voltaje de alimentación    | 5V                | 5V                |
| Corriente de consumo       | 500 mA            | 350 mA            |
| Dimensiones                | 85x53 mm          | 56x85 mm          |
| Tipo de alimentación       | Cargador          | Cargador          |
| Frecuencia de trabajo      | 2 GHz             | 1,8 GHz           |
| Precio                     | \$350             | \$150             |

 **Tabla 12-3:** Características técnicas módulos de procesamiento.

 **Realizado por:** Guanga J., Chacaguasay M.,2023

Se escoge al módulo Orange Pi 3 porque cumple con las características necesarias para realizar el control de los procesos del prototipo del sistema además su relación de costo es muy inferior a la Raspberry Pi 4 con similares características de hardware y software. El consumo de energía acorde a la velocidad de procesamiento y sus dimensiones compactas hacen de la Orange Pi 3 el componente ideal para el prototipo.

Si bien el módulo seleccionado es capaz de ejecutar los procesos del sistema, el voltaje de operación de sus GPIOS pines de conexión opera a un voltaje nominal de 3.3V mismo que es incompatible para el funcionamiento de la mayoría de los elementos electrónicos. Además, el número de pines que dispone es limitado y por la extensión del trabajo se requiere expandirlos, en tal virtud se plantean dos alternativas: crear una tarjeta acondicionadora de señal o emplear una tarjeta de interfaz de comunicación con los restantes componentes del sistema. La primera alternativa si bien es viable aun deja el problema de falta de pines de conexión, por este motivo se opta por la segunda opción.

## *3.11.2 Tarjeta interfaz módulo procesador componentes físicos*

De acuerdo a lo descrito en la selección del módulo de procesamiento el objetivo de la tarjeta interfaz es la de efectuar un canal de comunicación entre el módulo procesador y los componentes

del sistema. Para realizar este proceso se analizan las tarjetas de desarrollo que operan a 5 V nominales y cuenten con una interfaz de comunicación serial UART permitiendo su conexión mediante USB.

En el mercado las tarjetas de software libre Arduino son las comúnmente empleadas y para la selección de la misma se determinó como modelos: Uno, Mega y Due, ilustración 21-3, por disponer comunicación serial y un amplio número de pines de conexión para los componentes del prototipo. A continuación, se muestran los detalles técnicos de las tarjetas en la tabla 13-3.

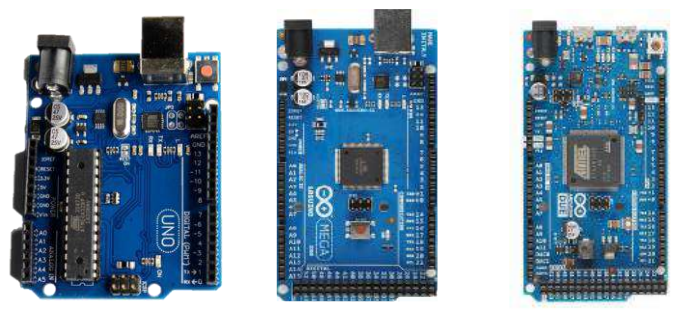

ARDUINO UNO ARDUINO MEGA ARDUINO DUE

 **Ilustración 21-3:** Tarjetas de interfaz.  **Realizado por:** Guanga J., Chacaguasay M.,2023

| <b>Especificaciones</b>    | <b>Arduino UNO</b> | <b>Arduino Mega</b> | <b>Arduino Due</b> |
|----------------------------|--------------------|---------------------|--------------------|
| E/S analógicas             | 5/0                | 16/0                | 12/2               |
| E/S digitales              | 14                 | 54                  | 54                 |
| Protocolos de comunicación | UART, SPI, I2C     | UART, SPI, I2C      | UART, SPI, I2C     |
| Volteja de operación       | 5 V                | 5 V                 | $3,3$ V            |
| Software                   | Libre              | Libre               | Libre              |
| Hardware                   | Libre              | Libre               | Libre              |
| Entorno de programación    | Arduino IDE        | Arduino IDE         | Arduino IDE        |
| Procesador                 | ATMEGA 328P        | ATMEGA 2560         | AT91SAM3X8E        |
| Almacenamiento             | EEPROM 1 Kb        | <b>EEPROM 4 Kb</b>  | N <sub>0</sub>     |
| RAM                        | $2$ Kb             | 256 Kb              | 512 Kb             |
| Wireless                   | N <sub>0</sub>     | N <sub>o</sub>      | N <sub>0</sub>     |
| Tipo USB                   | Estándar           | Estándar            | Mini               |
| Voltaje de alimentación    | $5 - 12V$          | $5 - 12$ V          | $5 - 12$ V         |
| Corriente de consumo       | $19 \text{ mA}$    | $40 \text{ mA}$     | 130 mA             |
| Dimensiones                | 68,6x53,4 mm       | 101,52x53,3 mm      | 101,52x53,3 mm     |
| Tipo de alimentación       | Batería/USB        | Batería/USB         | Batería/USB        |
| Frecuencia de trabajo      | 16 MHz             | 16 MHz              | 84 MHz             |
| Precio                     | \$15               | \$25                | \$35               |

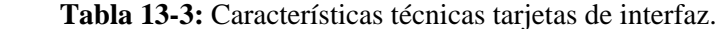

 **Fuente:** (DATASHEET).

 **Realizado por:** Guanga J., Chacaguasay M.,2023

Debido a que el prototipo del sistema manejará una cantidad considerable de componentes electrónicos que requieren de al menos 3 pines de conexión, se escoge al Arduino Mega debido a que cuenta con los pines suficientes para la conexión de componentes, comunicación serial, conexión mediante USB y su costo es moderado en consideración con sus competidores. Además, su voltaje de operación es 5V lo que permite el control de los actuadores del sistema a través de las ordenes emitidas por el módulo de procesamiento.

#### *3.11.3 Sensores del prototipo*

Los sensores empleados en el prototipo estarán enfocados en la detección del parámetro posición tanto en un sistema de bandas transportadoras para determinar la presencia de las piezas plásticas, así como en el sistema robótico para detectar su ubicación en el plano X, Y de movimiento. De acuerdo a lo investigado en el mercado existen una amplia gama de sensores que permiten adquirir la posición de un determinado objeto de forma efectiva, comúnmente pueden ser dispositivos de tipo electrónico que emiten una señal de voltaje o corriente que es procesada de forma directa por la tarjeta de control sin la necesidad de contacto directo con el objeto a través de la medición de distancia, o a su vez dispositivos mecánicos que requieren tener contacto con el objeto para poder emitir la señal de detección al controlador.

#### *3.11.3.1 Sensor de posición sistema de bandas transportadoras*

Entre los requerimientos del prototipo se detalla el empleo de un sistema de transporte de las piezas plásticas a través de bandas transportadoras, por ello se hace necesario el empleo de sensores que determinen la posición de la pieza en la banda durante el proceso. Para la selección de este sensor se analizan las características técnicas de sensores: ultrasónico, óptico y capacitivo, con modelos compatibles para el sistema, ilustración 22-3, siendo este último analizado por la característica del material de la pieza.

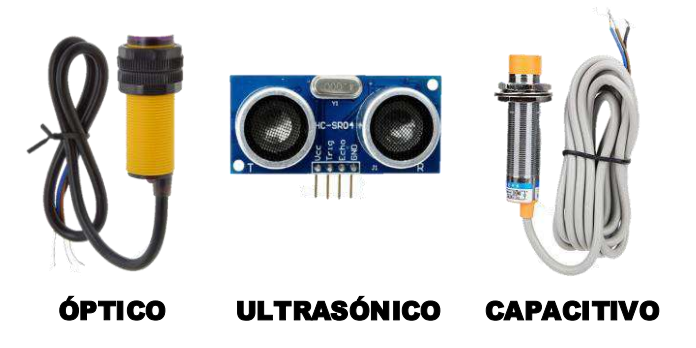

 **Ilustración 22-3:** Sensores posición banda transportadora.  **Realizado por:** Guanga J., Chacaguasay M.,2023

| <b>Especificaciones</b> | Óptico                  | <b>Ultrasónico</b>          | Capacitivo           |
|-------------------------|-------------------------|-----------------------------|----------------------|
| Modelo                  | E18-D80NK               | HC-SR04                     | $LJC18A3-B-Z/BX$     |
| Voltaje de alimentación | 5 V                     | 5 V                         | $6 - 36$ V           |
| Rango                   | $3-80$ cm               | $2 - 450$ cm                | $1-5$ mm             |
| Precisión               | Alta                    | Media                       | Alta                 |
| Material                | Cuerpo roscado plástico | Placa PCB                   | Cuerpo roscado metal |
| Acondicionador          | N <sub>0</sub>          | N <sub>0</sub>              | N <sub>0</sub>       |
| Contacto NO/NC          | Si/No                   |                             | Sí/No                |
| Cable de conexión       | Sí                      | N <sub>0</sub>              | Sí                   |
| Dimensión               | $45 \times 70$ mm       | $43 \times 20 \times 17$ mm | $D18 \times L70$ mm  |
| Precio                  | \$8                     | \$5                         | \$15                 |

 **Tabla 14-3:** Características técnicas sensores posición banda transportadora.

 **Realizado por:** Guanga J., Chacaguasay M.,2023

Por lo descrito en la tabla 14-3 se analiza como opciones los sensores de medición de distancia que tienen prestaciones adecuadas en comparación con los demás tipos para determinar la presencia de las piezas plásticas.

Para detectar las piezas en las bandas transportadoras se escoge al sensor óptico E18-D80NK a consecuencia de que su costo es moderado, sus dimensiones compactas, el contacto de salida y la distancia de detección puede ser calibrada mediante un potenciómetro de tornillo y evidenciada mediante un indicador led.

Además, no requiere de acondicionador, su distancia de detección no se ve afectada por perturbaciones, su instalación es fácil mediante un medio roscable haciéndolo un componente idóneo para detectar las piezas en movimiento sobre la banda transportadora.

#### *3.11.3.2 Sensor de posición sistema robótico*

Debido a que el sistema robótico contara con componentes electromecánicos móviles para efectuar desplazamientos por la estantería es necesario analizar sensores robustos que determinen la presencia del objeto mediante contacto directo descartando por este motivo los sensores de distancia puesto que ante el constante movimiento de la estructura podrían tender a falsos positivos durante la operación del sistema.

Para la elección del sensor del sistema robótico se tomará en cuenta sensores finales de carrera y un sensor inductivo comúnmente empleado en robots industriales. La ilustración 23-3 muestra los modelos a analizar sus características técnicas, mismas que son evidenciadas en la tabla 15-3.

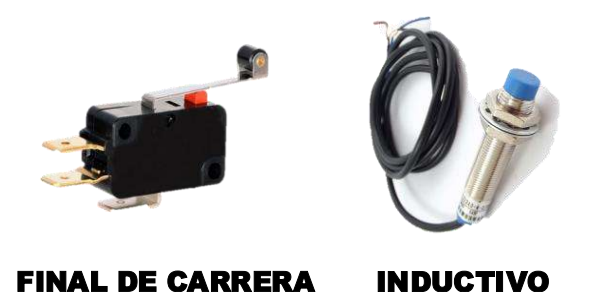

 **Ilustración 23-3:** Sensores posición sistema robótico.  **Realizado por:** Guanga J., Chacaguasay M.,2023

| <b>Especificaciones</b> | <b>Final de Carrera</b> | <b>Inductivo</b>     |
|-------------------------|-------------------------|----------------------|
| Voltaje de alimentación | $6 - 36$ V              | $6 - 36$ V           |
| Rango                   | Contacto                | $1-5$ mm             |
| Precisión               | Alta                    | Alta                 |
| Material                | Cuerpo plástico         | Cuerpo roscado metal |
| Acondicionador          | N <sub>0</sub>          | No                   |
| Contacto NO/NC          | Sí/Sí                   | Si/No                |
| Cable de conexión       | N <sub>0</sub>          | Sí                   |
| Dimensión               | $40x30x10$ mm           | $D18 \times L70$ mm  |
| Precio                  | \$5                     | \$15                 |

 **Tabla 15-3:** Características técnicas sensores posición sistema robótico.

 **Realizado por:** Guanga J., Chacaguasay M.,2023

En base a lo descrito, en el proceso de diseño se opta por el uso de sensores finales de carrera para determinar la posición de la estructura del sistema permitiendo establecer los límites de movimiento, así como un punto referencial para la ubicación en el entorno. Debido a que es un elemento robusto, fácil instalación, su velocidad de respuesta en la detección es alta permitiendo conocer su estado a cualquier momento por el controlador.

Además, se destaca que al ser un componente no invasivo este no afectara a los sistemas del prototipo tiene un amplio rango de durabilidad y su costo es moderado en caso de requerir el reemplazo por falla del componente.

# *3.11.4 Motores*

Son los componentes encargados de transformar la energía eléctrica en movimiento y mediante el empleo de sistemas mecánicos generar movimientos en los ejes de acción del prototipo. Debido a que en el mercado existen varios tipos de motores se analizaran las características de los motores investigados en el marco teórico: motor dc, de pasos y servomotor. En la ilustración 24-3 se muestran los motores a analizar con sus detalles técnicos en la tabla 16-3.

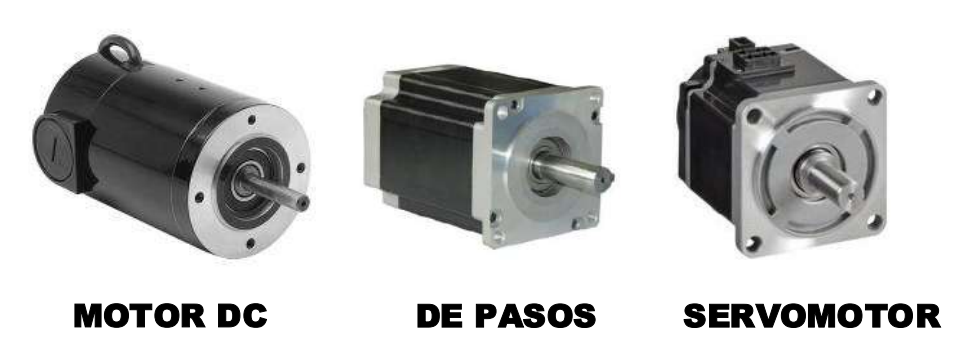

 **Ilustración 24-3:** Motores.  **Realizado por:** Guanga J., Chacaguasay M.,2023

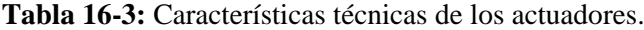

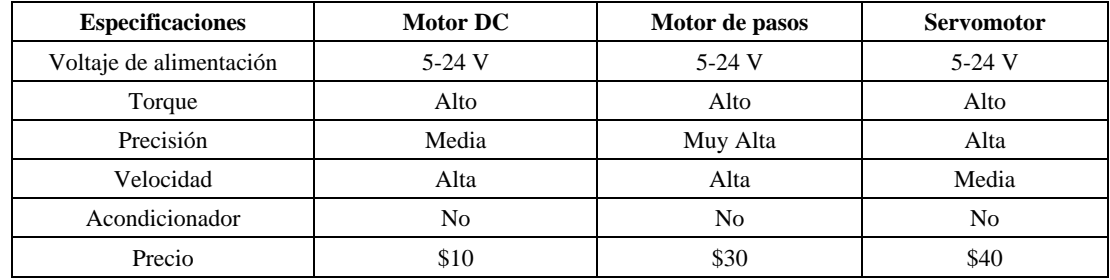

 **Realizado por:** Guanga J., Chacaguasay M.,2023

De acuerdo con lo descrito en el prototipo se optará por emplear motor de pasos sobre los motores DC y servomotores puesto que estos cuentan con precisión muy alta permitiendo ejecutar movimientos milimétricos a partir de un sistema mecánico. Entre los motores de pasos existe una amplia gama de modelos entre los que se destaca el NEMA 17 y NEMA 23 con un torque apropiado por lo que son mayormente utilizados en impresoras y máquinas CNC. El control de estos motores se efectúa mediante drivers controladores que permiten a la tarjeta controladora gobernar el funcionamiento de los mismos.

Al momento de efectuar el análisis estático del prototipo se realizó la selección del motor y su modelo acorde a las características del sistema a implementar.

## *3.11.4.1 Drivers de Motores*

Los motores de pasos escogidos en el diseño estarán encargados de dar movilidad al prototipo debido a su alto torque a velocidades bajas, con una precisión extremadamente alta en sus movimientos. Para poder controlar su movimiento se hace uso de drivers que son configurados al nivel de corriente de maneja cada motor, para los motores escogidos en el diseño del prototipo se

escogen los drivers DRV8825 y TB6600 representados en la ilustración 25-3 y cuyas características se representan en la tabla 17-3.

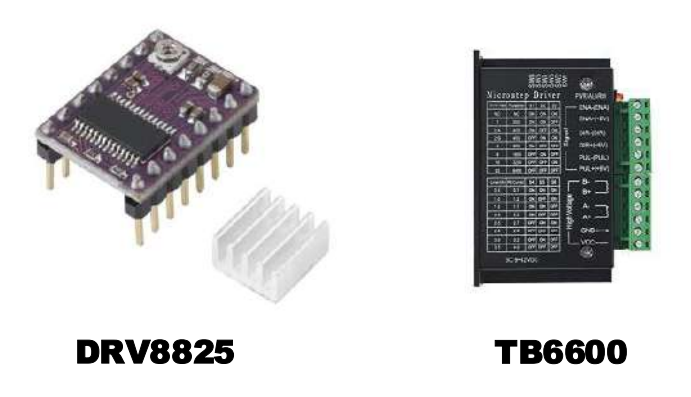

 **Ilustración 25-3:** Drivers de motores.  **Realizado por:** Guanga J., Chacaguasay M.,2023

| <b>Especificaciones</b> | <b>DVR8825</b> | <b>TB6600</b> |
|-------------------------|----------------|---------------|
| Voltaje de entrada      | $8.2 - 45$ V   | $9-42$ V      |
| Salida de corriente     | $0.5 - 2.5$ A  | $0.5 - 4$ A   |
| Potencia máxima         | 80 W           | 160 W         |
| Micro Step              | 1,4,8,16,32    | 1,4,8,16,32   |
| Dimensión               | $2.2x1.6$ mm   | 96x56x33 mm   |
| Precio                  | \$8            | \$35          |

 **Tabla 17-3:** Características técnicas de los drivers de motores.

 **Fuente:** (DATASHEET).

 **Realizado por:** Guanga J., Chacaguasay M.,2023

Basados en sus características de manejo de corriente se opta por el uso de drivers DVR8825 para el control de los motores Nema 17 y 24BYJ48 empleados en las bandas transportadoras, base de giro y gripper. Debido a que los motores nema 23 consumen una mayor cantidad de corriente en los ejes de movimiento X, Y se hace uso de drivers TB6600 capaces de manejar motores con alto consumo de energía.

## *3.11.5 Actuador lineal*

Para poder manipular de las piezas plásticas el prototipo hace uso de un actuador lineal mismo que desplaza un embolo donde al final se encuentra instalado el gripper, en el diseño CAD se consideró su empleo sobre el eje de desplazamiento Y. En el mercado existen dos tipos de actuadores lineales diferenciándose por su tipo de control siendo eléctricos o neumáticos, ilustración 26-3, cada uno de ellos con tipos de control apropiados para su funcionamiento características evidenciadas en la tabla 18-3.

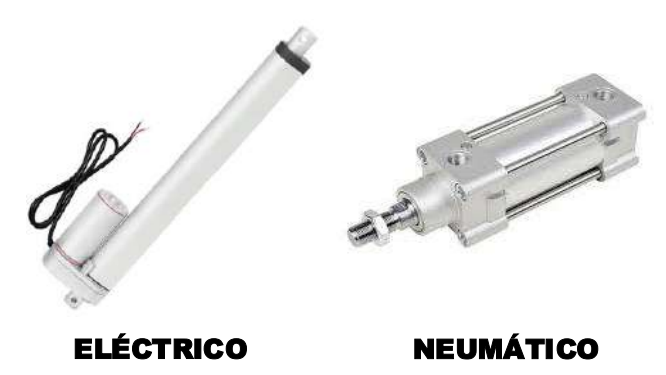

 **Ilustración 26-3:** Actuadores lineales.  **Realizado por:** Guanga J., Chacaguasay M.,2023

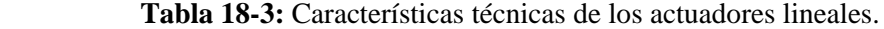

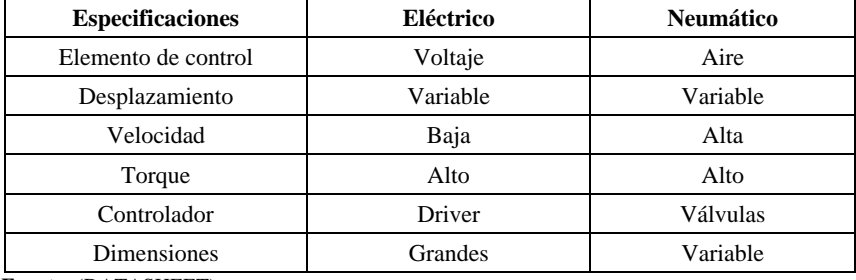

 **Realizado por:** Guanga J., Chacaguasay M.,2023

Para el prototipo se escoge un actuador lineal neumático de tipo cilindro simple efecto debido a que permite desplazamientos controlados a velocidades altas con un elevado torque, así como la posibilidad de encontrar modelos de distintos tamaños hace que pueda ser acoplado a las dimensiones de diseño.

## *3.11.6 Fuente de energía*

Es el elemento encargado de suministrar la energía eléctrica a todos los componentes motores, actuadores y sensores del prototipo. Considerando las características técnicas de voltaje de los componentes del prototipo se analizan como alternativas: una fuente centralizada de voltaje y fuente ATX de computador, ilustración 27-3, con características técnicas en la tabla 19-3.

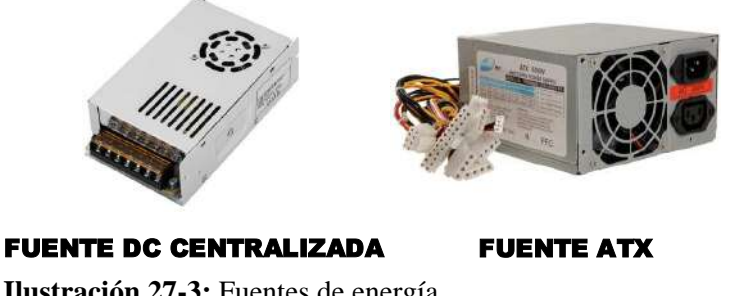

 **Ilustración 27-3:** Fuentes de energía.  **Realizado por:** Guanga J., Chacaguasay M.,2023

| <b>Especificaciones</b> | <b>Fuente DC</b>       | <b>Fuente ATX</b> |
|-------------------------|------------------------|-------------------|
| Voltaje de entrada      | 110-220 VAC            | 110-220 VAC       |
| Voltaje de salida       | 12 VDC                 | 3.3, 5, 12 VDC    |
| Corriente               | $10, 20, 30 \text{ A}$ | 8, 15, 25A        |
| Tipo de conexión        | <b>Borneras</b>        | Cables SATA       |
| <b>Dimensiones</b>      | Compacta               | Media             |
| Precio                  | \$20                   | \$40              |
| Fuente: (DATASHEET).    |                        |                   |

 **Tabla 19-3:** Características técnicas de las fuentes de energía.

 **Realizado por:** Guanga J., Chacaguasay M.,2023

Como fuente de energía se opta por una fuente DC centralizada con salida de voltaje a 12 VDC 30 A debido a que cuenta con la capacidad de corriente suficiente para abastecer a todos los componentes del prototipo, su conexión es sencilla y se adapta a los conectores empleados en el prototipo, finalmente su costo es la mitad del otro de tipo de fuente analizado.

## *3.11.7 Cámara*

Dentro del sistema de visión artificial la cámara cumplirá la función de adquirir las imágenes de las piezas plásticas mismas que serán enviadas al módulo de desarrollo para ser procesadas mediante un algoritmo. De acuerdo al diseño la cámara estará ubicada sobre el escenario a una distancia de 20 cm medidos desde la base de la banda transportadora, por lo que se debe enfatizar en que la resolución y el ángulo de visión de la cámara deben ser altos para poder caracterizar de la mejor manera la pieza plástica y así poder obtener buenos resultados.

De acuerdo a la revisión bibliográfica en el mercado existen una amplia gama de modelos de cámaras siendo las cámaras digitales web e IP las mayormente empleadas en aplicaciones de visión artificial, para la selección de este componente se hará una comparativa entre dos modelos de las mismas.

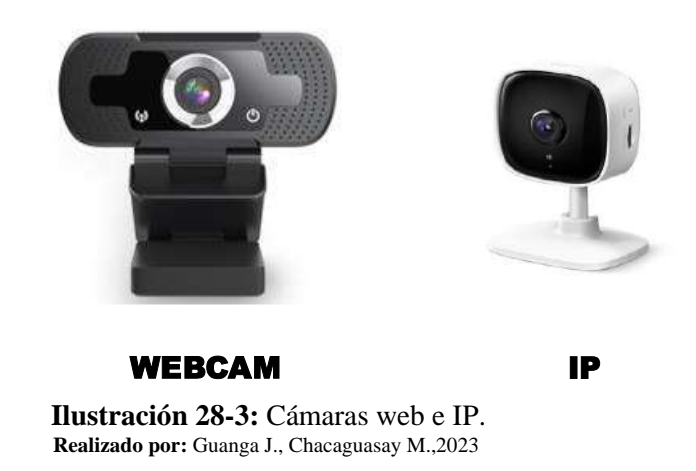

| <b>Especificaciones</b> | <b>WEB</b>       | IP             |
|-------------------------|------------------|----------------|
| Marca                   | <b>BRobotix</b>  | Tp-Link        |
| Modelo                  | 651312           | Tapo C100      |
| Sensor                  | $1/2$ " CMOS     | 1/3.2"         |
| Resolución              | 1080P            | 1080P          |
| Velocidad de foto       | 20/25/30 fps     | 20/25/30 fps   |
| Campo de visión         | 85°              | $105^\circ$    |
| Pixeles                 | $2 \mathrm{Mpx}$ | $2$ Mpx        |
| <b>Interfaz</b>         | USB 2.0          | Wireless       |
| Plug and play           | Sí               | N <sub>0</sub> |
| Precio                  | \$30             | \$90           |

 **Tabla 20-3:** Características técnicas de las cámaras.

 **Realizado por:** Guanga J., Chacaguasay M.,2023

De acuerdo a las características expuestas en la tabla 20-3 se escoge a la cámara web de Brobotix modelo 651312, ilustración 28-3, porque cuenta con una buena resolución y campo visual amplio para poder efectuar la captura de imágenes, la conectividad mediante USB permite que el dispositivo sea de fácil instalación y reconocimiento en el módulo de desarrollo. Además, su costo es moderado en comparación con la cámara IP que si bien ofrece una mejoría en prestaciones estas no distan de las características de la cámara seleccionada.

### *3.11.8 Visualización del entorno gráfico*

Debido a que uno de los requerimientos del prototipo es el desarrollo de una interfaz gráfica para el control y la visualización del estado de los procesos que ejecuta el prototipo. Es necesario seleccionar un componente que permita la visualización de la interfaz desarrollada en el módulo de desarrollo. Por las características del módulo seleccionado se tienen dos opciones de componentes de visualización siendo una pantalla táctil compatible con los pines de conexión del módulo o un monitor con interfaz de comunicación HDMI. La ilustración 29-3 muestra los tipos de pantallas con sus características representadas en la tabla 21-3.

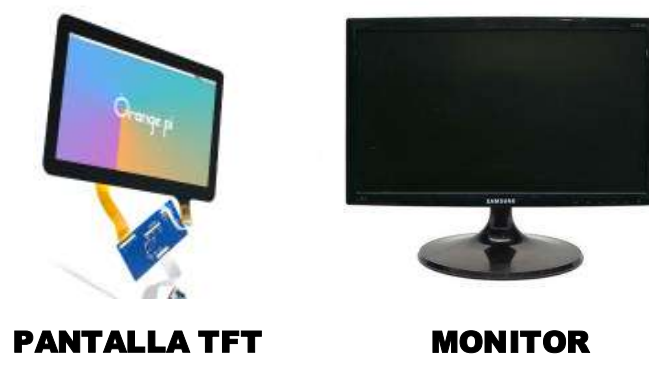

 **Ilustración 29-3:** Pantallas de visualización.  **Realizado por:** Guanga J., Chacaguasay M.,2023

| <b>Especificaciones</b> | Pantalla TFT    | <b>Monitor</b>   |
|-------------------------|-----------------|------------------|
| Marca                   | Orange Pi       | Samsung          |
| Tamaño                  | $10$ "          | 19"              |
| Resolución              | 1280x800        | 1366x768         |
| Angulo de visión        | $100^\circ$     | 170°             |
| Interfaz                | Pines LCD       | VGA              |
| Longitud del cable      | $30 \text{ cm}$ | 1.5 <sub>m</sub> |
| Plug and play           | Sí              | Sí               |
| Precio                  | \$120           | \$80             |

 **Tabla 21-3:** Características técnicas de las pantallas de visualización.

 **Realizado por:** Guanga J., Chacaguasay M.,2023

Como elemento de visualización de la interfaz del prototipo se escoge al monitor por presentar una mayor dimensión y resolución de visualización permitiendo de esta manera desplegar la interfaz de una forma correcta. Al no depender de estar conectada directamente a los pines del módulo permite su ubicación en una zona adecuada sin estar incidiendo de forma directa mientras opera el prototipo, a pesar de no contar con una interfaz de conexión HDMI mediante el uso de un conversor de VGA a HDMI permite su correcta conexión.

#### *3.12 Conexión del hardware del prototipo*

Culminada la selección de los componentes hardware del prototipo se realiza en el software Fritzing la simulación de conexión de cada componente a fin de poder verificar su funcionamiento y no tener problemas al momento de la implementación.

#### *3.12.1 Esquema de conexión del prototipo*

El esquema de conexión de los componentes desarrollado en Fritzing se muestra en la ilustración 30-3, en la que destaca como elemento central la tarjeta Arduino Mega, misma que actuara de interfaz para controlar el funcionamiento de los elementos de acuerdo a las ordenes emitidas por la tarjeta Orange Pi. La tarjeta Arduino Mega estará encargada de monitorear el estado de los sensores del sistema, así como de controlar el movimiento de los motores a través de los drivers.

#### *3.12.1.1 Conexión de drivers y motores*

La conexión de los dos modelos de drivers controladores de los motores NEMA 17 y 23 empleados en el prototipo se pueden visualizar en la ilustración 30-3.

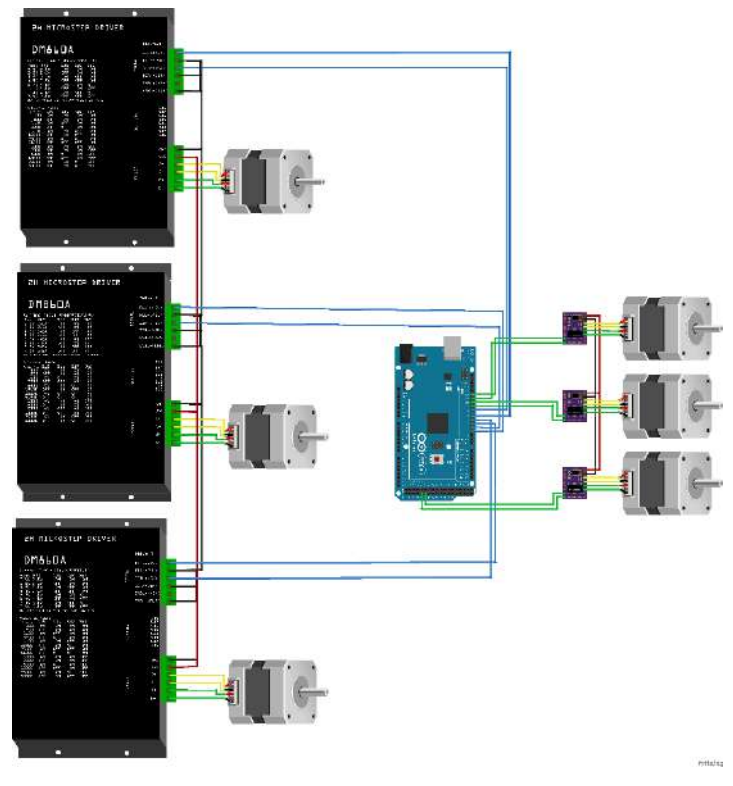

 **Ilustración 30-3:** Conexión de drivers y motores nema.  **Realizado por:** Guanga J., Chacaguasay M.,2023

Las conexiones de las señales control y fuerza van conectadas a los pines de la tarjeta Arduino Mega mismos que se detallan en la tabla 22-3:

| Equipo                              | Pin        | Pin de Controlador Arduino Mega |
|-------------------------------------|------------|---------------------------------|
| Driver TBA<br>Motor Horizontal      | $PUL +$    | D7                              |
|                                     | PUL-       | <b>GND</b> Común                |
|                                     | $DIR +$    | D <sub>8</sub>                  |
|                                     | DIR-       | <b>GND</b> Común                |
| Driver TBA<br><b>Motor Vertical</b> | $PUL +$    | D <sub>3</sub>                  |
|                                     | PUL -      | <b>GND</b> Común                |
|                                     | $DIR +$    | D <sub>4</sub>                  |
|                                     | DIR-       | <b>GND</b> Común                |
| Driver TBA<br>Motor Giro            | $PUL +$    | D <sub>5</sub>                  |
|                                     | PUL-       | <b>GND</b> Común                |
|                                     | $DIR +$    | D <sub>6</sub>                  |
|                                     | DIR-       | <b>GND</b> Común                |
| Driver DVR<br>Motor Banda 1         | PUL        | D <sub>12</sub>                 |
|                                     | <b>DIR</b> | D11                             |
| Driver DVR<br>Motor Gripper         | PUL        | D <sub>10</sub>                 |
|                                     | <b>DIR</b> | D <sub>9</sub>                  |
| Driver DVR<br>Motor Banda 2         | PUL        | D45                             |
|                                     | <b>DIR</b> | D47                             |

**Tabla 22-3**: Pines de conexión de los drivers con el controlador

**Realizado por:** Guanga J., Chacaguasay M.,2023

Las conexiones de fuerza de los controladores se conectan a cada motor mediante los pines que se detallan en la tabla 23-3, teniendo en consideración que las conexiones de alimentación de la fuente de energía son comunes en todos.

| <b>Driver</b>    | Pin        | Pin de Controlador Arduino Mega |
|------------------|------------|---------------------------------|
| Driver TBA y DVR | V+         | 12V DC Fuente                   |
|                  | <b>GND</b> | <b>GND</b> Común                |
|                  | $A +$      | Inicio Primera Bobina del Motor |
|                  | A -        | Fin Primera Bobina del Motor    |
|                  | $B +$      | Inicio Segunda Bobina del Motor |
|                  | В -        | Fin Segunda Bobina del Motor    |

**Tabla 23-3**: Pines de conexión de los drivers con los motores

**Realizado por:** Guanga J., Chacaguasay M.,2023

## *3.12.1.2 Sensores*

Para la conexión de los sensores empleados en el prototipo se considera que el sensor óptico E18- D80NK es un sensor de tipo NPN con salida digital mismo que necesita una resistencia de carga para su correcta medición, así como los finales de carrera con una conexión de tipo Pull up para detectar su estado, ilustración 31-3.

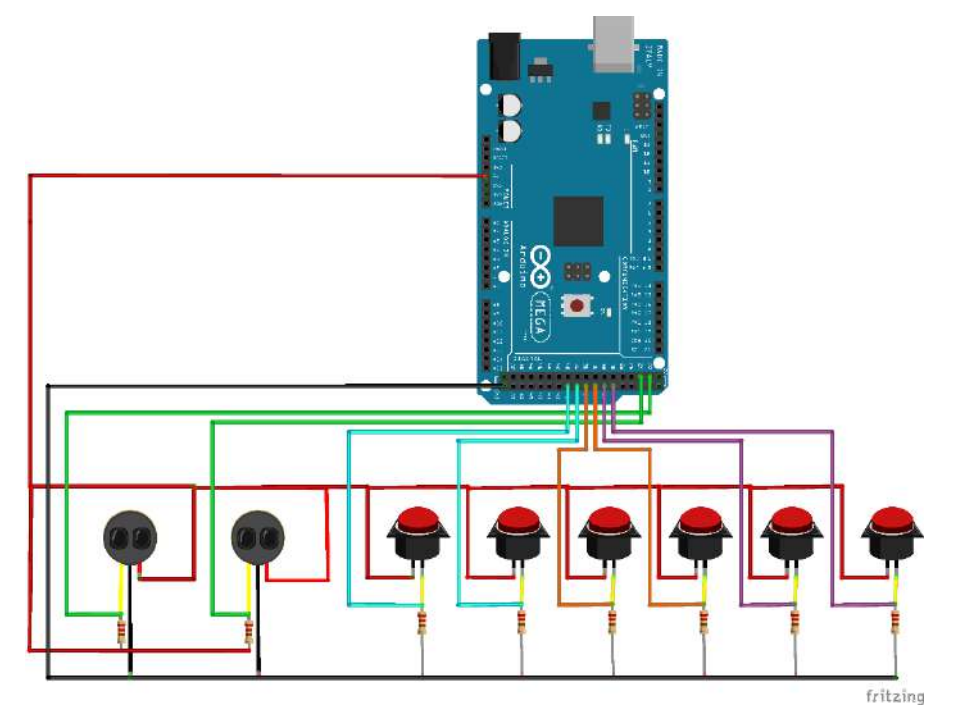

 **Ilustración 31-3:** Conexión de sensores ópticos y finales de carrera.  **Realizado por:** Guanga J., Chacaguasay M.,2023

En ambos casos los sensores del prototipo requieren de pines digitales mismos que se detallan en la tabla 24-3:

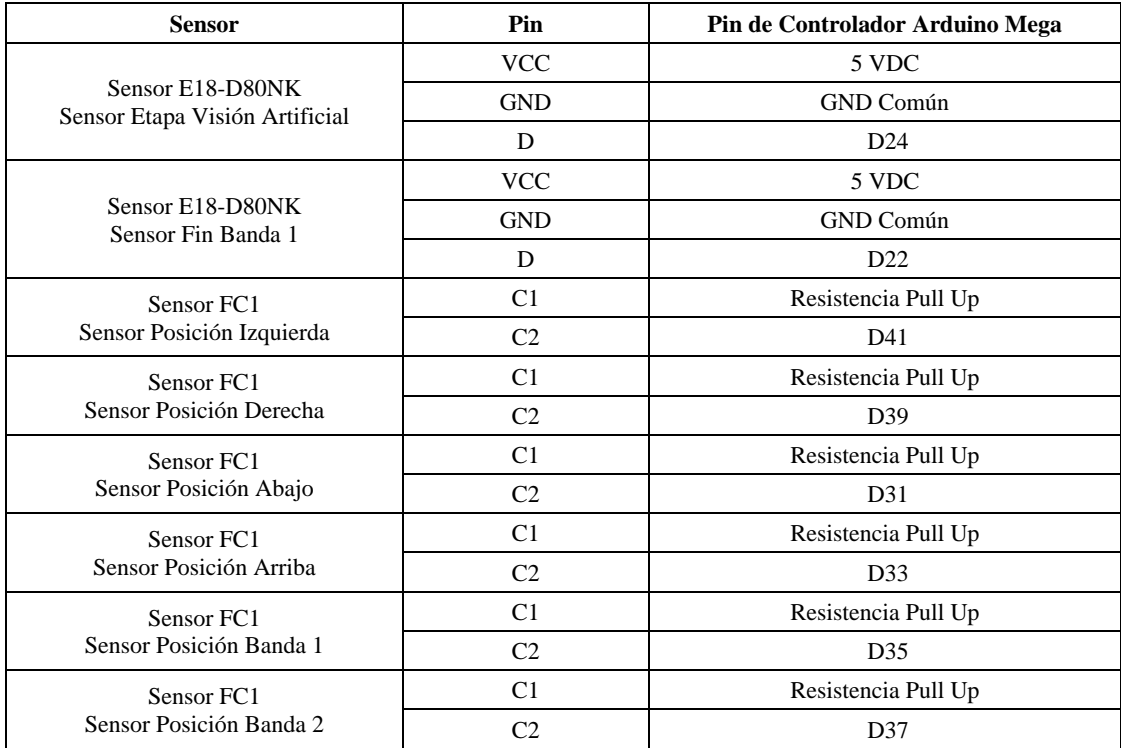

**Tabla 24-3**: Pines de conexión de los sensores.

**Realizado por:** Guanga J., Chacaguasay M.,2023

### *3.12.1.3 Módulo de procesamiento, tarjeta de interfaz y cámara*

La conexión entre los componentes módulo de procesamiento Orange Pi 3, tarjeta de interfaz Arduino Mega 2560 y la cámara web para la etapa de visión artificial se realiza mediante conexión serial UART en el que mediante un cable USB se puede conectar los componentes hacia los puertos disponibles del módulo de procesamiento permitiendo establecer la comunicación como se muestra en la ilustración 32-3.

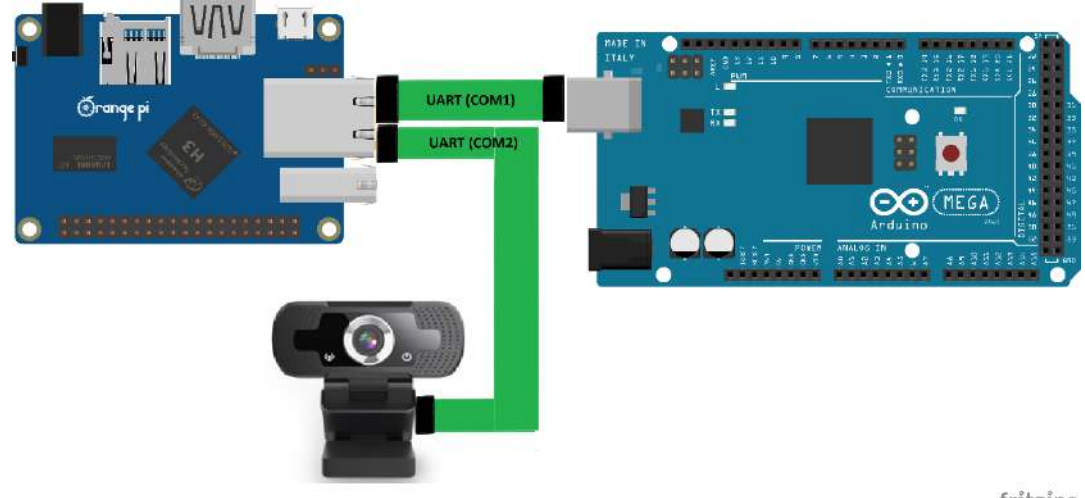

fritzing

 **Ilustración 32-3:** Conexión del módulo de procesamiento, tarjeta y cámara.  **Realizado por:** Guanga J., Chacaguasay M.,2023

#### *3.13 Diseño de la placa electrónica*

### *3.13.1 Esquemático de la placa electrónica*

Definido los pines de conexión haciendo uso del software Eagle se procede a desarrollar la placa electrónica del prototipo. En la ilustración 33-3 se presenta el esquemático de la placa en el que se evidencia la conexión de los componentes. Se realiza un diseño de fácil conexión y mantenimiento, que hace uso de conectores de tipo bornera doble haciendo sencilla el reemplazo de algún componente en caso de daño, como se detalla en el Anexo B.

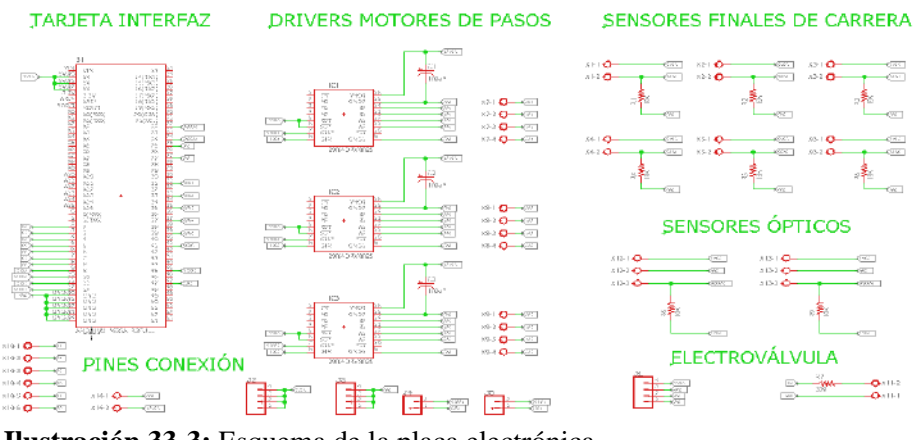

 **Ilustración 33-3:** Esquema de la placa electrónica  **Realizado por:** Guanga J., Chacaguasay M.,2023

#### *3.13.2 Diseño PCB de la placa electrónica*

Con el diagrama esquemático desarrollado, se pasa al diseño de la placa de circuito impreso PCB dentro del mismo software Eagle. La ilustración 34-3 muestra el resultado con las dimensiones 157 x 137 mm, teniendo un ordenamiento lógico de los componentes en el que el Arduino Mega se encuentra como dispositivo central y del cual se derivan los drivers controladores, fuente de energía y sensores mediante el empleo de borneras ubicadas en el contorno de la placa electrónica para facilitar la conexión y desconexión del mismo.

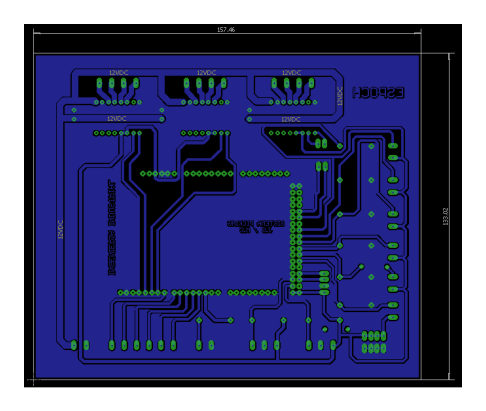

**Ilustración 34-3:** Diseño de la placa electrónica PCB.  **Realizado por:** Guanga J., Chacaguasay M.,2023

La ilustración 35-4 muestra el diseño de la máscara de componentes de la placa PCB.

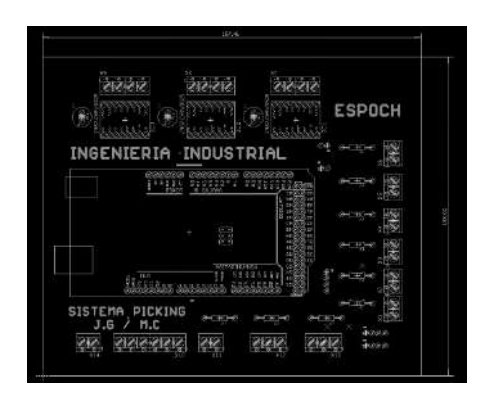

**Ilustración 35-3:** Máscara de componentes PCB.  **Realizado por:** Guanga J., Chacaguasay M.,2023

## *3.14 Construcción del prototipo del sistema picking*

#### *3.14.1 Construcción de las bandas transportadoras*

La construcción de las bandas transportadoras del prototipo se realizó a partir de los perfiles de aluminio cortados según las medidas establecidas en el modelado CAD, se emplearon rodamientos para facilitar el giro del eje metálico acoplado cilindros impresos en 3D, para la unión se emplearon accesorios para el uso de tornillos hexagonales, como se muestra en la ilustración 36-3.

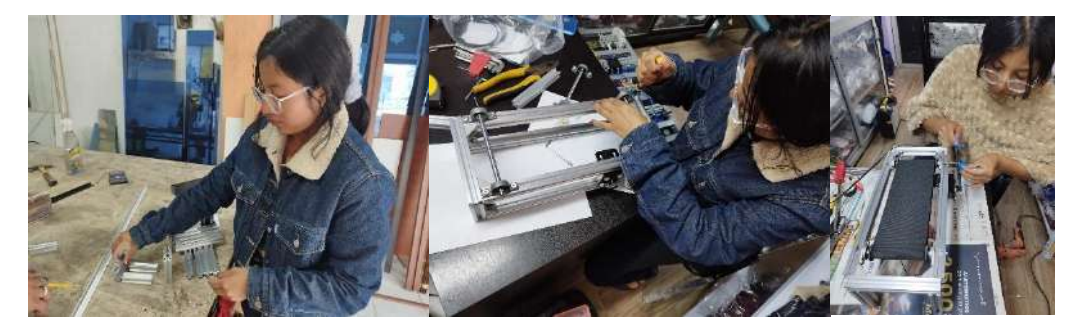

 **Ilustración 36-3:** Construcción de las bandas transportadoras.  **Realizado por:** Guanga J., Chacaguasay M.,2023

# *3.14.2 Construcción de la estantería de almacenamiento vertical*

Como siguiente punto se construyó la estantería de almacenamiento vertical mediante una estructura conformada por perfiles de aluminio distribuidas en el número de hileras propuestas en el diseño, además se incluyeron bases impresas en 3D para poder alojar al número total de las piezas plásticas, ilustración 37-3.

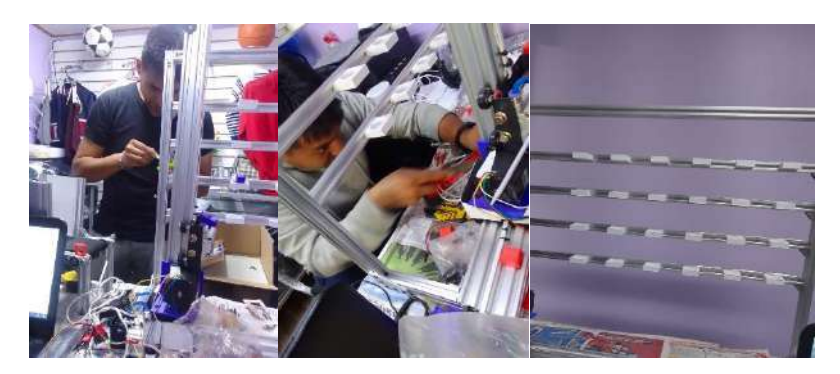

 **Ilustración 37-3:** Construcción de estantería almacenamiento vertical.  **Realizado por:** Guanga J., Chacaguasay M.,2023

## *3.14.3 Construcción del mecanismo de desplazamiento X, Y*

Para la construcción del mecanismo de desplazamiento en el eje X, Y se emplearon perfiles de aluminio de mayor dimensión a fin de contar con el espacio necesario para poder ubicar los motores seleccionados, así como su mecanismo de transmisión de movimiento mediante bandas dentadas metálicas, mismas que se pueden apreciar en la ilustración 38-3. Estas bandas se encuentran unidas a bases con ruedas que soportan tanto como a motores, el actuador lineal neumático y los sensores finales de carrera.

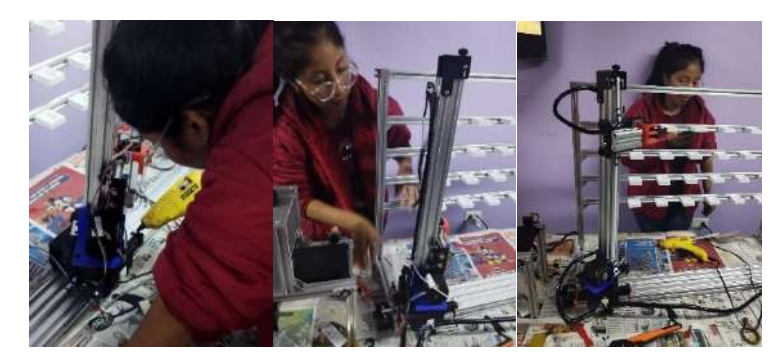

 **Ilustración 38-3:** Construcción del mecanismo de desplazamiento X, Y.  **Realizado por:** Guanga J., Chacaguasay M.,2023

# *3.14.4 Construcción del mecanismo de giro*

Para el mecanismo de giro se construyó a partir del diseño CAD en material PLA una base donde se ubica el motor nema 17, en conjunto con un rodamiento circular acoplado al eje de giro para facilitar el movimiento, ilustración 39-3.

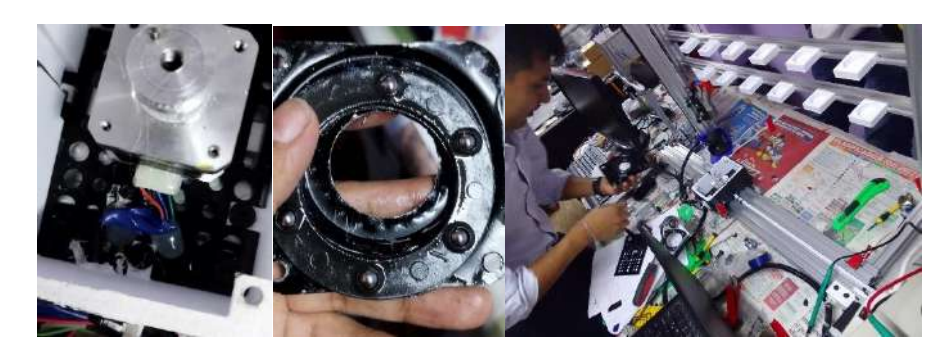

 **Ilustración 39-3:** Construcción del mecanismo de giro.  **Realizado por:** Guanga J., Chacaguasay M.,2023

## *3.14.5 Construcción del gripper*

A partir del diseño propuesto apoyados en la impresión 3D se materializo el mecanismo del gripper en forma de piezas individuales que fueron en un posterior ensambladas y acopladas al extremo del cilindro neumático como se muestra en la ilustración 40-3.

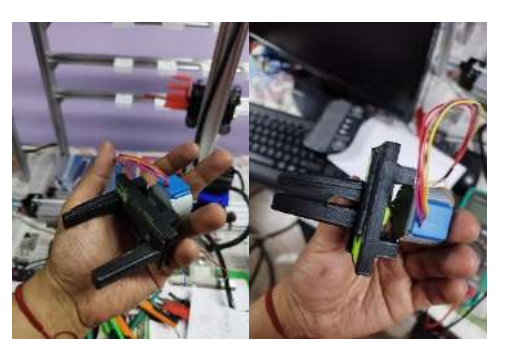

 **Ilustración 40-3:** Construcción del gripper.  **Realizado por:** Guanga J., Chacaguasay M.,2023

#### *3.14.6 Construcción de la placa electrónica*

Como siguiente punto se procede a implementar la tarjeta electrónica que será empleada en el prototipo, la misma cuenta con conectores apropiados para la conexión de los componentes del sistema. Para la implementación se emplea la transferencia térmica comúnmente conocido como método de planchado, mismo que consta de los siguientes pasos:

#### *3.14.6.1 Limpieza de la placa e impresión del diseño*

Conocida la dimensión de la placa electrónica se corta a las dimensiones apropiadas el material conocido como váquela constituida de material fibra de vidrio para lograr una correcta transferencia del diseño y calidad de acabado. El material es limpiado con alcohol hasta que quede libre de impurezas. A continuación, se imprime el diseño en papel couche con una impresora láser dejándola lista para su transferencia como se evidencia en la ilustración 41-3.

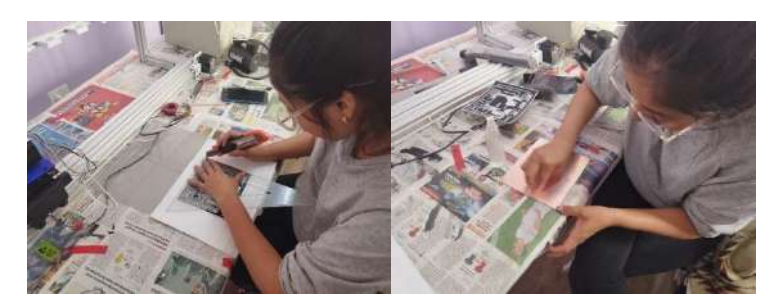

 **Ilustración 41-3:** Limpieza de la placa electrónica.  **Realizado por:** Guanga J., Chacaguasay M.,2023

# *3.14.6.2 Transferencia térmica del diseño*

Con el material preparado se inicia con la transferencia del diseño mediante la aplicación directa de calor haciendo uso de una plancha eléctrica a nivel de calor alto ejerciendo presión constante por toda la placa en un lapso de tiempo de 10 minutos, ilustración 42-3, terminado este proceso la placa con el diseño trasferido se pasa a un recipiente con agua fría. para retirar el papel y quede solamente el diseño en la váquela.

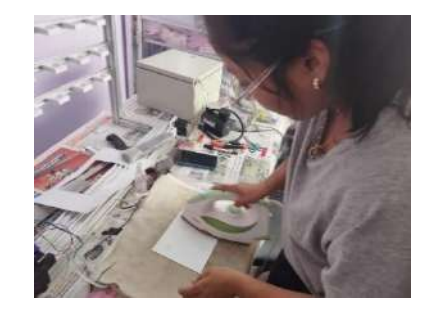

**Ilustración 42-3:** Transferencia de la placa electrónica.  **Realizado por:** Guanga J., Chacaguasay M.,2023

# *3.14.6.3 Adecuación del diseño transferido en placa*

Teniendo el diseño transferido se continua con el retiro del papel protector dejando solamente el diseño en la váquela, haciendo especial énfasis en dejar a las pistas de conexión integras para asegurar la conectividad y funcionamiento del circuito como se muestra en la ilustración 43-3.

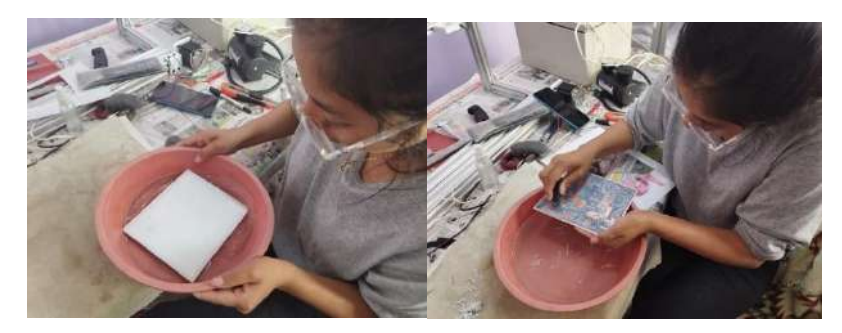

 **Ilustración 43-3:** Adecuación de la placa electrónica  **Realizado por:** Guanga J., Chacaguasay M.,2023

### *3.14.6.4 Curado del diseño en placa*

Mediante el empleo de un recipiente plástico se vierte una solución de ácido férrico con agua caliente, a la cual se ingresa la placa para remover el sobrante de cobre de la placa hasta que solamente queden las pistas del diseño como se visualiza en la ilustración 44-3.

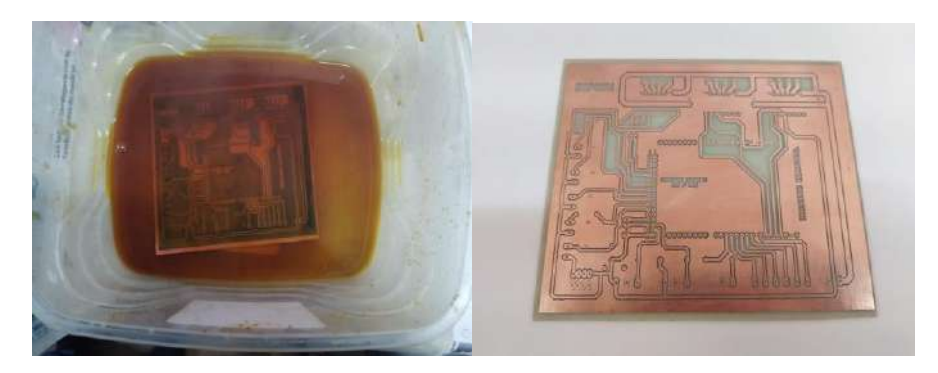

 **Ilustración 44-3:** Curado de la placa electrónica  **Realizado por:** Guanga J., Chacaguasay M.,2023

## *3.14.6.5 Adecuación de los componentes en la placa*

Se procede a transferir la máscara de componentes para tener una mejor orientación en el proceso, con ayuda de un taladro se realizan perforaciones en los pads de conexión. Enseguida se procede a soldar todos los componentes de conexión de la placa haciendo uso del cautín y estaño, ilustración 45-3. A continuación, se pasa a la verificación de continuidad entre las pistas del diseño empleando un multímetro digital.

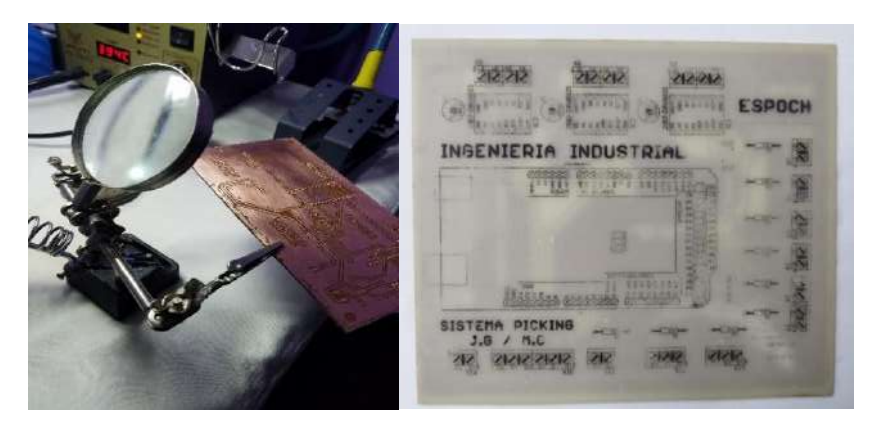

 **Ilustración 45-3:** Adecuación de la placa electrónica  **Realizado por:** Guanga J., Chacaguasay M.,2023

#### *3.14.6.6 Montaje de componentes electrónicos*

Finalmente, se procede con la verificación de los niveles de energía para cada componente, pasando a la colocación de los mismos en la placa del prototipo con el propósito de garantizar la funcionalidad. La ilustración 46-3 muestra la placa culminada con todos sus componentes quedando lista para su integración en el prototipo.

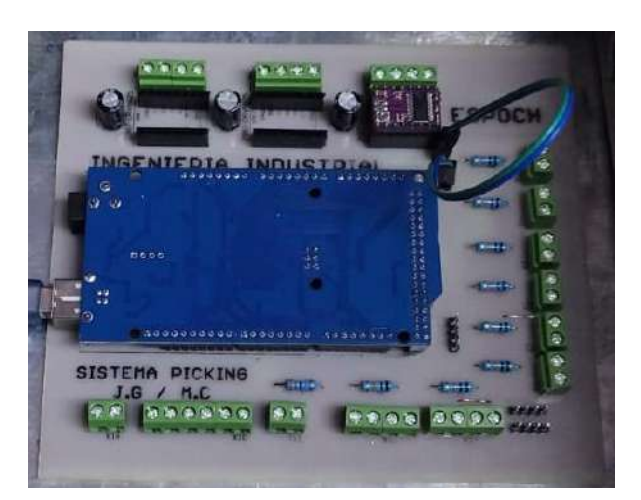

**Ilustración 46-3:** Montaje de componentes de la placa electrónica  **Realizado por:** Guanga J., Chacaguasay M.,2023

### *3.14.7 Conexión de los componentes hardware*

Una vez lista la parte estructural del prototipo se procedió en primera instancia a colocar la tarjeta electrónica, el módulo de procesamiento Orange Pi, drivers de motores, fuentes de voltaje y conectores dentro de una caja eléctrica de control, ilustración 47-3, distribuyendo los componentes de tal manera que se facilite su manipulación y reemplazo en caso de daño. Además, se consideró para el tablero de control emplear conectores de riel din exteriores de tal manera que el sistema puede ser desarmando en partes facilitando su traslado.

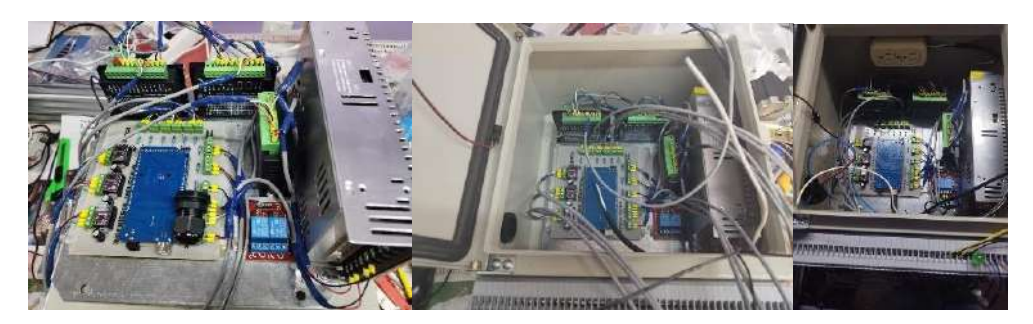

 **Ilustración 47-3:** Adecuación de los componentes en el tablero de control.  **Realizado por:** Guanga J., Chacaguasay M.,2023

Una vez instalada la caja de control se realizó las conexiones con cada elemento constituyente del prototipo, ilustración 48-3, para ello se empleó cable de instrumentación 4x18 AWG siguiendo el esquema de conexión propuesto, identificando y empleando conectores en sus extremos.

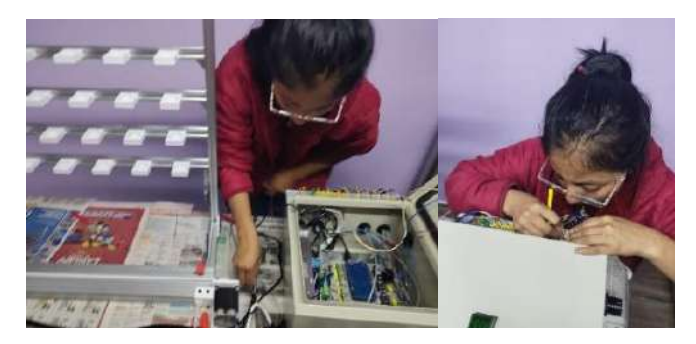

 **Ilustración 48-3:** Conexión de los componentes hardware.  **Realizado por:** Guanga J., Chacaguasay M.,2023

# *3.14.8 Despliegue y ubicación del prototipo*

Finalmente, la ilustración 49-3 muestra el prototipo desplegado en una superficie adecuada en la que se pueda proceder a continuación con la programación facilitando las pruebas del sistema.

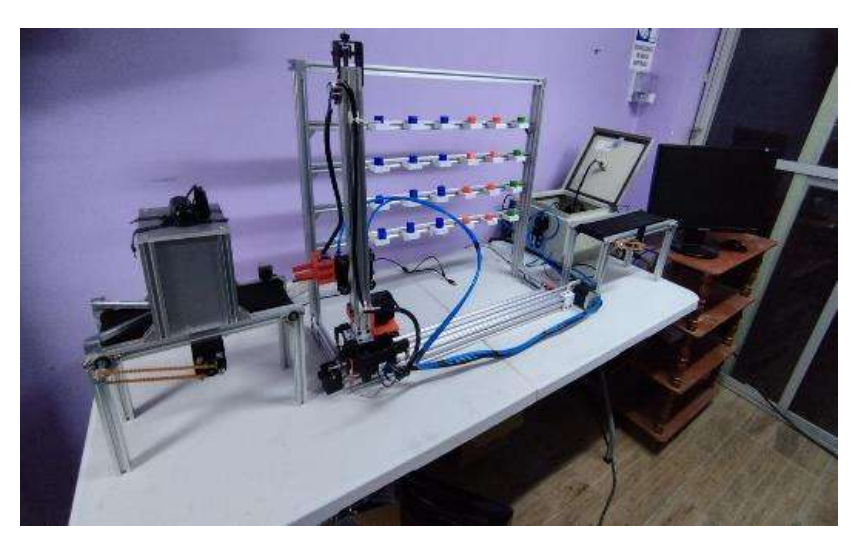

 **Ilustración 49-3:** Prototipo desplegado para programación y pruebas.  **Realizado por:** Guanga J., Chacaguasay M.,2023

#### *3.15 Programación visión artificial*

Definido los componentes y conexión hardware del prototipo se procede con la programación del prototipo referente a los algoritmos de visión artificial para la detección de color y forma de las piezas plásticas en el módulo de procesamiento Orange Pi; para la programación se usa software libre IDLE Python 3.9, así como las librerías: Open CV2, numpy, datetime, math, imutils.

### *3.15.1 Algoritmo de detección de color*

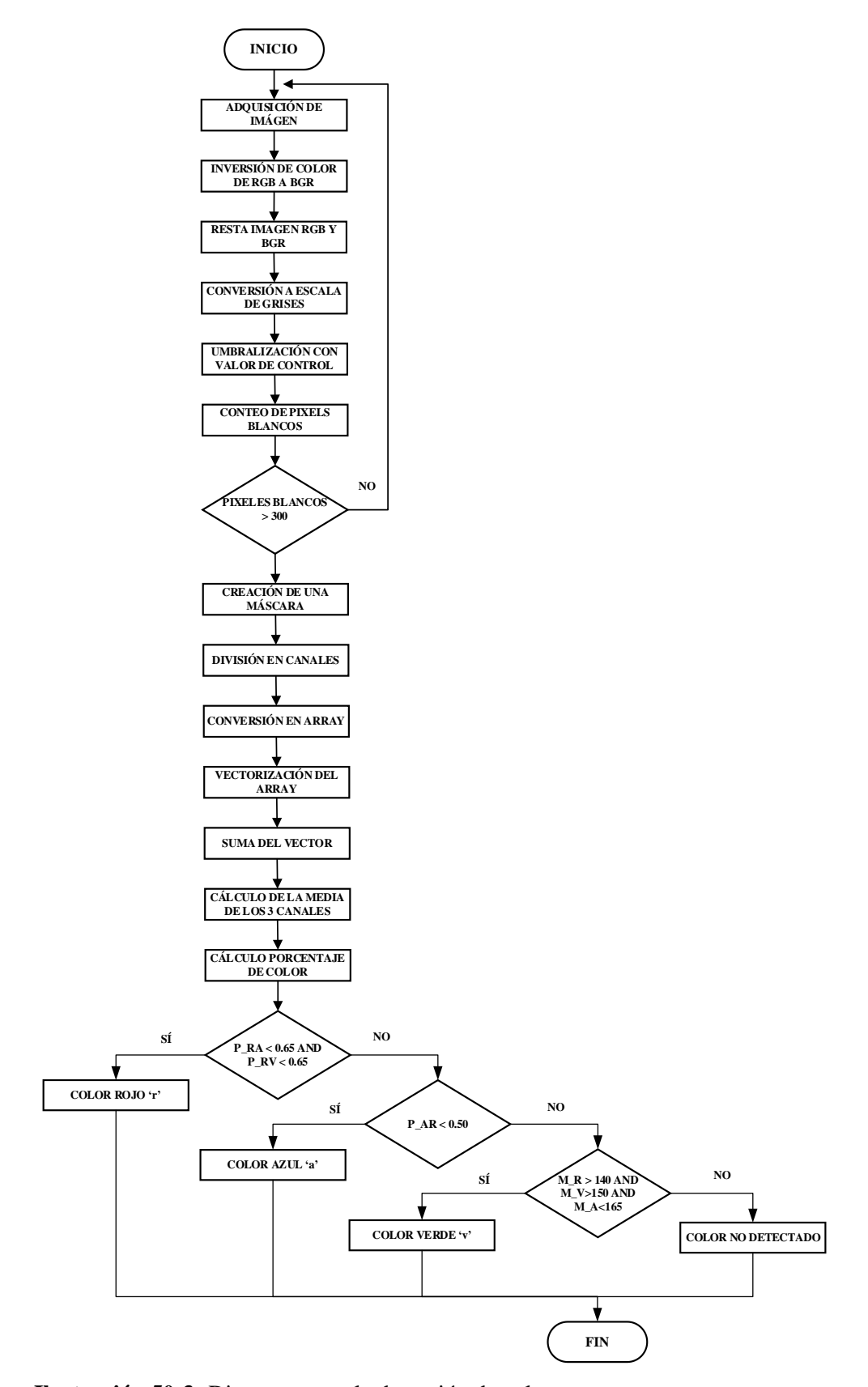

 **Ilustración 50-3:** Diagrama para la detección de color.  **Realizado por:** Guanga J., Chacaguasay M.,2023

El proceso de detección de color de las piezas plásticas se muestra en la ilustración 50-3, donde mediante procesos desarrollados en el lenguaje de programación Python se inicia con la adquisición de la imagen de la pieza plástica, esta imagen es invertida de RGB a BGR restándola con la imagen original, enseguida se procede a convertirla a escala de grises, y la realización de una umbralización para proceder al conteo de pixeles blancos verificado una imagen adecuada si el valor es mayor a 300, enseguida se crea una máscara y se analiza por separado los canales de color de la imagen para mediante el cálculo del porcentaje establecer el color mediante un intervalo de valores acorde al color a detectar.

A continuación, se detalla el principio de funcionamiento del algoritmo:

### *3.15.1.1 Adquisición de imagen*

El encargado de esta función es la cámara web del prototipo misma que se encuentra a una altura de 25 cm sobre la banda de transportadora 1 permitiendo tener un correcto campo visual para captar la pieza plástica. Dentro de la programación se inicia con la configuración de la cámara registrando el índex asociado y la resolución como se visualiza en la ilustración 51-3.

```
############ CONFIGURACIÓN DE LA CAMARA ##########
camera index =1camera=cv2.VideoCapture(camera index)
camera.set (3,640)
camera.set (4,480)
```

```
 Ilustración 51-3: Configuración de la cámara web en Python.
 Realizado por: Guanga J., Chacaguasay M.,2023
```
Una vez configurada la cámara web se procede a configurar la captura de imágenes mediante las sentencias de programación de la ilustración 52-3.

```
############ LECTURA DE IMAGEN ##########
while (True):ret, frame = camera.read()frame original=frame
 cv2.imshow('original', frame original)
 cv2.imwrite('original.jpg',frame original)
```
Una vez configurada la cámara el primer paso del algoritmo adquiere la imagen de la pieza plástica una vez que el sensor detecta la presencia de una nueva pieza por debajo de la cámara web. La ilustración 53-3 muestra la imagen original capturada para su posterior procesamiento.

**Ilustración 52-3:** Lectura de imágenes para el proceso de visión.  **Realizado por:** Guanga J., Chacaguasay M.,2023

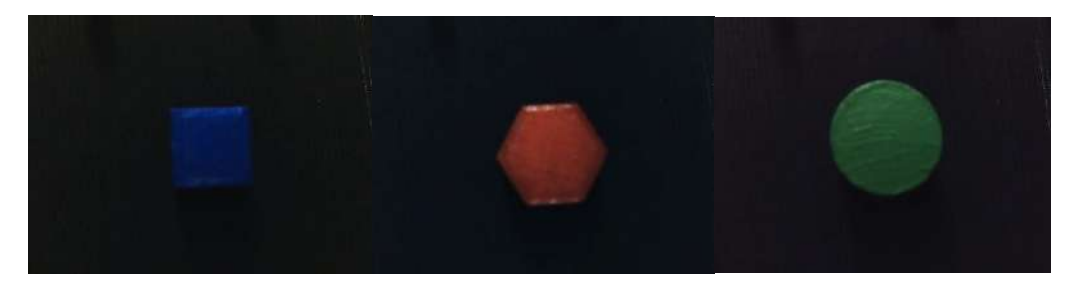

 **Ilustración 53-3:** Imagen original capturada.  **Realizado por:** Guanga J., Chacaguasay M.,2023

### *3.15.1.2 Inversión de RGB a BGR*

La imagen capturada es un conjunto de pixeles distribuidos en forma de cuadricula, el espacio de color RGB (Rojo, Verde, Azul) es el que usa por defecto OpenCV al momento de leer las imágenes, sin embargo, el orden que usa estos componentes es BGR por este motivo se realiza la inversión para el procesamiento de la imagen, ilustración 54-3.

```
############ INVERSIÓN DE COLOR DE RGB A BGR ##########
 frame original inv=frame=cv2.cvtColor(frame original, cv2.COLOR RGB2BGR)
 cv2.imshow('original inv', frame original inv)
 cv2.imwrite('original inv.jpg', frame original inv)
```

```
Ilustración 54-3: Inversión de color de RGB a BGR.
Realizado por: Guanga J., Chacaguasay M.,2023
```
La ilustración 55-3 muestra el resultado de la inversión de color en las imágenes capturadas en el que se evidencia el cambio de color de las piezas de color azul a roja, la roja a azul y se mantiene la pieza de color verde.

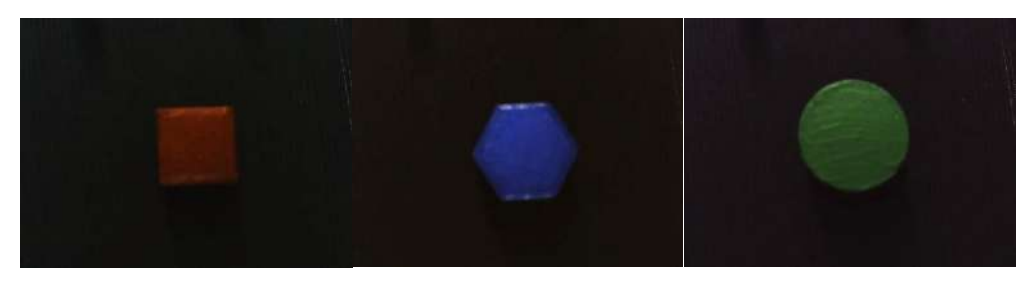

 **Ilustración 55-3:** Imagen original invertida de RGB a BGR.  **Realizado por:** Guanga J., Chacaguasay M.,2023

## *3.15.1.3 Resta de la imagen RGB y BGR*

Realizada la inversión como siguiente paso se calcula la diferencia absoluta entre las imágenes RGB y BGR, ilustración 56-3, permitiendo de esta manera adecuar la imagen destacando las características de color.

```
############ RESTA DE IMAGEN RGB Y BGR ##########
resta = cv2.absdiff(frame original, frame original inv)
cv2.imshow('imagen_resta', resta)
cv2.imwrite('imagen resta.jpg', resta)
```
 **Ilustración 56-3:** Resta de imagen RGB y BGR.  **Realizado por:** Guanga J., Chacaguasay M.,2023

Los resultados de la resta se visualizan en la figura 57-3.

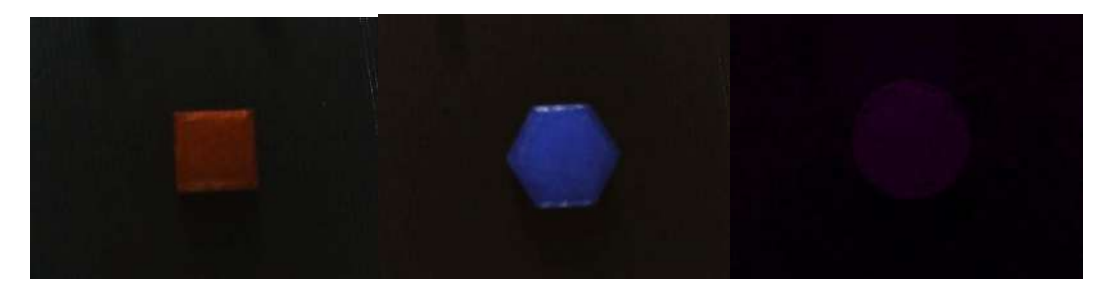

 **Ilustración 57-3:** Imagen restada RGB y BGR.  **Realizado por:** Guanga J., Chacaguasay M.,2023

#### *3.15.1.4 Conversión de imagen a escala de grises*

Como siguiente paso se procede a cambiar la imagen del modelo tricromático BGR a un monocromático mediante la conversión de la imagen a escala de grises, ilustración 58-3, permitiendo con esto adecuar la imagen para poder aplicar operaciones de detección de bordes o umbralización.

```
############ CONVERSIÓN A ESCALA DE GRISES ##########
 resta gris=cv2.cvtColor(resta,cv2.COLOR BGR2GRAY)
 cv2.imshow('resta gris', resta gris)
 cv2.imwrite('resta gris.jpg', resta gris)
```
 **Ilustración 58-3:** Conversión a escala de grises.  **Realizado por:** Guanga J., Chacaguasay M.,2023

Mediante la conversión a escala de grises la imagen capturada elimina todos los elementos como sombras que rodean a la pieza plástica destacando la figura a analizar, ilustración 59-3.

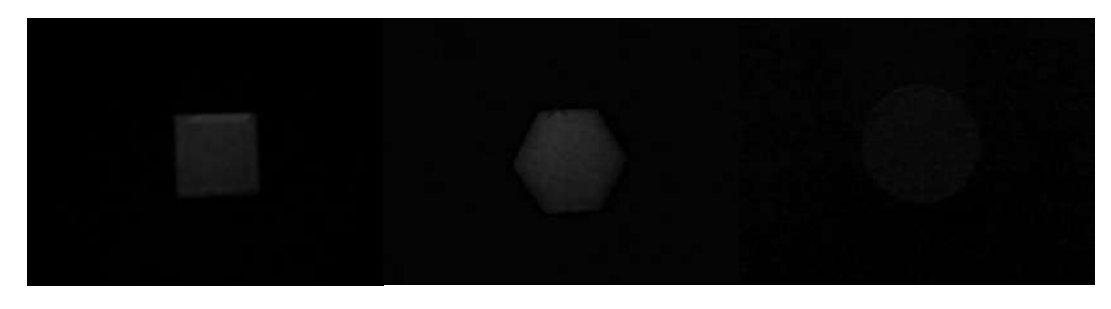

 **Ilustración 59-3:** Imagen convertida a escala de grises.  **Realizado por:** Guanga J., Chacaguasay M.,2023
Una vez que se tiene la imagen en escala de grises se procede a realizar una transformación binaria para obtener una imagen en blanco y negro a través de la aplicación de una umbralización simple, ilustración 60-3, con un valor de control, mismo que para el caso todo pixel mayor a 7 se le asignara un valor de 255 es decir un color blanco de esta manera se muestra el área con la presencia de la pieza plástica.

```
############ UMBRALIZACIÓN SIMPLE ##########
ret, resta binaria = cv2.threshold (resta gris, 7, 255, cv2. THRESH BINARY)
cv2.imshow('resta_binaria', resta_binaria)
cv2.imwrite('resta binaria.jpg', resta binaria)
```
**Ilustración 60-3:** Umbralización simple. **Realizado por:** Guanga J., Chacaguasay M.,2023

La ilustración 61-3 muestra el resultado de la umbralización en el que se destaca en color blanco las piezas plásticas analizadas.

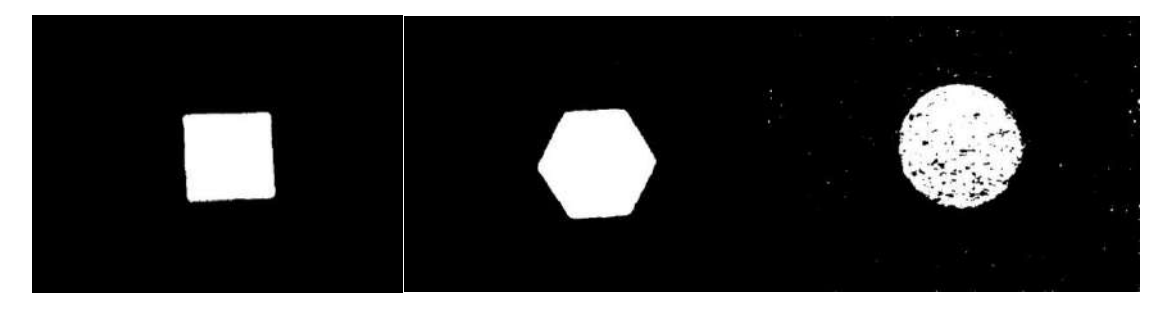

 **Ilustración 61-3:** Imagen aplicada umbralización simple.  **Realizado por:** Guanga J., Chacaguasay M.,2023

#### *3.15.1.6 Creación de la máscara*

Con la imagen umbralizada se procede a contar la cantidad de pixeles en la imagen, ilustración 62-3, validando las que se encuentren a un nivel mayor de 300, pasando a crear una máscara de color sobre la imagen umbralizada sectorizando el área de interés.

```
\sharp VARIABLES CALCULO DE MEDIA Y PORCENTAJE DE COLOR\sharpmedia_azul=0<br>media_verde=0
 media rojo=0
 montant_rojo_azul=0<br>porcentaje_rojo_azul=0<br>porcentaje_rojo_verde=0<br>porcentaje_azul_verde=0
 if contador de elementos>=300: #CONDICIONANTE DE CONTROL EN BASE A LA CANTIDAD DE PIXELES BLANCOS<br>masked = cv2.bitwise_and(frame_original,frame_original , mask-resta_binaria) # CREACION DE UNA MASCARA DE COLOR EN BASE A LA
```
**Ilustración 62-3:** Creación de la máscara de color. **Realizado por:** Guanga J., Chacaguasay M.,2023

El resultado de la creación de la máscara de color se muestra en la ilustración 63-3, en el que se puede evidenciar el color de la pieza plástica y todos los elementos de la imagen que no son representativos son convertidos en color negro.

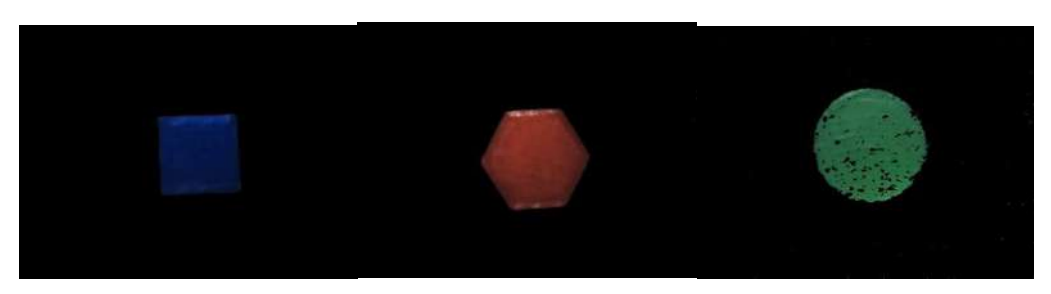

 **Ilustración 63-3:** Imagen aplicada la máscara de color.  **Realizado por:** Guanga J., Chacaguasay M.,2023

### *3.15.1.7 Identificación del color*

Con la imagen aplicada el filtro de color se procede a separar la misma en canales de color para poder ser convertidos en datos que sirvan para el cálculo aritmético de la media de color y porcentaje de relación entre ellos, permitiendo establecer el color de la pieza plástica como se muestra en la ilustración 64-3.

```
azul array=np.asarray(azul) #CONVERSION EN UN ARRAY
  verde array=np.asarray(verde)
 rojo array=np.asarray(rojo)
 azul array = azul array.flatten() #VECTORIZA EL ARRAY (1 SOLA DIMENSION)
 \overline{\text{verde array}} = \text{verde array}. \text{flatten}()\overline{\text{rojo\_array}} = \text{rojo\_array}.flatten()
 sum azul=np.sum(azul array) # SUMA TODO EL VECTOR
 sum verde=np.sum(verde array)
 sum_rojo=np.sum(rojo_array)
 media azul=int (sum azul/contador de elementos) #CALCULO DE MEDIA ENTRE LA SUMATORIA Y LOS ELEMENTOS BLANCOS
 media verde=int (sum verde/contador de elementos)
  media rojo=int(sum rojo/contador de elementos)
############ COMPARACIÓN ENTRE MEDIAS DE COLOR DE LOS CANALES PARA OBTENER EL COLOR DE LA PIEZA #########
  if media rojo>0:
  porcentaje_rojo_azul=media_azul/media_rojo
  porcentaje_rojo_verde=media_verde/media_rojo
  else:
  porcentaje rojo azul=2.5
  porcentaje_rojo_verde=2.5
 if media azul>0:
  porcentaje azul rojo=media rojo/media azul
  porcentaje_azul_verde=media_verde/media_azul
  else:
  porcentaje azul rojo=2.5
  porcentaie azul verde=2.5
  if porcentaje rojo azul<0.65 and porcentaje rojo verde<0.65: #COMPARACIÓN COLOR ROJO
  deteccion color="1
  if porcentaje azul rojo<0.50: # COMPARACIÓN COLOR AZUL
  deteccion color="a
  if media_rojo>140 and media_verde>150 and media_azul<165 : #COMPARACIÓN COLOR VERDE
   deteccion_color="v"
```
 **Ilustración 64-3:** Identificación de color.  **Realizado por:** Guanga J., Chacaguasay M.,2023

# *3.15.2 Algoritmo de detección de forma*

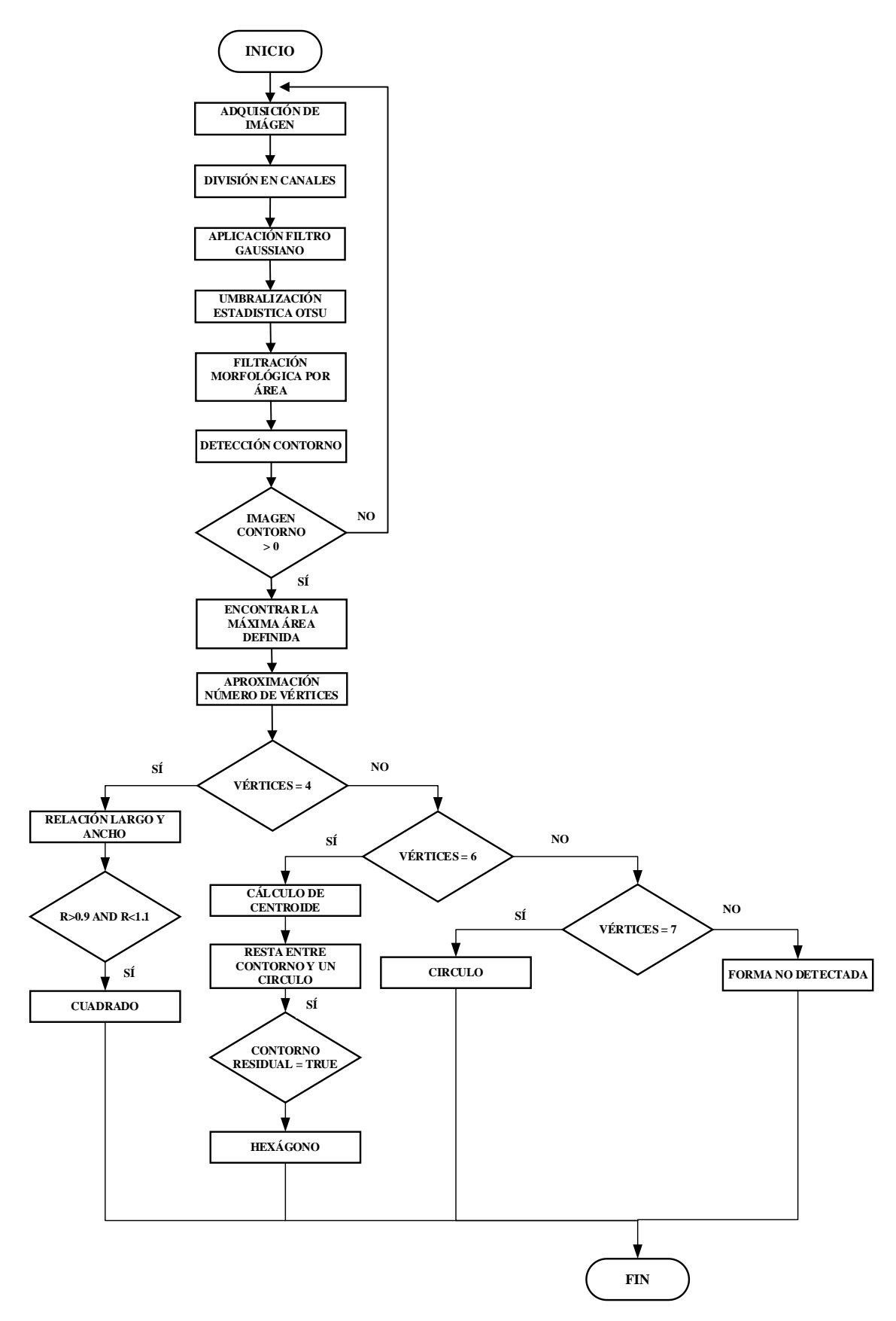

 **Ilustración 65-3:** Diagrama para la detección de forma.  **Realizado por:** Guanga J., Chacaguasay M.,2023

La ilustración 65-3 muestra el proceso programado para la detección de la forma de las piezas plásticas, mismo que inicia a partir de la adquisición de la imagen para aplicar una serie de filtros para adecuar la imagen que permitan detectar un contorno y así poder realizar la aproximación del número de vértices para determinar la figura mediante operaciones de verificación en el caso del cuadrado y hexágono. A continuación, se describe el proceso de detección:

# *3.15.2.1 Adquisición de imagen*

En similitud con la detección de color el proceso para la adquisición de la imagen es el mismo haciendo uso de las líneas de programación previamente empleados pudiendo evidenciar en la ilustración 66-3 el resultado de la adquisición de la imagen original.

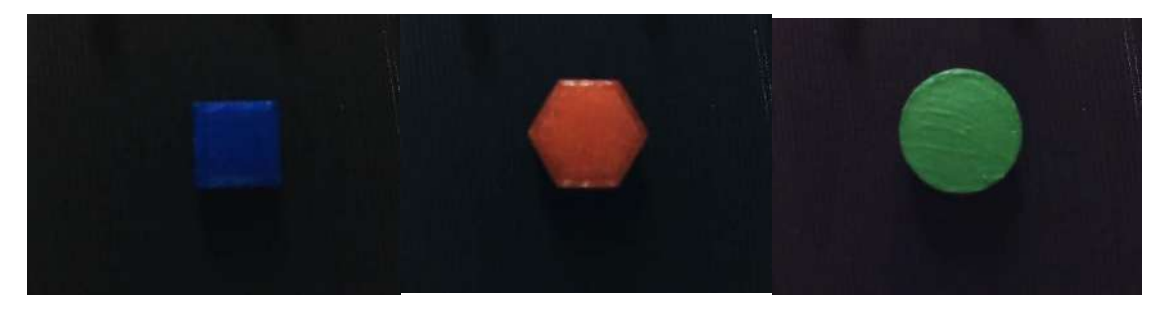

**Ilustración 66-3:** Imagen original adquirida para la detección de forma.  **Realizado por:** Guanga J., Chacaguasay M.,2023

### *3.15.2.2 División de canales*

Una vez adquirida la imagen se procede a dividir en canales de color primario a la imagen adquirida, ilustración 67-3, de esta manera se trabaja con el canal de interés de acuerdo a la pieza plástica analizada siendo para el cuadrado el canal azul, el hexágono el canal rojo y para el circulo el canal verde.

```
############ DIVISIÓN DE LA IMAGEN EN 3 CANALES PRIMARIOS ##########
azul forma, verde verde, rojo forma = cv2.split(frame original)
```
**Ilustración 67-3:** División de la imagen en canales primarios.  **Realizado por:** Guanga J., Chacaguasay M.,2023

# *3.15.2.3 Filtro de Gauss*

El primer filtro que se aplica al canal de interés es el filtro de gaussiano, ilustración 68-3, mismo que difumina la imagen perdiendo detalle con el objetivo de eliminar el ruido alrededor de la imagen, obviando de esta manera detalles que no sean de interés para el análisis.

```
############ APLICACIÓN DEL FILTRO GAUSSIANO ##########
blur azul = cv2.GaussianBlur(azul forma, (5,5), 0)cv2. imshow ('azul filtrogauss', blur azul)
cv2.imwrite('azul filtrogauss.jpg',blur azul)
```
 **Ilustración 68-3:** Aplicación del filtro de Gauss.  **Realizado por:** Guanga J., Chacaguasay M.,2023

La ilustración 69-3 muestra como mediante la aplicación del filtro de Gauss se logra reducir el ruido de la imagen en comparación con la imagen original adquirida, en el que detalles como sombras o formas del material de la banda son atenuados.

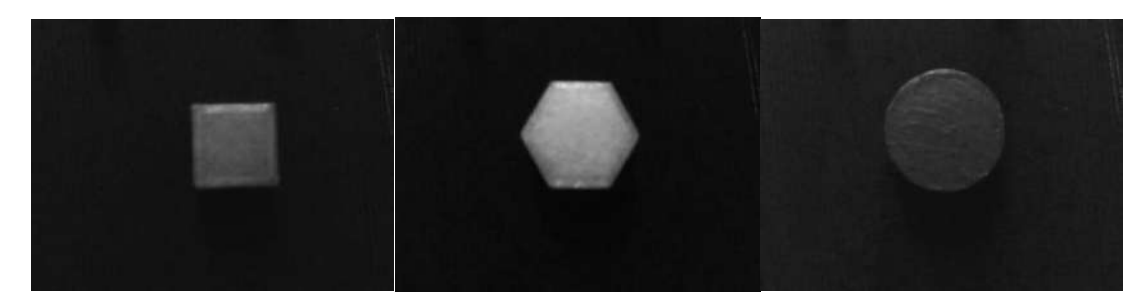

 **Ilustración 69-3:** Imagen aplicada el filtro de Gauss.  **Realizado por:** Guanga J., Chacaguasay M.,2023

# *3.15.2.4 Umbralización OTSU*

Enseguida se procede a aplicar el método de umbralización estadístico OTSU convirtiendo la imagen aplicada el filtro de Gauss en una imagen binaria, ilustración 70-3, para aislar la forma destacando en color blanco el sector que debe ser analizado.

```
########### MÉTODO ESTADISTICO DE UMBRALIZACIÓN OTSU ##########
ret3, th azul = cv2.threshold(blur azul, 0, 255, cv2.THRESH BINARY+cv2.THRESH OTSU)
cv2.imshow('azul umbralotsu', th azul)
cv2.imwrite('azul umbralotsu.jpg', th azul)
```

```
Ilustración 70-3: Aplicación de la umbralización OTSU.
Realizado por: Guanga J., Chacaguasay M.,2023
```
La ilustración 71-3 muestra como las figuras plásticas destacan con color blanco ocupando un área mayoritaria de la imagen.

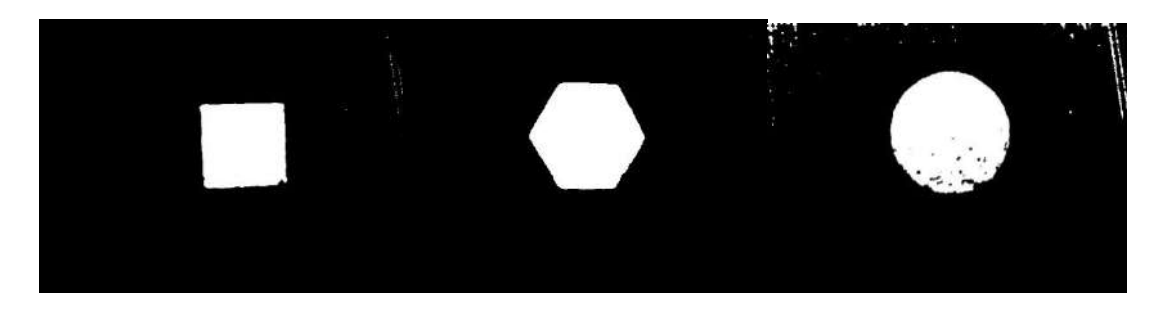

**Ilustración 71-3:** Imagen aplicada la umbralización OTSU. **Realizado por:** Guanga J., Chacaguasay M.,2023

#### *3.15.2.5 Filtro morfológico*

Con el objetivo de reducir aún más el ruido de la imagen se aplica un filtro morfológico por área, ilustración 72-3, que mediante una operación de multiplicación de la imagen pixel a pixel con una matriz denominada kernel permita en las zonas de color negro reducir su tamaño disminuyendo el ruido.

```
Example = cv2.getStructuringElement (cv2.MORPH_EECT, (3,3)) #ESTRUCTURA QUE MULTIPLICA DE PIXEL EN PIXEL A TODA LA IMAGEN<br>morph_azulk = cv2.morphologyEx(th_azul, cv2.MORPH_CLOSE, kernel)<br>cv2.imshow('azul_filtromorfologico
cv2.imwrite('azul filtromorfologico.jpg'.morph azulk)
```
**Ilustración 72-3:** Aplicación del filtro morfológico. **Realizado por:** Guanga J., Chacaguasay M.,2023

Como se puede observar en la ilustración 73-3 el filtro permite reducir el ruido de la imagen logrando un preprocesamiento adecuado para la detección de contornos.

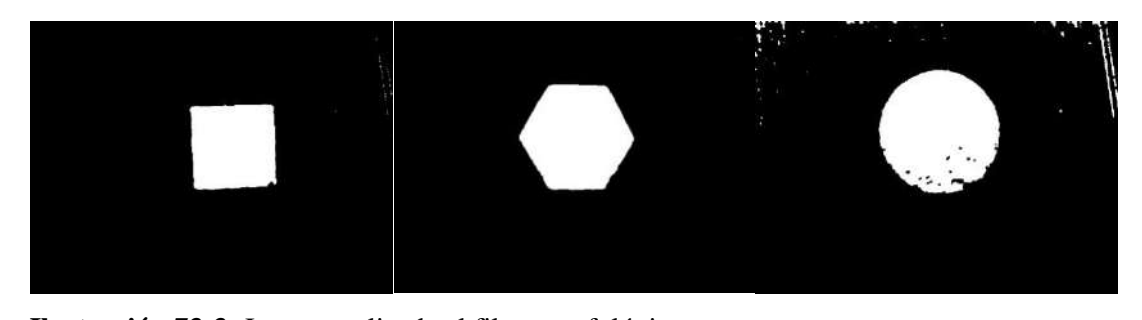

 **Ilustración 73-3:** Imagen aplicada el filtro morfológico.  **Realizado por:** Guanga J., Chacaguasay M.,2023

# *3.15.2.6 Detección del contorno*

Con la imagen adecuada se procede a detectar el contorno de la imagen umbralizada, ilustración 74-3, de esta manera se verifica la existencia de una imagen blanca con contorno, así como la máxima área definida para su análisis.

contours, hierarchy = cy2.findContours (image=morph\_azulk, mode=cy2.RETR\_TREE, method=cy2.CHAIN\_APPROX\_NONE)<br>if len(contours)>0: #VERIFICA SI EXISTE UNA IMAGEN DE COLOR BLANCO CON CONTORNO 

### *3.15.2.7 Aproximación del número de vértices*

Identificada la presencia de una imagen con contorno como siguiente paso se procede a determinar el número de vértices aproximados en el contorno, ilustración 75-3.

**Ilustración 74-3:** Detección del contorno y máxima área definida. **Realizado por:** Guanga J., Chacaguasay M.,2023

### ############ APROXIMACIÓN DEL NÚMERO DE VÉRTICES ##########  $approx = cv2.appendxPolyDP(c, 0.02*cv2.archive(True), True)$

**Ilustración 75-3:** Aproximación del número de vértices. **Realizado por:** Guanga J., Chacaguasay M.,2023

#### *3.15.2.8 Identificación de la forma*

Definido el contorno y aproximado el número de vértices se procede con la identificación de la forma, aplicando análisis enfocados a cada forma. Para el caso del cuadro en que el número de vértices es igual a 4 como medio de verificación se ejecuta un análisis de la relación entre largo y ancho de la imagen, ilustración 76-3, en el que si esta relación se aproxima a 1 se estará seguro que es una forma cuadrada.

```
############ IDENTIFICACIÓN DEL CUADRADO ##########
  if len (approx) == 4: #SI LA APROXIMACION ES IGUAL A 4 VERTICES SE ANALIZA LA RELACION ENTRE LARGO Y ANCHO
   x, y, w, h = cv2.boundingRect(c)<br>ratio = float(w)/h
    cv2.drawContents(drawing, [c], -1, (255), 3)cv2.imshow('azul contorno', drawing)
    cv2.imwrite('azul_contorno.jpg',drawing)
    if ratio >= 0.9 and ratio <= 1.1: #SI TIENDE A 1 LA RELACION LARGO ANCHO ES UN CUADRADO
      azul cuadrado=1
      cv2.\overline{drawContents(drawing, [c], -1, (255), 3)}
```
#### **Ilustración 76-3:** Identificación de la forma cuadrada. **Realizado por:** Guanga J., Chacaguasay M.,2023

Para el caso de la forma hexagonal se hace referencia a un número de vértices igual a 6 verificando la forma a través de dibujar un círculo y proceder a restarlo con el contorno original, del resultado de esta resta se encuentran los contornos residuales mismos que en caso de ser existentes dan la seguridad de una forma de hexágono. Para el caso de la forma circular el algoritmo establece esta forma a partir de un número de vértices superior o igual a 7, ilustración 77-3.

```
if len(approx) == 6: \neq ES UN HEXAGONO
         if len(approx)==6 : # ES UN HEXAGONO<br>top = tuple(c_r[c_r[:, :, l].argmin()][0]) #CALCULO DEL EXTREMO SUPERIOR DEL CONTORNO<br>x_top=top[0]
         \begin{array}{lll} &\Lambda_{\textsc{cop}}\textsc{Sup}(\Gamma)\\ &\texttt{M}=\textsc{cv2.moments}\left(\textsc{c\_r}\right)\text{ fCAL CULO DE LA CENTROIDE}\\ &\texttt{M}=\textsc{cv2.moments}\left(\textsc{c\_r}\right)\text{ fCAL CULO DE LA CENTROIDE}\\ &\texttt{CX}=\text{ int}\left(\left(\texttt{M}[\texttt{"m01"}]\text{ / }M[\texttt{"m00"}]\right)\right)\\ &\texttt{CY}=\text{ int}\left(\left(\texttt{M}[\texttt{"m01"}]\text{ / }M[\texttt{"m00"}]\right)\right)\\ \end{array}cr = mutual more for the more formulation (EX, cY), [x_top,y_top]) #HALLA DISTANCIA<br>cr2.circle(circular_r, (cX, cY), int(radio), (255), 2) #DIBUJA UN CIRCULO<br>resultado=cv2.bitwise_and(original,circular_r) #REALIZA UNA OPER
         cv2.imshow('rojo_morfologia',resultado)<br>cov2.imwrite('rojo_morfologia.jpg',resultado)<br>contours_resultado, hierarchy = cv2.findContours(image=resultado, mode=cv2.RETR_TREE, method=cv2.CHAIN_APPROX_NONE) #HALLA LOS CONTORNOS
           ri sintooniolise resultado, key=ev2.contourArea) kiriovanio de concorri<br>1f ev2.contouralea (e re)<br/>CVD. #51 PASA LA CONDICONANTE DE CONTROL DE AREA rojo_hexagonal=1 # FORMA HEXAGONAL CONDICONANTE DE CONTROL DE AREA
```
#### **Ilustración 77-3:** Identificación de la forma hexagonal y circulo. **Realizado por:** Guanga J., Chacaguasay M.,2023

Finalmente, la ilustración 78-3 muestra la imagen de la detección de la morfología en el que evidencia el resultado de las operaciones de verificación de forma.

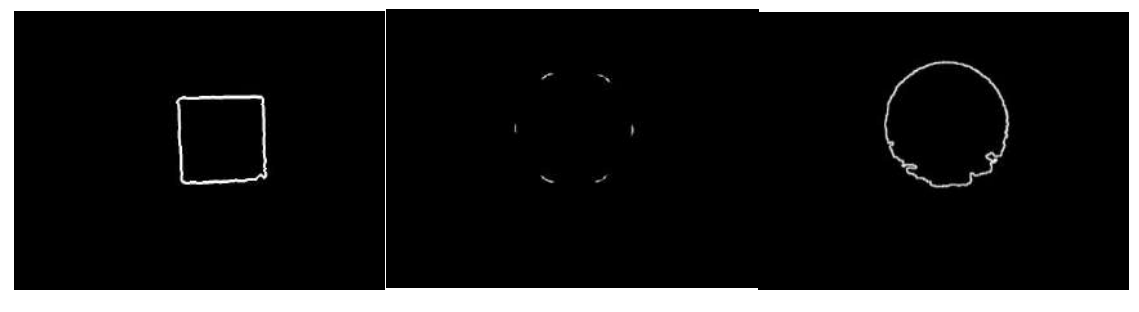

**Ilustración 78-3:** Imagen identificada la forma de la pieza plástica. **Realizado por:** Guanga J., Chacaguasay M.,2023

# *3.16 Interfaz gráfica del prototipo del sistema picking*

Para el desarrollo del programa de la interfaz gráfica del prototipo se ha usado la librería Pygame dentro de Python, misma que permite crear objetos animaciones y estructuras de programación con el objetivo de mejorar la interacción entre el usuario y el prototipo del sistema picking.

Previo a iniciar con el desarrollo de la interfaz gráfica se parte de un bosquejo del diseño donde se definen los campos y componentes de la misma a partir de las necesidades del proceso.

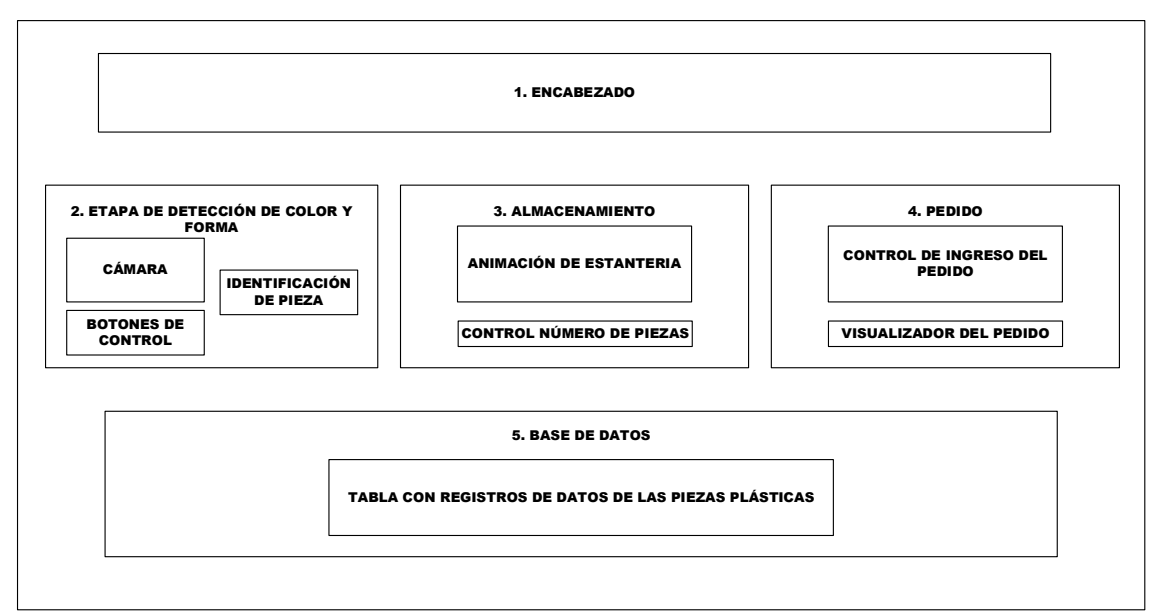

**Ilustración 79-3:** Bosquejo del diseño de la interfaz gráfica. **Realizado por:** Guanga J., Chacaguasay M.,2023

La ilustración 79-3 muestra la línea base de la interfaz gráfica a programar en el que destacan cinco campos siendo:

• **Encabezado:** en este apartado se mostrará el título, tema del proyecto y logos institucionales.

- **Etapa de detección de color y forma:** en este campo se visualizará la etapa de visión artificial del prototipo permitiendo visualizar la cámara web, así como el resultado de la ejecución de los algoritmos de visión artificial para la clasificación de color y forma de las piezas plásticas. Además, se contará con botones de control para el inicio del proceso.
- **Almacenamiento:** mediante el empleo de indicadores se mostrará una imagen referencial de la estantería vertical implementada en la que cada vez que una pieza plástica sea almacenada una animación mostrara que el espacio ha sido ocupado e iniciara un contador para llevar el registro de llegada, finalmente en la parte inferior se llevar una cuenta del número de piezas presentes al momento.
- **Pedido:** de forma que el usuario cuente con una interfaz amigable para realizar el pedido en este campo se tendrán componentes que permita seleccionar la cantidad y tipo de pieza plástica para generar un pedido, permitiendo el ingreso, edición y supervisión del mismo.
- **Base de datos:** finalmente en este campo se desplegará una tabla dinámica con los registros del funcionamiento del sistema, en el que se almacenaran datos cada vez que se ejecute una acción de despacho de pedido para tener un control adecuado de inventario.

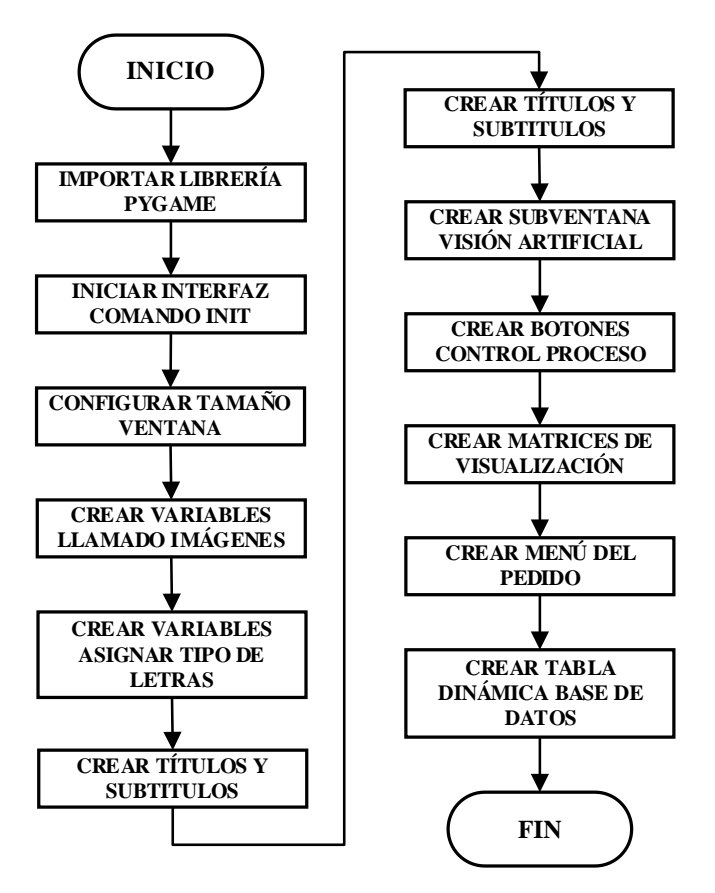

# *3.16.1 Algoritmo de programación de la interfaz gráfica*

 **Ilustración 80-3:** Diagrama para la programación de la interfaz gráfica.  **Realizado por:** Guanga J., Chacaguasay M.,2023

Con la implementación del algoritmo descrito en la ilustración 80-3 se ha creado botones, una ventana de visualización para el proceso de visión artificial, una representación de la matriz en tiempo real de los objetos que están en este adjunto con el tiempo que lleva cada uno de estos objetos desde el momento en el que el posicionador los ha colocado en su lugar.

También se ha diseñado en la interfaz una tabla de visualización dinámica para la base de datos de tal manera que con el movimiento del scroll del mouse pueden visualizarse todos los registros de la base de datos. Además, se ha diseñado un menú que permita hacer los pedidos correspondientes como se visualiza en la ilustración 81-3.

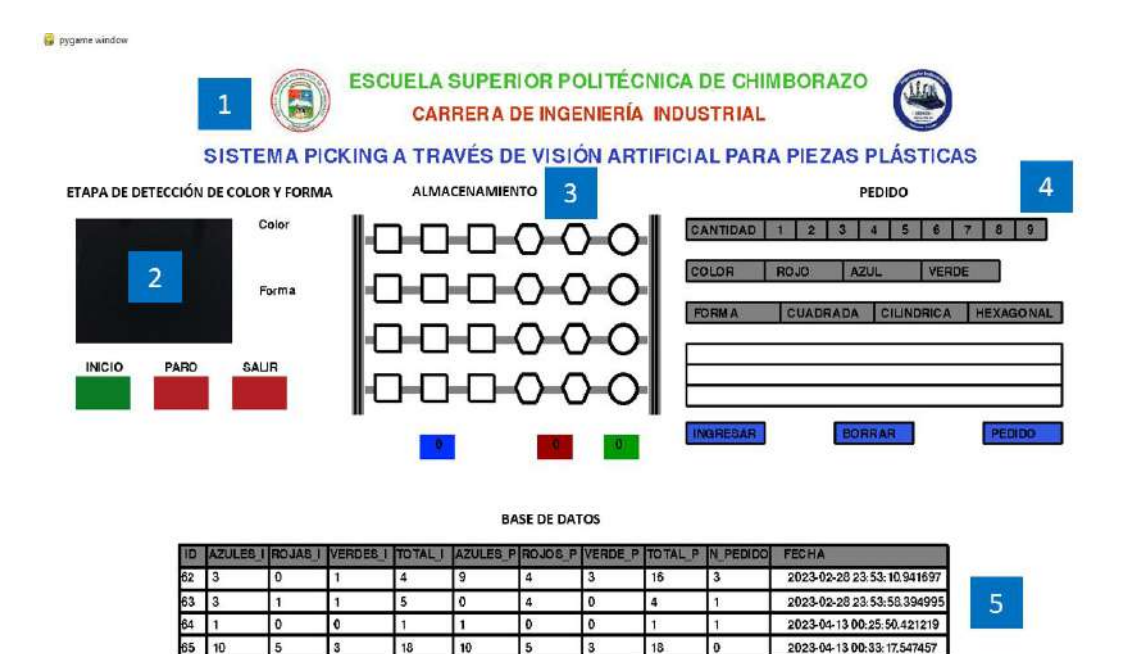

 **Ilustración 81-3:** Interfaz gráfica del prototipo programada.  **Realizado por:** Guanga J., Chacaguasay M.,2023

#### *3.17 Programación de la base de datos*

El almacenamiento de los datos generados por el prototipo del sistema picking se realiza mediante el empleo de una base de datos, misma que fue desarrollada en SQL por ser uno de los principales sistemas de gestión de base de datos relacional desarrollado por Microsoft, se caracteriza por ser multiplataforma y permite su ejecución en sistemas operativos Windows, Linux, Mac entre otros funcionando ya sea en el mismo ordenador o en otro ordenador a través de una red de internet.

Para la programación de la base de datos se hace uso de la librería sqlite 3 instalada por defecto en Python, misma que permite la creación de una base de datos de una forma simple y eficiente permitiendo llevar un control óptimo de inventario de las piezas plásticas.

*3.17.1 Algoritmo de programación de la base de datos*

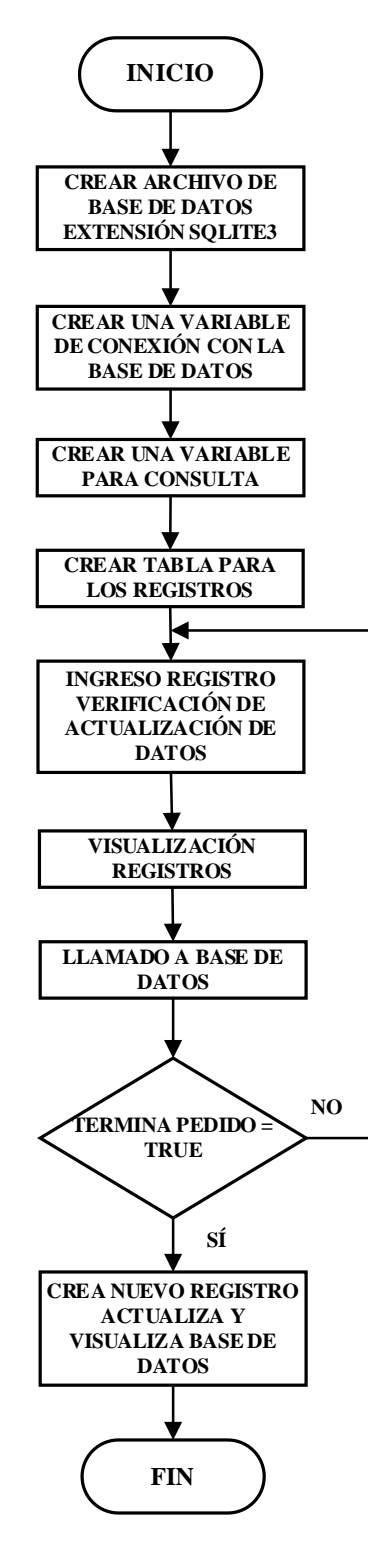

 **Ilustración 82-3:** Diagrama para la programación de la base de datos.  **Realizado por:** Guanga J., Chacaguasay M.,2023

El proceso de almacenamiento de información de los registros de inventario del sistema en una base de datos se muestra en la ilustración 82-3, en la que mediante la creación de un archivo de extensión sqlite3 se cuenta con un archivo en el que se almacena toda la información durante la operación del sistema a través de sentencias de programación, para establecer la comunicación con la base de datos se hace uso de una variable de conexión, para la visualización de registros es necesario crear una variable que permita realizar las consultas de la información almacenada, misma que se encuentra en una tabla con diversos campos conocidos como atributos que indican datos de relevancia para el control de inventario.

Durante la ejecución del programa se puede realizar la consulta de toda la información almacenada en el sistema misma que puede ser visualizada en la tabla de la interfaz gráfica desarrollada, la creación de un nuevo registro se realiza al momento de completar un pedido visualizándolo de forma inmediata permitiendo tener información actualizada.

A continuación, se detalla los comandos empleados en el algoritmo:

### *3.17.1.1 Creación de la base de datos*

En primer lugar, se crea un archivo con extensión sqlite3 denominado base\_total.sqlite3 en este archivo se almacenará la información de los registros del sistema picking, ilustración 83-3. La información almacenada en el archivo puede ser visualizada en programas compatibles de acuerdo al sistema operativo siendo entre ellos Microsoft Access, MySQL, Windows Notepad, entre otros, en los que se podría generar a futuro informes detallados de la operación del sistema.

Para el prototipo del sistema picking el archivo creado sirve para el almacenamiento de datos y la visualización de los mismos se hace mediante la consulta de información mostrada en la tabla en el apartado de base de datos de la interfaz gráfica.

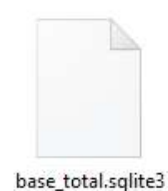

 **Ilustración 83-3:** Archivo de la base de datos del sistema.  **Realizado por:** Guanga J., Chacaguasay M.,2023

# *3.17.1.2 Conexión con la base de datos*

Una vez creado el archivo de la base de datos este debe estar en la misma carpeta donde se encuentra la programación del módulo de procesamiento, dentro de la programación se hace uso del comando sqlite3.connect mismo que permite establecer la conexión con la base de datos, ilustración 84-3, y así poder crear, consultar y visualizar los registros del sistema.

import sqlite3, datetime conexion = sqlite3.connect("base total.sqlite3") #CONEXIÓN A BASE DE DATOS

**Ilustración 84-3:** Conexión con la base de datos. **Realizado por:** Guanga J., Chacaguasay M.,2023

#### *3.17.1.3 Creación variable de consulta base de datos*

Establecida la conexión se crea una variable que permita realizar la consulta de los datos almacenados en los registros de una tabla de la base de datos para ellos se emplea la sentencia de programación de la ilustración 85-3.

### consulta = conexion.cursor() #BASE CONSULTA

**Ilustración 85-3:** Variable de consulta con la base de datos. **Realizado por:** Guanga J., Chacaguasay M.,2023

### *3.17.1.4 Creación de la tabla para los registros*

Al momento de crear el archivo de la base de datos se crea la tabla donde se almacenará la información del sistema, para ello a la tabla se le añaden atributos en los que se almacenan un tipo de dato numérico, ilustración 86-3, de las piezas por color y forma ingresadas y su total, así como el número de piezas por pedido siendo el ultimo campo la fecha y hora del registro. Ninguno de estos datos puede estar en blanco añadiendo un control al momento de registrar nuevos datos.

```
(id INTEGER PRIMARY KEY AUTOINCREMENT NOT NULL,
AZULES I,
ROJOS I.
VERDES I,
TOTALES I,
AZULES<sub>p</sub>,
ROJOS<sub>P</sub>,
VERDE P,
TOTAL P,
N PEDIDO,
fecha DATE NOT NULL)
```
 **Ilustración 86-3:** Creación de la tabla de la base de datos.  **Realizado por:** Guanga J., Chacaguasay M.,2023

#### *3.17.1.5 Ingreso de un nuevo registro*

Para el ingreso de un nuevo registro se hace uso de la variable de consulta mismo que envía la sentencia de programación SQL INSERT INTO donde los parámetros indican los campos de la tabla donde se almacenaran los datos, así como la información numérica a ser guardada. Enviada la sentencia se verifica que se haya ingresado la información de forma correcta de ser el caso se cierra la consulta a la base de datos y se almacena el registro. En el caso de no almacenarse el registro se notifica un error de almacenamiento como se muestra en la ilustración 87-3.

```
consulta = conexion.cursor() #NUEVA CONSULTA
argumentos = (int (azules inventario), int (rojos inventario), int (verdes inventario), int (totales inventario),
diverse inventory and the prediction interventory and the specific process inventory and the cause pedido), interventory and the cause pedido), interventory and the specific pedido interventory and the multiple specific pe
 print ("Registro quardado con éxito")
else:print ("Ha ocurrido un error al quardar los datos")
consulta.close() #CIERRA CONSULTA
conexion.commit() # GUARDA LOS CAMBIOS EN LA BASE DE DATOS
```
**Ilustración 87-3:** Ingreso de un nuevo registro en la base de datos. **Realizado por:** Guanga J., Chacaguasay M.,2023

# *3.17.1.6 Visualización de registros de la base de datos*

Finalmente, los datos almacenados en la base de datos pueden ser visualizados en la interfaz gráfica mediante el comando SQL SELECT, ilustración 88-3.

```
ISSUE DE L'ARRIET DE L'ARRIET DE L'ARRIET DE L'ARRIET DE L'ARRIET DE L'ARRIET DE L'ARRIET DE L'ARRIET DE L'AR
consulta = conexion.cursor() $NUEVA CONSULTA<br>consulta = conexion.cursor() $NUEVA CONSULTA<br>consulta.execute('''SELECT AZULES_I,ROJOS_I,VERDES_I,TOTALES_I,AZULES_P,ROJOS_P,VERDE_P,TOTAL_P,N_PEDIDO from test''') $TABLA DONDE 
T =sg1 = "SELECT * FROM test WHERE id = ?;"
```
**Ilustración 88-3:** Ingreso de un nuevo registro en la base de datos. **Realizado por:** Guanga J., Chacaguasay M.,2023

#### *3.18 Programación de la tarjeta de interfaz*

Mediante el empleo del software Arduino IDE se realiza la programación de los procesos de control de los drivers de los motores de pasos, así como la lectura del estado de los sensores del prototipo. En la tabla 25-3 se presenta el software utilizado en la programación de la tarjeta Arduino Mega 2560.

**Tabla 25-3:** Software y librerías utilizadas en la programación de la tarjeta interfaz.

| <b>Software</b> | <b>Nombre</b>      | <b>Función</b>                                         |
|-----------------|--------------------|--------------------------------------------------------|
| Principal       | Arduino IDE 1.8.13 | Programación y configuración de tarjetas controladoras |
| Librerías       | SoftwareSerial.h   | Comunicación serial entre equipos                      |
| ____<br>__      | -------            |                                                        |

**Realizado por:** Guanga J., Chacaguasay M.,2023

*3.18.1 Algoritmo de programación principal tarjeta de interfaz*

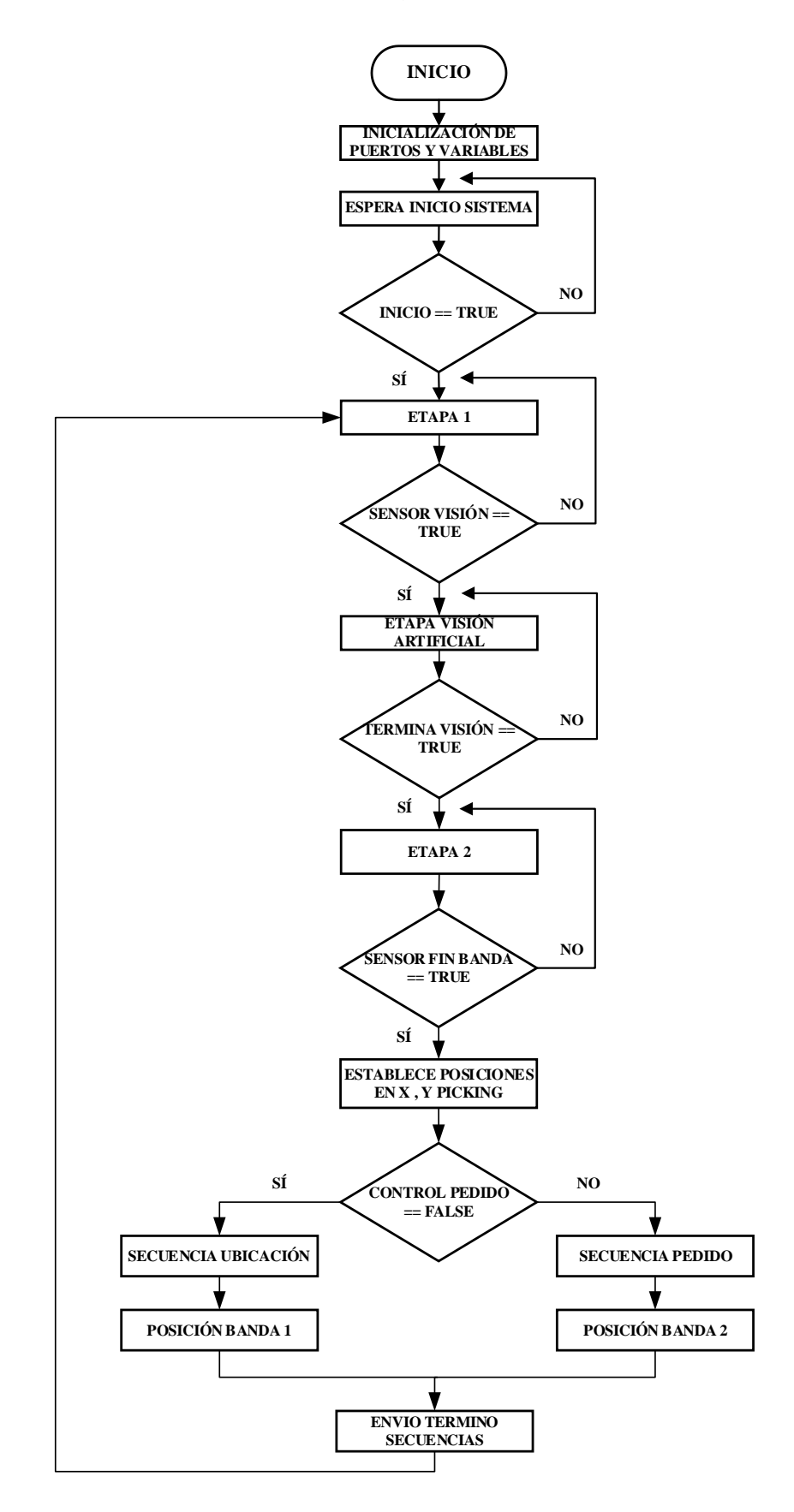

 **Ilustración 89-3:** Diagrama principal de la programación de la tarjeta de interfaz.  **Realizado por:** Guanga J., Chacaguasay M.,2023

En la ilustración 89-3 se muestra el diagrama principal del código de programación, mismo que comienza con la inicialización de las variables y puertos de la tarjeta pasando a la espera de ordenes proveniente del módulo de procesamiento.

Cuando el usuario da inicio al sistema se da paso a la ejecución de la primera etapa, como se muestra en la ilustración 90-3 en donde la primera banda se mueve hasta que la pieza llegue al sensor colocado dentro de la cámara de visión artificial, es en ese momento se detecta el color y forma del objeto e inicia la segunda etapa, continuando con el movimiento de la banda hasta que se active el sensor del extremo de la banda.

En este punto el programa analiza la información enviada por el módulo de procesamiento y verifica si existe algún pedido en caso de ser positivo atiende el pedido y ejecuta la secuencia de pedido del sistema, mientras que si no existe el pedido el sistema ejecuta la secuencia de almacenamiento. Para poder posicionar a las piezas plásticas en el lugar correspondiente el módulo de procesamiento envía la letra relacionada a la codificación de lugar, permitiendo de esta manera establecer los números de pasos de movimiento por cada motor del sistema.

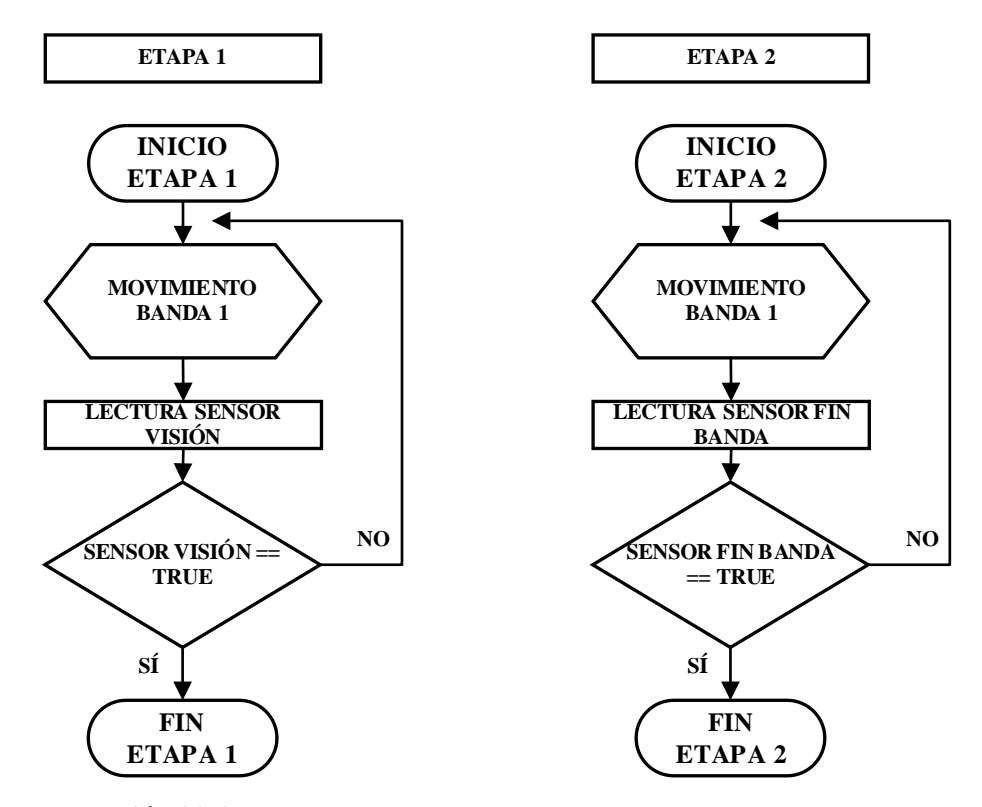

 **Ilustración 90-3:** Diagrama de subprocesos programados.  **Realizado por:** Guanga J., Chacaguasay M.,2023

En la secuencia de ubicación mostrada en la ilustración 91-3, el mecanismo recoge la pieza y la ubica en el lugar correspondiente, regresando nuevamente al punto inicial.

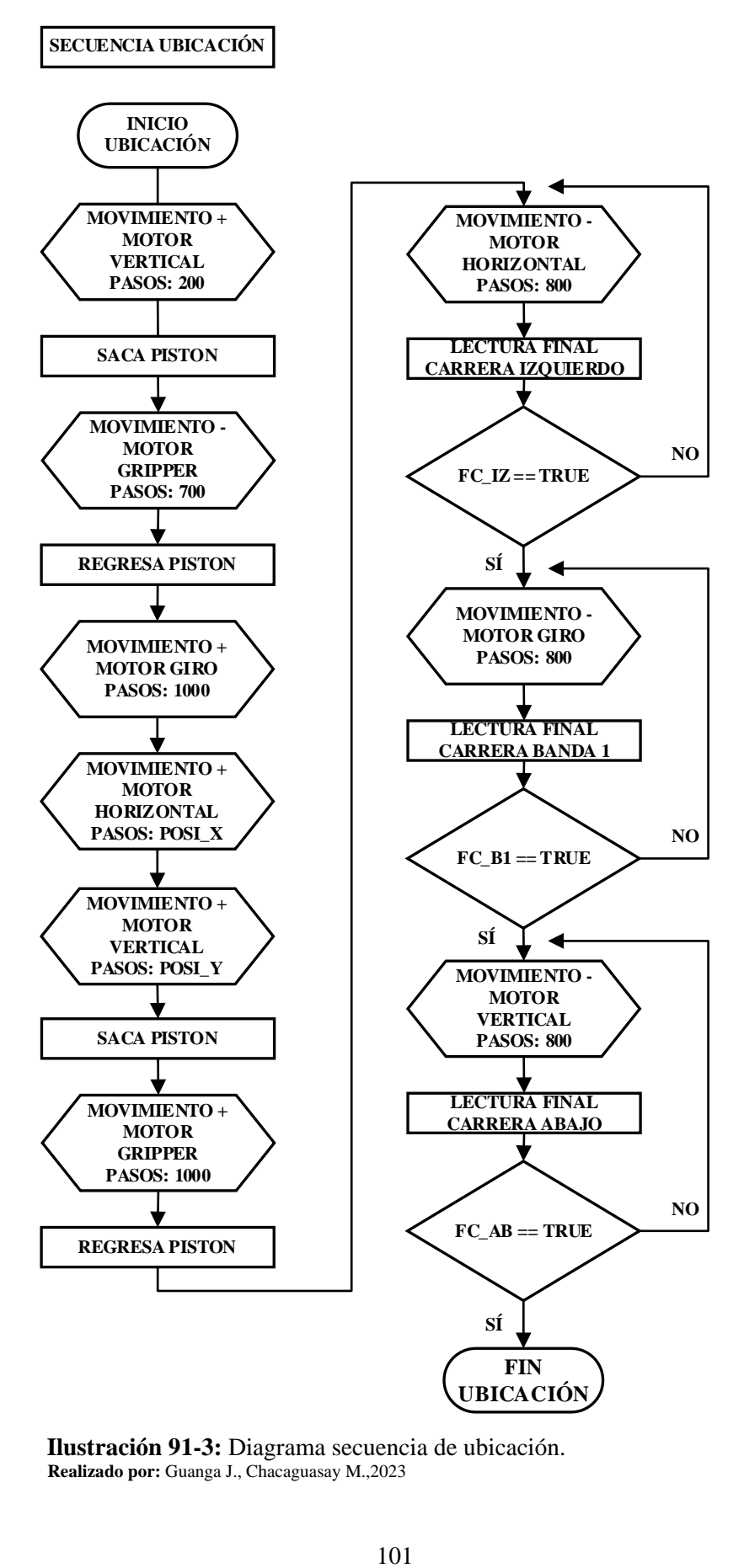

 **Ilustración 91-3:** Diagrama secuencia de ubicación.  **Realizado por:** Guanga J., Chacaguasay M.,2023

Para el caso de la secuencia de despacho el funcionamiento es similar al diagrama expuesto considerando que en este punto se cambian los números de pasos a mover los motores debido a que el sistema inicia de un punto origen distinto a la inicial.

Finalmente, para ejecutar las secuencias se hace necesario la programación en Arduino IDE de las sentencias expuestas en los algoritmos descritos, a continuación, se detallan los principales procesos programados en la tarjeta de interfaz orientadas al inicio, recepción y control de los actuadores del sistema.

### *3.18.1.1 Recepción de información del módulo de procesamiento*

El establecimiento de comunicación entre el módulo de procesamiento y la tarjeta de interfaz cumple un papel de vital importancia en el desarrollo del proceso, por ese motivo se hace empleo de comunicación serial para él envió de caracteres mediante las líneas de programación mostradas en la ilustración 92-3. De acuerdo al tipo de carácter recibido se ejecutan una serie de activaciones de los actuadores para cumplir con una secuencia determinada.

```
void loop() {
 if (Serial.available() > 0){ // VERIFICA DATOS EN EL PUERTO SERIE
   option=Serial.read(); // SE LEE LA OPCION ENVIADA
    if(option=='1') {
```
 **Ilustración 92-3:** Recepción de información del módulo de procesamiento.  **Realizado por:** Guanga J., Chacaguasay M.,2023

#### *3.18.1.2 Establecimiento de las posiciones del picking*

Para el establecimiento de las posiciones a las que se debe movilizar los motores del sistema se consideró el uso de matrices en las que cada posición corresponde al movimiento en pasos para los motores en los ejes X, Y de acuerdo a si el sistema se encuentra en almacenamiento de piezas plásticas o despacho de un pedido, ilustración 93-3.

| // POSICIONES X UBICACION   | // POSICIONES X PEDIDO     |  |
|-----------------------------|----------------------------|--|
| posiciones_ $x[0] = 1100$ ; | posiciones $x[0] = 7250$ ; |  |
| posiciones $x[1] = 2450$ ;  | posiciones $x[1] = 5900$ ; |  |
| posiciones $x[2] = 3800$ ;  | posiciones $x[2] = 4550$ ; |  |
| posiciones $x[3] = 5150$ ;  | posiciones $x[3] = 3200$ ; |  |
| posiciones $x[4] = 6500$ ;  | posiciones $x[4] = 1850$ ; |  |
| posiciones $x[5] = 7850$ ;  | $posiciones_x[5] = 500;$   |  |
| posiciones $y[0] = 250$ ;   | posiciones $y[0] = 450$ ;  |  |
| posiciones_ $y[1] = 2050$ ; | posiciones $y[1] = 2250$ ; |  |
| posiciones $y[2] = 3850$ ;  | posiciones $y[2] = 4050$ ; |  |
| posiciones_ $y[3] = 5650$ ; | posiciones $y[3] = 5850$ ; |  |

 **Ilustración 93-3:** Establecimiento de la matriz de posiciones del sistema.  **Realizado por:** Guanga J., Chacaguasay M.,2023

### *3.18.1.3 Control movimiento de motores*

Finalmente, para el control del movimiento de los motores se emplearon estructuras de repetición for para poder generar los pulsos necesarios para el movimiento de los motores de pasos mediante la activación del pin de control PUL de los controladores, así como estructuras while para poder establecer el cumplimiento de ciertas etapas mediante la lectura de sensores.

En la ilustración 94-3 se muestra la secuencia de programación de la etapa 1 en la que se hace empleo de la programación de las estructuras mencionadas para el control de los motores.

```
void etapa 1() {
 // ARRANCA BANDA TRANSPORTADORA HASTA SENSOR DE VISIÓN
 digitalWrite(DIR1, LOW);
 sensorv_vision = digitalRead(sensor_vision);
 while (sensory_vision == HIGH) {
   sensorv_vision = digitalRead(sensor_vision);
   for(int i=0; i<=20;i++) {
     digitalWrite(PUL1, HIGH);
     delayMicroseconds(2000);
     digitalWrite(PUL1, LOW);
     delayMicroseconds(2000);
   \overline{1}}
 Serial.println(vision); // ENVIO EL 2 PARA INICIAR VISIÓN
 Serial.println(vision); // ENVIO EL 2 PARA INICIAR VISIÓN
 loop()J.
```
 **Ilustración 94-3:** Programación para el control de los motores.  **Realizado por:** Guanga J., Chacaguasay M.,2023

Con el diseño culminado y efectuada la programación el prototipo del sistema picking fue validado mediante un periodo de pruebas cuyos resultados son expuestos en el siguiente capitulo.

# **CAPÍTULO IV**

# **4. MARCO DE ANÁLISIS E INTERPRETACIÓN DE RESULTADOS**

En este capítulo se expondrán los resultados alcanzados de la ejecución del presente trabajo en referencia a la programación y pruebas de funcionamiento del prototipo del sistema implementado.

# *4.1 Clasificación de piezas plásticas a través de visión artificial*

Se determinó el rendimiento del algoritmo de clasificación de piezas plásticas a través visión artificial implementado en el módulo Orange Pi 3, mediante el registro de la cuantificación de detecciones acertadas y falsos positivos pudiendo determinar el error respecto a la cantidad total de piezas plásticas que pueden ser almacenadas en la estantería vertical.

En el desarrollo de las pruebas se empleó la banda transportadora 1 del prototipo por contar con el escenario para la ejecución de visión artificial en un ambiente controlado, como se puede observar en la figura 1-4. Debido a que la clasificación se realiza de acuerdo al color y forma, se ejecutaron pruebas por cada parámetro permitiendo establecer la eficacia en la detección de cada uno de estos.

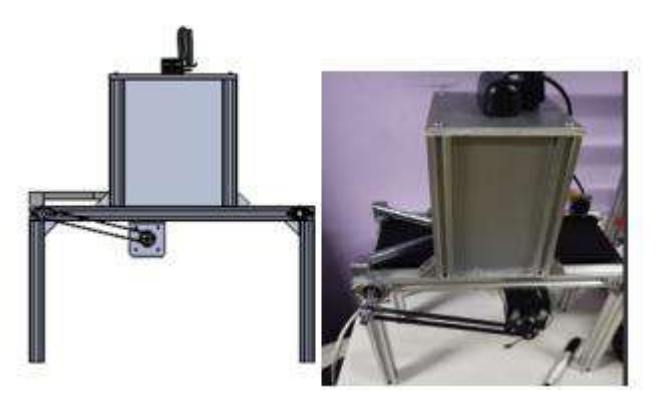

**Ilustración 1-4:** Fase de clasificación de piezas plásticas.  **Realizado por:** Guanga J., Chacaguasay M.,2023

# *4.1.1 Detección de color*

Para analizar la detección de color se realizaron pruebas variando la cantidad de FPS con los que la cámara puede trabajar, registrando la detección y tiempo por cada color primario correspondiente a los tres tipos de piezas plásticas admitidas por el prototipo. A continuación, en la tabla 1-4, 2-4 y 3-4 se muestran los resultados alcanzados.

| PIEZAS AZULES                                  |                |                                              |                      |                |                       |                   |  |
|------------------------------------------------|----------------|----------------------------------------------|----------------------|----------------|-----------------------|-------------------|--|
|                                                |                | <b>25 FPS</b>                                |                      |                | <b>30 FPS</b>         |                   |  |
| Prueba                                         | <b>DETECTA</b> | NO<br><b>DETECTA</b>                         | <b>TIEMPO</b><br>(s) | <b>DETECTA</b> | NO.<br><b>DETECTA</b> | <b>TIEMPO</b> (s) |  |
|                                                | X              |                                              | 3                    | X              |                       |                   |  |
| 2                                              |                | X                                            | $\overline{c}$       | X              |                       | 2                 |  |
| $\mathcal{F}$                                  |                | X                                            | $\overline{c}$       |                | X                     | 2                 |  |
| 4                                              | X              |                                              | 3                    | X              |                       |                   |  |
| 5                                              |                | X                                            | 3                    | X              |                       |                   |  |
| 6                                              | X              |                                              | $\mathfrak{D}$       | X              |                       |                   |  |
| $\mathbf{r}$                                   |                | X                                            | 3                    | X              |                       |                   |  |
| 8                                              | X              |                                              | $\overline{c}$       | X              |                       |                   |  |
| $\mathbf Q$                                    | X              |                                              | 3                    | X              |                       |                   |  |
| 10                                             |                | X                                            | 3                    | X              |                       |                   |  |
| 11                                             | X              |                                              | $\mathfrak{D}$       | X              |                       |                   |  |
| 12                                             |                | X                                            | $\mathcal{R}$        | X              |                       |                   |  |
| <b>TOTAL</b><br>$\sim$<br>$\sim$ $\sim$ $\sim$ | 6<br>$ -$      | $\overline{z}$ $\overline{z}$ $\overline{z}$ | 31                   | 11             |                       | 14                |  |

**Tabla 1-4:** Resultados detección de piezas plásticas color azul.

**Realizado por:** Guanga J., Chacaguasay M.,2023

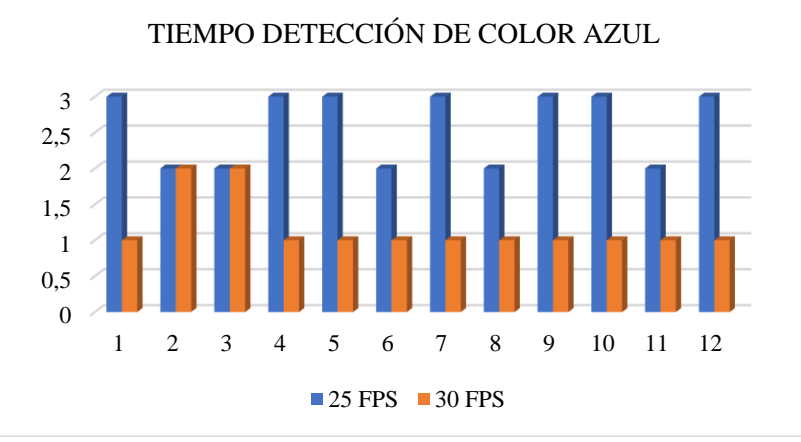

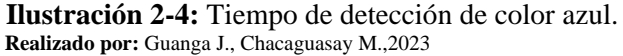

En la ilustración 2-4 se observa la gráfica de comportamiento del tiempo de respuesta en la detección de color azul de las piezas plásticas, en el que a 25 FPS se obtuvo un 50% de aciertos con un promedio de tiempo de 2,58 segundos. Mientras que a 30 FPS se logró un 91,66% de resultados positivos en un tiempo promedio de 1,17 segundos.

|              | PIEZAS ROJAS   |                       |                      |                |                                  |                   |  |  |
|--------------|----------------|-----------------------|----------------------|----------------|----------------------------------|-------------------|--|--|
|              |                | <b>25 FPS</b>         |                      |                | <b>30 FPS</b>                    |                   |  |  |
| Prueba       | <b>DETECTA</b> | NO.<br><b>DETECTA</b> | <b>TIEMPO</b><br>(s) | <b>DETECTA</b> | N <sub>O</sub><br><b>DETECTA</b> | <b>TIEMPO</b> (s) |  |  |
|              |                | X                     | ∍                    | X              |                                  |                   |  |  |
| ◠            |                | X                     | ◠                    | X              |                                  |                   |  |  |
| ◠            | X              |                       |                      | X              |                                  |                   |  |  |
|              |                | X                     | ⌒                    |                | X                                |                   |  |  |
|              | X              |                       | ◠                    | X              |                                  |                   |  |  |
| n            |                | X                     |                      | X              |                                  |                   |  |  |
|              |                | X                     |                      | X              |                                  |                   |  |  |
| $\Omega$     | X              |                       | ◠                    |                | X                                | ◠                 |  |  |
| <b>TOTAL</b> |                |                       | 21                   |                |                                  | 12                |  |  |

**Tabla 2-4:** Resultados detección de piezas plásticas color rojo.

**Realizado por:** Guanga J., Chacaguasay M.,2023

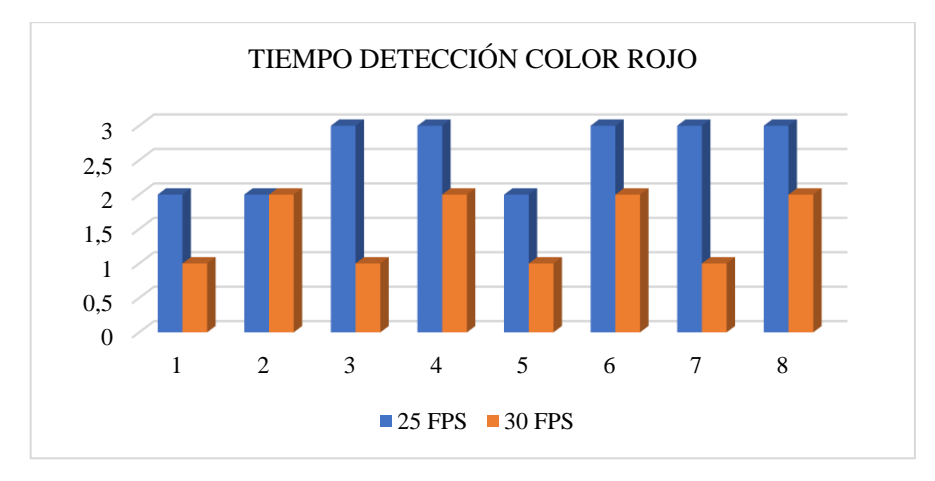

 **Ilustración 3-4:** Tiempo de detección de color rojo.  **Realizado por:** Guanga J., Chacaguasay M.,2023

De acuerdo a los resultados expuestos en la tabla 2-4 al trabajar a 25 FPS se alcanzó tan solo el 37% de detecciones correctas en un tiempo promedio de 2,62 segundos. En la prueba a 30 FPS se logró un 75% de aciertos en un tiempo promedio de 1,5 segundos.

|              | PIEZAS VERDES  |                       |                      |                |                       |                   |  |  |  |
|--------------|----------------|-----------------------|----------------------|----------------|-----------------------|-------------------|--|--|--|
|              | <b>25 FPS</b>  |                       |                      | <b>30 FPS</b>  |                       |                   |  |  |  |
| Prueba       | <b>DETECTA</b> | NO.<br><b>DETECTA</b> | <b>TIEMPO</b><br>(S) | <b>DETECTA</b> | NO.<br><b>DETECTA</b> | <b>TIEMPO</b> (s) |  |  |  |
|              |                | ∡                     |                      | л              |                       |                   |  |  |  |
|              |                |                       |                      |                |                       |                   |  |  |  |
|              |                |                       |                      |                |                       |                   |  |  |  |
|              |                |                       |                      |                |                       |                   |  |  |  |
| <b>TOTAL</b> |                |                       |                      |                |                       |                   |  |  |  |

**Tabla 3-4:** Resultados detección de piezas plásticas color verde.

**Realizado por:** Guanga J., Chacaguasay M.,2023

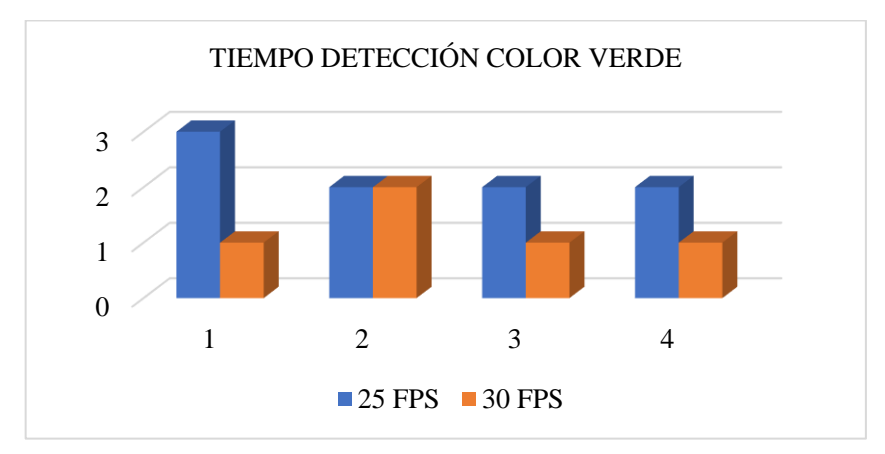

 **Ilustración 4-4:** Tiempo de detección de color verde.  **Realizado por:** Guanga J., Chacaguasay M.,2023

Finalmente, en la detección del color verde con 20 FPS y a un tiempo promedio de 2,25 segundos se logró una detección del 25%, mientras que al trabajar a 30 FPS se tiene una detección del 75% a un tiempo de 1,25 segundos.

Considerando que los mejores resultados se obtuvieron con 30 FPS se calcula la eficiencia del algoritmo en la detección de colores, mediante la aplicación de la ecuación:

$$
Eficiencia color = \frac{\sum Resultados positivos obtenidos}{n}
$$
\n
$$
Eficiencia color = \frac{91,66\% + 75\% + 75\%}{3}
$$
\n
$$
Eficiencia color = 80,55\%
$$
\n(13)

La eficiencia en la detección de colores del algoritmo implementado es del 80,55% considerando que es un buen resultado debido a que la detección produce en mayor porcentaje resultados correctos y las pruebas que no se detectó fueron debido a perturbaciones provocadas por el ambiente o la naturaleza de la pieza.

### *4.1.2 Detección de forma*

Debido a que se trabajan con piezas plásticas con forma geométricas dadas: cuadrado, hexágono y círculos se efectuó una prueba variando el índice de rotación de la pieza analizando los resultados a 0 y 90 grados simulando situaciones en que esta pueda llegar con un ángulo de rotación a la zona de clasificación, de esta manera se determinó la robustez del algoritmo para la detección de formas en especial del cuadrado y hexágono debido a que pueden aparentar otra forma geométrica.

A continuación, en la ilustración 5-4 se muestran los índices de rotación analizados y la comprobación de la detección por el algoritmo de visión implementado.

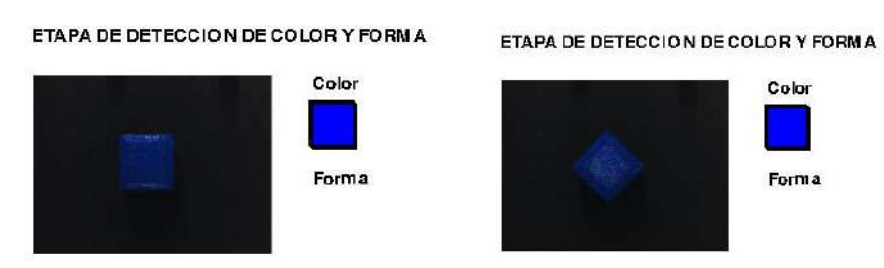

 **Ilustración 5-4:** Piezas cuadradas a 0 y 90 grados de rotación.  **Realizado por:** Guanga J., Chacaguasay M.,2023

En la tabla 4-4 se muestran los resultados alcanzados donde se aprecia que la detección de la forma se produce de forma correcta en todas las pruebas ejecutadas sin tener alteración alguna por el grado de giro de la pieza plástica, pudiendo decir que el algoritmo obtuvo el 100% de eficacia en la detección de piezas cuadradas plásticas.

|              | PIEZAS CUADRADAS |                                  |                      |                |                       |            |  |  |  |
|--------------|------------------|----------------------------------|----------------------|----------------|-----------------------|------------|--|--|--|
|              |                  | 0 grados                         |                      | 90 grados      |                       |            |  |  |  |
| Prueba       | <b>DETECTA</b>   | N <sub>O</sub><br><b>DETECTA</b> | <b>TIEMPO</b><br>(s) | <b>DETECTA</b> | NO.<br><b>DETECTA</b> | TIEMPO (s) |  |  |  |
|              | X                |                                  |                      | X              |                       |            |  |  |  |
| ◠            | X                |                                  |                      | X              |                       |            |  |  |  |
| 3            | X                |                                  |                      | X              |                       |            |  |  |  |
|              | X                |                                  |                      | X              |                       |            |  |  |  |
|              | X                |                                  |                      | X              |                       |            |  |  |  |
| 6            | X                |                                  |                      | X              |                       |            |  |  |  |
|              | X                |                                  |                      | X              |                       |            |  |  |  |
| 8            | X                |                                  |                      | X              |                       |            |  |  |  |
| $\mathbf Q$  | X                |                                  |                      | X              |                       |            |  |  |  |
| 10           | X                |                                  |                      | X              |                       |            |  |  |  |
| <b>TOTAL</b> | 10               |                                  | 10                   | 10             | 0                     | 10         |  |  |  |

**Tabla 4-4:** Resultados detección forma de piezas plásticas cuadradas.

**Realizado por:** Guanga J., Chacaguasay M.,2023

De forma equivalente en la ilustración se muestra el resultado correcto de la detección de la forma hexagonal a los índices de rotación analizados.

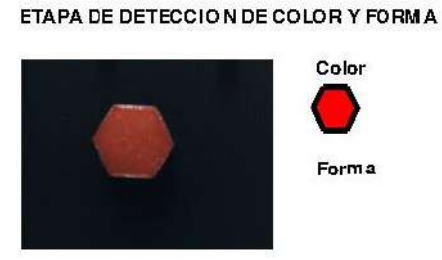

ETAPA DE DETECCION DE COLOR Y FORMA

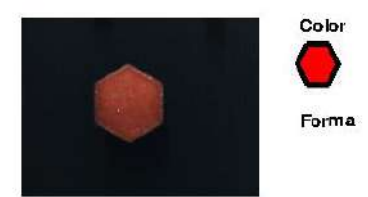

 **Ilustración 6-4:** Piezas hexagonales a 0 y 90 grados de rotación.  **Realizado por:** Guanga J., Chacaguasay M.,2023

La tabla 5-4 evidencia la eficacia del 100% en la detección de la forma hexagonal en todas las pruebas ejecutadas con el prototipo. Cabe destacar que los tiempos de detección son bajos y están bordeando 1 segundo lo que hace que el algoritmo tenga un despliegue correcto.

| PIEZAS CUADRADAS |                |                                  |                      |                |                                  |                   |  |  |
|------------------|----------------|----------------------------------|----------------------|----------------|----------------------------------|-------------------|--|--|
|                  |                | 0 grados                         |                      |                | 90 grados                        |                   |  |  |
| Prueba           | <b>DETECTA</b> | N <sub>O</sub><br><b>DETECTA</b> | <b>TIEMPO</b><br>(s) | <b>DETECTA</b> | N <sub>O</sub><br><b>DETECTA</b> | <b>TIEMPO</b> (s) |  |  |
|                  | X              |                                  |                      | X              |                                  |                   |  |  |
| ↑                | X              |                                  |                      | X              |                                  |                   |  |  |
| 3                | X              |                                  |                      | X              |                                  |                   |  |  |
| 4                | X              |                                  |                      | X              |                                  |                   |  |  |
|                  | X              |                                  |                      | X              |                                  |                   |  |  |
| 6                | X              |                                  |                      | X              |                                  |                   |  |  |
|                  | X              |                                  |                      | X              |                                  |                   |  |  |
| 8                | X              |                                  |                      | X              |                                  |                   |  |  |
| 9                | X              |                                  |                      | X              |                                  |                   |  |  |
| 10               | X              |                                  |                      | Χ              |                                  |                   |  |  |
| <b>TOTAL</b>     | 10             |                                  | 10                   | 10             | 0                                | 10                |  |  |

**Tabla 5-4:** Resultados detección forma de piezas plásticas hexagonales.

**Realizado por:** Guanga J., Chacaguasay M.,2023

Finalmente, para verificar la eficacia en la detección de piezas cilíndricas se aplicó el mismo número de pruebas con la salvedad que no se ejecutó un comparativo acorde al índice de rotación considerando que las características de la forma geométrica en este caso un círculo no se ve afectado en su forma acorde a los grados que se rote la figura.

#### ETAPA DE DETECCION DE COLOR Y FORM A

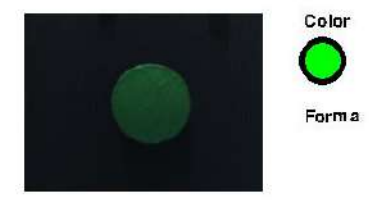

 **Ilustración 7-4:** Piezas cilíndricas a 0 grados de rotación.  **Realizado por:** Guanga J., Chacaguasay M.,2023

La tabla 6-4 evidencia la correcta detección de la forma en el mismo tiempo con que se ejecutaron las restantes figuras geométricas.

|              |                | 0 grados             |                      |
|--------------|----------------|----------------------|----------------------|
| Prueba       | <b>DETECTA</b> | NO<br><b>DETECTA</b> | <b>TIEMPO</b><br>(s) |
|              | X              |                      |                      |
| 2            | X              |                      |                      |
| 3            | X              |                      |                      |
|              | X              |                      |                      |
| 5            | X              |                      |                      |
| 6            | X              |                      |                      |
|              | X              |                      |                      |
| 8            | X              |                      |                      |
| 9            | X              |                      |                      |
| 10           | X              |                      |                      |
| <b>TOTAL</b> | 10             |                      | 10                   |

**Tabla 6-4:** Resultados detección forma de piezas plásticas cilíndricas.

**Realizado por:** Guanga J., Chacaguasay M.,2023

En equivalencia con el color se calcula la eficiencia del algoritmo en la detección de la forma, haciendo uso de la ecuación 13, logrando alcanzar el 100% de efectividad en el reconocimiento de las figuras con las que va a trabajar el prototipo.

$$
Eficiencia forma = \frac{100\% + 100\% + 100\%}{3}
$$

$$
Eficiencia forma = 100\%
$$

Debido a que el prototipo ejecuta la tarea de detección conjunta de la forma y color, para determinar la eficiencia total del algoritmo de visión artificial implementado para el prototipo se realiza un promedio de las eficiencias previamente calculadas teniendo:

$$
Eficiencia total = \frac{80,55\% + 100\%}{2}
$$

$$
Eficiencia total = 90,27\%
$$

De esta manera la eficiencia del algoritmo del proyecto es de 90,27%, un porcentaje aceptable que permitió la ejecución de pruebas en las siguientes etapas del prototipo.

# *4.2 Tiempos de almacenamiento y despacho de piezas plásticas*

Una vez realizadas las pruebas del algoritmo de clasificación, se procedió a determinar el tiempo que se requiere para realizar el almacenamiento y despacho de cada una de las piezas en los diferentes estantes del almacén, con el prototipo en funcionamiento se activó la etapa 2 y 3 como se puede visualizar en la ilustración 8-4.

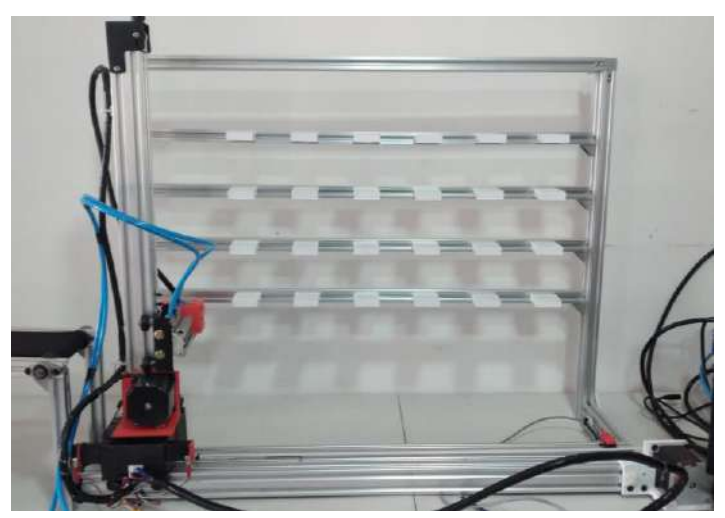

 **Ilustración 8-4:** Prototipo en funcionamiento  **Realizado por:** Guanga J., Chacaguasay M.,2023

El proceso empieza cuando el usuario abre la interfaz gráfica y da inicio al programa, dando paso al funcionamiento de la banda transportadora 1 donde ingresan las piezas, que posteriormente pasan por la cámara web y se aplica el algoritmo de visión artificial para detectar su forma y color.

Una vez se determinan estas características se tomó el registro de tiempo al activarse el motor del movimiento en X y Y, ubicándose en la posición cero, para después activar el motor de giro y el accionamiento del cilindro para recoger la pieza de la banda con el cierre de las puntas del Gripper. Después, la pieza es llevada a su espacio destinado de acuerdo a sus características, donde el sistema regresa al punto inicial para repetir el ciclo hasta que el almacén se encuentre al 100% de su capacidad o que tenga un pedido de despacho. En este punto se finalizó la toma de tiempo destinado para la ubicación de la pieza en su lugar destinado.

Como se abordó en la metodología la estantería vertical fue codificada acorde a las letras del abecedario a fin de que el módulo establezca el número de movimientos necesarios para llegar a la posición requerida, ilustración 9-4. Para determinar el tiempo que le toma al sistema robótico llegar a una determinada posición se ejecutó 10 pruebas registrando los tiempos para calcular un promedio.

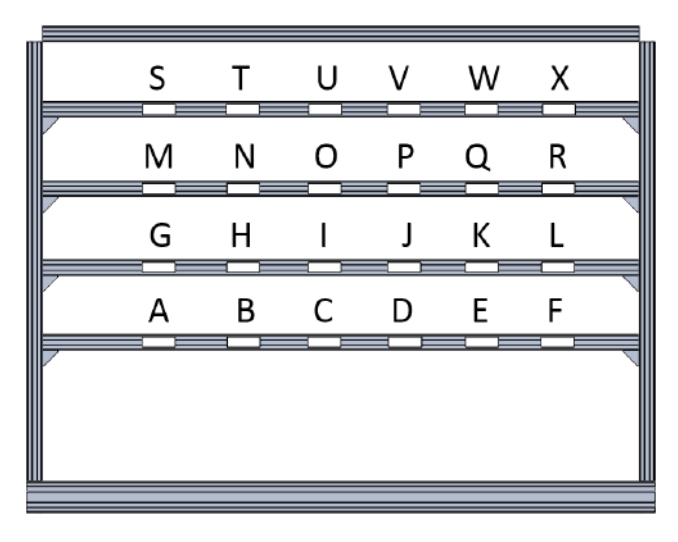

 **Ilustración 9-4:** Ubicación de los estantes  **Realizado por:** Guanga J., Chacaguasay M.,2023

Con el objetivo de sintetizar la información se ejecuta un análisis por filas de la estantería para esto se toma en cuenta el número de pasos y distancia correspondiente a cada espacio en la estantería, de esta forma se pudo determinar la variación que existe entre la ubicación de las diferentes piezas en los diferentes espacios del almacén.

# *4.2.1 Primera fila de estantería*

La tabla 7-4 presenta el número de pasos en el eje de movimiento X, Y así como la distancia total recorrida a partir de la posición inicial de recogida de piezas plásticas una vez clasificadas en la banda transportadora 1.

| <b>Estanterías</b> | Pasos en X | Pasos en Y | Distancia recorrida (m) |
|--------------------|------------|------------|-------------------------|
|                    | 1100       | 250        | 0.54                    |
|                    | 2400       | 250        |                         |
|                    | 3750       | 250        | 0.94                    |
|                    | 5100       | 250        | 1.14                    |
|                    | 6450       | 250        |                         |
|                    | 7800       | 250        |                         |

**Tabla 7-4:** Posiciones y distancias primera fila de estanterías almacenamiento.

**Realizado por:** Guanga J., Chacaguasay M.,2023

Los resultados en segundos de la medición de tiempos se muestran en la tabla 8-4.

| Prueba    | Tiempo (s) | Tiempo (s) | Tiempo (s) | Tiempo (s) | Tiempo (s) | Tiempo (s) |
|-----------|------------|------------|------------|------------|------------|------------|
|           | A          | B          | C          | D          | E          | F          |
|           | 17,62      | 24,74      | 30,86      | 37,85      | 44,63      | 51,50      |
| 2         | 18,35      | 24,94      | 31,76      | 37,93      | 44,38      | 50,96      |
| 3         | 18,17      | 24,68      | 31.48      | 37,77      | 45.04      | 51,39      |
| 4         | 18,33      | 24.39      | 30.97      | 38.40      | 44.61      | 51,13      |
| 5         | 17,55      | 25,10      | 31,62      | 38,41      | 45,12      | 51,51      |
| 6         | 18.47      | 25,01      | 31,55      | 37,93      | 44,25      | 50,98      |
|           | 17,63      | 24,32      | 31,72      | 37,64      | 44,45      | 51,21      |
| 8         | 18,07      | 24,25      | 30,89      | 38,05      | 44,62      | 51,45      |
| 9         | 18,41      | 24,29      | 30,91      | 37,80      | 45.10      | 51,04      |
| 10        | 18.44      | 25.06      | 31,58      | 38,20      | 45.11      | 51,16      |
| Promedio  | 18,10      | 24,68      | 31,33      | 38,00      | 44,73      | 51,23      |
| Total (s) |            |            | 208.08     |            |            |            |

**Tabla 8-4:** Tiempos registrados almacenamiento primera fila de estanterías.

**Realizado por:** Guanga J., Chacaguasay M.,2023

El tiempo promedio total que le toma al prototipo llenar la primera fila de la estantería es de 208,08 segundos aproximadamente 3,5 minutos. Al tener espaciamientos equitativos de almacenamiento se traduce en intervalos uniformes de 1350 pasos de movimiento en el eje X para pasar entre estanterías, con el registro de tiempos se pudo notar un intervalo de aproximadamente 7 segundos entre los desplazamientos entre columnas.

### *4.2.2 Segunda fila de estantería*

En la tabla 9-4 se evidencia el número de pasos y distancia a recorrer.

| <b>Estanterías</b> | Pasos en X | Pasos en Y | Distancia recorrida (m) |
|--------------------|------------|------------|-------------------------|
|                    | 1100       | 2000       | 0.74                    |
|                    | 2400       | 2000       | 0.92                    |
|                    | 3750       | 2000       | 12                      |
|                    | 5100       | 2000       | .32                     |
|                    | 6450       | 2000       | 1.52                    |
|                    | 7800       | 2000       |                         |

**Tabla 9-4:** Posiciones y distancias segunda fila de estanterías almacenamiento.

**Realizado por:** Guanga J., Chacaguasay M.,2023

Los resultados en segundos de la medición de tiempos se muestran en la tabla 10-4.

| Prueba    | Tiempo (s) | Tiempo (s) | Tiempo (s) | Tiempo (s) | Tiempo (s) | Tiempo (s) |
|-----------|------------|------------|------------|------------|------------|------------|
|           | G          | Н          |            |            | K          | L          |
|           | 24,93      | 30,85      | 37,34      | 44,00      | 51,12      | 57,13      |
| 2         | 25,10      | 30,36      | 37,45      | 44,50      | 50,26      | 56,98      |
| 3         | 24,81      | 31,15      | 37,55      | 44,16      | 50,66      | 57,31      |
| 4         | 24,33      | 30,67      | 37,66      | 44,30      | 51,01      | 56,89      |
| 5         | 24,41      | 30,20      | 37,05      | 43,67      | 50,89      | 57,02      |
| 6         | 25,14      | 30,95      | 37.54      | 44,19      | 50,72      | 57,69      |
|           | 24,18      | 30,22      | 37,66      | 43,82      | 50.96      | 57,34      |
| 8         | 25,06      | 30,60      | 37,06      | 43,69      | 50,41      | 57,27      |
| 9         | 24,99      | 30,58      | 37,50      | 44,34      | 50,21      | 57,70      |
| 10        | 24,52      | 31,05      | 37.79      | 43,79      | 50,90      | 56,98      |
| Promedio  | 24,75      | 30,66      | 37,46      | 44,05      | 50,71      | 57,23      |
| Total (s) |            |            | 244.86     |            |            |            |

**Tabla 10-4:** Tiempos registrados almacenamiento segunda fila de estanterías.

**Realizado por:** Guanga J., Chacaguasay M.,2023

Para la segunda fila el tiempo promedio total necesario para llenar es de 244,86 segundos incrementando en 37 segundos al requerido para la primera esto debido a que se hace necesario un movimiento adicional entre filas.

### *4.2.3 Tercera fila de estantería*

En la tabla 11-4 se evidencia el número de pasos y distancia a recorrer.

| <b>Estanterías</b> | Pasos en X | Pasos en Y | Distancia recorrida (m) |
|--------------------|------------|------------|-------------------------|
|                    | 1100       | 3850       | $0.90\,$                |
|                    | 2400       | 3850       |                         |
|                    | 3750       | 3850       |                         |
|                    | 5100       | 3850       |                         |
|                    | 6450       | 3850       |                         |
|                    | 7800       | 3850       |                         |

**Tabla 11-4:** Posiciones y distancias segunda fila de estanterías almacenamiento.

**Realizado por:** Guanga J., Chacaguasay M.,2023

Los resultados en segundos de la medición de tiempos se muestran en la tabla 12-4.

| Prueba    | Tiempo (s) | Tiempo (s) | Tiempo (s) | Tiempo (s) | Tiempo (s) | Tiempo (s) |
|-----------|------------|------------|------------|------------|------------|------------|
|           | М          |            | 0          |            |            | R          |
|           | 29,61      | 36,77      | 43,55      | 50,24      | 56.49      | 63,83      |
| 2         | 30.14      | 36,53      | 43,52      | 49,5       | 56.27      | 63,79      |
| 3         | 29,63      | 36,63      | 43,58      | 49,82      | 57,11      | 63,68      |
| 4         | 30,23      | 36,47      | 43,21      | 49,69      | 56,69      | 63,21      |
| 5         | 29,55      | 36,73      | 43,19      | 49,81      | 57,12      | 63,29      |
| 6         | 29,69      | 36,38      | 43,06      | 49,72      | 56,44      | 63,37      |
| 7         | 30,17      | 36,88      | 43,68      | 50,42      | 56,57      | 63,39      |
| 8         | 30,30      | 36,17      | 42,91      | 50,11      | 56,69      | 63,76      |
| 9         | 30,35      | 37,13      | 43,73      | 50,08      | 56,73      | 63,82      |
| 10        | 30.24      | 36,5       | 43.64      | 50,21      | 56.97      | 63,75      |
| Promedio  | 29,99      | 36,62      | 43,41      | 49,96      | 56,71      | 63,59      |
| Total (s) |            | 280.27     |            |            |            |            |

**Tabla 12-4:** Tiempos registrados almacenamiento tercera fila de estanterias.

**Realizado por:** Guanga J., Chacaguasay M.,2023

El tiempo promedio total que le toma al prototipo llenar la tercera fila de la estantería es de 280,27 segundos, incrementando en 36 segundos al requerido para la segunda fila esto debido a que se hace necesario un movimiento adicional entre filas para que los mecanismos del sistema queden en el tercer nivel de la estantería.

# *4.2.4 Cuarta fila de estantería*

En la tabla 13-4 se evidencia el número de pasos y distancia a recorrer.

| <b>Estanterías</b> | Pasos en X | Pasos en Y | Distancia recorrida (m) |
|--------------------|------------|------------|-------------------------|
|                    | 1100       | 5650       | 1.08                    |
|                    | 2400       | 5650       | .28                     |
|                    | 3750       | 5650       | 1.48                    |
|                    | 5100       | 5650       | 1.68                    |
|                    | 6450       | 5650       | 1.88                    |
|                    | 7800       | 5650       | 2,08                    |

**Tabla 13-4:** Posiciones y distancias cuarta fila de estanterías almacenamiento.

**Realizado por:** Guanga J., Chacaguasay M.,2023

Los resultados en segundos de la medición de tiempos se muestran en la tabla 14-4**.**

| Prueba          | Tiempo (s) | Tiempo (s) | Tiempo (s) | Tiempo (s) | Tiempo (s) | Tiempo (s) |
|-----------------|------------|------------|------------|------------|------------|------------|
|                 |            |            | U          |            | W          | X          |
|                 | 35,94      | 42,42      | 49,3       | 55,59      | 62,31      | 68,98      |
| $\mathfrak{D}$  | 36,02      | 42,5       | 48,9       | 56,18      | 62,95      | 69,05      |
| 3               | 35,53      | 42.47      | 49,36      | 56,43      | 62,22      | 69.09      |
| 4               | 36,43      | 42,74      | 49,76      | 56,21      | 62,51      | 69,49      |
| 5               | 36,26      | 42,48      | 49,45      | 56,03      | 62,96      | 69,2       |
| 6               | 35,92      | 42,51      | 49,15      | 56,2       | 62,17      | 69,41      |
| 7               | 35,52      | 43,01      | 49.13      | 55,81      | 63,05      | 69,72      |
| 8               | 35,82      | 42.46      | 49.13      | 55,85      | 62,51      | 69,63      |
| 9               | 35,83      | 42,36      | 49,65      | 55,93      | 63,02      | 68,94      |
| 10              | 36.06      | 43.03      | 49.43      | 56,2       | 62,8       | 69.69      |
| <b>Promedio</b> | 35,933     | 42,598     | 49,326     | 56,043     | 62,65      | 69,32      |
| Total (s)       | 315.87     |            |            |            |            |            |

**Tabla 14-4:** Tiempos registrados almacenamiento cuarta fila de estanterías.

**Realizado por:** Guanga J., Chacaguasay M.,2023

Para la cuarta fila el tiempo promedio total necesario para llenar es de 315,87 segundos incrementando en 35,6 segundos al requerido para la tercera fila esto debido a que se hace necesario un movimiento adicional entre filas para llegar al nivel superior de la estantería.

El tiempo total que se demora en almacenar las 24 piezas plásticas es de 1049,08 segundos o 17,48 minutos en total, teniendo diferentes tiempos en las distintas hileras de la estantería vertical así dando como resultado la tabla 15-4.

| Número de filas | Tiempo (s)   |
|-----------------|--------------|
| Primera         | $208,08$ (s) |
| Segunda         | 244,86(s)    |
| Tercera         | 280,27(s)    |
| Cuarta          | 315.87(s)    |
| TOTAL           | 1049,08(s)   |

**Tabla 15-4:** Tiempo total de almacenamiento de las piezas en las distintas hileras.

**Realizado por:** Guanga J., Chacaguasay M.,2023

Tomando en consideración que cuando el usuario ingresa un pedido, el sistema deja de recibir piezas iniciando el proceso de despacho donde el sistema robótico se coloca en la posición de la pieza seleccionada y a continuación se ubica en la posición de la segunda banda transportadora donde se realizará el despacho de la pieza.

A continuación, se detallará el tiempo que se necesita para despachar las distintas piezas plásticas, la distancia y las posiciones que son utilizadas para dicho procedimiento:

### *4.2.5 Primera fila de estantería*

La tabla 16-4 presenta el número de pasos en el eje de movimiento X, Y así como la distancia total recorrida a partir de la posición inicial de despacho de piezas plásticas una vez ingresado el pedido al sistema para luego ser depositadas en la banda transportadora 2.

| <b>Estanterías</b> | Pasos en X | Pasos en Y | Distancia recorrida (m) |
|--------------------|------------|------------|-------------------------|
|                    | 7250       | 450        | ,22                     |
|                    | 5900       | 450        | 1,02                    |
|                    | 4550       | 450        | 0,82                    |
|                    | 3200       | 450        | 0,62                    |
|                    | 1850       | 450        | 0,42                    |
|                    | 500        |            | 1,22                    |

**Tabla 16-4:** Posiciones y distancias primera fila de estanterías despacho.

**Realizado por:** Guanga J., Chacaguasay M.,2023

Los resultados en segundos de la medición de tiempos se muestran en la tabla 17-4.

| Prueba         | Tiempo (s) | Tiempo (s) | Tiempo (s) | Tiempo (s) | Tiempo (s) | Tiempo (s) |
|----------------|------------|------------|------------|------------|------------|------------|
|                | A          | B          |            | D          | E          | F          |
|                | 40.30      | 34,45      | 26,85      | 20,75      | 13,71      | 7,47       |
| $\mathfrak{D}$ | 40,19      | 34,06      | 27,16      | 20,84      | 14,02      | 7,42       |
| 3              | 40.60      | 34,44      | 27,05      | 20,31      | 13,95      | 7,17       |
| 4              | 40.50      | 33.79      | 27.45      | 20.33      | 14,07      | 6,99       |
|                | 40,28      | 34,17      | 27,35      | 20,31      | 14,5       | 7,15       |
| 6              | 40.74      | 33.78      | 27,39      | 20.86      | 13,57      | 7,55       |
| 7              | 40.44      | 33.60      | 27.54      | 20,21      | 14,03      | 6,93       |
| 8              | 40,88      | 33,57      | 27,48      | 21,06      | 14,42      | 7,32       |
| Q.             | 40.84      | 33,83      | 27,59      | 20,64      | 14,18      | 7,50       |
| 10             | 40.72      | 34.00      | 27,02      | 20,31      | 13.74      | 7,45       |
| Promedio       | 40,55      | 33,97      | 27,29      | 20,56      | 14,02      | 7,30       |
| Total (s)      |            | 143.68     |            |            |            |            |

**Tabla 17-4:** Tiempos registrados despacho primera fila de estanterías.

**Realizado por:** Guanga J., Chacaguasay M.,2023

El tiempo promedio total que le toma al prototipo despachar la primera fila de la estantería es de 143,68 segundos. Al tener espaciamientos equitativos de almacenamiento se traduce en intervalos uniformes de 1350 pasos de movimiento en el eje X para pasar entre estanterías, con el registro de tiempos se pudo notar un intervalo de aproximadamente 7 segundos entre los desplazamientos entre columnas.

# *4.2.6 Segunda fila de estantería*

En la tabla 18-4 se evidencia el número de pasos y distancia a recorrer.

| <b>Estanterías</b> | Pasos en X | Pasos en Y | Distancia recorrida (m) |
|--------------------|------------|------------|-------------------------|
|                    | 7250       | 2250       |                         |
|                    | 5900       | 2250       |                         |
|                    | 4550       | 2250       |                         |
|                    | 3200       | 2250       |                         |
|                    | 1850       | 2250       | 0.6                     |
|                    | 500        | 2250       |                         |

**Tabla 18-4:** Posiciones y distancias segunda fila de estanterías despacho.

**Realizado por:** Guanga J., Chacaguasay M.,2023

Los resultados en segundos de la medición de tiempos se muestran en la tabla 19-4.

| Prueba          | Tiempo (s) | Tiempo (s) | <b>Tasia 22 Tempos registraces acspacific seguitate ina ac estamentas.</b><br>Tiempo (s) | Tiempo (s) | Tiempo (s) | Tiempo (s) |
|-----------------|------------|------------|------------------------------------------------------------------------------------------|------------|------------|------------|
|                 | G          | н          |                                                                                          |            | K          | L          |
|                 | 37,9       | 39,55      | 33,29                                                                                    | 27,03      | 19,63      | 13,27      |
| 2               | 38.24      | 39,99      | 33,35                                                                                    | 26,32      | 20,17      | 13,18      |
| 3               | 37,99      | 39,95      | 33,06                                                                                    | 27,11      | 19,59      | 13,17      |
| 4               | 38,39      | 40,15      | 33,28                                                                                    | 26,61      | 19,72      | 13         |
|                 | 38,18      | 39,61      | 33,66                                                                                    | 26,94      | 20,3       | 13,11      |
| 6               | 38,17      | 40,12      | 32,84                                                                                    | 27,12      | 20,46      | 13,83      |
|                 | 38,16      | 39,83      | 33.04                                                                                    | 26,8       | 20,3       | 13,52      |
| 8               | 37,55      | 40,03      | 33,77                                                                                    | 26,32      | 19,86      | 13,19      |
| 9               | 38,07      | 39,64      | 33,14                                                                                    | 26,93      | 19.93      | 13,06      |
| 10              | 37,57      | 39,56      | 33,22                                                                                    | 26,56      | 19,82      | 13         |
| <b>Promedio</b> | 38,02      | 39,84      | 33,27                                                                                    | 26,77      | 19,98      | 13,23      |
| Total (s)       |            |            | 171,12                                                                                   |            |            |            |

**Tabla 19-4:** Tiempos registrados despacho segunda fila de estanterías.

**Realizado por:** Guanga J., Chacaguasay M.,2023

Para la segunda fila el tiempo promedio total necesario para llenar es de 171,12 segundos incrementando en 27.44 segundos al requerido para la primera esto debido a que se hace necesario un movimiento adicional entre filas.

# *4.2.7 Tercera fila de estantería*

En la tabla 20-4 se evidencia el número de pasos y distancia a recorrer.

| $\frac{1}{2}$ and $\frac{1}{2}$ $\frac{1}{2}$ . I vertically $\frac{1}{2}$<br>albuments segunda ma de estamentos despaéne |            |            |                         |  |  |  |
|----------------------------------------------------------------------------------------------------|------------|------------|-------------------------|--|--|--|
| <b>Estanterías</b>                                                                                                    | Pasos en X | Pasos en Y | Distancia recorrida (m) |  |  |  |
| м                                                                                                    | 1100       | 3850       | 1.58                    |  |  |  |
|                                                                                                    | 2400       | 3850       | 1.38                    |  |  |  |
|                                                                                                    | 3750       | 3850       | 1.18                    |  |  |  |
|                                                                                                    | 5100       | 3850       | 0.98                    |  |  |  |
|                                                                                                    | 6450       | 3850       | 0.78                    |  |  |  |
|                                                                                                    | 7800       | 3850       | 0.58                    |  |  |  |
|                                                                                                    |            |            |                         |  |  |  |

**Tabla 20-4**: Posiciones y distancias segunda fila de estanterías despacho.

**Realizado por:** Guanga J., Chacaguasay M.,2023

Los resultados en segundos de la medición de tiempos se muestran en la tabla 21-4.

| Prueba    | Tiempo (s)<br>М | Tiempo (s) | Tiempo (s)<br>0 | Tiempo (s)<br>P | Tiempo (s) | Tiempo (s)<br>R |
|-----------|-----------------|------------|-----------------|-----------------|------------|-----------------|
|           | 52,96           | 45,74      | 39,26           | 32,61           | 25,69      | 19,54           |
| 2         | 52,37           | 46,42      | 39,3            | 33,07           | 25,97      | 19,81           |
| 3         | 53,01           | 46,25      | 38,85           | 33,02           | 25,88      | 19,09           |
| 4         | 52,43           | 45.68      | 39,5            | 32.6            | 26.04      | 19,76           |
| 5         | 53,16           | 46,17      | 38,92           | 32,74           | 26,33      | 19,16           |
| 6         | 52,27           | 46.14      | 39,4            | 32,76           | 26,47      | 19,42           |
|           | 52.74           | 46,02      | 39,78           | 32,69           | 25,61      | 18,89           |
| 8         | 52,86           | 45,94      | 39,62           | 32,21           | 25,94      | 19,19           |
| 9         | 52,22           | 46,28      | 39,36           | 33,09           | 26,01      | 19,15           |
| 10        | 52,81           | 46.05      | 39,63           | 33              | 25.88      | 18,86           |
| Promedio  | 52,68           | 46,07      | 39,36           | 32,78           | 25,98      | 19,29           |
| Total (s) |                 | 216.16     |                 |                 |            |                 |

**Tabla 21-4:** Tiempos registrados despacho tercera fila de estanterías.

**Realizado por:** Guanga J., Chacaguasay M.,2023

El tiempo promedio total que le toma al prototipo llenar la tercera fila de la estantería es de 216,16 segundos, incrementando en 45,04 segundos al requerido para la segunda fila esto debido a que se hace necesario un movimiento adicional entre filas.

# *4.2.8 Cuarta fila de estantería*

En la tabla 22-4 se evidencia el número de pasos y distancia a recorrer.

| <b>Estanterías</b> | Pasos en X | Pasos en Y | Distancia recorrida (m) |
|--------------------|------------|------------|-------------------------|
|                    | 1100       | 5650       | 1,76                    |
|                    | 2400       | 5650       | 1,56                    |
|                    | 3750       | 5650       | 1,36                    |
|                    | 5100       | 5650       | 1,16                    |
|                    | 6450       | 5650       | 0.96                    |
|                    | 7800       | 5650       | 0.76                    |

**Tabla 22-4:** Posiciones y distancias cuarta fila de estanterías.

**Realizado por:** Guanga J., Chacaguasay M.,2023

Los resultados en segundos de la medición de tiempos se muestran en la tabla 23-4.

| Prueba         | Tiempo (s) | Tiempo (s) | Tiempo (s)<br>Tiempo (s) |       | Tiempo (s) | Tiempo (s) |  |  |
|----------------|------------|------------|--------------------------|-------|------------|------------|--|--|
|                |            |            | U                        |       | W          | X          |  |  |
|                | 58,37      | 51,57      | 45,01                    | 38,53 | 31,93      | 25,57      |  |  |
| $\mathfrak{D}$ | 58,36      | 52,17      | 45,49                    | 38,78 | 31,73      | 25,3       |  |  |
| 3              | 58,28      | 52,36      | 45,69                    | 38,44 | 32,22      | 25,67      |  |  |
| 4              | 59,08      | 52,14      | 45,41                    | 39,11 | 31,78      | 25,52      |  |  |
| 5              | 58,76      | 52,28      | 45,21                    | 38,82 | 31,63      | 25,55      |  |  |
| 6              | 58.28      | 52,26      | 45.44                    | 39,15 | 31,85      | 24,88      |  |  |
| ⇁              | 58,78      | 51,99      | 45,61                    | 38,35 | 31,81      | 25,26      |  |  |
| 8              | 58,34      | 52,45      | 45,63                    | 39    | 31,7       | 25,11      |  |  |
| 9              | 58,19      | 52,01      | 45,43                    | 38,71 | 31,6       | 25,12      |  |  |
| 10             | 59         | 51,57      | 45,39                    | 38,8  | 31,97      | 25,75      |  |  |
| Promedio       | 58,54      | 52,08      | 45,43                    | 38,77 | 31,82      | 25,37      |  |  |
| Total (s)      | 252,02     |            |                          |       |            |            |  |  |

**Tabla 23-4**: Tiempos registrados despacho cuarta fila de estanterías.

**Realizado por:** Guanga J., Chacaguasay M.,2023

Para la cuarta fila el tiempo promedio total necesario para llenar es de 315,87 segundos incrementando en 35,86 segundos al requerido para la tercera fila esto debido a que se hace necesario un movimiento adicional entre filas.

El tiempo total que se demora en despachar las 24 piezas plásticas es de 782,98 segundos o 13,05 minutos en total, teniendo diferentes tiempos en las distintas hileras de la estantería vertical así dando como resultado la tabla 24-4:

| Número de filas | Tiempo (s)   |  |  |  |
|-----------------|--------------|--|--|--|
| Primera         | $143,68$ (s) |  |  |  |
| Segunda         | 171,12(s)    |  |  |  |
| Tercera         | 216,16(s)    |  |  |  |
| Cuarta          | 252,02(s)    |  |  |  |
| <b>TOTAL</b>    | 782,98(s)    |  |  |  |

**Tabla 24-4:** Tiempo total de despacho de las piezas en las distintas hileras.

**Realizado por:** Guanga J., Chacaguasay M.,2023

#### *4.2.9 Consumo de energía del funcionamiento del sistema de desplazamiento*

Para el cálculo del consumo de energía utilizado por el sistema de desplazamiento electromecánico en la estantería vertical y el sistema de almacenamiento y recolección de piezas plásticas en el prototipo, se tomó en consideración la corriente nominal de cada motor empleado en el sistema a partir de la hoja de datos detallada al momento de seleccionar los motores y resumida en la tabla 25-4.

| <b>Motor</b> | Tipo    | Voltaje | <b>Corriente</b> |
|--------------|---------|---------|------------------|
| Banda 1      | Nema 17 | 12 V    | 1,2A             |
| Horizontal   | Nema 23 | 12 V    | 2.8A             |
| Vertical     | Nema 23 | 12 V    | 2,8A             |
| Giro         | Nema 17 | 12 V    | 1.2A             |
| Gripper      | 24BYJ48 | 12 V    | 1.0 A            |
| Banda 2      | Nema 17 | 12 V    | 1.2 A            |

**Tabla 25-4:** Consumo eléctrico de los motores del sistema.

**Realizado por:** Guanga J., Chacaguasay M.,2023

En las tablas 26-4, 27-4 y 28-4 se muestran los consumos correspondientes a las fases de funcionamiento del prototipo.

**Fase uno:** Reconocimiento y clasificación de piezas.

| Estado de funcionamiento de los actuadores |                     |                          |               |                         |                         | Consumo        |           |          |
|--------------------------------------------|---------------------|--------------------------|---------------|-------------------------|-------------------------|----------------|-----------|----------|
| <b>Motor</b><br>banda 1                    | Motor<br>horizontal | <b>Motor</b><br>vertical | Motor<br>giro | <b>Motor</b><br>gripper | <b>Motor</b><br>banda 2 | <b>Voltaje</b> | Corriente | Potencia |
| OFF                                        | OFF                 | OFF                      | OFF           | OFF                     | OFF                     | 0 <sub>V</sub> | 0A        | 0 W      |
| ΟN                                         | OFF                 | OFF                      | OFF           | OFF                     | OFF                     | 12 V           | 1.2A      | 14.40 W  |

**Tabla 26-4:** Consumo de energía de la fase uno.

**Realizado por:** Guanga J., Chacaguasay M.,2023

**Fase dos:** Ubicación y almacenamiento.

| Estado de funcionamiento de los actuadores          |                     |                   |               |                         |                         |         | Consumo   |          |
|-----------------------------------------------------|---------------------|-------------------|---------------|-------------------------|-------------------------|---------|-----------|----------|
| <b>Motor</b><br>banda 1                             | Motor<br>horizontal | Motor<br>vertical | Motor<br>giro | <b>Motor</b><br>gripper | <b>Motor</b><br>banda 2 | Voltaie | Corriente | Potencia |
| OFF                                                 | OFF                 | OFF               | OFF           | OFF                     | OFF                     | 0 V     | 0 A       | 0 W      |
| OFF                                                 | ON                  | ON                | ON            | ON                      | OFF                     | 12 V    | '.80 A    | 93.60 W  |
| <b>Dealizade nome Guence L. Chassensson M. 2022</b> |                     |                   |               |                         |                         |         |           |          |

**Tabla 27-4:** Consumo de energía de la fase dos.

**Realizado por:** Guanga J., Chacaguasay M.,2023

**Fase tres:** Despacho de pedidos.

**Tabla 28-4:** Consumo de energía de la fase tres.

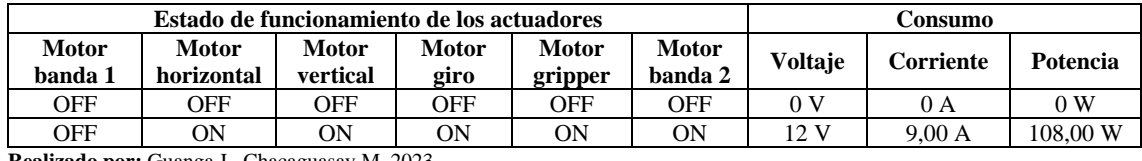

**Realizado por:** Guanga J., Chacaguasay M.,2023

El consumo de energía del funcionamiento del sistema electromecánico depende de la activación y desactivación de los motores acorde a la fase de funcionamiento del prototipo:

- Para el funcionamiento de la fase uno la cual es la clasificación de las piezas pasticas por forma y color consume una potencia de 14,40 W siendo el menor consumo en dentro de las tres fases dado que solo tiene un motor en funcionamiento.
- Para la fase de ubicación y almacenamiento de los productos se tiene encendido el motor horizontal (nema 23), motor vertical (nema 23), motor giro (nema 17), motor gripper(28byj-48) dando como resultado un consumo de 93,60 W siendo el segundo en consumo de dentro de las fases.
- En la fase de despacho se tiene el mayor consumo siendo 108,00 W debido a que se encuentran cinco de los seis motores del prototipo en funcionamiento debido a que se debe despachar productos y se requiere que solo se encuentre desactivada la banda donde se realiza la recepción y clasificación de las piezas plásticas porque no se puede recibir y despachar productos al mismo tiempo.

En base a los resultados expuestos y considerando que durante la operación del prototipo del sistema picking las tres fases están en continuo funcionamiento durante periodos establecidos, se tiene un consumo total de 216,00 W mismo que no sobrepasa la capacidad de la fuente de voltaje centralizada empleada de 12 V, 30 A y 360 W.

De esta manera se comprueba que el sistema energético esta correctamente dimensionado, y la potencia excedente de la fuente puede ser aprovechada a futuro con la inclusión de motores de mayor capacidad en adecuaciones que se dé al prototipo. Finalmente, cuando el prototipo no está en funcionamiento el consumo energético es mínimo haciéndolo un sistema de bajo consumo siendo un factor importante en nuevos sistemas.

#### *4.2.10 Sistema resultante*

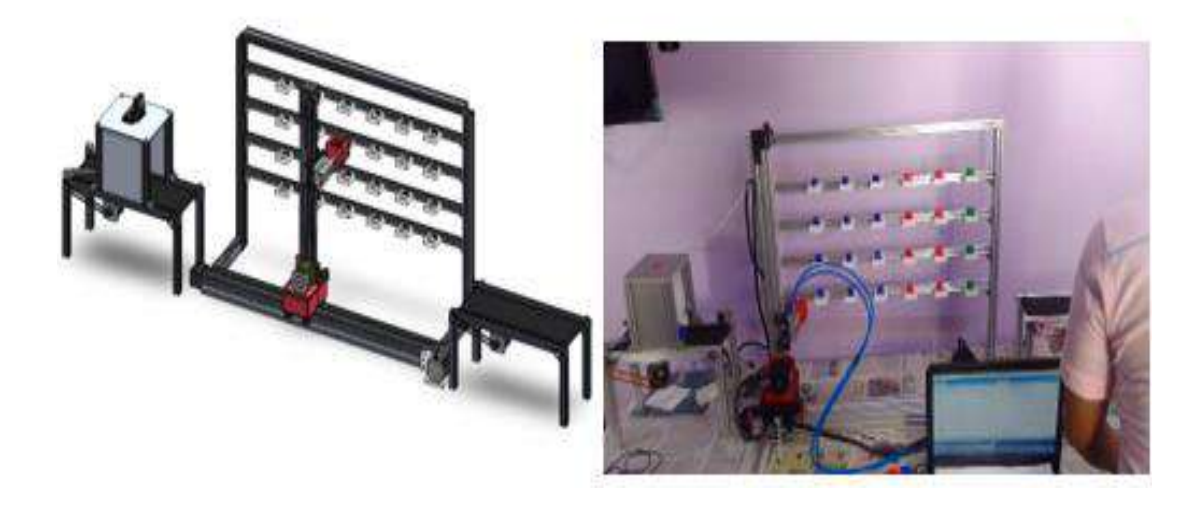

**Ilustración 10-4:** Sistema resultante **Realizado por:** Guanga J., Chacaguasay M.,2023

En la ilustración 10-4 se observa el sistema resultante el cual está conformado por un sistema electromecánico móvil con dos nemas 23 los cuales tienen la responsabilidad de mover el robot cartesiano en el eje x, y, tres motores nemas 17, dos de estos son encargados de la movilidad de las bandas y uno se ocupa del giro del robot cartesiano, por ultimo está compuesto por un motor 28byj-48 12v el cual es encargado de la movilidad del gripper, además un sistema recolector del piezas con una tarjeta Orange pi 3 encargada de la visión artificial para la clasificación de la piezas plásticas por forma y color, y una tarjeta Arduino la cual es encargada de la movilidad de los motores dependiendo de la necesidad de la Orange pi 3 ya que está conectada por puerto serial.

### *4.3 Visualización de la Interfaz Gráfica*

A partir del diseño propuesto en la ilustración 11-4 se muestra la interfaz gráfica implementada en el prototipo del sistema picking, mismo que cuenta con todos los componentes considerados para que el operario del sistema pueda interactuar de forma ágil e intuitiva en el control de los procesos, seguimiento, actualización del inventario, generación de pedidos y monitoreo de la base de datos del sistema.
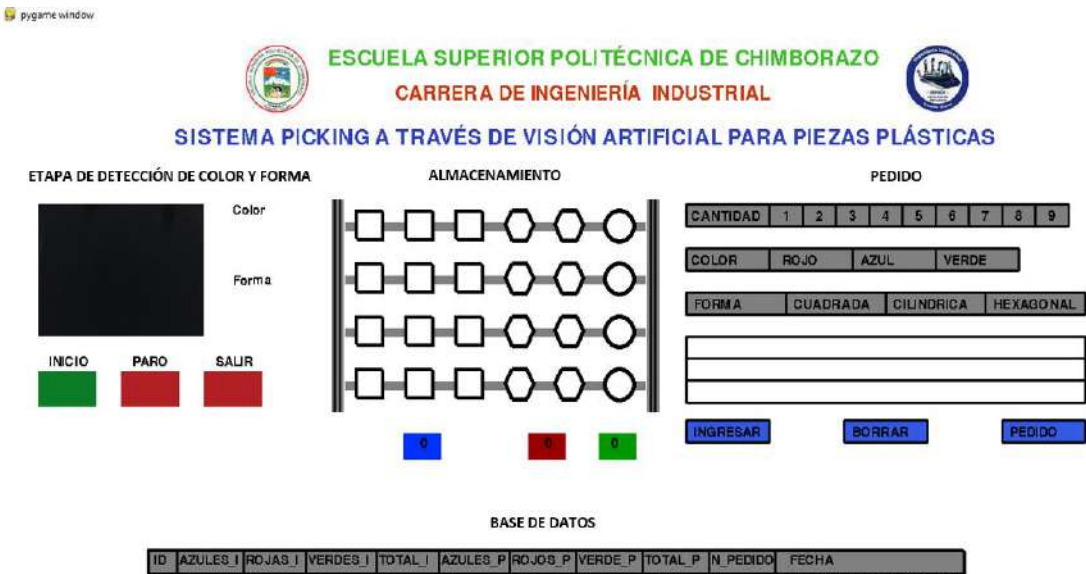

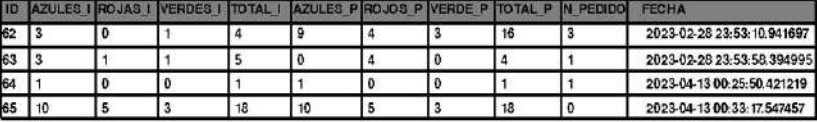

 **Ilustración 11-4:** Interfaz gráfica implementada.  **Realizado por:** Guanga J., Chacaguasay M.,2023

A continuación, se muestra los resultados de visualización obtenidos en la interfaz gráfica desarrollada durante cada una de las etapas operativas de funcionamiento del prototipo:

#### *4.3.1 Fase uno (Clasificación)*

En la primera etapa de detección de forma y color, existe una pequeña ventana que transmite en tiempo real el video que está captando la cámara, pulsando el boto de "Inicio" se activa la primera banda para que ingrese la pieza plástica se ejecute el proceso de visión artificial, donde se detecta su forma y color para posteriormente continuar con su almacenamiento.

La ilustración 12-4 muestra como en la interfaz se visualiza el resultado de la clasificación por color y forma mediante la aparición de la figura correspondiente a la pieza analizada.

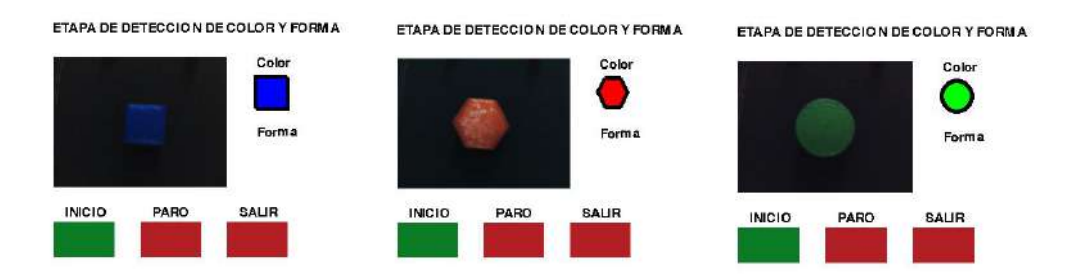

 **Ilustración 12-4:** Interfaz de clasificación.  **Realizado por:** Guanga J., Chacaguasay M.,2023

#### *4.3.2 Fase dos (Almacenamiento)*

Después de ser detectada la forma y color de la pieza se envía la señal para que el mecanismo lleve la pieza a su posición definida dentro del almacén, una vez el mecanismo regresa al punto cero y activa el final de carrera, se refleja dentro de la interfaz la pieza que ingreso dentro del almacén e inicia el contador de su tiempo de permanencia.

Además, en la parte inferior se muestra un contador con el número de piezas totales presentes en la estantería permitiendo tener un control de inventario en tiempo real optimo como se muestra en la ilustración 13-4.

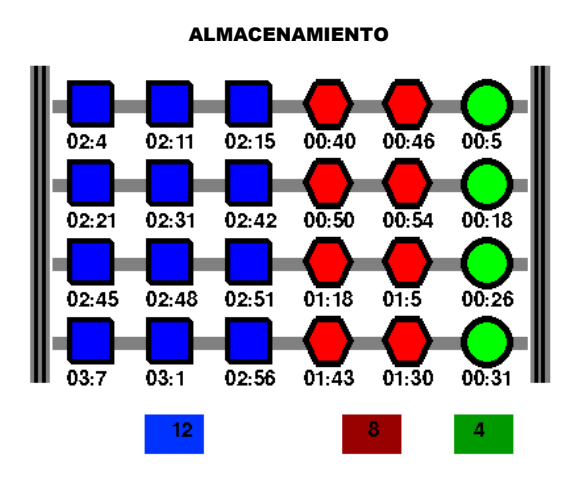

 **Ilustración 13-4:** Interfaz de almacenamiento.  **Realizado por:** Guanga J., Chacaguasay M.,2023

## *4.3.3 Fase tres (Despacho)*

La interfaz gráfica permite al usuario realizar un pedido despacho de hasta tres cantidades de piezas de igual o diferentes formas y colores, una vez enviado el pedido de despacho, ilustración 14-4, se refleja el pedido dentro de la interfaz y se envía la señal para que el mecanismo realice el proceso de despacho del pedido, al finalizar se actualiza la información del inventario y se almacena en la base de datos.

Además, se verifico que al momento de generar el pedido el sistema registra el mismo y lo mantiene en memoria, a su vez analiza la disponibilidad de los productos para efectuar el despacho en caso de que no se disponga de los productos suficientes el pedido no se borra y es atendido de forma inmediata cuando se disponga de los productos.

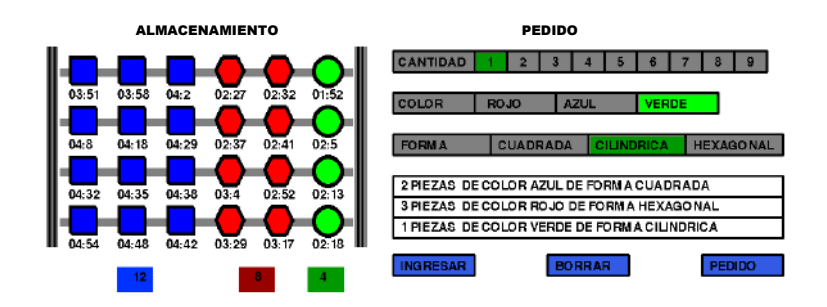

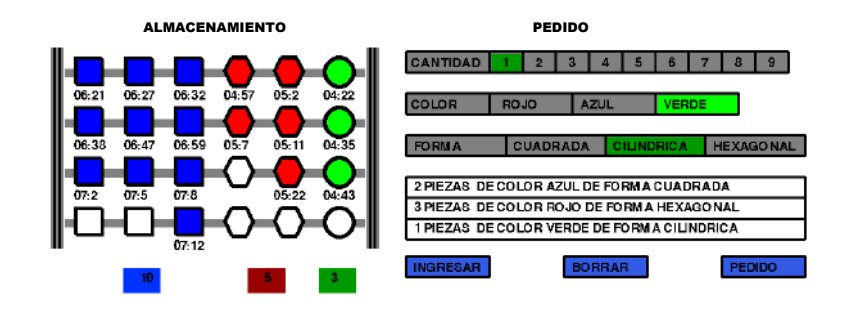

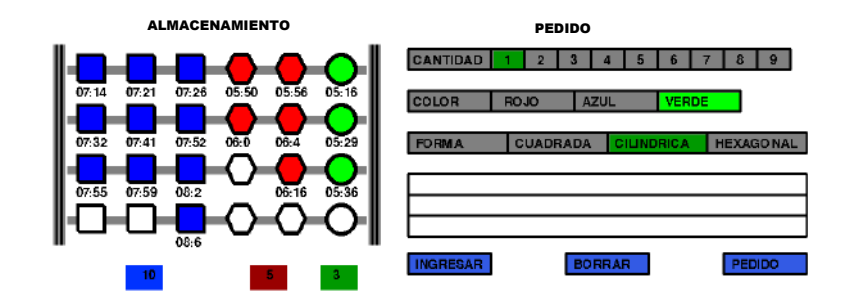

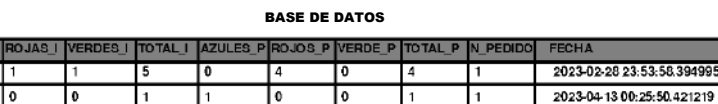

 $\overline{18}$ 

23-53-58-30400

2023-04-13 00:33:17.547457

2023-04-13 00:49:21.165242

 $\overline{10}$ 

 $10$ 

### *4.3.4 Comprobación del despacho FIFO*

Para la comprobación de que el prototipo del sistema picking realice de forma correcta el despacho FIFO de los productos se toma el resultado expuesto en la ilustración 15-4, misma que al generar un pedido de una pieza cilíndrica verde el algoritmo programado analiza el tiempo de almacenamiento de las piezas y procede a despachar la pieza que lleva 8:18 minutos almacenada siendo la de mayor tiempo y primer ingreso, cumpliendo de esta manera el método FIFO al no considerar como primera en despachar a la pieza plástica de menor tiempo de almacenamiento 00:23 segundos siendo la última en ingresar a la estantería.

**Ilustración 14-4:** Interfaz de despacho.  **Realizado por:** Guanga J., Chacaguasay M.,2023

Una vez que la pieza de pedido es despachada en la interfaz se reinicia el sistema para poder generar un nuevo pedido y a su vez actualiza la información en la base de datos del sistema.

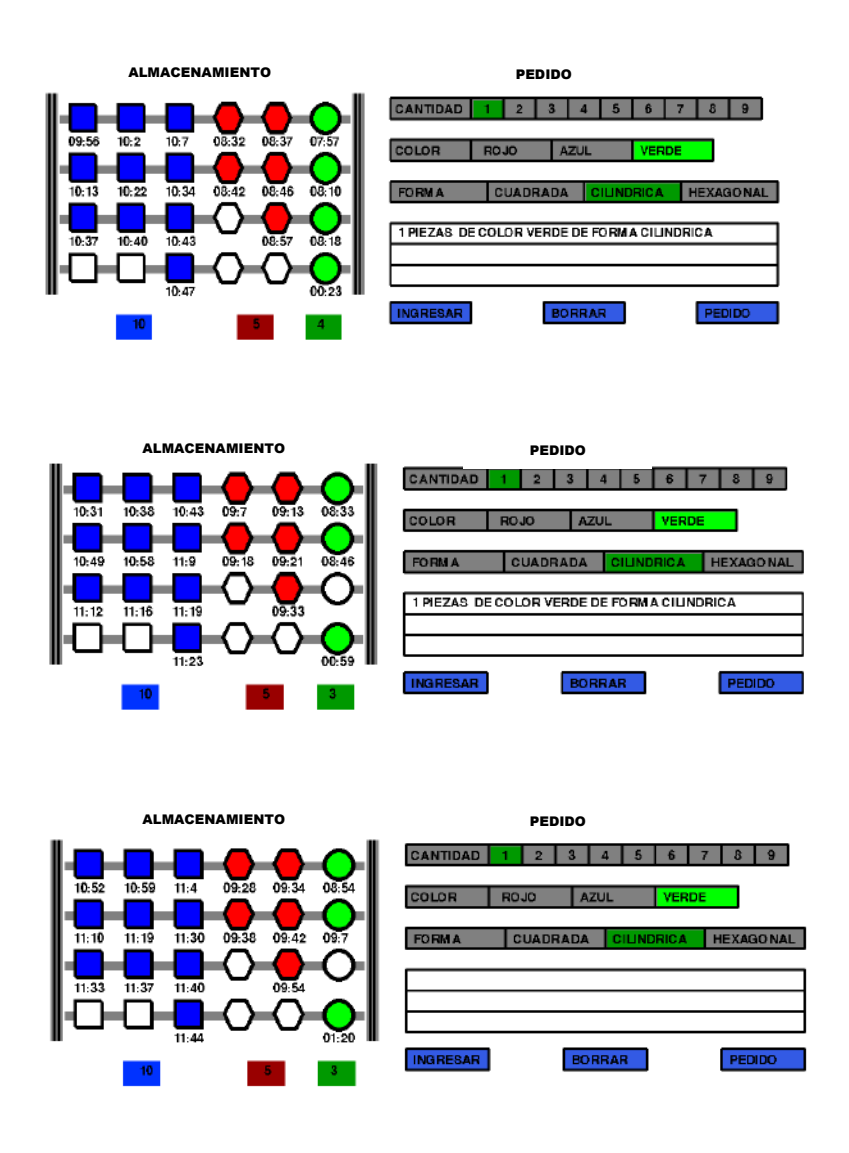

BASE DE DATOS

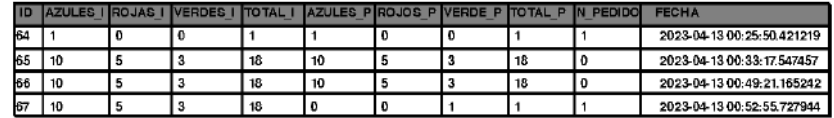

 **Ilustración 15-4:** Comprobación de despacho FIFO.  **Realizado por:** Guanga J., Chacaguasay M.,2023

## *4.4 Aplicación del prototipo para el picking en farmacias*

De acuerdo con las características mecánicas y técnicas del prototipo resultante, existen diferentes sectores en los que se puede aplicar un sistema picking automatizado, dado que en todas las empresas de producción y de servicios existe la necesidad de llevar un control y monitoreo de inventarios, así como de la implementación de nuevas tecnologías en sus procesos.

Las condiciones especiales de almacenamiento, la calidad y el modelo de distribución de productos farmacéuticos, obligan a realizar varias entregas diarias con una gran cantidad de pequeños pedidos recibidos al final del día, por lo que se hace necesario avanzar en la automatización de los procesos. La satisfacción de los clientes en el ámbito farmacéutico está estrechamente relacionada con la calidad de la gestión, debido a que aspectos como el control de inventario, los plazos de entrega y la preparación de los pedidos, son de gran importancia.

Es posible implementar el prototipo al sector farmacéutico para reducir los tiempos de almacenamiento y preparación de pedidos, con el uso de la visión artificial se puede clasificar los productos y transportarlos hacia almacén, además de poder llevar un control y monitoreo del inventario por medio de la programación e interfaz.

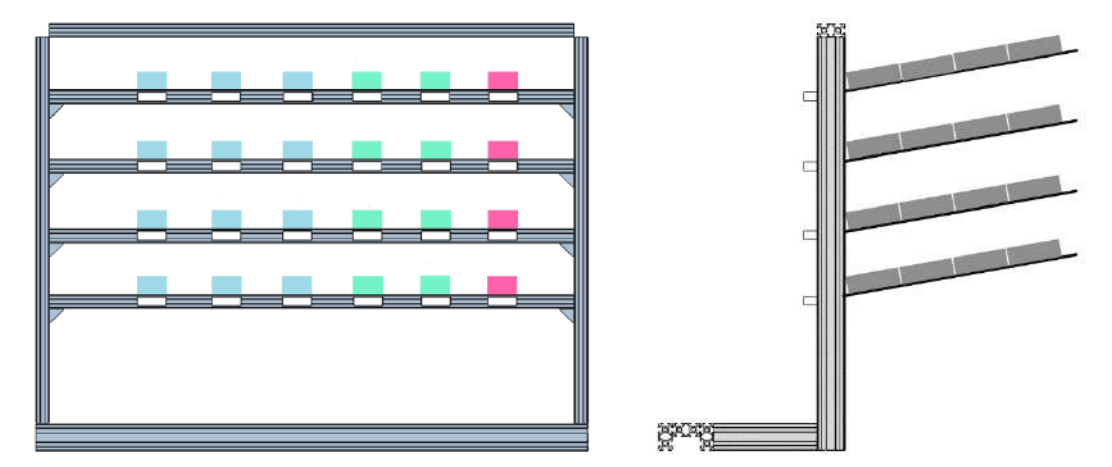

**Ilustración 16-4:** Adaptación del almacén para distribución de cajas de medicamentos. **Realizado por:** Guanga J., Chacaguasay M.,2023

En la ilustración 16-4 se puede observar cómo sería adaptado el prototipo para el almacenamiento y preparación de pedidos para diferentes productos farmacéuticos, se deberán seleccionar los productos que tengan mayor rotación para incluirlos dentro del almacén. También, se pueden implementar más unidades de almacenamiento con el mismo sistema para abarcar mayor diversidad de medicamentos. Con este sistema se podrá llevar un control de cada medicamento de acuerdo con su fecha de caducidad y el tiempo de permanencia dentro del almacén, permitiendo tener un mejor control de inventario.

Este mismo sistema se podría aplicar a una escala mucho más grande, ilustración 17-4, para tener a disposición toda clase de medicamentos, también, se podría modificar la programación para que el pedido sea enviado directamente desde el consultorio del doctor, enviando automáticamente la orden de preparación de pedido a la farmacia o indicando la falta de medicamento al usuario, estando listo el pedido al momento que el paciente llegue a retirar sus medicamentos.

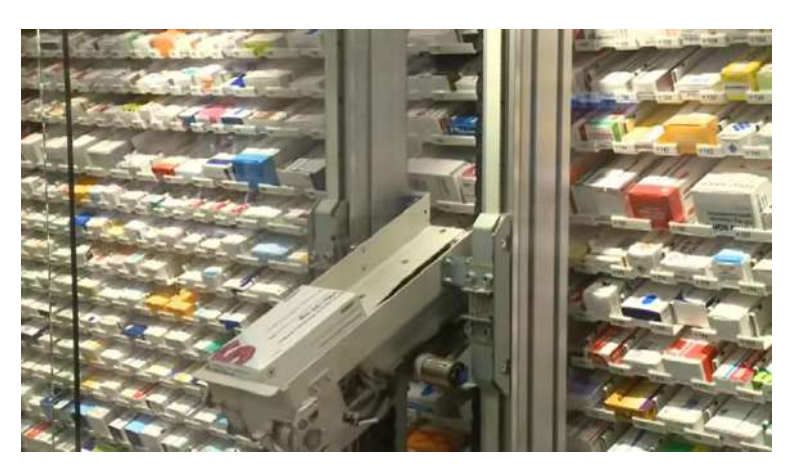

 **Ilustración 17-4:** Robot picking para farmacia.  **Fuente:** (Willach Pharmacy Solutions, 2023, p. 1)

# **CAPÍTULO V**

# **5. GESTIÓN DEL PROYECTO**

#### *5.1 Cronograma*

En la tabla 1-5 se muestra el cronograma con las actividades ejecutadas para la obtención del prototipo de un "Sistema picking para el mejoramiento de la distribución logística a través de visión artificial para piezas plásticas".

|                                                  | <b>TIEMPO ESTIMADO</b> |  |                  |   |  |  |                  |   |  |                  |   |   |  |  |  |                         |
|--------------------------------------------------|------------------------|--|------------------|---|--|--|------------------|---|--|------------------|---|---|--|--|--|-------------------------|
| <b>ACTIVIDADES</b>                               | MES <sub>1</sub>       |  | MES <sub>2</sub> |   |  |  | MES <sub>3</sub> |   |  | MES <sub>4</sub> |   |   |  |  |  |                         |
|                                                  |                        |  | 3                | 4 |  |  | 3                | 4 |  |                  | 3 | 4 |  |  |  | $\overline{\mathbf{4}}$ |
| Recopilación de la información.                  |                        |  |                  |   |  |  |                  |   |  |                  |   |   |  |  |  |                         |
| Codificación de un algoritmo de visión           |                        |  |                  |   |  |  |                  |   |  |                  |   |   |  |  |  |                         |
| artificial que permita la evaluación de la forma |                        |  |                  |   |  |  |                  |   |  |                  |   |   |  |  |  |                         |
| y color de las piezas plásticas.                 |                        |  |                  |   |  |  |                  |   |  |                  |   |   |  |  |  |                         |
| Desarrollo de una aplicación informática que     |                        |  |                  |   |  |  |                  |   |  |                  |   |   |  |  |  |                         |
| permita la interacción con el usuario para el    |                        |  |                  |   |  |  |                  |   |  |                  |   |   |  |  |  |                         |
| manejo de pedidos e inventarios en la estación   |                        |  |                  |   |  |  |                  |   |  |                  |   |   |  |  |  |                         |
| Implementación de un módulo<br>de                |                        |  |                  |   |  |  |                  |   |  |                  |   |   |  |  |  |                         |
| almacenamiento vertical y sistema robótico       |                        |  |                  |   |  |  |                  |   |  |                  |   |   |  |  |  |                         |
| para el ordenamiento y picking de las piezas.    |                        |  |                  |   |  |  |                  |   |  |                  |   |   |  |  |  |                         |
| Ejecutar en la estación implementada pruebas     |                        |  |                  |   |  |  |                  |   |  |                  |   |   |  |  |  |                         |
| que permitan verificar la funcionalidad y        |                        |  |                  |   |  |  |                  |   |  |                  |   |   |  |  |  |                         |
| eficiencia del reconocimiento,                   |                        |  |                  |   |  |  |                  |   |  |                  |   |   |  |  |  |                         |
| almacenamiento y despacho de las piezas.         |                        |  |                  |   |  |  |                  |   |  |                  |   |   |  |  |  |                         |
| Etapa de redacción del informe final.            |                        |  |                  |   |  |  |                  |   |  |                  |   |   |  |  |  |                         |

**Tabla 1-5**: Cronograma de actividades para el desarrollo del trabajo de titulación.

**Realizado por:** Guanga J., Chacaguasay M.,2023

## *5.2 Costos de la propuesta tecnológica*

Al culminar el desarrollo de todo proyecto que implica la construcción de un nuevo sistema se debe revisar y evaluar los recursos en los que se ha destinado el dinero, y así poder determinar su rentabilidad frente a posibles competencias o desarrollo de trabajos similares.

#### *5.2.1 Costos directos*

En la tabla 2-5 se muestra los costos directos asociados con el desarrollo y construcción del prototipo mismos que se encuentran agrupados de forma global en tres componentes principales siendo el apartado de estructura y componentes mecánicos, componentes electrónicos, componentes eléctricos y elementos varios empleados. En el Anexo D se muestra de forma detallada cada uno de los componentes empleados en el desarrollo del trabajo.

| Descripción                         | <b>Cantidad</b> | <b>Precio unitario</b><br><b>USD</b> | <b>Precio total</b><br><b>USD</b> |  |  |
|-------------------------------------|-----------------|--------------------------------------|-----------------------------------|--|--|
| Estructura y componentes mecánicos. |                 | 543,79                               | 543,79                            |  |  |
| Componentes electrónicos.           |                 | 504,50                               | 504,50                            |  |  |
| Componentes eléctricos.             |                 | 111.15                               | 111,15                            |  |  |
| Elementos varios.                   |                 | 23.39                                | 23,39                             |  |  |
| <b>TOTAL (USD)</b>                  | 1182.73         |                                      |                                   |  |  |

**Tabla 2-5**: Costos directos del sistema picking implementado.

**Realizado por:** Guanga J., Chacaguasay M.,2023

#### *5.2.2 Costos indirectos*

Analizados los costos directos del proyecto se procedió con el cálculo de los costos indirectos asociados a los gastos que se generaron a partir de las actividades realizadas en la fabricación del prototipo, mismos que se presentan en la tabla 3-5.

**Tabla 3-5**: Costos indirectos del sistema picking implementado.

| Descripción        | <b>Costo USD</b> |
|--------------------|------------------|
| Transporte.        | 543.79           |
| Imprevistos.       | 504.50           |
| Corte laser.       | 111.15           |
| Corte de aluminio. | 23.39            |
| <b>TOTAL (USD)</b> | 280,00           |

**Realizado por:** Guanga J., Chacaguasay M.,2023

### *5.2.3 Costos totales*

Con los costos directos e indirectos del proyecto se procedió en la tabla 4-5 a calcular el costo total del desarrollo del prototipo.

| Descripción                     | <b>Costo USD</b> |
|---------------------------------|------------------|
| Costo directo.                  | 1182,73          |
| Costo indirecto.                | 280,00           |
| <b>TOTAL (USD)</b>              | 1462.73          |
| <b>Fuente de financiamiento</b> | Autónomo         |

**Tabla 4-5**: Costo total del sistema picking implementado.

**Realizado por:** Guanga J., Chacaguasay M.,2023

Del análisis mostrado se obtuvo que el costo total invertido en el prototipo del sistema picking implementado es de 1462,73 USD, mismo que fue financiado en su totalidad por los proponentes del trabajo de titulación. El costo calculado sirve de referente para su réplica y futura implementación en trabajos o sistemas similares.

## *5.2.4 Recurso humano*

El principal recurso humano son los autores de la presente propuesta tecnológica: la señorita Jeniffer Guanga y el señor Michael Chacaguasay quienes, con su compromiso con el trabajo, permitieron alcanzar los objetivos propuesto y la meta del trabajo de titulación.

## *5.2.5 Recurso material*

El software, instrumentos y recursos utilizados fueron presentados anteriormente, dando algunas alternativas para tarjetas de desarrollo, finales de carrera, sensores, entre otros además para la clasificación autónoma, estas pueden ser utilizadas de acuerdo con su comodidad y requerimientos.

Los costos fueron aceptados por los autores del trabajo de titulación, con el fin de presentar una alternativa para la creación de un algoritmo y una aplicación que pueda servir para crear una interfaz de reconocimiento y clasificación a través de visión artificial además del empleo de un robot cartesiano, a su vez para servir de base para futuros trabajos a implementar en la mejora de la clasificación, almacenamiento y despacho de distintos productos no solo de piezas plásticas.

#### **CONCLUSIONES**

A partir del estudio del arte se concluye el método adecuado para la ejecución del sistema picking es la aplicación de tres fases en el sistema que consiste; el primero se clasifican por color y forma las piezas mediante la cámara de visión artificial, posteriormente en la fase dos almacenarlas en los respectivos espacios del almacén vertical, y en la última fase se realiza el despacho de las piezas de acuerdo con el pedido ingresado por el usuario, donde los datos de los procesos son monitoreados y controlados en tiempo real mediante la interfaz gráfica del sistema.

El software Python fue empleado en la codificación del algoritmo de visión artificial en el proceso de clasificación de las piezas plásticas por forma y color gracias a sus librerías que permiten una fácil programación de los algoritmos de visión. Además, al ser un software libre, existe más información y se reducen costos por licencias.

En el desarrollo de la aplicación informática se implementó una aplicación informática por medio de la librería PYGAME la cual permite visualizar el proceso de clasificación, en si la información acerca de los productos que se encuentran en la estantería vertical, de igual forma mediante esta aplicación se realiza el pedido de las piezas solicitadas y así comienza a funcionar el prototipo. Finalmente, la base de datos permite llevar un control de inventarios de cuantos productos entraron, cuantos fueron los solicitados y cuanto están aún en stock después de cada despacho realizado.

En la implementación del módulo de almacenamiento vertical y sistema robótico correspondiente al ordenamiento de las piezas y su posterior despacho, se modeló haciendo uso del software SOLIDWORKS la estructura en base a las características necesarias que deben cumplir un sistema picking, la misma que fue validada con una simulación poniendo énfasis en las partes del prototipo que soporta mayores cargas, siendo la de mayor esfuerzo una tensión máxima de 62,42 MPA, un límite elástico 145 MPA, un factor de seguridad de 23,23 y un desplazamiento máximo de 0,008 mm.

Al efectuar las pruebas de clasificación de piezas según los fotogramas por segundo, el de 30 FPS resultado más adecuado, también, para las pruebas de tiempos totales de almacenamiento y despacho de piezas, se obtuvieron valores máximos de 17,48 min y 13,05 min respectivamente. Por último, se llevaron a cabo pruebas de consumo siendo la fase de despacho fue la de mayor consumo con 108,00 W.

## **RECOMENDACIONES**

Extender los estudios a futuros estudiantes que tengan interés en el proyecto y estén trabajando en la misma área de investigación, tratando de incluir este proceso para montar líneas completas de producción.

Complementar el proceso con la implementación de un sistema que realice el almacenamiento y despacho de manera independiente, adicionando otro mecanismo igual al propuesto, pero al lado contrario del actual, con el fin de atender ambos procesos al mismo tiempo sin tener que parar alguno de ellos.

Incluir más modelos de inventarios, para que el sistema se adapte a las necesidades de una mayor variedad de empresas.

Colocar sensores de distancia en cada uno de los espacios de almacenamiento de forma que la información de posiciones disponibles y ocupadas se refleje de manera inmediata en el programa, debido a que se debe espera hasta que el mecanismo llegue a la posición cero para que se envíe esta información.

# **BIBLIOGRAFÍA**

**A.F.Z.M.** *Guía rápida para el uso de EAGLE* [en línea]. 2018. [Consulta: 24 diciembre 2022]. Disponible en:

https://electricayelectronica.uniandes.edu.co/sites/default/files/laboratorios/Generacin\_de\_archi vos\_GERBER\_desde\_EAGLE.pdf

**ALBARRACIN NORIEGA, Hortelia del Pilar.** Estudio costo/ beneficio del sistema de inventario para distribuidora "Touma" en la ciudad de Babahoyo. [en línea] (Trabajo de titulación). (Pregrado) Universidad Técnica de Babahoyo, Babahoyo, Ecuador. 2021. p. 2. [Consulta: 17 noviembre 2022]. Disponible en: http://dspace.utb.edu.ec/handle/49000/10523

**ALLAUCA, Luis; & ROCHA, Bladimir.** Diseño e implementación de un sistema automatizado para realizar exámenes de retinoscopía empleando visión artificial para el procesamiento de imágenes de la retina*.* [en línea] (Trabajo de titulación). (Pregrado) Escuela Superior Politécnica de Chimborazo, Riobamba, Ecuador. 2017. pp. 22-25. [Consulta: 24 diciembre 2022]. Disponible en: http://dspace.espoch.edu.ec/handle/123456789/8997

**ARDUINO.** *Arduino* [en línea]. 2021. [Consulta: 20 diciembre 2022]. Disponible en: https://arduino.cl/que-es-arduino/

**ARTEAGA, David; & GARCÉS, Dennis.** Construcción de un sistema inteligente de rehabilitación motriz para extremidades superiores basado en algoritmos de control y monitoreo". "construcción de un sistema inteligente de rehabilitación motriz para extremidades superiores basado en algoritmos de control y monitoreo*.* [en línea] (Trabajo de titulación). (Pregrado) Escuela Superior Politécnica de Chimborazo, Riobamba, Ecuador. 2022. p. 22. [Consulta: 20 diciembre 2022]. Disponible en: http://dspace.espoch.edu.ec/handle/123456789/17305

**AV INGENIERÍA.** *Picking: ¿Qué es y cómo se hace?* [en línea]. 2021. [Consulta: 20 noviembre 2022]. Disponible en: https://www.amasvmexico.com/logistica/picking-que-es-y-como-se-hace/

BERNAL, César. Metodología de la investigación [en línea]. 4<sup>ª</sup> ed. Bogota - Colombia: Pearson Education, 2016, [Consulta: 17 noviembre 2022]. Disponible en: https://abacoenred.com/wpcontent/uploads/2019/02/El-proyecto-de-investigaci%C3%B3n-F.G.-Arias-2012-pdf.pdf

**BROBOTIX.** *Camara web full HD* [en línea]. 2020. [Consulta: 27 diciembre 2022]. Disponible en: https://mx.ingrammicro.com/site/productdetail?id=G580002

**BUSTAMANTE, San-ho yoon.** Algortimos de procesamiento de imagen aplicados a la detección de figuras geométricas y sus propiedades espaciales. [en línea] (Trabajo de titulación). (Pregrado) Pontificia Universidad Católica de Valparaiso, Valparaiso, Brasil. 2014. pp. 13 - 24. [Consulta: 17 noviembre 2022]. Disponible en: http://opac.pucv.cl/pucv\_txt/txt-4500/UCE4968\_01.pdf

**CABEZAS MEJÍA, Edison Damián; et al.** *Introducción a la metodología de la investigación cientifica* [en línea]. Sangolqui - Ecuador: Universidad de las Fuerzas Armadas ESPE, 2018. [Consulta: 17 noviembre 2022]. Disponible en: http://repositorio.espe.edu.ec/handle/21000/15424

**CAMPO VARELA, Aurea; et al.** *Operaciones de almacenaje*. Madrid-España: McGraw-Hill, 2013. pp. 159-161.

**CASA CHANGO, Cristian Alexander; & ZAPATA TERÁN, Diego Armando.** Implementación de un prototipo de robot antropomórfico para la introducción a la industria 4.0, mediante un entorno 3D de realidad virtual. [en línea] (Trabajo de titulación). (Pregrado) Universidad Técnica de Cotopaxi. Cotopaxi, Ecuador. 2022. p. 16. [Consulta: 15 noviembre 2022]. Disponible en: http://repositorio.utc.edu.ec/handle/27000/9493

**DIEZ, Daniel.** Desarrollo de librerías Python para comunicación bluetooth y análisis de datos de dispositivos vestibles de movimiento. Integración en herramienta de telerehabilitación. [en línea] (Trabajo de titulación). (Pregrado) Universidad de Valladolid, Valladolid, España. 2022. pp. 14 - 23. [Consulta: 24 diciembre 2022]. Disponible en: https://uvadoc.uva.es/handle/10324/57431

**DISPATCHTRACK.** *Preparación de pedidos: definición, etapas, métodos y sistemas* [en línea]. 2022. [Consulta: 17 diciembre 2022]. Disponible en: https://www.beetrack.com/es/blog/preparacion-de-pedidos

**ERRASTI, Ander; et al.** "Estado del arte y retos para la mejora de sistemas de preparación en almacenes-Estudio Delphi". Dirección y Organización [en línea], 2010, (España) 1(40), pp. 78- 85. [Consulta: 27 noviembre 2022]. Disponible en: https://www.revistadyo.es/index.php/dyo/article/view/79

**ESCALERA, Manuel; & RODRÍGUEZ, Antonio.** *Actuadores Neumáticos* [en línea]. [Consulta: 17 noviembre 2022]. Disponible en: https://www.uhu.es/rafael.sanchez/ingenieriamaquinas/carpetaapuntes.htm/Trabajos%20IM%20 2009-10/Manuel%20Jesus%20Esacalera-Antonio%20Rodriguez-Actuadores%20Neumaticos.pdf

**EUROTRANSIS.** *¿Qué es y cómo se hace picking?* [en línea]. 2020. [Consulta: 14 noviembre 2022]. Disponible en: https://eurotransis.com/que-es-y-como-se-hace-picking/

**GARCÍA, Evelyn; & VALVERDE, Carmen.** Propuesta de control interno de inventarios para la empresa mjtexa s.a.. [en línea] (Trabajo de titulación). (Pregrado) Universidad de Guayaquil, Guayaquil, Ecuador. 2017. pp. 18-20. [Consulta: 27 diciembre 2022]. Disponible en: http://repositorio.ug.edu.ec/handle/redug/23506

**GOROZABEL CANTOS, Layla Jossenka.** Aplicación mediante tarjeta raspberry pi para el control de un robot móvil para la enseñaza de robótica. [en línea] (Trabajo de titulación). (Pregrado) Universidad Estatal del Sur de Manabí, Manabí, Ecuador, 2022. p. 27. [Consulta: 18 noviembre 2022]. Disponible en: http://repositorio.unesum.edu.ec/handle/53000/3546

**GUISAO ÁLVAREZ, Laura Marcela.** Estudio del proceso de picking para mejorar su eficiencia por medio de la selección de un método de almacenamiento y el diseño de una metodología de abastecimiento. [en línea] (Trabajo de titulación). (Pregrado) Universidad de Antioquia, Antioquia, Colombia, 2020. pp. 6-7. [Consulta: 18 noviembre 2022]. Disponible en: https://hdl.handle.net/10495/17259

**JIMÉNEZ BELLIDO, Ramón Enrique.** Automatización y picking de un almacen logístico. [en línea] (Trabajo de titulación). (Pregrado) Universidad de Sevilla, Sevilla, España, 2021. p. 90. [Consulta: 10 diciembre 2022]. Disponible en: https://hdl.handle.net/11441/132969

**JIMENEZ HUAMAN, Carmen Fiorela; & PAYTAN PAYTAN, Mayra Josselin.** Modelos logisticos basados en la distribución de espacio y picking para optimizar los tiempos de entrega en la empresa Doris Food EIRL. [en línea] (Trabajo de titulación). (Pregrado) Universidad Autónoma del Perú, Surquillo, Perú, 2022. p. 35. [Consulta: 16 noviembre 2022]. Disponible en: https://hdl.handle.net/20.500.13067/2064

**JULIO ECHEVERRI.** *Comunicación Serial y Python* [en línea]. 2018. [Consulta: 20 diciembre 2022]. Disponible en: https://julioecheverri.wordpress.com/2018/02/26/comunicacion-serial-ypython/

**JUNGHEINRICH.** *Transelevadores piezas pequeñas* [en línea]. 2021. [Consulta: 17 noviembre 2022]. Disponible en: https://www.jungheinrich.ec/sistemas-log%C3%ADsticos/sistemas-dealmac%C3%A9n-autom%C3%A1ticos/almac%C3%A9n-autom%C3%A1tico-de-piezaspeque%C3%B1as/transelevadores-piezas-peque%C3%B1as

**JUNTA DE ANDALUCIA.** *Sensores* [en línea]. 2010. [Consulta: 18 noviembre 2022]*.* 2010. Disponible en:

https://www.google.com/search?q=fecha+que+se+hizo+el+tema+sensores+en+la+pagina+junta +de+andalucia&sxsrf=AJOqlzWe9LVbOKHktJkBSMq3NhjfmaIO5g%3A1677795747279&so urce=lnt&tbs=cdr%3A1%2Ccd\_min%3A1990%2Ccd\_max%3A2023&tbm=

**KASSAWAT, Majd; et al.** "Simplificación de la tarea de picking industrial para el diseño de un sistema robótico". Actas de las XXXIX Jornadas de Automática [en línea], 2018, (España) 1(39), pp. 364-371. [Consulta: 10 noviembre 2022]. Disponible en: http://hdl.handle.net/2183/25058

**LABASTIDA PALLARÉS, Juan.** Estudio y análisis de los procesos de picking. Puesta en marcha de sistemas de picking voz y pick to light. [en línea] (Trabajo de titulación). (Pregrado) Universidad de Zaragoza, Zaragoza, España, 2010. p. 18. [Consulta: 15 noviembre 2022]. Disponible en: https://zaguan.unizar.es/record/5280/files/TAZ-PFC-2010-279.pdf

**LOJA, Jessice.** Propuesta de un sistema de gestión de inventarios para la empresa femarpe cía. Ltda. [en línea] (Trabajo de titulación). (Pregrado) Universidad Politécnica Salesiana, Cuenca, Ecuador, 2015. p. 18. [Consulta: 23 noviembre 2022]. Disponible en: http://dspace.ups.edu.ec/handle/123456789/7805

**LÓPEZ, José María.** *Instalar software en tu Raspberry, más fácil todavía con Raspberry Pi Imager* [en línea]. 2020. [Consulta: 22 diciembre 2022]. Disponible en: https://hipertextual.com/2020/04/instalar-software-microsd-raspberry-pi-imager.

**LOZADA, Javier.** Diseño de un sistema de gestión de almacenamiento y distribución en una compañía comercial ferretera. [en línea] (Trabajo de titulación). (Pregrado) Universidad Técnica de Ambato, Ambato, Ecuador, 2021. pp. 5-29. [Consulta: 25 enero 2023]. Disponible en: https://repositorio.uta.edu.ec/jspui/handle/123456789/33097

**MÁRQUEZ, Thalia.** Control de inventario y su incidencia en la toma de decisiones del comercial don agucho de babahoyo. [en línea] (Trabajo de titulación). (Pregrado) UNIANDES, Babahoyo, Ecuador, 2019. Disponible en: https://dspace.uniandes.edu.ec/handle/123456789/10524

**MASCONTAINER.** *Picking: Errores en el proceso generan millonarias pérdidas* [en línea]. 2023. [Consulta: 24 noviembre 2022]. Disponible en: https://www.mascontainer.com/pickingerrores-en-el-proceso-generan-millonarias-perdidas/

**MECALUX.** *Picking automático* [en línea]. 2021. [Consulta: 20 noviembre 2022]. Disponible en: https://www.mecalux.pe/blog/picking-automatico-preparacion-pedidos

**MECALUX.** *Robot de picking* [en línea]. 2022. [Consulta: 21 noviembre 2022]. Disponible en: https://www.mecalux.es/blog/robot-de-picking

**MEDINA, Jaime.** Desarrollo de un sistema embebido para ayuda a la natación de personas no videntes mediante el reconocimiento de imágenes. [en línea] (Trabajo de titulación). (Pregrado) Universidad Nacional de Chimborazo, Riobamba, Ecuador, 2016. p. 40. [Consulta: 23 diciembre 2022]. Disponible en: http://dspace.unach.edu.ec/handle/51000/3036

**MENDIETA MOLINA, Mateo Rafael; & QUICHIMBO PLAZA, Pablo Andrés.** Diseño, construcción y programación de un prototipo de robot móvil para aplicaciones de telepresencia. [en línea]. (Trabajo de titulación). (Pregrado) Universidad Politécnica Salesiana Sede Cuenca, Cuenca, Ecuador, 2022. p. 5. [Consulta: 15 noviembre 2022]. Disponible en: http://dspace.ups.edu.ec/handle/123456789/21868

**MORA GARCIA, Luis Anibal.** *Getion logistica en centros de distribución y almacenes y bodegas* [en línea]. 2020. [Consulta: 24 noviembre 2022]. Disponible en: https://valparaiso.redfuturotecnico.cl/wp-content/uploads/2020/08/Gestion-logistica-en-centrosde-distribucion.pdf

**MORALES CHALCO, Osmart Raúl.** Empleo de un brazo robótico con sistema de visión artificial y la automatización del proceso de paletización en la industria textil. [en línea] (Trabajo de titulación). (Pregrado) Universidad Inca Gacilaso de Vega, Lima, Perú, 2019. pp. 3-90. [Consulta: 23 noviembre 2022]. Disponible en: http://repositorio.uigv.edu.pe/handle/20.500.11818/5999

**MOSQUERA, Juan.** Implementación de un dispositivo para monitoreo en tiempo real de la temperatura del motor de combustión, en el rodillo compactador modelo cs533e perteneciente al gobierno autónomo descentralizado provincial de napo. [en línea] (Trabajo de titulación). (Pregrado) Escuela Superior Politécnica de Chimborazo, Riobamba, Ecuador, 2022. pp. 17-20. [Consulta: 22 diciembre 2022]. Disponible en: http://dspace.espoch.edu.ec/handle/123456789/16179

**OEM.** *National Instruments lanza la última versión del software de diseño de sistemas LabVIEW* [en línea]. 2013. [Consulta: 27 noviembre 2022]. Disponible en: https://www.oemoffhighway.com/engineering-manufacturing/software/pressrelease/11173029/national-instruments-releases-newest-version-of-system-design-softwarelabview

**OLIVIEIRA, Germana.** *Fritzing: Primeros pasos en la crreación de circuitos* [en línea]. 2011. [Consulta: 10 diciembre 2022]*.* Disponible en: https://fritzing.org/media/uploads/learning/translations/Fritzing-PrimerosPasos.pdf

**OMRON.** *Robótica para la logística* [en línea]. 2022. [Consulta: 10 diciembre 2022]. Disponible en: https://automation.omron.com/es/us/industries/logistics/robotics-logistics

**ORANGE PI.** *Caracteriticas y configuración de la tarjeta Orange Pi* [en línea]. 2022. [Consulta: 12 diciembre 2022]. Disponible en: https://orangepiweb.es/

**ORTIZ DE ZÚÑIGA MINGOT, Ignacio.** Optimización del sistema de visión artificial de un robot industrial para una aplicación de pick and place. [en línea] (Trabajo de titulación). (Pregrado) Universidad Pontificia ICAI, Madrid, España, 2020. pp. 24-28. [Consulta: 25 noviembre 2022]. Disponible en: http://hdl.handle.net/11531/40476

**PARRA ROMERO, Pedro.** Mejora en la productivivdad en el almacén de distribución de una cadena de supermercados. [en línea] (Trabajo de titulación). (Pregrado) Universidad Miguel Hernández de Elche, Elche, España, 2016. p. 11. [Consulta: 10 noviembre 2022]. Disponible en: https://hdl.handle.net/11000/3958

**PULGARÍN CASTAÑO, Jordi Sebastian; & RIVERA RESTREPO, Natalia.** Diseño y ensamble de manipulador cartesiano para el almacenamiento y paletizado de productos mediante el uso de los módulos fischertechnick. [en línea] (Trabajo de titulación). (Pregrado) Universidad Tecnológica de Pereira, Pereira, Colombia, 2017. pp. 22-40. [Consulta: 20 noviembre 2022]. Disponible en: https://hdl.handle.net/11059/9032

**QUADMINDS.** *¿Qué tipos de inventarios existen y cómo se clasifican?* [blog]. 2022. [Consulta: 24 noviembre 2022]. Disponible en: https://www.quadminds.com/blog/tipos-de-inventario/

**QUINZO, Rodolfo.** Diseño e implementación de un prototipo de alertas tempranas en el proceso de recolección de basura basado en una plataforma iot. [en línea] (Trabajo de titulación). (Pregrado) Escuela Superior Politénica de Chimborazo, Riobamba, Ecuador, 2022. p. 15. [Consulta: 23 diciembre 2022]. Disponible en:

http://dspace.espoch.edu.ec/handle/123456789/18184

**RASPBERRY PI.** *Tarjeta de desarrollo Raspberry PI* [en línea]. 2018. [Consulta: 22 diciembre 2022]. Disponible en: https://www.raspberrypi.org.

**RIVERA, Isaac; & ZAMBRANO, Douglas.** Implementación de Reconocimiento Facial y Visión artificial en Robot Nao con Python y OpenCV. [en línea] (Trabajo de titulación). (Pregrado) Universidad Politécnica Salesiana, Guayaquil, Ecuador, 2022. pp. 17-30. Disponible en: http://dspace.ups.edu.ec/handle/123456789/22605

**ROMERO PORTALÉS, Lucía.** Análisis del sector de la distribución alimentaria y estudio de la viabilidad de la propuesta de automatización del proceso de preparación de pedidos on-line en una empresa del sector. [en línea] (Trabajo de titulación). (Pregrado) Universidad Politécnica de Valencia, Valencia, España, 2020. pp. 3-90. [Consulta: 25 noviembre 2022]. Disponible en: https://riunet.upv.es/handle/10251/151347

**SAAVEDRA GRIMALDO, Luis David.** Sistema robótico de Bin Picking 3d guiado por visión para el Cobot Baxter. [en línea] (Trabajo de titulación). (Pregrado) Universidad EIA, Envigado, Colombia, 2019. pp. 3-90. [Consulta: 26 noviembre 2022]. Disponible en: https://repository.eia.edu.co/handle/11190/2415

**SDI.** *Tipos de sensor industrial* [en línea]. [Consulta: 24 noviembre 2022]. Disponible en: https://sdindustrial.com.mx/blog/tipos-de-sensores-industriales/#Sensores-de-proximidad

**SEGOVIA, María.** Diseño de una política de inventario para una empresa de productos de consumo masivo en Guayaquil. [en línea]. (Trabajo de titulación). (Pregrado) Escuela Superior Politécnica del Litoral, Guayaquil, Ecuador, 2015. p. 16. [Consulta: 27 noviembre 2022]. Disponible en: http://www.dspace.espol.edu.ec/xmlui/handle/123456789/37647

**SOLIDWORKS..** *Introducción a Solidworks* [en línea]. 2015. [Consulta: 23 noviembre 2022]. Disponible

en:https://my.solidworks.com/solidworks/guide/SOLIDWORKS\_Introduction\_ES.pdf

**SOLÍS, Pablo.** Los costos de almacenamiento y su incidencia en la administración de inventarios de la fábrica "BOIEYNcorsetex" de la ciudad de Ambato. [en línea]. (Trabajo de titulación). (Pregrado) Univerisdad Técnica de Ambato, Ambato, Ecuador, 2012. p. 29. [Consulta: 20 noviembre 2022]. Disponible en: https://repositorio.uta.edu.ec/jspui/handle/123456789/2188

**VASCONES NAULA, Manuel Armando.** Diseño e implementación de un transelevador automático para almacenamiento de cajas controlado y monitoreado por un sistema SCADA. [en línea]. (Trabajo de titulación). (Pregrado) Universidad Politénica Salesiana Sede Guayaquil. Guayquil, Ecuador, 2016. p. 16. [Consulta: 16 noviembre 2022]. Disponible en: http://dspace.ups.edu.ec/handle/123456789/13454

**VERA, Edwin.** Desarrollo de un sistema de visión artificial asociado con el robot anno rv624 para reconocimiento y clasificación de piezas. [en línea] (Trabajo de titulación). Escuela Superior Politécnica de Chimborazo, Riobamba, Ecuador, 2021. p. 13. [Consulta: 24 diciembre 2022]. Disponible en: http://dspace.espoch.edu.ec/handle/123456789/15952

**VILLACIS, Alexander.** Construcción de un prototipo robótico vinculado con visión artificial para la asistencia en la eliminación de maleza en cultivos de fresa. [en línea] (Trabajo de titulación). (Pregrado) Escuela Superior Politécnica de Chimborazo, Riobamba, Ecuador, 2022. p. 2. [Consulta: 22 diciembre 2022]. Disponible en: http://dspace.espoch.edu.ec/handle/123456789/17285

**VIZUETE ALCOCER, Alejandro Hernán.** Diseño, construcción e implementación de un módulo didáctico; con un sistema de posicionamiento de una banda transportadora. [en línea] (Trabajo de titulación). (Pregrado) Universidad Técnica de Cotopaxi, Latacunga, Ecuador, 2010. p. 3. [Consulta: 17 noviembre 2022]. Disponible en: http://repositorio.utc.edu.ec/handle/27000/1809

**W3SCHOOLS.** *NumPy Introducción* [en línea]. 2022. [Consulta: 12 diciembre 2022]. Disponible en: https://www.w3schools.com/python/numpy/numpy\_intro.asp

**WILLACH PHARMACY SOLUTIONS.** *Robot de dispensación de farmacia* [en línea]. 2023. [Consulta: 20 febrero 2023]. Disponible en: https://www.willach-pharmacy-solutions.com/ES/

## **ANEXOS**

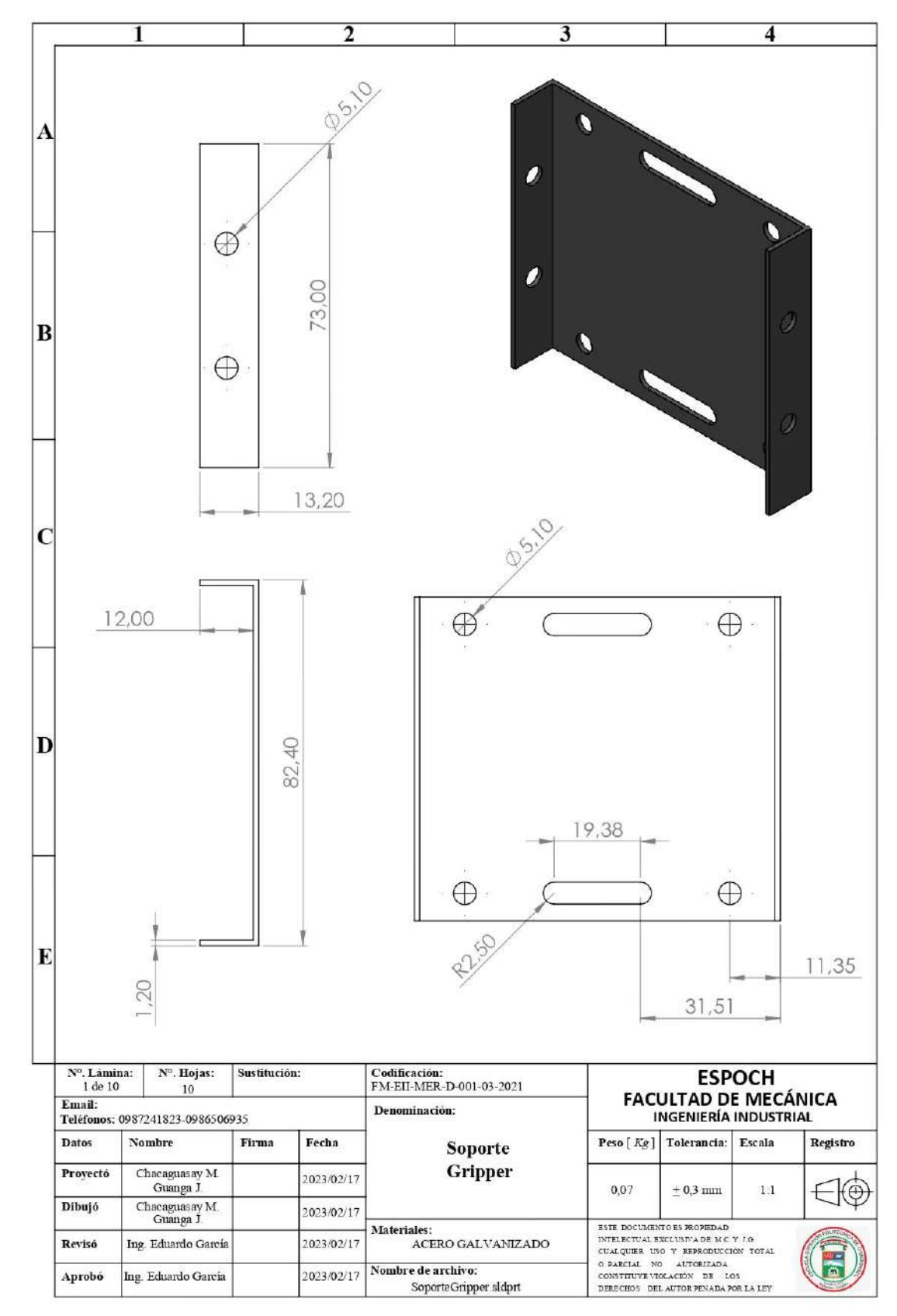

Anexo A: PLANOS DEL PROTOTIPO.

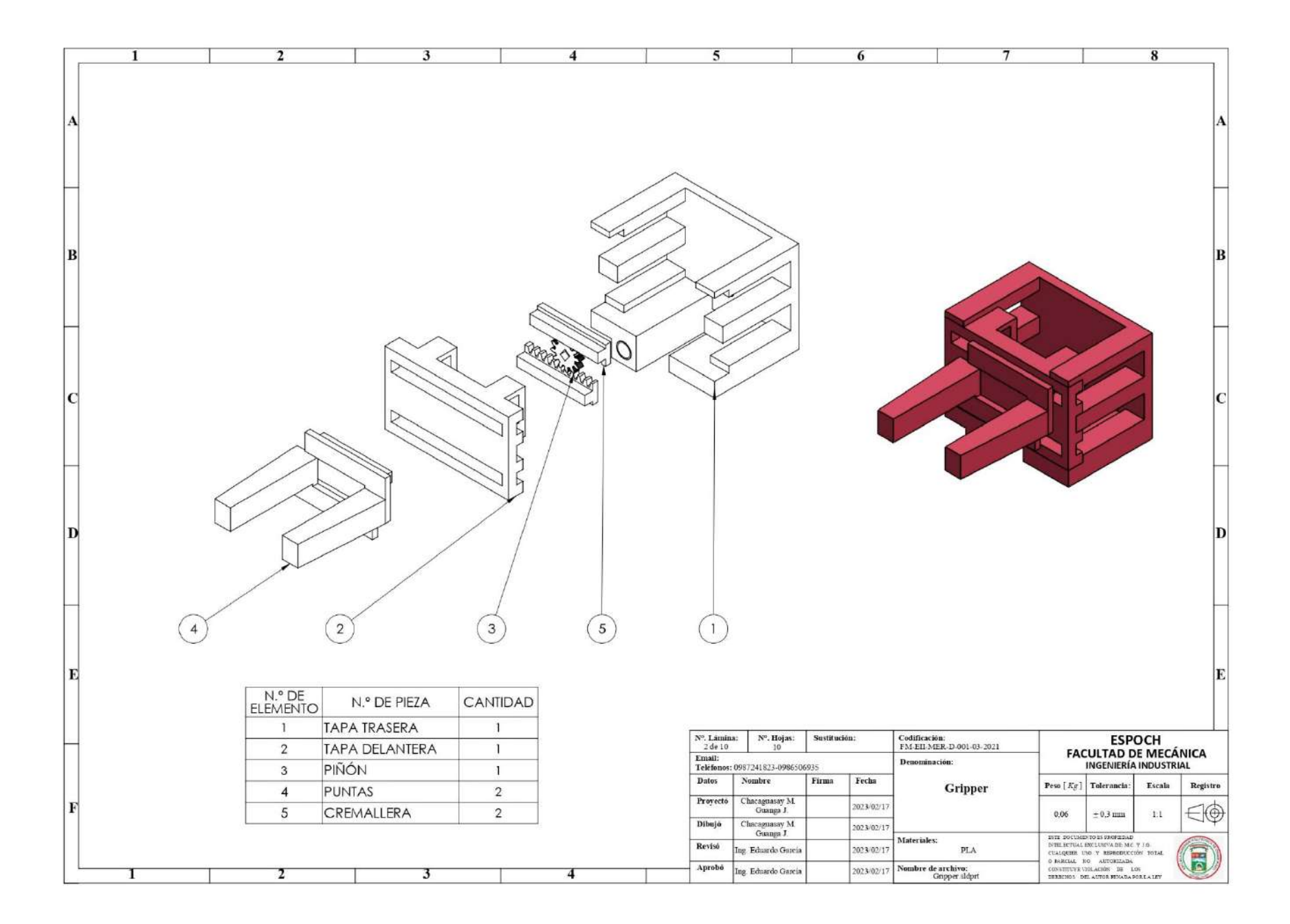

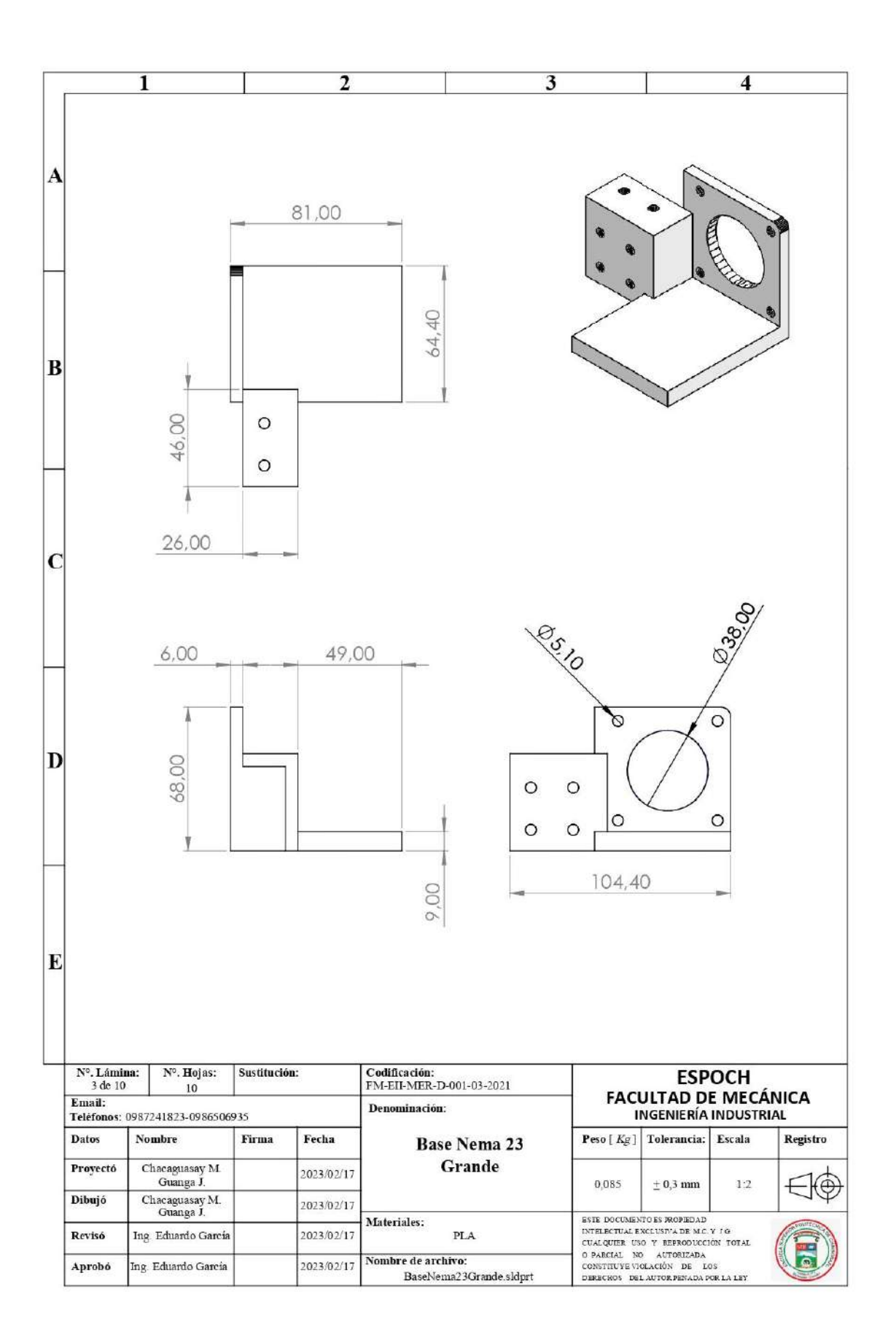

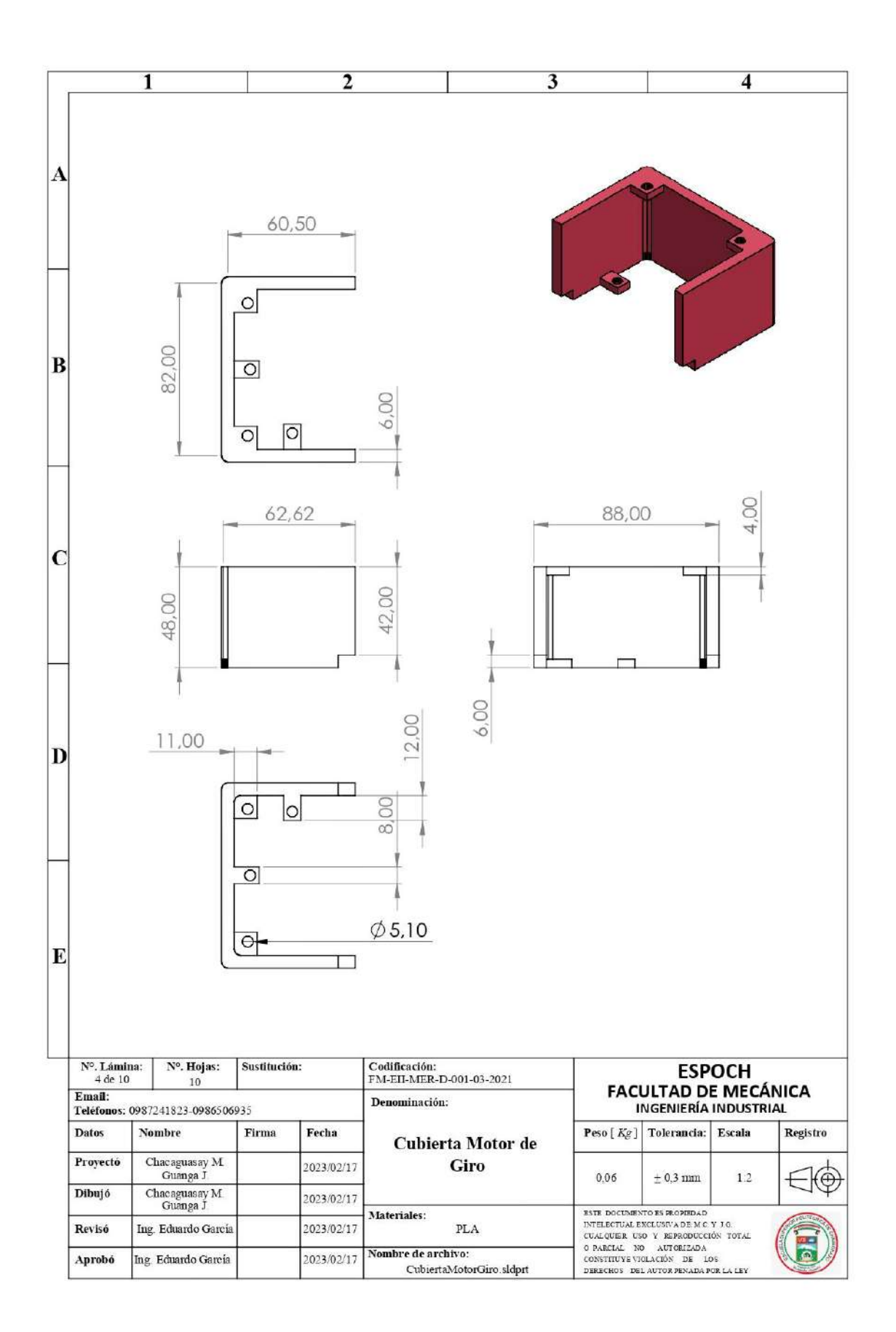

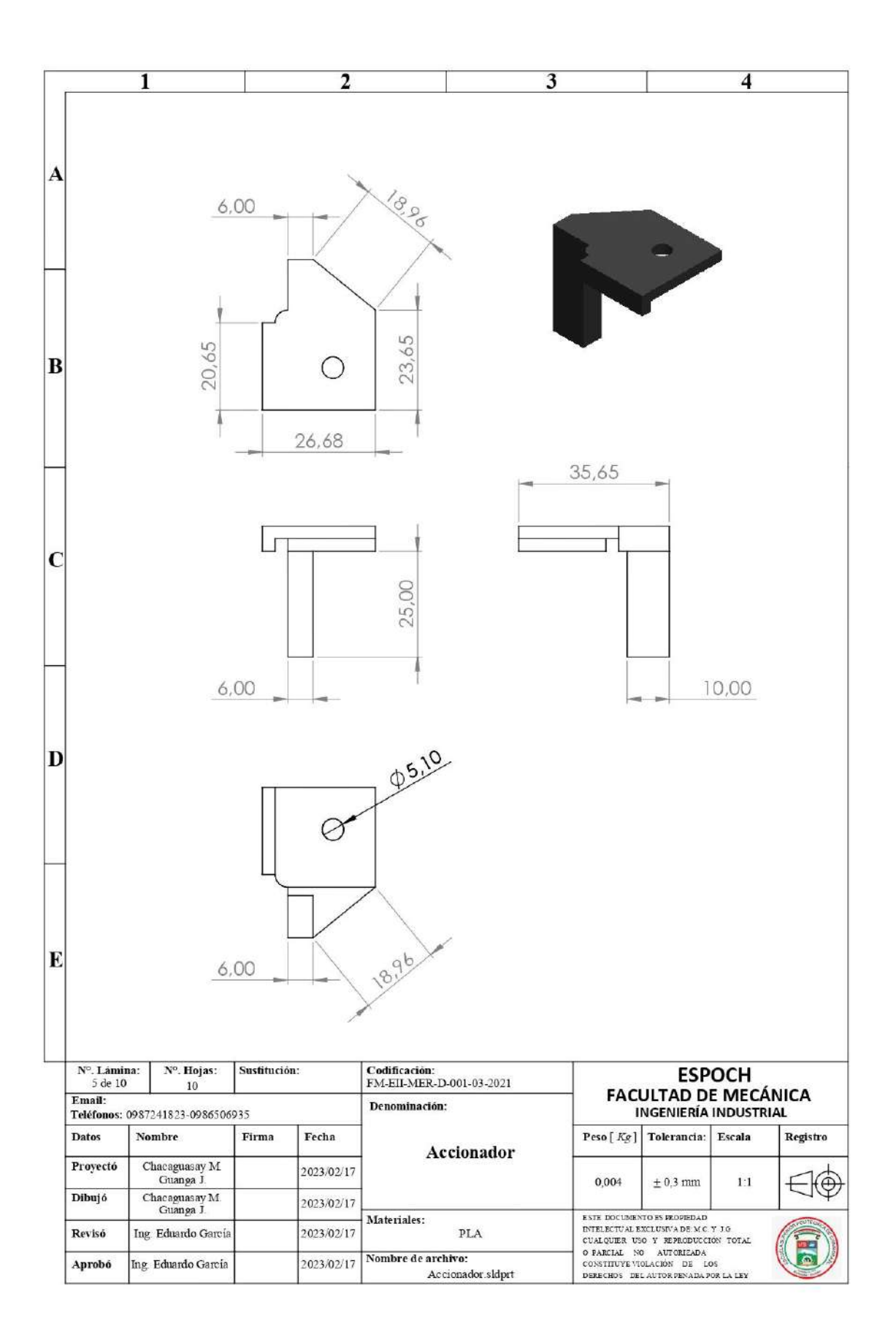

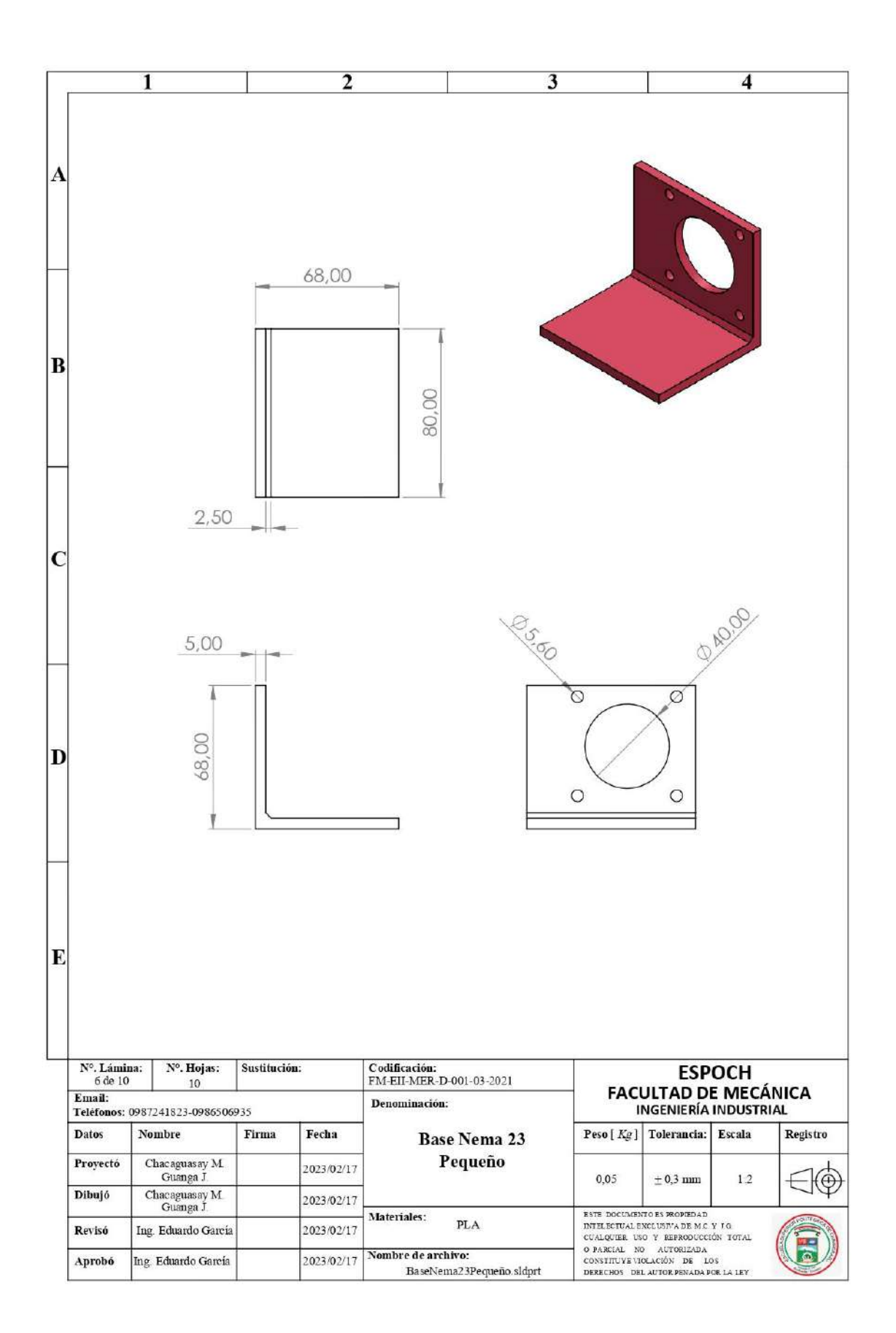

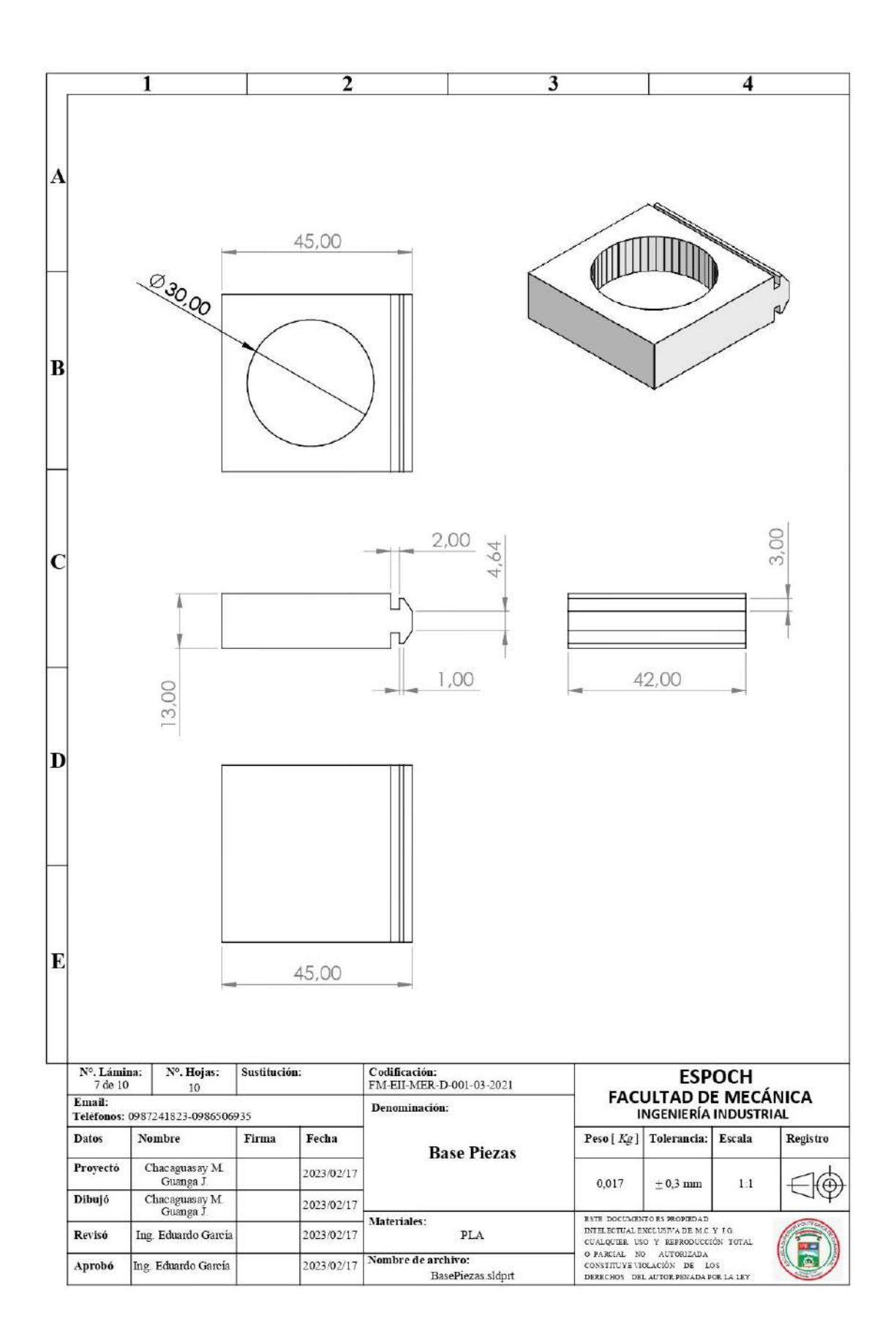

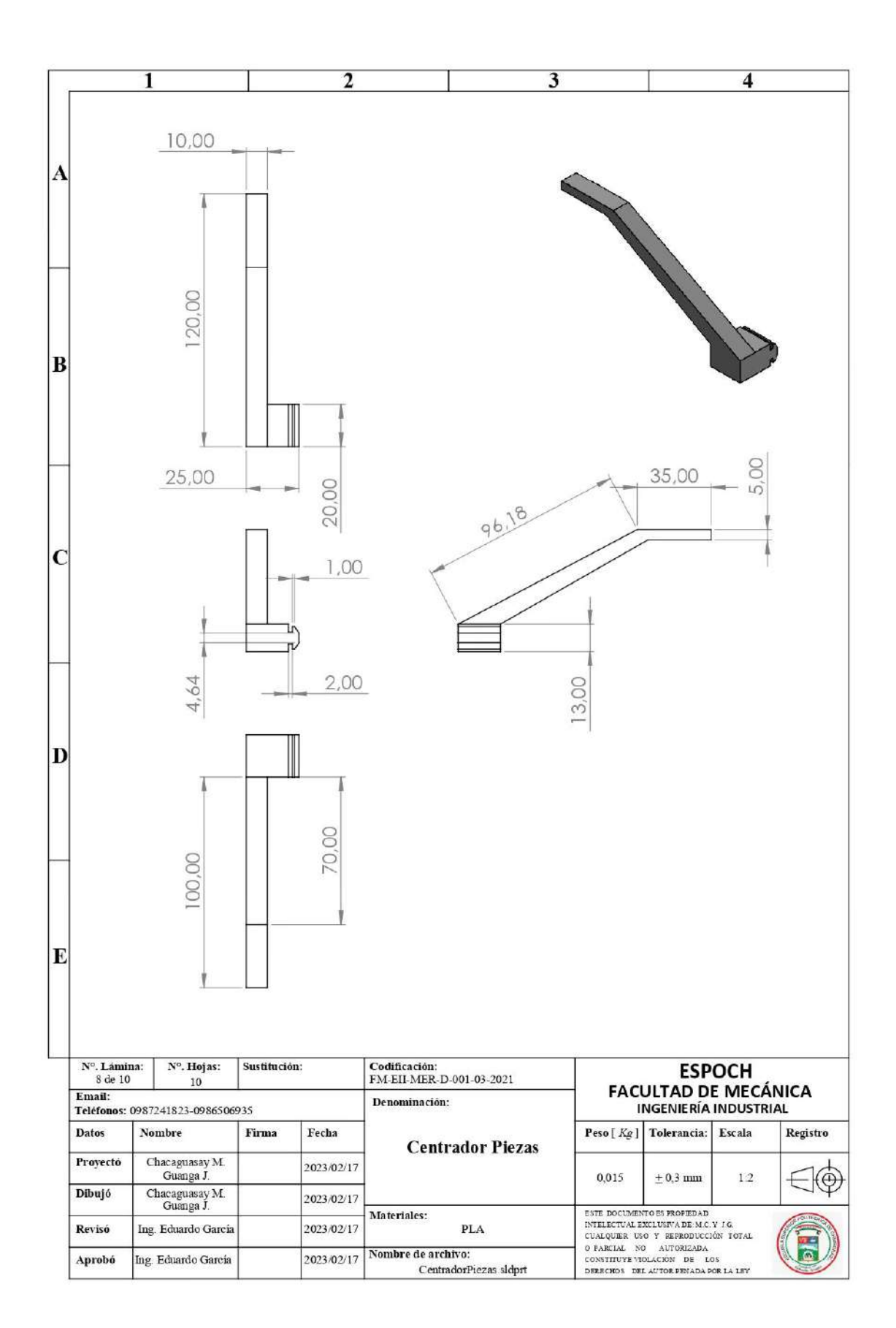

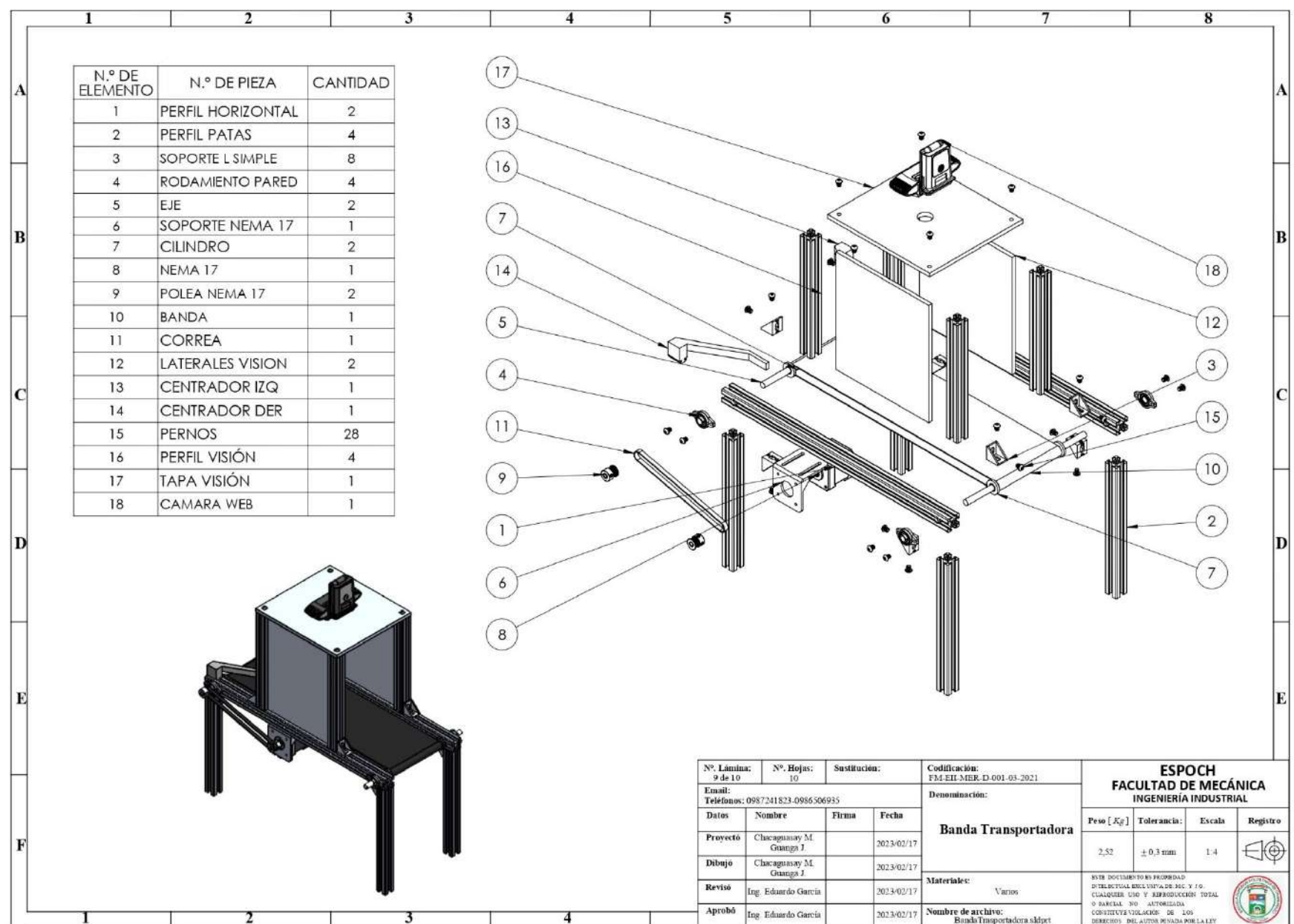

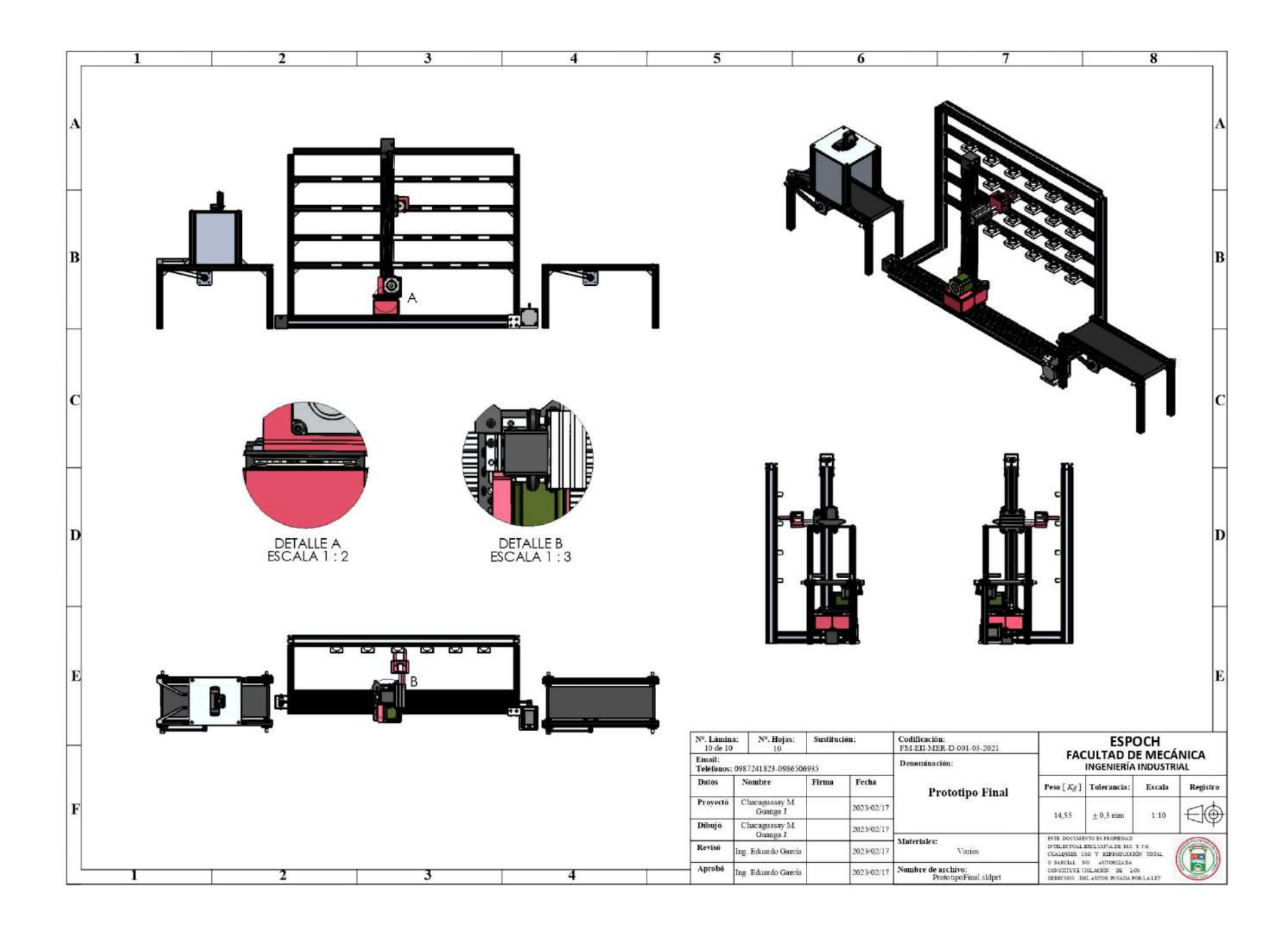

# **Anexo B:** PLANO ELECTRÓNICO DEL PROTOTIPO.

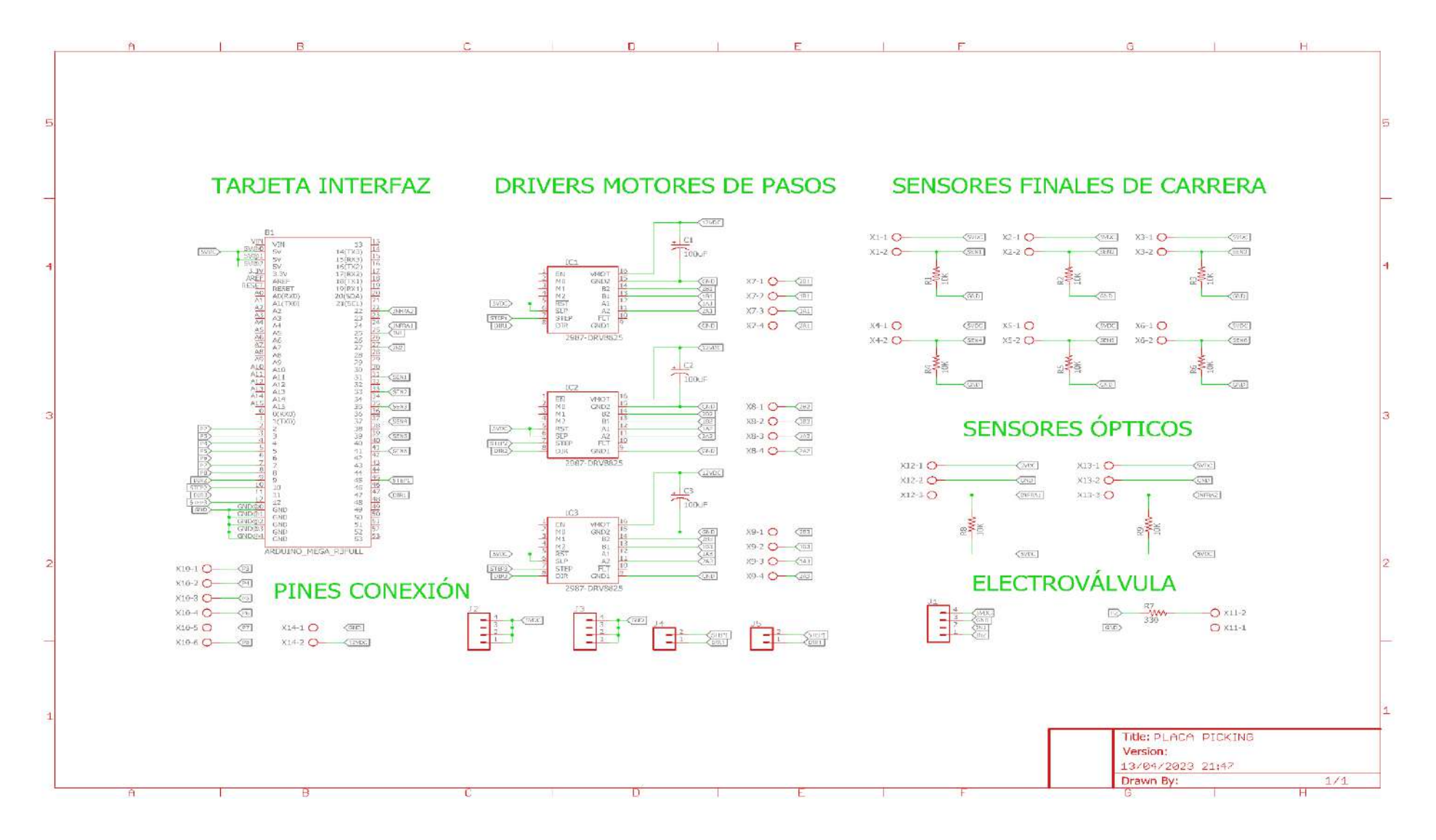

Anexo C: PLACA ELECTRÓNICA DEL PROTOTIPO.

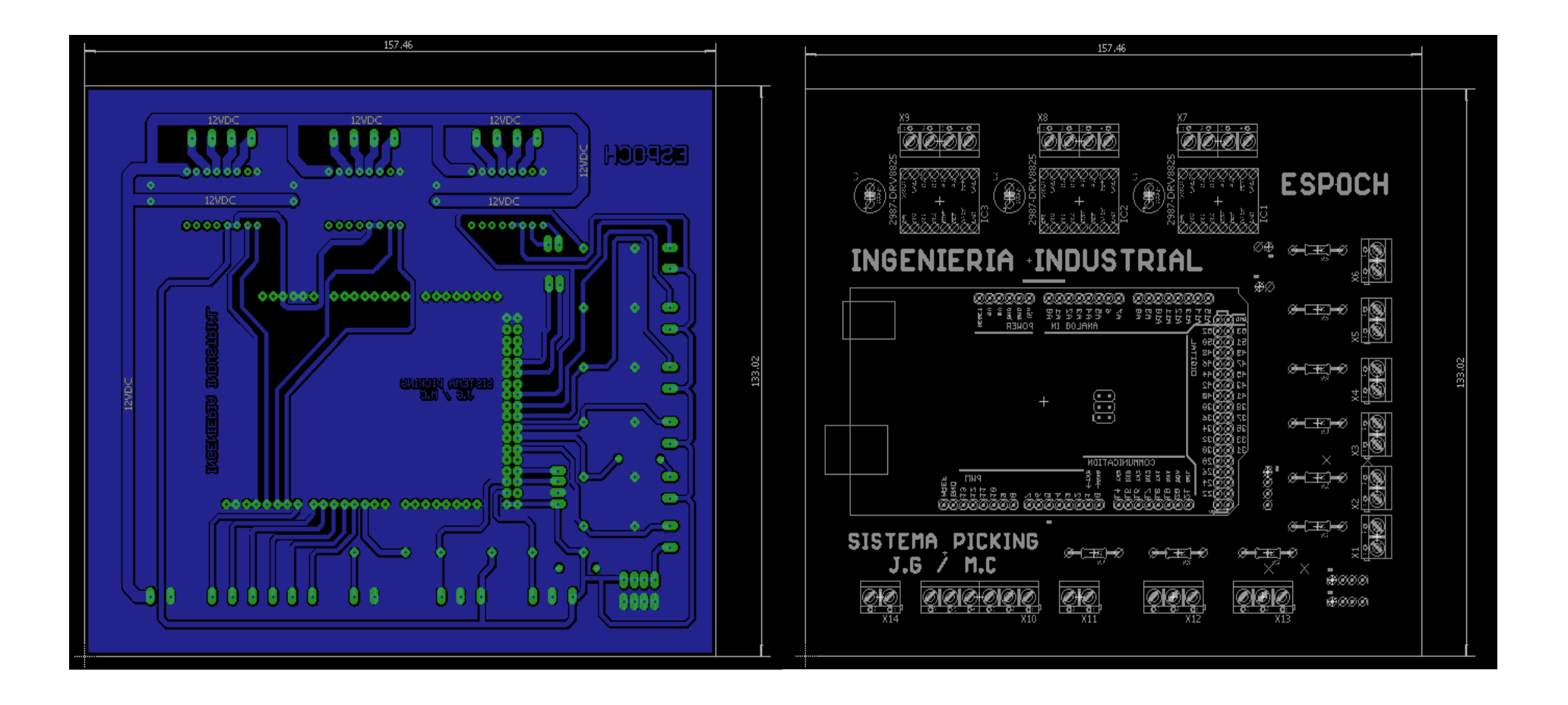

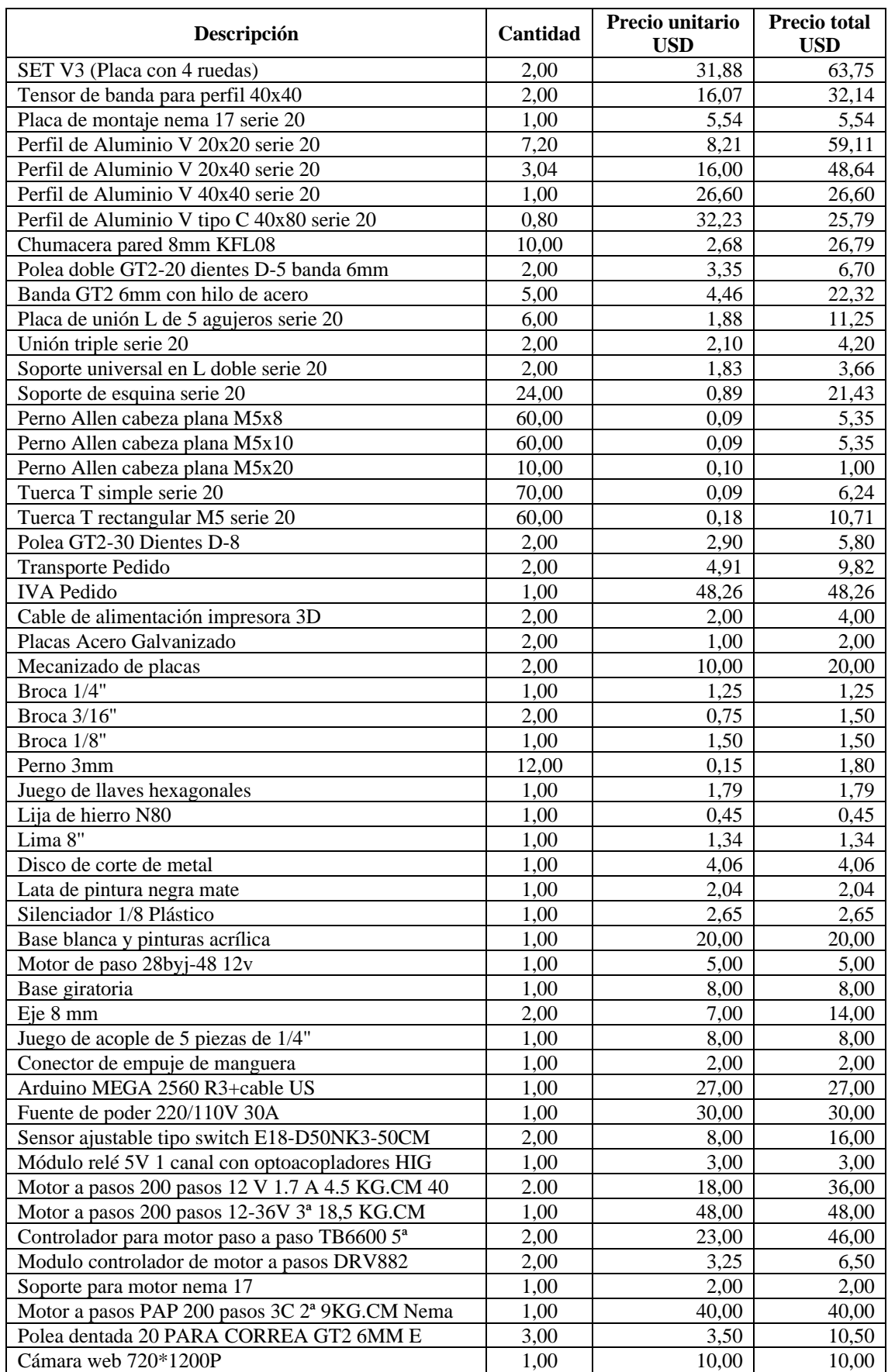

# **Anexo D:** LISTA DE COMPONENTES DEL PROTOTIPO DEL SISTEMA PICKING.

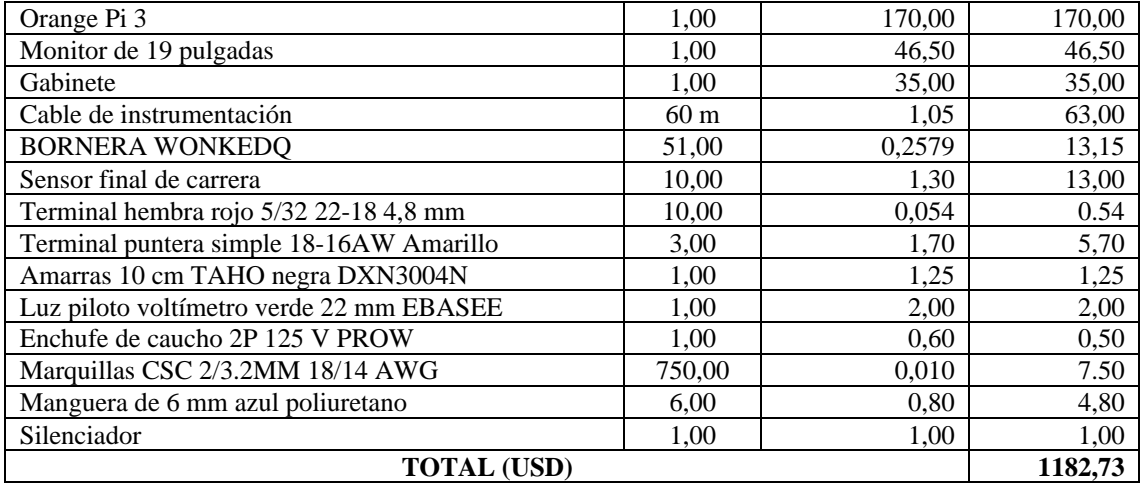